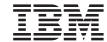

# Integrating Applications with the Visual Warehouse Solution

Version 5 Release 2

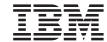

# Integrating Applications with the Visual Warehouse Solution

Version 5 Release 2

#### Note

Before using this information and the product it supports, be sure to read the general information under "Notices" on page 297.

#### First Edition (November 1998)

This edition applies to Version 5 Release 2 of Visual Warehouse, 5639-VW5, and to any subsequent releases until otherwise indicated in new editions or technical newsletters. Make sure you are using the correct edition for the level of the product.

When you send information to IBM, you grant IBM a nonexclusive right to use or distribute the information in any way it believes appropriate without incurring any obligation to you.

© Copyright International Business Machines Corporation 1998. All rights reserved.

Note to U.S. Government Users — Documentation related to restricted rights — Use, duplication or disclosure is subject to restrictions set forth in GSA ADP Schedule Contract with IBM Corp.

# **Contents**

| About this book                             | vii       | User-defined object types                                    | 39  |
|---------------------------------------------|-----------|--------------------------------------------------------------|-----|
| Who should read this book                   | vii       | Exporting MDIS-conforming tag language                       |     |
| Prerequisite knowledge                      | vii       | files                                                        | 42  |
| How to send your comments                   | viii      |                                                              |     |
|                                             |           | Chapter 5. Importing metadata into                           |     |
| Part 1. Integrating applications            |           | DataGuide                                                    | 47  |
| with the Visual Warehouse                   |           | Selecting metadata to import                                 | 47  |
|                                             | _         | Predefined object types                                      | 47  |
| solution                                    | 1         | User-defined object types                                    | 47  |
|                                             |           | Importing metadata from a tag language file                  | 53  |
| Chapter 1. Planning to integrate your       |           | Importing MDIS-conforming tag                                | 00  |
| applications                                | 3         | language files                                               | 54  |
| How partner applications can work with      |           | Importing DataGuide tag language files                       | 56  |
| Visual Warehouse and DataGuide              | 3         | importing buturdatae tag tanguage mes                        | 00  |
| Managing partner applications               | 6         | Chapter 6 Enguring upors can launch                          |     |
| Managing metadata                           | 6         | Chapter 6. Ensuring users can launch programs from DataGuide | 59  |
| Integration scenarios                       | 9         | . •                                                          | 39  |
| Hardware requirements and software          | Ü         | Additional considerations for DataGuide for                  |     |
| requirements                                | 10        | the Web users                                                | 59  |
| requirements                                | 10        |                                                              |     |
| Chapter 2. Importing metadata into Visual   |           | Part 2. Metadata reference                                   | 61  |
| Warehouse                                   | 11        |                                                              |     |
| Building the tag language file              |           | Chapter 7. Metadata templates                                | 63  |
|                                             | 11        | AgentSite.tag                                                | 65  |
| Selecting objects for which to import       | 11        | Tokens                                                       | 66  |
| metadata                                    | 11        | Examples of values                                           | 67  |
| Defining objects with Visual Warehouse      |           | BusinessView.tag                                             | 67  |
| metadata templates                          | 13        | Tokens                                                       | 68  |
| Defining agent sites                        | 19        | Examples of values                                           | 71  |
| Defining data sources and data targets      | 20        |                                                              |     |
| Defining Visual Warehouse programs          | 24        | BusinessViewInputTable.tag                                   | 72  |
| Defining business views                     | 27        | Tokens                                                       | 72  |
| Defining cascading business views           | 31        | Examples of values                                           | 73  |
| Importing metadata from the tag language    |           | BusinessViewOutputTable.tag                                  | 74  |
| file                                        | 32        | Tokens                                                       | 74  |
| Preparing the business views to run         | 33        | Examples of values                                           | 75  |
|                                             |           | BusinessViewVWPOutputTable.tag                               | 75  |
| Chapter 3. Exporting metadata from          |           | Tokens                                                       | 76  |
| Visual Warehouse                            | 35        | Examples of values                                           | 76  |
| Selecting objects for which to export       |           | Column.tag                                                   | 77  |
| metadata                                    | 35        | Tokens                                                       | 77  |
| Exporting metadata into a tag language file | 36        | Examples of values                                           | 81  |
|                                             |           | ConcurrentCascade.tag                                        | 82  |
| Chapter 4. Exporting metadata from          |           | Tokens                                                       | 83  |
| DataGuide                                   | 39        | Examples of values                                           | 83  |
|                                             | <b>39</b> | HeaderInfo.tag                                               | 84  |
| Selecting metadata to export                | აყ        | <u> </u>                                                     |     |
|                                             |           |                                                              |     |
| © Copyright IBM Corp. 1998                  |           |                                                              | iii |

| Tokens                                 | 84  | FLG.HISTORY table                          | 133 |
|----------------------------------------|-----|--------------------------------------------|-----|
| Examples of values                     |     | FLG.NAMEINST table                         |     |
| PostCascade.tag                        |     | FLG.OBJTYREG table                         | 134 |
| Tokens                                 |     | FLG.OVERDESC table                         | 136 |
| Examples of values                     | 85  | FLG.PARMS table                            |     |
| SourceDataBase.tag                     | 86  | FLG.PROGRAMS table                         |     |
| Tokens                                 | 86  | FLG.PROPERTY table                         |     |
| Examples of values                     |     | FLG.RELINST table                          |     |
| SubjectArea.tag                        |     | FLG.USERS table                            |     |
| Tokens                                 |     | FLG.WINICON table                          |     |
| Examples of values                     |     | DataGuide metadata models                  |     |
| Table.tag                              | 91  | Model for DataGuide system tables          |     |
| Tokens                                 | 91  | Logical metadata model                     |     |
| Examples of values                     |     | Using SQL to access metadata               |     |
| VWPGroup.tag                           |     | osing squ to decess included               | 100 |
| Tokens                                 |     | Chapter 10. DataGuide object types         | 155 |
| Examples of values                     | 96  | Default properties for all object types    |     |
| VWPProgramInstance.tag                 | 97  | Default properties for all object types    |     |
| Tokens                                 | 97  | Rules to support extendible objects types  |     |
| Examples of values                     | 98  | Predefined DataGuide object types          |     |
| VWPProgramInstanceParameter.tag        |     | Predefined object type models              |     |
| Tokens                                 |     |                                            | 166 |
| Examples of values                     |     | Predefined program objects                 |     |
| VWPProgramTemplate.tag                 |     | Predefined program objects                 | 211 |
| Tokons                                 | 101 | 01 - 4 - 44 To - 1                         | 004 |
| Tokens                                 | 101 | Chapter 11. Tag language                   |     |
|                                        |     |                                            | 222 |
| VWPProgramTemplateParameter.tag        |     | 6 6 6                                      | 222 |
| Tokens                                 | 100 | Valid data types for DataGuide descriptive |     |
| Examples of values                     | 106 | data                                       | 224 |
| WarehouseDataBase.tag                  | 107 | How to read the tag language syntax        |     |
| Tokens                                 |     | diagrams                                   | 224 |
| Examples of values                     | 110 | ACTION.OBJINST                             | 225 |
|                                        |     | Context                                    |     |
| Chapter 8. Visual Warehouse metadata   | 113 | Syntax                                     |     |
| DATABASE object                        |     | Options                                    |     |
| Properties                             |     | ACTION.OBJTYPE                             | 230 |
| Relationships                          | 119 | Context                                    | 230 |
| TABLES object                          | 120 | Syntax                                     |     |
| Properties                             | 120 | Options                                    | 230 |
| Relationships                          | 123 | ACTION.RELATION                            |     |
| COLUMN object                          | 124 | Context                                    |     |
| Properties                             | 124 | Syntax                                     | 234 |
| Relationships                          |     |                                            | 234 |
|                                        |     | 1                                          | 235 |
| Chapter 9. DataGuide system tables and |     |                                            | 235 |
| metadata models                        | 129 | 3                                          | 236 |
| FLG.ATCHREL table                      | _   |                                            | 236 |
| FLG.CHECKPT table                      |     |                                            | 236 |
| FLG.COMMENTS table                     |     |                                            | 236 |
| FLG EXCHANGE table                     | 132 | 3                                          | 237 |
|                                        |     |                                            |     |

| Rules                                        | i dit di dubblica bi dalalii dila        |
|----------------------------------------------|------------------------------------------|
| DISKCNTL                                     | macro reference 263                      |
| Context                                      | 1                                        |
| Syntax                                       |                                          |
| Keywords                                     | 8 Chapter 13. Supplied Visual Warehouse  |
| Rules                                        | programs 265                             |
| INSTANCE                                     | 8 vwpexunx                               |
| Context                                      | Parameters                               |
| Syntax                                       | g Return codes 266                       |
| NL                                           | 4 Log πies                               |
| Syntax                                       | ISV_Sample 268                           |
| Rules                                        | 4                                        |
| OBJECT                                       | 4 Chapter 14. Net.Data macros 271        |
| Context                                      | DataGuide for the Web files 271          |
| Syntax                                       | Visual Warehouse for the Web files 273   |
| PROPERTY 25                                  |                                          |
| Syntax                                       |                                          |
| Context                                      |                                          |
| Keywords                                     |                                          |
| Rules                                        |                                          |
| RELTYPE                                      |                                          |
| Syntax                                       |                                          |
| Context                                      |                                          |
| Keywords                                     |                                          |
| TAB                                          | 6 Poturning status information 201       |
| Syntax                                       | 7 Transferring the information to Visual |
| Rules                                        |                                          |
|                                              | Format of the feedback file              |
| Chapter 12. What a tag language file         | How the feedback file determines the     |
| should look like 259                         | ^                                        |
| Start your tag language file with            | business view status                     |
| DISKCNTL                                     | 9 National 2007                          |
| Define your additions, changes, and          | Notices                                  |
| deletions                                    | Trademarks                               |
| Defining what you want to do                 | 0                                        |
| Defining the information                     |                                          |
| Putting it all together                      | 0                                        |
| Committing changes to the database 26        |                                          |
| Putting comments in the tag language file 26 |                                          |
|                                              |                                          |

# **About this book**

This book is designed to help developers of data warehousing solutions to integrate their applications with Visual Warehouse and DataGuide. You can use this book to write programs that transfer and transform an application's metadata into a format that Visual Warehouse and DataGuide can use. You can also use the information in this book to tailor the format of DataGuide and Visual Warehouse for the Web.

# Who should read this book

This book is intended for developers of data warehousing solutions who are creating an automated interface between another company's data warehousing application and Visual Warehouse, DataGuide, or both.

# Prerequisite knowledge

You must have some information processing support experience, but might need the assistance of other support personnel in the enterprise at times. You must be familiar with Visual Warehouse and DataGuide before you use the integration features described in this document. Specifically, you must know how to do the tasks listed in the following table:

| Task                                                             | For more information, see:                                     |
|------------------------------------------------------------------|----------------------------------------------------------------|
| Create an information catalog in DataGuide                       | Managing DataGuide                                             |
| Import and export metadata                                       | Managing DataGuide                                             |
| Define a Visual Warehouse agent site                             | Managing Visual Warehouse and the Visual Warehouse online help |
| Create, promote, run, and monitor business views                 | Managing Visual Warehouse and the Visual Warehouse online help |
| Create Visual Warehouse programs and use them in a business view | Managing Visual Warehouse and the Visual Warehouse online help |
| Modify parameters for Visual Warehouse programs                  | Managing Visual Warehouse and the Visual Warehouse online help |
| Import and export metadata                                       | Managing Visual Warehouse and the Visual Warehouse online help |

For a list of publications for Visual Warehouse and DataGuide, see "Bibliography" on page 299.

# How to send your comments

Your feedback is important in helping to provide accurate and high-quality information. If you have any comments about this book or any other Visual Warehouse documentation, visit the following Web site:

http://www.software.ibm.com/data/vw

There you will find a feedback page where you can enter and submit your comments.

# Part 1. Integrating applications with the Visual Warehouse solution

# Chapter 1. Planning to integrate your applications

You can use the Visual Warehouse solution to bring together various applications that help users build and manage a data warehouse. You can use Visual Warehouse to identify the data that you want to manage. You can use Visual Warehouse to transform that data into information that will be meaningful for data warehouse users.

You can use Visual Warehouse to provide a variety of information and services to other data warehousing applications, including:

- Providing metadata about source data and target data that is used in the warehouse
- Transforming data by issuing SQL or by running another data warehousing application
- Scheduling extracts and transformations of data that is based on the date and time or on an event
- Publishing metadata for data warehouse users to use

When you integrate your applications with Visual Warehouse, you provide a single point of control for data warehouse administrators, while enabling them to use the best data warehousing applications.

# How partner applications can work with Visual Warehouse and DataGuide

In this book, a *partner application* is an application that runs independently from Visual Warehouse and provides some kind of support for a data warehousing solution. You can define the application to Visual Warehouse to include it in a data warehouse building process that can include multiple applications.

For example, you want to unload operational data from an  $IMS^{TM}$  database, clean the data, and load the cleansed data into a DB2® warehouse database. End users then query the cleansed data. You have three partner applications:

- Partner application 1 unloads data from a database, performs simple transformations, such as joining tables, and writes the transformed data to a data warehouse database.
- Partner application 2 cleans the data to prepare the data for the warehouse.
- Partner application 3 queries and reports on the data in the warehouse. It
  contains metadata about the tables in the warehouse that end users can
  search for specific attributes. End users use the metadata to determine
  which tables have the data they need.

You use these three applications together in the following process:

- 1. Partner application 1 extracts data from multiple segments in a source IMS database.
- 2. Partner application 1 joins the data from the source segments, and writes the joined data to file 1.
- 3. Partner application 1 writes the joined data to file 1.
- 4. Partner application 2 reads the data from file 1.
- 5. Partner application 2 cleans the data by matching names and by using other data cleansing techniques.
- 6. Partner application 2 writes the cleansed data to file 2.
- 7. Partner application 1 reads the data from file 2.
- 8. Partner application 1 writes the data to a warehouse database.
- 9. Partner application 3 displays the data in the warehouse or reports about the data in the warehouse when users select tables to query.

Figure 1 on page 5 illustrates how the three partner applications work together.

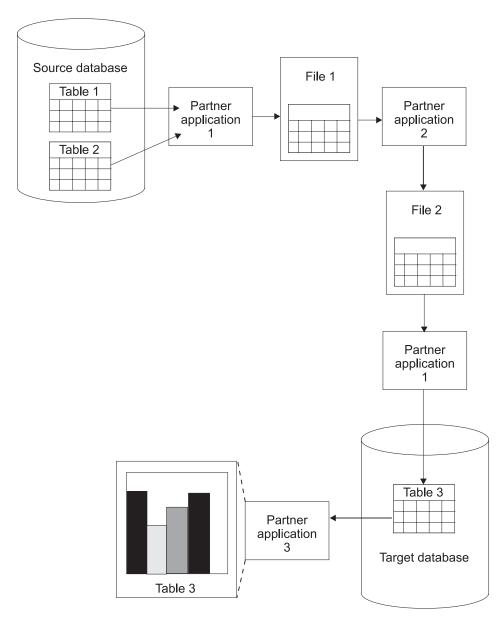

Figure 1. Using partner applications together to build a data warehouse

# Managing partner applications

You can use Visual Warehouse business views to manage this process. A *business view* is a step in the transformation process from the data's source format to its target format. You use business views to define and schedule each step in the extraction, transformation, and writing of the data.

A basic business view performs the following tasks:

- · It extracts data from at least one table or file.
- It uses Visual Warehouse's SQL processing to transform the data or calls a program that transforms the data.
- It writes the transformed data to a table.

In the partner application example, you define three business views, one for each source-to-target transformation:

- The Unload business view performs steps 1 through 3.
- The Clean business view performs steps 4 through 6.
- The Load business view performs steps 7 through 8.

Because Partner application 3 does not transform data in step 9, you do not define a business view for step 9.

In the definition of the business view, you can schedule a date and time to run the business view. At that time, Visual Warehouse begins the process that the business view defines by issuing SQL statements or starting the program. You can also specify that a second business view is to start after the first business view finishes processing.

You can schedule the first business view to run at a particular date and time. You can schedule the second business view to start after the first business view runs. You schedule the third business view to start after the second business view runs. In this manner, you can automate the process of running multiple partner applications.

# Managing metadata

To define this process, you import partner metadata into Visual Warehouse. In this book, *partner metadata* is metadata that partner applications use and store outside of Visual Warehouse.

In the partner application example, you import the following metadata into Visual Warehouse:

• From Partner application 1, metadata about the databases, File 1, and the application itself

• From Partner application 2, metadata about File 2 and the application itself

You can then export the metadata about the files to the partner applications so that both partner applications use the same information:

- You export metadata about File 2 to Partner application 1.
- You export metadata about File 1 to Partner application 2.

You can also export metadata from Visual Warehouse to DataGuide to provide information about the data in the warehouse to end users of the data warehouse. You can import metadata for the data sources and targets, as well as the transformations of the data from its source format to its target format. The end users of your data warehouse can obtain information about the lineage of the data in the data warehouse from the metadata that you import.

In the partner application example, you export metadata about the table in the data warehouse, Table 3, to DataGuide®.

You can import metadata into DataGuide directly from Visual Warehouse. You can also import metadata into DataGuide if the partner applications support metadata in MDIS format.

You can export metadata from DataGuide to a partner metadata store. In the partner application example, you export metadata about Table 3 from DataGuide to the metadata store for Partner application 3. End users view the metadata for Table 3 to determine its contents.

Figure 2 on page 8 shows the flow of metadata among the partner applications, Visual Warehouse, and DataGuide.

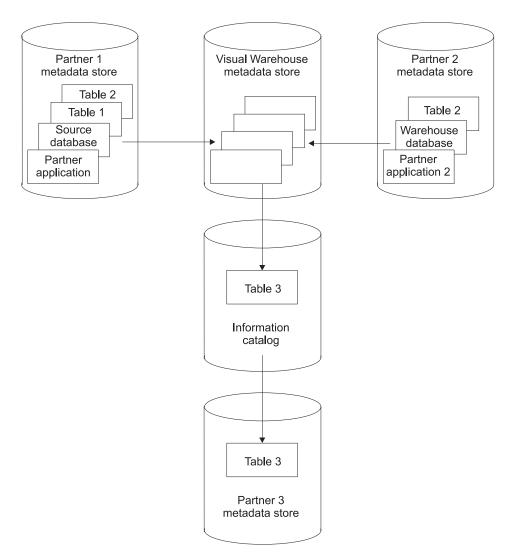

Figure 2. The flow of metadata among the partner applications, Visual Warehouse, and DataGuide

The rest of this book covers these topics in more detail:

- For more information about importing metadata into Visual Warehouse, see "Chapter 2. Importing metadata into Visual Warehouse" on page 11.
- For more information about exporting metadata from Visual Warehouse, see "Chapter 3. Exporting metadata from Visual Warehouse" on page 35.
- For more information about importing metadata into DataGuide, see "Chapter 5. Importing metadata into DataGuide" on page 47.

• For more information about exporting metadata from DataGuide, see "Chapter 4. Exporting metadata from DataGuide" on page 39.

# Integration scenarios

Table 1 lists some common types of data warehousing applications and describes how you can integrate them with Visual Warehouse.

Table 1. Integration scenarios

| Type of application           | Integration process                                                                                                    |
|-------------------------------|----------------------------------------------------------------------------------------------------|
| Data warehousing design       | To use data from data warehousing design applications in Visual Warehouse:                                                                                        |
|                               | 1. Import run-time metadata into Visual Warehouse.                                                                                                    |
|                               | 2. Use metadata synchronization to propagate metadata into DataGuide.                                                                                             |
| Operational data descriptions | Import run-time metadata into Visual Warehouse and business metadata into DataGuide.                                                                              |
|                               | If the metadata is for source data that is included for lineage only and not to define source tables or files, import the metadata into DataGuide directly.       |
| Data cleansing                | To clean operational data:                                                                                                    |
|                               | <ol> <li>Determine which application will manage the<br/>movement of the source data and target data: Visual<br/>Warehouse or the partner application.</li> </ol> |
|                               | Different applications can manage the source data and the target data.                                                                                            |
|                               | 2. Import data source and data target definitions, or export data source and data target definitions, or both. Do so to avoid typing the definitions again.       |
|                               | 3. Define the partner application as a Visual Warehouse program, or write a Visual Warehouse program that starts the partner application.                         |
|                               | 4. Develop a user interface that sets the partner application parameters.                                                                                         |
|                               | 5. Import the run-time metadata into Visual Warehouse so that Visual Warehouse can run the data cleansing application.                                            |
|                               | You can schedule programs by sequence as well as date and time.                                                                                                   |
|                               | 6. Import business metadata into DataGuide for use by end users.                                                                                                  |

Table 1. Integration scenarios (continued)

| Type of application                         | Integration process                                                                                                    |
|---------------------------------------------|----------------------------------------------------------------------------------------------------|
| Alternate data storage                      | To load operational data into alternate data storage:                                                                                               |
| (such as DB2 OLAP<br>Server <sup>TM</sup> ) | <ol> <li>From Visual Warehouse. export the data definitions<br/>needed to build the partner storage.</li> </ol>                                     |
|                                             | <ol><li>Define the load programs as a Visual Warehouse<br/>program or write a Visual Warehouse program that<br/>starts the load programs.</li></ol> |
|                                             | 3. Develop a user interface that sets the partner application parameters.                                                                           |
|                                             | <ol> <li>Import definitions of the load programs into Visual<br/>Warehouse.</li> </ol>                                                              |
|                                             | Use the load programs to synchronize the values in the operational data store and in the partner data store.                                        |
|                                             | 5. Import business metadata for the partner data store into DataGuide.                                                                              |
| Reporting                                   | To integrate reporting applications with Visual Warehouse:                                                                                          |
|                                             | <ol> <li>Export business metadata from DataGuide into the<br/>report application.</li> </ol>                                                        |
|                                             | 2. Enable launch of the report application from an information catalog.                                                                             |
|                                             | 3. Import descriptions of the reports into DataGuide.                                                                                               |

# Hardware requirements and software requirements

The models and templates that are described in this book require Visual Warehouse Version 5.2, DataGuide Administrator Version 5.2, and their prerequisite products.

For information about the prerequisite products for Visual Warehouse and DataGuide, see *Installing Visual Warehouse and DataGuide*.

# Chapter 2. Importing metadata into Visual Warehouse

You import metadata into Visual Warehouse so that Visual Warehouse can extract and transform data for the data warehouse or run partner applications that extract and transform data.

To import metadata into Visual Warehouse:

- 1. Build a *tag language file* (a file that contains the metadata for the objects to import).
- 2. Import the tag language file.

# Building the tag language file

To build the tag language file:

- 1. Select the objects for which to import metadata.
- 2. Define the metadata for each object by using Visual Warehouse metadata templates. *Visual Warehouse metadata templates* are subsets of the tag language file that include tokens to represent a partner metadata value. Your program can search for the tokens and substitute values for them without having to refer to the syntax of the tag language file.

# Selecting objects for which to import metadata

You can import metadata for the following types of objects into Visual Warehouse:

# Agent sites

A *Visual Warehouse agent* performs the actual transfer of data between the source database or file, and the target database. It also performs any transformation of that data. The Visual Warehouse agent receives commands from the Visual Warehouse server. Then, the agent issues SQL commands, starts a partner application, or starts a Visual Warehouse program that starts a partner application. A Visual Warehouse agent can also import table definitions.

An *agent site* is the machine on which an agent runs. The agent site must have access to the machine that contains either the source database or the target database.

# Source databases and target databases and files

A *source database* or *source file* is the database or file from which Visual Warehouse or a partner application extracts data for further processing. The generic term *data source* means a source database,

source file, or both. A source database is associated with one or more tables. A table or file is associated with one or more columns or fields.

A target database or target file is the database or file to which Visual Warehouse or a partner application writes the data after processing it. The generic term data target means a target database, target file, or both. A target database is associated with one or more tables. A table or file is associated with one or more columns or fields.

A *warehouse database* is the database that contains the data warehouse that end users will use to run queries and reports.

# Visual Warehouse programs

A *Visual Warehouse program* is a user-written or partner application that performs some kind of data transformation. You define the program to Visual Warehouse so that you can schedule it to run and monitor its operations as part of a business view. A Visual Warehouse program is generally associated with one or more parameters. You can group related Visual Warehouse programs together by associating them with a Visual Warehouse program group.

#### **Business views**

A business view is a step in the transformation process from the data's source format to its target format. The metadata for the business view includes the source and target tables on which Visual Warehouse or the partner application is to operate. It also includes the SQL to issue or the program to start to perform the transformation.

# **Subjects**

A *subject* is a logical collection of business views that does not need to correspond to a physical database. For example, you have a series of business views that work together, using Visual Warehouse programs, to unload, clean, and load data. You can use a subject to identify these programs as a set of programs.

#### Cascade relationships between business views

A *cascade relationship* is a schedule for a business view that is based on the processing status of another business view. You can schedule a business view to run after another business view finishes running or schedule two business views to run simultaneously.

# Relationships between Visual Warehouse objects

The metadata for Visual Warehouse objects describes relationships to other objects. For example, the metadata for a business view describes relationships to the source and target tables that the business view uses.

# **Defining objects with Visual Warehouse metadata templates**

To define objects that you want to import into Visual Warehouse, you build a language file from one or more Visual Warehouse metadata templates.

Each template corresponds to an object, such as a table, or a subset of an object, such as a column. You combine templates to define all the details about an object. For example, if you want to define a source database, you combine database, table, and column templates.

You must write a program that obtains values from the partner metadata store and use these values to replace tokens in the template. This book calls this type of program an *interchange program*.

Each template contains tokens for which your interchange program must specify values. For example, the token \*TableDescription represents the description of a table. Your interchange program would search for \*TableDescription and change it to the string that contains the description of the table specified in the relational catalog. For a DB2 Universal Database<sup>TM</sup> table, the description is in the REMARKS field of the syscat.tables table of the system catalog. Because your interchange program replaces the tokens with a value, you do not need to know the syntax of the underlying tag language that identifies metadata in the file.

# Installing the metadata templates

You install the templates when you install the entire product, the Visual Warehouse server, or the Visual Warehouse agent. You can also install the templates alone.

For information about installing the entire product, the Visual Warehouse server, or the Visual Warehouse agent, see *Planning and Installing Visual Warehouse and DataGuide*.

To install the templates alone:

- 1. Click **Custom** on the installation Setup Type window.
- 2. Click ISV Toolkit.
- 3. Select the directory for the templates.

The default directory for the ISV Toolkit is x:\vwswin\templates. Visual Warehouse sets the *VWS\_TEMPLATES* environment variable to the location of the ISV Toolkit. Your program can query the value of *VWS\_TEMPLATES* to locate the templates.

Visual Warehouse installs the files in subdirectories of the directory that is set by *VWS\_TEMPLATES*. Table 2 on page 14 lists the types of files that are

installed and the subdirectories in which the files are installed.

Table 2. File types and subdirectories for templates

| Type of file | Subdirectory |
|--------------|--------------|
| Templates    | ISV          |
| Samples      | Samples      |
| Header files | Include      |

# Writing an interchange program

When you write an interchange program, you need to:

- · Include the header file.
- Copy and change the appropriate templates.
- Set checkpoints in each copy of a template.
- Append the changed copies of the templates to the tag language file.

You can also log processing messages in the same directory that Visual Warehouse uses to log processing messages.

**Including the ISV\_defines.h header file:** Use of the ISV\_Defines.h header file allows your program logic to stay the same even if the template's tokens change. You simply have to recompile your program.

**Copying and changing templates:** Your program should use the following procedure to work with the templates:

- 1. Use the *ISV\_TEMPLATES* environment variable to obtain the directory in which the templates are stored. Append \ISV\ to the value to obtain the complete path for the templates.
- 2. Read a copy of the templates locally into your program.
- 3. Search the templates for the tokens in the templates and replace the tokens with the metadata from the partner application.

Use a search and replace methodology, rather than programming to the format of the tag language file. Use of the tokens enables your program to be independent of changes to the tag language that is used in the template file.

In the templates, each token is enclosed in parentheses; the closing parenthesis identifies the end of the value. Your program should substitute values for only the token and not remove the parentheses.

Any string that is to replace a token value must follow the following rules:

• The string must not contain embedded tab characters.

 Any parenthesis in the string must be enclosed in single quotation marks.

For example, if the value with which you want to replace the\*DatabaseNotes token is This is my database (managed by the Finance group)., you must change the value to This is my database '('managed by the Finance group')'.

If your interchange program does not have a value for a token, it should set the token to ISV\_DEFAULTVALUE. However, you must specify a value other than ISV\_DEFAULTVALUE for any token that is required.

Because there is no template for security groups, your program must specify the value ISV\_DEFAULTSECURITYGROUP for any instances of the \*SecurityGroup token.

If the template does not set a Visual Warehouse parameter, the Visual Warehouse definition will have the default value of the parameter. For example, Visual Warehouse sets the Retry Count and Retry Interval parameters for source databases to their default values.

**Setting checkpoints:** Each template contains a \*CurrentCheckPointID++ token, which you can use to track progress when you import the tag language file. When your program sets values for the tokens, it should set the first occurrence of \*CurrentCheckPointID++ to 0. Your program should increase the value of \*CurrentCheckPointID++ by 1 each time it appears. Visual Warehouse will write these checkpoints to the log file as the tag language file is being imported.

**Appending templates to the tag language file:** Figure 3 on page 16 shows the order of the templates in the tag language file and the relationship between templates.

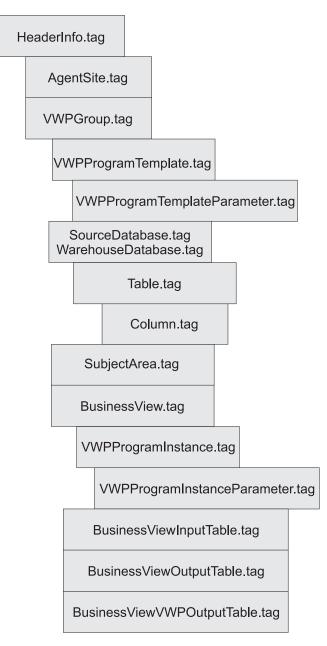

Figure 3. Relationship between templates in the tag language file. Indented templates have a relationship with the template above it.

Except for the header, you can define as many copies of each template as you need. You must define only one copy of the header in each tag language file.

Table 3 lists the order in which your program must append templates to the tag language file. It also provides the conditions under which the template is required or optional.

Table 3. Relationships between templates and conditions

| Order | Template                                    | Required or optional?                                                                             |
|-------|---------------------------------------------|---------------------------------------------------------------------------------------------------|
| 1     | HeaderInfo.tag                              | Always required                                                                                   |
| 2     | AgentSite.tag                               | Required if you do not use the default agent site                                                 |
| 3     | VWPGroup.tag                                | Required if you are<br>defining Visual Warehouse<br>programs                                      |
| 4     | VWPProgramTemplate.tag                      | Required if you are<br>defining Visual Warehouse<br>programs                                      |
| 5     | VWPProgramTemplateParameter.tag             | Required if you are<br>defining Visual Warehouse<br>programs                                      |
| 6     | SourceDataBase.tag<br>WarehouseDataBase.tag | Required if you are<br>defining data sources or<br>targets                                        |
| 7     | Table.tag                                   | Required if you are<br>defining data sources or<br>targets                                        |
| 8     | Column.tag                                  | Required if you are defining data sources or targets                                              |
| 9     | SubjectArea.tag                             | Required if you are defining business views                                                       |
| 10    | BusinessView.tag                            | Required if you are defining business views                                                       |
| 11    | VWPProgramInstance.tag                      | Required if the business<br>view uses a Visual<br>Warehouse program                               |
| 12    | VWPProgramInstanceParameter.tag             | Required if the business<br>view uses a Visual<br>Warehouse program                               |
| 13    | BusinessViewInputTable.tag                  | Required if the business view uses SQL to write data to a target table in the warehouse database. |

Table 3. Relationships between templates and conditions (continued)

| Order | Template                              | Required or optional?                                                                              |
|-------|---------------------------------------|----------------------------------------------------------------------------------------------------|
| 14    | BusinessViewOutputTable.tag           | Required if the business view uses SQL to write data to a target table in the warehouse database.  |
| 15    | BusinessViewVWPOutputTable.tag        | Optional if the business<br>view uses a Visual<br>Warehouse program.                               |
| 16    | ConcurrentCascade.tag PostCascade.tag | Required to start a business<br>view based on the<br>processing status of<br>another business view |

For detailed information about these templates, see "Chapter 7. Metadata templates" on page 63.

**Logging processing messages:** Your interchange program can write log processing messages or trace files to the directory that the *VWS\_LOGGING* environment variable specifies. Visual Warehouse uses this directory for its log files and its trace files.

# Defining the header for the tag language file

To define the objects that a tag language file can contain, you must define the header.

To define the header:

- 1. Copy the applicable template.
- 2. Substitute actual values for tokens.

**Copying templates:** Your program must copy and change the HeaderInfo.tag template file.

**Substituting values:** Your program must supply the following values:

- The default security group, ISV\_DEFAULTSECURITYGROUP
- The value of the *CurrentCheckPointID++* token for the metadata for the header

Your program must substitute the values it supplies for the tokens in the template. For information about the tokens in the template, see "HeaderInfo.tag" on page 84.

**Program logic:** Figure 4 is a pseudocode example of the logic your program can use to build the header portion of the tag language file.

Initialize partner metadata environment (need to include ISV\_defines.h)
Read a copy of the HeaderInfo.tag template from the ISV directory
Search for tokens in the template and replace them with partner metadata (or defaults)
Write the output to a target file

Figure 4. Pseudocode of adding the header to the tag language file

The ISV\_Sample program provides an example of building the header portion of the tag language file. You can find the source code for the program in the Samples subdirectory of the directory that is set by the *VWS\_TEMPLATES* environment variable.

# **Defining agent sites**

You can use one of the following agent site types:

• An agent site that is already defined in the Visual Warehouse control database.

To use an existing agent site, replace all occurrences of the \*AgentSite token with the agent site name.

• The default agent site.

To use the default agent site, replace all occurrences of the \*AgentSite token with ISV DEFAULTAGENTSITE..

• A new agent site that you define using the AgentSite template.

To define a new agent site, specify values for the tokens in the AgentSite template. Replace all occurrences of the \*AgentSite token with the name of the new agent site.

To define a new agent site:

- 1. Copy the applicable template.
- 2. Substitute actual values for tokens.

# Copying templates

Your program must copy and change the AgentSite.tag template file. The AgentSite.tag template requires the HeaderInfo.tag template as a prerequisite.

# Substituting values

To define a new agent site, your program must obtain metadata about the workstation on which the Visual Warehouse agent is installed. Your program must substitute the values it obtains for the appropriate tokens in the template.

# **Program logic**

Figure 5 shows a pseudocode example of the logic your program can use to add a new agent site to the tag language file.

```
If you want to create an AgentSite specific to the partner application:
Read a copy of the AgentSite.tag template from the ISV directory
Search for and replace tokens with partner metadata (or defaults)
Append the output to a target file
Else
Set AgentSite token to default agent site value
```

Figure 5. Pseudocode example of modifying the AgentSite.tag template

The ISV\_Sample program provides an example of adding an agent site that is specific to a partner tool to the tag language file. You can find the source code for the program in the Samples subdirectory of the directory that is set by the *VWS TEMPLATES* environment variable.

# Defining data sources and data targets

You define data sources if you want Visual Warehouse or a partner application to read data from those data sources. Similarly, you define data targets if you want Visual Warehouse or a partner application to write data to those data targets. You must define any data sources and data targets that are used, except under the following conditions:

- The data source or data target is already in the Visual Warehouse control database.
- You are using only the business views that use Visual Warehouse programs.

To define data sources and data targets:

- 1. Copy the applicable templates.
- 2. Substitute actual values for tokens.

# Copying templates

You can define the following types of data source objects:

· Relational databases

- · IMS databases
- File systems
- Files

You can define relational databases as data target objects.

Tables 4 through 5 list the templates that your program must copy and change to define each type of data source and data target object.

**Relational tables:** Table 4 lists the templates that your program must copy to define a relational database.

Table 4. Templates for relational source and target definitions

| Source or target definition | Number of copies of template                                          | Template to copy                                                       | Prerequisite template                                                                            |
|-----------------------------|-----------------------------------------------------------------------|------------------------------------------------------------------------|--------------------------------------------------------------------------------------------------|
| Database                    | One copy for each database                                            | SourceDataBase.tag (see page 86)  WarehouseDataBase.tag (see page 107) | HeaderInfo.tag (see page 84)  AgentSite.tag (see page 65) if you are not using the default agent |
| Table                       | One copy for each<br>table that you want<br>to use in the<br>database | Table.tag (see page 91)                                                | SourceDataBase.tag (see page 86)  WarehouseDataBase.tag (see page 107)                           |
| Column                      | One copy for each column that you want to use in each table           | Column.tag (see page 77)                                               | Table.tag (see page 91)                                                                          |

You relate the templates for the tables to the template for the database by specifying common values in the templates. Similarly, you relate templates for the columns to the template for the table by specifying common values in the templates.

Figure 6 shows the relationship between the database, table, and column templates.

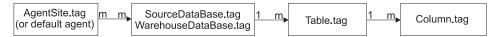

Figure 6. Relationship between the DataBase.tag, Table.tag, and Column.tag templates

**IMS databases:** Table 5 on page 22 lists the templates that your program must copy to define an IMS database.

Table 5. Templates for IMS source definitions

| Source or target definition | Number of copies of template                                          | Template to copy                 | Prerequisite template                                              |
|-----------------------------|-----------------------------------------------------------------------|----------------------------------|--------------------------------------------------------------------|
| Database                    | One copy for each database                                            | SourceDataBase.tag (see page 86) | HeaderInfo.tag (see page 84)                                       |
|                             |                                                                       | 33,                              | AgentSite.tag (see page 65) if you are not using the default agent |
| Segment                     | One copy for each segment that you want to use in the database        | Table.tag (see page 91)          | SourceDataBase.tag (see page 86)                                   |
| Field                       | One copy for each<br>field that you want<br>to use in each<br>segment | Column.tag (see page 77)         | Table.tag (see page 91)                                            |

You define relationships between the templates for the database, segments, and fields in the same manner that you define relationships for tables. (See Figure 6 on page 21.)

**Files:** Table 5 lists the templates that your program must copy to define either a file system and its associated files, or a single file.

Table 6. Templates for file systems or a single file

| Source or target definition | Number of copies of template                                                                       | Template to copy                 | Prerequisite template                                                                            |
|-----------------------------|----------------------------------------------------------------------------------------------------|----------------------------------|--------------------------------------------------------------------------------------------------|
| File system or single file  | One copy for each<br>file system or single<br>file                                                 | SourceDataBase.tag (see page 86) | HeaderInfo.tag (see page 84)  AgentSite.tag (see page 65) if you are not using the default agent |
| File                        | One copy for each<br>file that you want<br>to use in the file<br>system or for each<br>single file | Table.tag (see page 91)          | SourceDataBase.tag (see page 86)                                                                 |
| Field                       | One copy for each<br>field that you want<br>to use in each file                                    | Column.tag (see page 77)         | Table.tag (see page 91)                                                                          |

You define relationships between the templates for the file system, files, and fields in the same manner that you define relationships for tables. (See Figure 6 on page 21.)

# Substituting values

Your program must obtain values that describe databases or files from the partner metadata store. Your program must substitute the values it obtains for the appropriate tokens in the template.

**Databases:** Your program must supply the following metadata about the source databases or the target databases:

- · The source databases to define or that target databases to define
- · The machines on which the databases reside
- · The tables in each database to define
- · The columns in each table to define

**Files:** Your program must supply the following metadata about the source files:

- The file system that contains the files
- · The source files to define or target files to define
- · The machines on which the files reside
- · The fields in each file to define

# **Program logic**

Figure 7 on page 24 shows a pseudocode example of the logic that your program can use to define source databases and files, and target databases.

```
For each source database to define:
    Read a copy of the SourceDatabase.tag template
    Search for and replace tokens with partner metadata (or defaults)
    Append the output to a target file
     For each table, file, or segment to define:
          Read a copy of the Table.tag template
          Search for and replace tokens with partner metadata (or defaults)
         Append the output to a target file
          For each column or field that the table contains:
               Read a copy of the Column.tag template
              Search for and replace tokens with partner metadata (or defaults)
              Append the output to a target file
         End (for each column)
     End (for each table)
End (for each source database)
For each warehouse database to define:
     Read a copy of the WarehouseDatabase.tag template
    Search for and replace tokens with partner metadata (or defaults)
    Append the output to a target file
     For each table, file, or segment to define:
          Read a copy of the Table.tag template
          Search for and replace tokens with partner metadata (or defaults)
         Append the output to a target file
          For each column or field that the table contains:
               Read a copy of the Column.tag template
              Search for and replace tokens with partner metadata (or defaults)
              Append the output to a target file
          End (for each column)
    End (for each table)
End (for each warehouse database)
```

Figure 7. Pseudocode for defining source and target databases and their associated tables and columns. Use this logic for each source or target database that you want to define.

The ISV\_Sample program provides an example of defining source and target databases and files, and their associated tables and columns. You can find the source code for the program in the Samples subdirectory of the directory that is set by the *VWS\_TEMPLATES* environment variable.

#### **Defining Visual Warehouse programs**

If you want Visual Warehouse to schedule and run a partner application, you must first define the application as a Visual Warehouse program. Then you can schedule and run the program by using it in one or more business views.

If your tag language file is to contain Visual Warehouse programs, you must define the following objects, in order:

- 1. One or more groups to contain the Visual Warehouse programs.
- 2. One or more Visual Warehouse program templates, which provide the base definition of the program to Visual Warehouse.
- 3. One or more Visual Warehouse program template parameters, which provide the default parameters that Visual Warehouse passes to the program.

You can change the parameters that are used in a particular business view by defining an instance of the program parameters for the business view. For more information about using a Visual Warehouse program in a business view, see "Defining business views" on page 27.

For information about writing a program for use with Visual Warehouse, see "Appendix B. Writing your own program for use with Visual Warehouse" on page 289.

To define a Visual Warehouse program:

- 1. Copy the applicable template.
- 2. Substitute actual values for tokens.

# Copying templates

Table 7 lists the templates your program must copy and change to define Visual Warehouse programs.

Table 7. Templates for Visual Warehouse programs

| Definition                                              | Number of copies of template                                                | Template to copy                                  | Prerequisite template                    |
|---------------------------------------------------------|-----------------------------------------------------------------------------|---------------------------------------------------|------------------------------------------|
| Visual<br>Warehouse<br>program group                    | One copy for each group to define                                           | VWPGroup.tag (see page 95)                        | HeaderInfo.tag (see page 84)             |
| Visual<br>Warehouse<br>program<br>template              | One copy for<br>each Visual<br>Warehouse<br>program to<br>define            | VWPProgramTemplate.tag (see page 101)             | VWPGroup.tag (see page 95)               |
| Visual<br>Warehouse<br>program<br>template<br>parameter | One copy for<br>each<br>parameter in<br>each Visual<br>Warehouse<br>program | VWPProgramTemplateParameter.tag<br>(see page 104) | VWPProgramTemplate.tag (see<br>page 101) |

You relate the templates for the Visual Warehouse program group to the template for the Visual Warehouse program by specifying common values in the templates. Similarly, you relate templates for the parameters to the template for the Visual Warehouse program by specifying common values in the templates.

Figure 8 shows the relationship between the Visual Warehouse program group, Visual Warehouse program, and the Visual Warehouse program parameters.

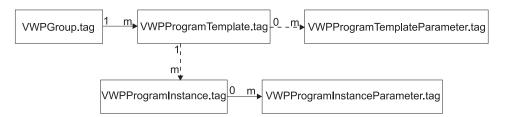

Figure 8. Relationship between the VWPGroup.tag, VWPProgramTemplate.tag, and VWPProgramTemplateParameter.tag templates

For information about relating a Visual Warehouse program to a business view, see "Defining business views" on page 27.

#### **Substituting values**

Your program must obtain values that describe the Visual Warehouse programs from the partner metadata store:

- The Visual Warehouse program groups to define
- The Visual Warehouse programs to define
- The parameters in each Visual Warehouse program to define

Your program must substitute the values it obtains for the appropriate tokens in the templates.

#### **Program logic**

Figure 9 on page 27 shows a pseudocode example of the logic that your program can use to define the partner application.

```
Read a copy of the VWPGroup.tag template
Search for and replace tokens with partner metadata (or defaults)
Append the output to a target file

For each partner application that is to be managed by Visual Warehouse:
    Read a copy of the VWPProgramTemplate.tag template
    Search for and replace tokens with partner metadata (or defaults)
    Append the output to a target file

For each parameter to pass to the partner application:
    Read a copy of the VWPProgramTemplate.tag template
    Search for and replace tokens with partner metadata (or defaults)
    Append the output to a target file
    End (for each parameter)
End (for each application)
```

Figure 9. Pseudocode for defining Visual Warehouse programs

The ISV\_Sample program provides an example of adding Visual Warehouse programs to the tag language file. You can find the source code for the program in the Samples subdirectory of the directory that is set by the *VWS TEMPLATES* environment variable.

## **Defining business views**

A business view is a step in the transformation process from the data's source format to its target format. You must define a business view for each step in the transformation process that you want Visual Warehouse to manage. Use the information in this section to determine how to define your business views, rather than the information in the Visual Warehouse online help. The templates require different relationships from business views that are defined using the user interface.

You must define a subject for the business views. You can use subjects to group business views that use a particular partner application.

If your tag language file contains business views, you must define the following objects, in order:

- 1. One or more subjects to contain the business views.
- 2. One or more business views.
- 3. For each business view, a relationship to one or more source tables and a target table if the business view uses SQL to do the source-target mapping. If the business view uses a Visual Warehouse program, the source tables and target table are optional.
- 4. If the business view uses a Visual Warehouse program:
  - a. An instance of the Visual Warehouse program

- b. The parameters associated with the Visual Warehouse program
- c. Optionally, the output table for the Visual Warehouse program

To define business views:

- 1. Copy the applicable template.
- 2. Substitute actual values for tokens.

## **Copying templates**

Table 8 lists the templates that your program must copy and change to define business views.

Table 8. Templates for business views

| Definition                                               | Number of copies of template                                                 | Template to copy                              | Prerequisite template                                                                            |
|----------------------------------------------------------|------------------------------------------------------------------------------|-----------------------------------------------|--------------------------------------------------------------------------------------------------|
| Subject                                                  | One copy for each subject                                                    | SubjectArea.tag (see page 89)                 | HeaderInfo.tag (see page 84)  AgentSite.tag (see page 65) if you are not using the default agent |
| Business<br>view                                         | One copy for each business view                                              | BusinessView.tag (see page 67)                | SubjectArea.tag (see page 89)                                                                    |
| Source table for the business view                       | One copy for<br>each source<br>table for the<br>business view                | BusinessViewInputTable.tag (see page 72)      | Table.tag (see page 91)                                                                          |
| Target table<br>for the<br>business<br>view              | One copy if<br>the business<br>view has a<br>target table                    | BusinessViewVWPOutputTable.tag (see page 75)  | Table.tag (see page 91)                                                                          |
| Visual<br>Warehouse<br>program<br>instance               | One copy if<br>the business<br>view uses a<br>Visual<br>Warehouse<br>program | VWPProgramInstance.tag (see page 97)          | VWPProgramTemplate.tag (see page 101)                                                            |
| Visual<br>Warehouse<br>program<br>instance<br>parameters | One copy for<br>each<br>parameter<br>used in the<br>business view            | VWPProgramInstanceParameter.tag (see page 99) | VWPProgramTemplateParameter.tag<br>(see page 104)                                                |

You relate the templates for the subject to the templates for the business views by specifying common values in the templates. Similarly, you relate templates

for the business views to the templates for input tables and output tables by specifying common values in the templates. You can also relate the template for the business view to a template for the Visual Warehouse program by specifying common values in the templates.

Figure 10 shows the relationship between the subject, business view, input tables, output table, Visual Warehouse program instance, and the Visual Warehouse program instance parameters.

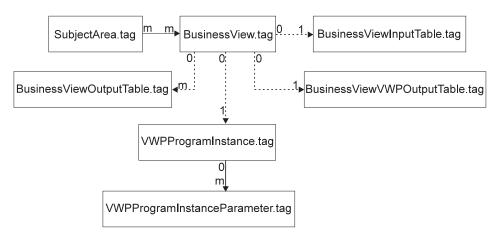

Figure 10. Relationship between the SubjectArea.tag, BusinessView.tag, BusinessViewInputTable.tag, BusinessViewOutputTable.tag, BusinessViewVWPOutputTable.tag, VWPProgramInstance.tag, and VWPProgramInstanceParameter.tag templates. See Figure 8 on page 26 to see how the Visual Warehouse program instance templates relate to the other Visual Warehouse program templates.

#### Substituting values

Your program must obtain values that describe the subjects and business views from the partner metadata store:

- · The subjects to contain the business views
- · The business views to define
- · The source tables for each business view
- The target table for each business view
- The Visual Warehouse program and parameters for the business view, if applicable

Your program must substitute the values it obtains for the appropriate tokens in the templates.

#### **Program logic**

Figure 11 shows pseudocode of the logic that your program can use to build the portion of the tag language file for the business views.

```
Read a copy of the SubjectArea.tag template
Search for and replace tokens with partner metadata (or defaults)
Append the output to a target file
For each business view to define:
     Read a copy of the BusinessView.tag template
    Search for and replace tokens with partner metadata (or defaults)
    Append the output to a target file
    If the business view is to execute your application:
          Read a copy of the VWPProgramInstance.tag template
          Search for and replace tokens with partner metadata (or defaults)
         Append the output to a target file
          For each parameter that your application needs:
               Read a copy of the VWPProgramInstanceParameter.tag template
               Search for and replace tokens with partner metadata (or defaults)
              Append the output to a target file
          End (for each parameter)
          If the business view is to be related to its VWP output target data:
               Read a copy of the BusinessViewVWPOutputTable.tag template
               Search for and replace tokens with partner metadata (or defaults)
              Append the output to a target file
          End (BV relation to its output)
     End (if BV to execute your application)
     If the business view is to be related to its input source data:
          Read a copy of the BusinessViewInputTable.tag template
          Search for and replace tokens with partner metadata (or defaults)
         Append the output to a target file
     End (BV relation to its source)
     If the business view is to be related to its output target data:
          Read a copy of the BusinessViewOutputTable.tag template
          Search for and replace tokens with partner metadata (or defaults)
         Append the output to a target file
    End (BV relation to its target)
End (for each business view)
```

Figure 11. Pseudocode for adding business views to the tag language file

The ISV\_Sample program provides an example of adding business views and their source tables to the tag language file. You can find the source code for the program in the Samples subdirectory of the directory that is set by the *VWS\_TEMPLATES* environment variable.

## **Defining cascading business views**

In your tag language file, you can specify that business views start other business views:

- You can specify that two business views run concurrently by defining a concurrent cascade relationship.
- You can specify that one business view starts after another business view successfully finishes processing by defining a post-processing cascade relationship.

To define the cascading business views:

- 1. Copy the applicable template.
- 2. Substitute actual values for tokens.

## Copying templates

Table 9 lists the templates that your program must copy and change to define cascade relationships.

Table 9. Templates for cascade relationships

| Definition                           | Number of copies of template   | Template to copy                   | Prerequisite template         |
|--------------------------------------|--------------------------------|------------------------------------|-------------------------------|
| Concurrent cascade relationship      | One copy for each relationship | "ConcurrentCascade.tag" on page 82 | "BusinessView.tag" on page 67 |
| Post-processing cascade relationship | One copy for each relationship | "PostCascade.tag" on<br>page 85    | "BusinessView.tag" on page 67 |

#### Substituting values

Your program must supply the name of a business view and the name of another business view to:

- · Start concurrently with the first business view
- · Start after the first business view

Your program must substitute the values it obtains for the appropriate tokens in the templates.

## **Program logic**

The following pseudocode examples show the logic that your program can use to build the portion of the tag file to relate business views.

Figure 12 shows how to relate two business views so that they run concurrently.

```
Read a copy of the ConcurrentCascade.tag template
Search for and replace tokens with partner metadata (or defaults)
Append the output to a target file
End (relate BV concurrent processing)
```

Figure 12. Concurrent cascade of two business views

Figure 13 shows how to relate two business views so that one starts the other when the first one finishes processing.

```
Read a copy of the PostCascade.tag template
Search for and replace tokens with partner metadata (or defaults)
Append the output to a target file
End (relate BVs post-processing)
```

Figure 13. Concurrent cascade of two business views

## Importing metadata from the tag language file

You can import metadata from the tag language file by using a command-prompt interface or the user interface. This section describes how to use the command-prompt interface. For information about using the user interface, see the Visual Warehouse online help.

To import a tag language file, enter the following command at a DOS command prompt:

```
\verb|iwh2imp2| tag-file name log-path name target-control-db userid password|
```

where:

tag-filename

Is the full path and file name of the tag language file

log-pathname

Is the fully qualified path name of the log file

target-control-db

Is the name of the control database that is the target database for the import

userid Is the user ID to use to access the control database

password

Is the password to use to access the control database

To get help for the import command's parameters, enter the command only.

When the import utility imports metadata from a tag language file, it creates a log file with:

- · The same file name as the tag language file
- · A file extension of LOG

The import process records the return code and the last completed checkpoint at the end of the log file.

You can also code the return code into your interchange program by using the system() call or the rexec() call. The call to use depends on the operating system on which your program is running.

For more information about importing metadata into Visual Warehouse, see *Managing Visual Warehouse*.

## Preparing the business views to run

After you import the metadata into Visual Warehouse, you must complete the following procedure to set up an automated process for your data warehouse:

- 1. Specify passwords for the following objects:
  - · Any agent sites that you imported
  - Any information resources or warehouses (data sources and data targets) that you imported
- 2. If the source tables or files map directly to the target table, map the source columns to the target columns.
- 3. Define specific date and time schedules for the business views. You can also define cascade relationships if you did not do so in the tag language file.
- 4. Promote the business views to test status.
- 5. To test the business views, run them by selecting them in the Run Business View window.

If you need to make changes:

- a. Demote the business views to development status if necessary
- b. Make the changes
- c. Promote the business views to test status again

Be sure to update your program to account for these changes.

6. Promote the business views to production status to activate their schedules.

Your business views will now run on an automated schedule.

## Chapter 3. Exporting metadata from Visual Warehouse

You export metadata from Visual Warehouse if you want your partner application to operate on data sources or targets that are defined in Visual Warehouse.

To export metadata from Visual Warehouse:

- · Select the objects for which to export metadata
- Export the metadata to a tag language file

## Selecting objects for which to export metadata

Most Visual Warehouse objects are specific to Visual Warehouse. However, you can use metadata about databases, tables, and columns to define source and target databases for partner applications. You can use this capability to share source and target information between partner applications that transform data for the same data warehouse.

For example, one partner tool might unload data from a database into a target data file. Another partner tool might use the data file as a source file and:

- · Read data from that file
- · Transform the data
- Write the data to another data file

A third partner tool might read the data from the data file and load it into a target database. If you export the metadata for the databases and data files from Visual Warehouse, you can make sure that all the partner tools are using the same data definitions.

To define source databases, export one or more information resources (all tables and columns are included automatically). To define a target database, export a warehouse (along with its associated tables and columns).

When you export the objects, Visual Warehouse writes the objects in a file, using tag language format. For information about the tags that are used to identify metadata for source databases and target databases, see "Chapter 8. Visual Warehouse metadata" on page 113. For the syntax and structure of a tag language file, see "Chapter 11. Tag language" on page 221 and "Chapter 12. What a tag language file should look like" on page 259.

Table 10 on page 36 shows the mapping between the logical Visual Warehouse objects and the tag language object that represents the logical object.

Table 10. Logical objects for source and target databases

| Visual Warehouse logical object | Object in tag language file | Description                        | See:                                |
|---------------------------------|-----------------------------|------------------------------------|-------------------------------------|
| Information resource            | DATABASE                    | Source database or file            | "DATABASE<br>object" on<br>page 113 |
| Warehouse                       | DATABASE                    | Target database or file            | "DATABASE<br>object" on<br>page 113 |
| Table                           | TABLES                      | Table in source or target database | "TABLES object"<br>on page 120      |
| Column                          | COLUMN                      | Column in table or field in file   | "COLUMN<br>object" on<br>page 124   |

## Exporting metadata into a tag language file

You can use the Visual Warehouse user interface or a command-prompt interface to export metadata from Visual Warehouse. This section covers how to use the command-prompt interface. For information about using the user interface, see the Visual Warehouse online help and *Managing Visual Warehouse*.

First, you create an .INP file with the list of information resources and warehouses you want to export. For example:

<IR> LOG\_STAT\_IR LOG\_STAT\_REP

LOG\_STAT\_IR is an information resource, and LOG\_STAT\_REP is a warehouse. Visual Warehouse automatically exports the tables and columns that are associated with LOG\_STAT\_IR. To export the tables and columns that are associated with LOG\_STAT\_REP, you must export the business views that have a target table in LOG\_STAT\_REP. Add the business views to the .INP file. For example:

<BY>
SUCCESS\_24HOUR
SUCCESS\_ALL1
SUCCESSFUL PULLS

In the tag language file, look for the target tables and ignore the rest of the business view.

Then, to export the tag language file, enter the following command at a DOS command prompt:

iwh2exp2 INPfilename controlDBname userid password

#### where:

- *INPfilename* is the full path and file name of the .INP file.

  Create this file in a read/write directory because Visual Warehouse will write the tag language file in this directory. Visual Warehouse names the tag language file *INPfilename*.TAG.
- controlDBname is the name of the control database.
- userID is the user ID required to access the control database.
- password is the password that is required to access the control database.

For more information about exporting metadata from Visual Warehouse, see *Managing Visual Warehouse*.

The import formats and the export formats are release-dependent. You cannot use exported files from a previous release to migrate from one release of Visual Warehouse to another. If you want to migrate Visual Warehouse, see *Planning and Installing Visual Warehouse and DataGuide*.

## Chapter 4. Exporting metadata from DataGuide

You can export metadata from DataGuide for use by partner applications. For example, you can export DataGuide metadata for use by a CASE tool that application developers use to develop applications for the data warehouse.

To export metadata from DataGuide:

- 1. Select the types of metadata to export.
- 2. Export the metadata from DataGuide.

When you export metadata from DataGuide, you can generate tag language in two formats. For example:

- If you export using the DataGuide product windows or the FLGExport API, the tag language generated is in DataGuide tag language format. You can export metadata from the Windows 95 or Windows NT command line. See the Visual Warehouse README file for more information.
- If you export using the FLGMdisExport API, the tag language generated is in MDIS format.

## Selecting metadata to export

The metadata that you can export from DataGuide is in the form of object types. An *object type* is a classification for objects that is used to reflect a type of business information, such as a table, report, or image.

You can export two types of object types from DataGuide:

## Predefined object types,

Object types whose definitions are shipped with DataGuide. See "Chapter 10. DataGuide object types" on page 155 for a description of those object types.

You can only export predefined object types to an MDIS tag language file. See "Exporting MDIS-conforming tag language files" on page 42 for more information.

## User-defined object types,

Object types that DataGuide administrators define.

## **User-defined object types**

To obtain information about a user-defined object type, you must contact the administrator who defined the object type. However, all user-defined object

types have certain components in common. These components must follow certain rules to be valid in DataGuide. Table 11 summarizes these components and rules.

Table 11. User-defined components and rules

| Component                               | Rules                                                                                                    |
|-----------------------------------------|----------------------------------------------------------------------------------------------------|
| Object type name                        | <ul><li>80 character maximum.</li><li>It must not contain null characters.</li><li>It must not be all blank characters.</li></ul>                                                                                                    |
| Object type short name                  | <ul> <li>8 character (SBCS) maximum.</li> <li>First character must be uppercase or lowercase English alphabetic, @, #, or \$.</li> <li>Subsequent characters must be uppercase or lowercase English alphanumeric, @, #, \$, or</li> </ul> |
| DataGuide object type common properties | For information about the DataGuide object type common properties, see Table 12.                                                                                                    |
| User-defined properties                 | Each object type can have up to 255 properties.  For information about the characteristics of properties, see Table 13 on page 41.                                                                                                    |
| Universal unique identifier (UUI)       | The UUI consists of up to five properties that uniquely identify the object type.                                                                                                    |

DataGuide defines five properties that are common to all DataGuide object types. These five properties are summarized in Table 12.

Table 12. DataGuide object type common properties

| External name of property | Property short name   | Definition                                                                                                    |
|---------------------------|-----------------------|----------------------------------------------------------------------------------------------------|
| Object type identifier    | OBJTYPID <sup>1</sup> | DataGuide generates this value, which uniquely identifies the object type of an object within the scope of the local information catalog. |
| Instance identifier       | INSTIDNT <sup>1</sup> | DataGuide generates this value, which uniquely identifies an object within the scope of the local information catalog.                    |
| Name                      | NAME                  | You provide the name of an object.<br>Choose names that users readily<br>recognize and understand.                                        |

Table 12. DataGuide object type common properties (continued)

| External name of property  | Property short name   | Definition                                                                                                    |
|----------------------------|-----------------------|----------------------------------------------------------------------------------------------------|
| Last Changed Date and Time | UPDATIME <sup>1</sup> | DataGuide generates this value, indicating the date and time that the object was last changed.                                                   |
| Last Changed By            | UPDATEBY <sup>1</sup> | DataGuide generates this value, showing<br>the user ID of the DataGuide session that<br>last updated the Last Changed Date and<br>Time property. |

1. If you selected the **Hide system generated properties** check box in the DataGuide Settings notebook, you won't see this property in the object's description.

All user-defined properties have certain components in common. These components must follow certain rules to be valid in DataGuide. Table 13 summarizes these components and rules.

Table 13. Rules for user-defined properties

| Component           | Rules                                                                                                    |
|---------------------|----------------------------------------------------------------------------------------------------|
| Property name       | <ul><li>80 character maximum.</li><li>It must not contain null characters.</li><li>It must not be all blank characters.</li></ul>                                                                                                    |
| Property short name | <ul> <li>8 character (SBCS) maximum.</li> <li>First character must be uppercase or lowercase English alphabetic, @, #, or \$.</li> <li>Subsequent characters must be uppercase or lowercase English alphanumeric, @, #, \$, or</li> <li>It must not be an SQL reserved word.</li> <li>It must be unique; if you type a name that already exists in this object type, DataGuide asks you for another name.</li> </ul> |

Table 13. Rules for user-defined properties (continued)

| Component      | Rules                                                                                 |
|----------------|---------------------------------------------------------------------------------------|
| Data type      | CHAR Up to 254 characters                                                             |
|                | VARCHAR Up to 4 000 characters                                                        |
|                | LONG VARCHAR Up to 32 700 characters                                                  |
|                | TIMESTAMP Exactly 26 characters, in this format: yyyy-mm-dd-hh.mm.ss.nnnnn:           |
|                | An object type can have up to 14 LONG VARCHAR properties.                             |
| Size           | The size must be within the range for the data type that you selected.                |
| Entry required | Whether entry of this property is required whenever an object of this type is created |

For more information about user-defined object types, see *Managing DataGuide*.

The following section contains instructions on exporting an MDIS-conforming tag language file from the command line. For information about using the DataGuide product windows to export a DataGuide tag language file, see *Managing DataGuide*.

## **Exporting MDIS-conforming tag language files**

Note to those currently using MDIS with other products and Visual Warehouse 3.1: If you already had MDIS configuration and profile files, the Visual Warehouse installation program did not overwrite them. However, before you use the MDIS function of DataGuide for the first time, you must merge the information in the DataGuide MDIS profile and configuration files with your existing files. Complete the following steps:

- 1. Check the MDIS environment variable setting to locate your existing MDIS profile file (MDISTOOL.PRO) and configuration file (MDISTOOL.CFG).
- 2. Using a text editor, append the contents of X:\VWSLIB\METADATA\PROFILES\MDISTOOL.PRO to your existing profile file. (X is the drive where you installed DataGuide.)

3. Using a text editor, append the contents of X:\VWSLIB\METADATA\PROFILES\MDISTOOL.CFG to your existing configuration file. (X is the drive where you installed DataGuide.)

To export an MDIS tag language file directly from your information catalog, enter the DGUIDE command from an MS-DOS command prompt. Adhere to the following rules for the command syntax:

- All the parts, except where specified, are case insensitive.
- Each keyword must be preceded by either a / or character.
- All keywords that follow the DGUIDE command are required. All keywords that follow the /MDIS\_EXPORT keyword are required.

DGUIDE /USERID userid /PASSWORD password /DGNAME dgname /MDIS\_EXPORT filename /LOGFILE filename /OBJTYPE object\_type /OBJECTS name

Optional keywords:

/ADMIN /TRACE 0|1|2|3|4

For example, to export MDIS metadata from your information catalog to a file, type the following command (the line break in this example is not significant, you can continue typing until the text wraps to the next line):

DGUIDE /USERID longods /PASSWORD secret /DGNAME DGV5SAMP /ADMIN /MDIS\_EXPORT c:\mdis.tag /LOGFILE c:\mdis.log /OBJTYPE database /OBJECTS server01.payroll.valdezma

#### /ADMIN

Specifies that you are logging on as an administrator. If you don't specify this optional keyword for the DGUIDE command, you are logged on as a user. You can export metadata as a user, however, you cannot perform all administrator tasks.

#### /DGNAME

Your DataGuide information catalog's name.

If the information catalog is local, specify the database name. If the information catalog is remote, specify the alias under which it was cataloged.

Example:

/DGNAME DGV5SAMP

#### /LOGFILE

Specifies the file destination for messages that DataGuide generates during MDIS import or MDIS export.

Unless you specify a full drive, path, and file name, DataGuide places the file in the path specified on the DGWPATH environment variable. You must specify a fixed drive.

#### Example:

/LOGFILE d:\tagfile.log

#### /MDIS EXPORT

Exports MDIS-conforming metadata into an MDIS-conforming tag language file with the name that you specify. Unless you specify the full drive, path, and file name, DataGuide places the file in the path specified on the DGWPATH environment variable.

#### Example:

/MDIS EXPORT d:\tagfile.tag

The information catalog from which you export MDIS metadata is not limited to containing MDIS metadata, but /MDIS\_EXPORT only exports metadata that conforms to MDIS.

#### **/OBJECTS**

This parameter is required.

Specifies the objects you want to export. Depending on the object type that you specified on the /OBJTYPE keyword, the *name* value is from three to five property values, separated by periods.

/OBJTYPE /OBJECTS

**Database** ServerName. DatabaseName. OwnerName

**Dimension**ServerName.DatabaseName.OwnerName.DimensionName**Subschema**ServerName.DatabaseName.OwnerName.SubschemaName

**Record** ServerName. DatabaseName. OwnerName. RecordName

Element ServerName.DatabaseName.OwnerName.RecordName.ElementName

In the previous list, the parts of the name are represented with their MDIS name. You can export only a subset of DataGuide object types to the MDIS tag language. To find the equivalent DataGuide names for objects types that you can export, see the DataGuide object type property tables that begin on page61. For each object type that conforms to the Metadata Interchange Specification (MDIS), the MDIS equivalent for each property appears in the column entitled **Maps to MDIS name**.:

- 1. Find the table for the object type you are exporting.
- 2. Find the MDIS name in the **Maps to MDIS name** column.
- 3. Find the equivalent DataGuide names in the **Property name** and **Property short name** columns.

For each part, enter the value of the named property for the object you want to export. You can use an \* as a wildcard within, or instead of, any of the parts. If you enter nothing for a part, DataGuide uses the not-applicable symbol when searching for objects to export. (The not-applicable symbol is a hyphen unless you identified a different symbol when you created the information catalog.)

Examples (the line break within the first example is not significant, you can continue typing until the text wraps to the next line):

```
/MDIS_EXPORT d:\tagfile.tag /OBJTYPE record /OBJECTS
stl11ffh.Cobol Files.labriejj.CCD-REC
/MDIS_EXPORT d:\tagfile.tag /OBJTYPE subschema /OBJECTS STLS1W71.CELDIAL.*.
/MDIS_EXPORT d:\tagfile.tag /OBJTYPE dimension /OBJECTS *.STLS3W71..Market
```

The equivalent MDIS name for each DataGuide property short name is shown in "Predefined DataGuide object types" on page 159.

**Limitation for exporting objects of type** "Multi-dimensional database": DataGuide exports only the first level of member information, not the entire multi-dimensional model.

#### /OBJTYPE

This is a required parameter.

Specifies one of the following MDIS object types that you want to export:

**Database** 

Dimension

Subschema

Record

Element

The object type name is not case sensitive.

#### Example:

/MDIS EXPORT d:\tagfile.tag /OBJTYPE record

## /PASSWORD

Your password for this user ID.

## Example:

/PASSWORD secret

Passwords for DB2 for AIX, DB2 PE, DB2 for Windows NT, and DB2 for Windows 95 databases are case sensitive; you must type them exactly as specified.

#### /TRACE

The level of trace information to send to the DataGuide trace file. Each higher level includes the functions of the levels below it (for example, 3 includes the functions of levels 0, 1, 2, and 3). You might need to specify a higher level if you call IBM Software Support to diagnose DataGuide problems.

- **0** The default level. Level includes all messages and warning, error, and severe error conditions.
- 1 Includes entry and exit records of the highest level DataGuide functions.
- 2 Includes extremely granular entry and exit records of the DataGuide functions.
- 3 Includes input and output parameters (excluding input or output structures).
- 4 Includes all input or output structures that are passed to and used by DataGuide.

#### /USERID

Your information catalog user ID. Type the user ID required by the database where the information catalog resides. For example, the user ID might be your local, LAN, OS/400, AIX, or MVS TSO user ID.

## Example:

/USERID longods

## Chapter 5. Importing metadata into DataGuide

You can import metadata from Visual Warehouse and partner applications to provide information about the data in a warehouse for the end users of the warehouse. You can exchange metadata with partner applications that also provide some cataloging facilities.

To import metadata into DataGuide:

- 1. Select the types of metadata to import.
- 2. Import the metadata into DataGuide.

## Selecting metadata to import

The metadata that you can export from DataGuide is in the form of object types. An *object type* is a classification for objects that is used to reflect a type of business information, such as a table, report, or image.

When you import metadata into DataGuide, you can import the tag language in two formats:

- A format that is used by both DataGuide and Visual Warehouse
- A format that conforms to MDIS.

## Predefined object types

DataGuide includes predefined object types that can be exchanged with metadata from other Visual Warehouse components and other MDIS-conforming products from IBM and other companies. MDIS data maps only to the predefined object types. For a description of the predefined objects and object properties, see "Chapter 10. DataGuide object types" on page 155.

## **User-defined object types**

If you need an object type that is not already defined in DataGuide, you can create your own object types. You cannot import

When you create your own object types, start by creating a prototype for each object type that you need. Then create one or two sample objects (see *Managing DataGuide* for information about objects). Check how the objects appear in a Description View, especially the order in which the properties are listed. Try entering different values for each property to be sure you have the

right data types and sizes. You might want to consult with your database administrator and some of your users to ensure that the properties that you specify meet your work group's needs.

If you aren't satisfied with your prototype, you can easily delete it and your sample objects and start again. After you create an object type, the only way to change or delete its properties is to delete the object type and all objects of that type and create a new object type.

Consider how many object types you will need. DataGuide limits the number of object types that you can create in an information catalog to 999 999, and the number of objects you can create for each type to 99 999 999. This limit includes all the object types ever created, even the ones that were deleted.

You can create an object type using the DataGuide windows, tag language, or Application Programming Interface (API). See the *DataGuide Programming Guide and Reference* for information on using DataGuide APIs.

The following sections describe how to create, update, and delete an object type using tag language. For information about creating, updating, and deleting an object type using the DataGuide windows, see *Managing DataGuide*. See the *DataGuide Programming Guide and Reference* for information on using DataGuide APIs to create, update and delete object types.

#### Creating an object type using DataGuide tag language

1. Enter the following lines in your tag language file:

```
:ACTION.OBJTYPE(ADD)
:OBJECT.TYPE(short_name_of_object_type)
PHYNAME (name_of_table)
CATEGORY(category_of_object_type)
EXTNAME(external_name_of_object_type)
ICOFILE(name_of_OS/2_icon_file)
ICWFILE(name_of_Windows_icon_file)
```

After each keyword, type an appropriate value within the parentheses:

**TYPE** The short name of the object type. The rules for short names are:

- · 8 character (SBCS) maximum.
- First character must be uppercase or lowercase English alphabetic, @, #, or \$.
- Subsequent characters must be uppercase or lowercase English alphanumeric, @, #, \$, or \_.
- It must be unique to the information catalog.

## **PHYNAME**

The name of a DB2 table where DataGuide stores objects of this type.

If your DB2 tables follow naming conventions, you can use PHYNAME to give the underlying tables in your information catalog a different name from the object type name.

If you don't specify this property, DataGuide uses the short name that you gave as the TYPE keyword.

You can add the PHYNAME keyword only if you use a tag language file to create the object type. You can't add it through the DataGuide product windows.

#### **CATEGORY**

GROUPING, ELEMENTAL, CONTACT, DICTIONARY, or SUPPORT.

#### **EXTNAME**

The external name of the object type. The rules for external names are:

- · 80 character maximum.
- · It must not contain null characters.
- · It must not be all blank characters.

#### **ICOFILE**

The name of the OS/2 icon file, including its extension. You give the drive and path information where the icon file exists as part of the IMPORT command when you import your tag language file.

#### **ICWFILE**

The name of the Windows icon file, including its extension. You give the drive and path information where the icon file exists as part of the IMPORT command when you import your tag language file.

2. Type lines for each property you want to give your object type:

#### **SHRTNAME**

The property short name. The rules for property short names are:

- · 8 character (SBCS) maximum.
- The first character must be uppercase or lowercase English alphabetic, @, #, or \$.
- Subsequent characters must be uppercase or lowercase English alphanumeric, @, #, \$, or \_.
- · It must not be an SQL reserved word.
- It must be unique; if you type a name that already exists in this object type, DataGuide asks you for another name.
- **DT** The data type: **C**, **V**, **L**, or **T**.

#### C (CHAR)

Up to 254 characters

#### V (VARCHAR)

Up to 4 000 characters

#### L (LONG VARCHAR)

Up to 32 700 characters

#### T (TIMESTAMP)

26 characters, in this format:

yyyy-mm-dd-hh.mm.ss.nnnnn

## **DL** The size for the property.

## **UUISEQ**

The position that this property has in the UUI: 1, 2, 3, 4, or 5. Include this keyword only if you want the property to be part of the UUI.

#### **NULLS**

Whether entry is required:

N Entry of a value is required

Y Entry of a value is *not* required

#### **EXTNAME**

The property name. The rules for property names are:

- · 80 character maximum.
- · It must not contain null characters.
- · It must not be all blank characters.

If you want to make the NAME property part of the UUI for this object type, the only keywords that you can use for the property are SHRTNAME and UUISEQ. DataGuide defines values for other keywords, so you don't specify them or their values here.

After adding all properties for your object type, your tag language file looks something like Figure 14 on page 51. Figure 14 on page 51 shows an abbreviated version of the Text-based reports object type, which is one of the predefined object types provided with DataGuide. The complete object type definition is available in the X:\VWSWIN\DGWIN\TYPES directory, where X is the drive where Visual Warehouse is installed.

```
:Generating the report object definitions.
:COMMENT.----
:ACTION.OBJTYPE(MERGE)
:OBJECT.TYPE(REPORT) CATEGORY(ELEMENTAL) PHYNAME(REPORTS)
   EXTNAME(Text based reports) ICWFILE(flgnyrep.ico)
:PROPERTY. SHRTNAME(NAME)
                                                    UUISEQ(0)
:PROPERTY. SHRTNAME (SHRTDESC)
                                DT(V)
                                        DL(250)
                                                    UUISEQ(0)
                                                                NULLS (Y)
   EXTNAME(Short description)
:PROPERTY. SHRTNAME(LONGDESC)
                                DT(L)
                                        DL(32700)
                                                   UUISEQ(0)
                                                                NULLS (Y)
   EXTNAME(Long description)
:PROPERTY. SHRTNAME (ACTIONS)
                                DT(V)
                                        DL(254)
                                                    UUISEQ(0)
                                                                NULLS (Y)
   EXTNAME (Actions)
:PROPERTY. SHRTNAME(TITLE)
                                DT(V)
                                        DL(254)
                                                    UUISEQ(0)
                                                                NULLS(N)
   EXTNAME(Report title)
:PROPERTY. SHRTNAME(RPRTDATE)
                                DT(C)
                                        DL(26)
                                                    UUISEQ(0)
                                                                NULLS (Y)
   EXTNAME(Report publication date)
:PROPERTY. SHRTNAME(RPRTFRMT)
                                DT(V)
                                        DL(80)
                                                    UUISEQ(0)
                                                                NULLS (Y)
   EXTNAME(Report presentation format)
:PROPERTY. SHRTNAME (DBPRESNT)
                                        DL(254)
                                                    UUISEQ(0)
                                DT(V)
                                                                NULLS (Y)
   EXTNAME(Report presentation requirements)
:PROPERTY. SHRTNAME(OWNER)
                                DT(V)
                                        DL(80)
                                                    UUISEQ(0)
                                                                NULLS (Y)
   EXTNAME(Report owner)
:PROPERTY. SHRTNAME(FILENAME)
                                DT(V)
                                        DL(254)
                                                    UUISEQ(1)
                                                                NULLS(N)
   EXTNAME(Report filename)
:PROPERTY. SHRTNAME(TYPE)
                                DT(V)
                                        DL(80)
                                                    UUISEQ(2)
                                                                NULLS(N)
   EXTNAME(Report class or type)
                                DT(V)
                                                    UUISEQ(0)
:PROPERTY. SHRTNAME(URL)
                                        DL(254)
                                                                NULLS (Y)
   EXTNAME(URL to access data)
:COMMIT.CHKPID(31)
```

Figure 14. Sample tag language file for an object type

## Updating an object type using DataGuide tag language

1. Enter the following lines in your tag language file:

```
:ACTION.OBJTYPE(UPDATE)
:OBJECT.TYPE(short_name_of_object_type)
```

2. To change the external name, add the following line:

```
EXTNAME(new_external_name_of_object_type)
```

3. To change the object type's icon, add the following line depending on your operating system:

```
ICOFILE(new_OS/2_icon_filename)
ICWFILE(new Windows icon filename)
```

After each keyword, type an appropriate value within the parentheses:

**TYPE** The short name of the object type that you are updating.

#### **EXTNAME**

The new external name of the object type. The rules for external names are:

- · 80 character maximum.
- · It must not contain null characters.
- · It must not be all blank characters.

#### **ICOFILE**

The name of the new OS/2 icon file, including its extension. You give the drive and path information where the icon file exists as part of the IMPORT command when you import your tag language file.

## **ICWFILE**

The name of the new Windows icon file, including its extension. You give the drive and path information where the icon file exists as part of the IMPORT command when you import your tag language file.

4. To add an optional property, enter the following lines in your tag language file:

After each keyword, type an appropriate value within the parentheses.

Any property that you add to an object type after you create it must be an optional property, so the value for UUISEQ must be 0 and NULLS must be Y.

**TYPE** The short name of the object type that you are updating.

#### **SHRTNAME**

The property short name. The rules for property short names are:

- · 8 character (SBCS) maximum.
- First character must be uppercase or lowercase English alphabetic, @, #, or \$.
- Subsequent characters must be uppercase or lowercase English alphanumeric, @, #, \$, or \_.
- It must not be an SQL reserved word.
- It must be unique; if you type a name that already exists in this object type, DataGuide asks you for another name.

**DT** The data type: C, V, L, or T.

#### C (CHAR)

Up to 254 characters

## V (VARCHAR)

Up to 4 000 characters

#### L (LONG VARCHAR)

Up to 32 700 characters

#### T (TIMESTAMP)

Exactly 26 characters, in this format:

yyyy-mm-dd-hh.mm.ss.nnnnn

**DL** The size for the property.

#### **EXTNAME**

The external name of the property. The rules for property names are:

- · 80 character maximum.
- · It must not contain null characters.
- · It must not be all blank characters.

#### Deleting an object type using DataGuide tag language

To delete an object type and any underlying object types, enter the following lines in your tag language file:

```
:ACTION.OBJTYPE(DELETE_EXT)
:OBJECT.TYPE(short_name_of_object_type)
```

After each keyword, type an appropriate value within the parentheses:

**TYPE** The short name of the object type that you are deleting.

## Importing metadata from a tag language file

You can import metadata from tag language files that are in MDIS format or in the format used by DataGuide and Visual Warehouse. See "Chapter 10. DataGuide object types" on page 155 for mappings of DataGuide object types to MDIS names. For more information on MDIS tag language format, visit the Meta Data Coalition's Web site at http://www.MDCinfo.com.

If you are using MDIS with other products and Visual Warehouse 3.1, see the note in "Exporting MDIS-conforming tag language files" on page 42.

If you want to convert MDIS tag language into a DataGuide tag language file, see *Managing DataGuide*.

## Importing MDIS-conforming tag language files

To import an MDIS tag language file directly into your information catalog, enter the DGUIDE command from a DOS command prompt. Adhere to the following rules for the command syntax:

- All the parts, except where specified, are case insensitive.
- Each keyword must be preceded by either a / or character.
- All keywords that follow the DGUIDE command are required. All keywords that follow the /MDIS\_IMPORT keyword are required.
- · Underlined choices are defaults.

DGUIDE /USERID userid /PASSWORD password /DGNAME dgname/MDIS\_IMPORT filename /LOGFILE filename name/ADMIN

Optional keywords:

/TRACE 0 | 1 | 2 | 3 | 4

For example, to import MDIS metadata into your information catalog, type the following command (the line break in this example is not significant, continue typing until the text wraps to the next line):

DGUIDE /USERID longods /PASSWORD secret /DGNAME DGV5SAMP /ADMIN
/MDIS\_IMPORT c:\mdis.tag /LOGFILE c:\mdis.log

#### /ADMIN

Specifies that you are logging on as an administrator. You must be logged on as an administrator to import metadata.

#### /DGNAME

Your DataGuide information catalog's name.

If the information catalog is local, specify the database name. If the information catalog is remote, specify the alias under which it was cataloged.

Example:

/DGNAME DGV5SAMP

#### /LOGFILE

This parameter is required.

Specifies the file destination for messages that DataGuide generates during MDIS import or MDIS export. Unless you specify a full drive, path, and file name, DataGuide places the file in the path specified on the DGWPATH environment variable. You must specify a fixed drive.

#### Example:

/LOGFILE d:\tagfile.log

#### /MDIS IMPORT

Imports the MDIS-conforming tag language file that you specify. Unless you specify the full drive, path, and file name, DataGuide assumes that the file is in the path specified on the DGWPATH environment variable.

## Example:

/MDIS IMPORT d:\tagfile.tag

The information catalog into which you import MDIS metadata must include, but is not limited to, valid MDIS object type definitions.

#### /PASSWORD

Your password for this user ID.

#### Example:

/PASSWORD secret

Passwords for DB2 for AIX, DB2 PE, DB2 for Windows NT, and DB2 for Windows 95 databases are case sensitive; you must type them exactly as specified.

#### /TRACE

The level of trace information to send to the DataGuide trace file. Each higher level includes the functions of the levels below it (for example, 3 includes the functions of levels 0, 1, 2, and 3). You might need to specify a higher level if you call IBM Software Support to diagnose DataGuide problems.

- **0** The default. Includes all messages and warning, error, and severe error conditions.
- 1 Includes entry and exit records of the highest level DataGuide functions.
- 2 Includes extremely granular entry and exit records of the DataGuide functions.
- 3 Includes input and output parameters (excluding input or output structures).
- Includes all input or output structures that are passed to and used by DataGuide.

#### /USERID

Your DataGuide information catalog user ID. Type the user ID required by the database where the information catalog resides. For example, the user ID might be your local, LAN, OS/400, AIX, or MVS TSO user ID.

#### Example:

/USERID longods

## Importing DataGuide tag language files

To open a DataGuide information catalog from a DOS command prompt, enter the DGUIDE command. Adhere to the following rules for the command syntax:

- All the parts, except where specified, are case insensitive.
- Each keyword must be preceded by either a / or character.
- All keywords that follow the DGUIDE command on the same line are required. All keywords that follow /IMPORT on the same line are required if you choose to use /IMPORT.
- · Underlined choices are defaults.

 $\begin{tabular}{lll} \bf DGUIDE & USERID & userid & PASSWORD & password & DGNAME & dgname & IMPORT & filename & LOGFILE & filename & ADMIN & LOGFILE & filename & LOGFILE & filename & LOGFILE & file$ 

Optional keywords:

/TRACE 0|1|2|3|4 /RESTART B|C

Optional import keyword:

/ICOPATH iconpath

For example, to open the sample DataGuide information catalog as an administrator, type:

DGUIDE /USERID longods /PASSWORD secret /DGNAME DGV5SAMP /ADMIN

#### /ADMIN

Specifies that you are logging on as an administrator. If you don't specify this optional keyword for the DGUIDE command, you cannot perform administrator tasks.

#### /DGNAME

Your DataGuide information catalog's name.

If the information catalog is local, use the database name. If the information catalog is remote, use the alias under which it was cataloged.

Example:

/DGNAME DGV5SAMP

#### /ICOPATH

Valid only with /IMPORT; optional.

Indicates that you are importing icons and specifies the icon path that the import function will use. DataGuide assumes that the path is the same as the one where you installed DataGuide, unless you specify a full drive and path. You must specify a fixed drive.

#### Example:

/ICOPATH d:\icons\

#### /IMPORT

Imports the tag language file that you specify. Unless you specify the full drive, path, and file name, DataGuide assumes that the file is in the path specified on the DGWPATH environment variable.

#### Example:

/IMPORT d:\tagfile.tag

This keyword bypasses the DataGuide user interface and performs the import function as a batch command.

#### /LOGFILE

Valid only with /IMPORT; required with /IMPORT.

Specifies the file destination for messages that DataGuide generates during import. Unless you specify a full drive, path, and file name, DataGuide places the file in the path specified on the DGWPATH environment variable. You must specify a fixed drive.

#### Example:

/LOGFILE d:\tagfile.log

#### /PASSWORD

Your password for this user ID.

## Example:

/PASSWORD secret

Passwords for DB2 for AIX, DB2 PE, DB2 UDB EEE, DB2 for Windows NT, and DB2 for Windows 95 databases are case sensitive; you must type them exactly as specified.

#### /RESTART

Valid only with /IMPORT; required with /IMPORT.

Indicates which option the import function uses. The valid options are:

- B Imports the tag language file from the beginning.
- C Default. Imports the tag language file from the last point at which DataGuide successfully committed changes to the information catalog.

#### /TRACE

The level of trace information to be sent to the DataGuide trace file. Each higher level includes the functions of the levels below it (for example, 3

includes the functions of levels 0, 1, 2, and 3). You might have to specify a higher level if you call the IBM Support Center to diagnose DataGuide problems.

- **0** Default. Includes all messages and warning, error, and severe error conditions.
- 1 Includes entry and exit records of the highest level DataGuide functions.
- 2 Includes extremely granular entry and exit records of the DataGuide functions.
- 3 Includes input and output parameters (excluding input or output structure).
- Includes all input or output structures that are passed to and used by DataGuide.

#### /USERID

Your information catalog user ID. Depending on the database location of the information catalog you are opening, type the user ID required by the database. For example, the user ID might be your local, LAN, OS/400, AIX, or MVS TSO user ID.

## Example:

/USERID longods

# Chapter 6. Ensuring users can launch programs from DataGuide

You set up the objects in your information catalog so that your users can launch application programs to work with the actual information those DataGuide objects describe. Users can launch the application programs they are familiar with, including those programs that were originally used to create the information.

#### Ensure that:

- Your users have the appropriate application software installed on their workstations or LAN.
- Your users' workstation PATH environment variables include the directory paths where the programs have been installed.
- Your users have the necessary authorization to the databases or file systems where the information they need is stored.
- The Programs objects in the information catalog include the correct invocation syntax for the operating systems on which your users will run the programs.

## Additional considerations for DataGuide for the Web users

In addition to the previous list, there are specific considerations to be aware of when you set up the Web environment so that DataGuide for the Web users can launch programs.

#### Ensure that:

- The application program users want to launch is accessible to the Web server. For example, the DataGuide sample data file is located in a directory on the Web server.
- The Web client has the program users want to launch installed. For example, if users are accessing a Lotus 1-2-3® file, then Lotus 1-2-3 must be installed on the Web client.
  - If the application program is a Java® applet, you do not need to have the application installed, it can be accessed directly through the Web browser.
- The required MIME types are identified in the Web server configuration file (http.cnf) for the application program users will launch. There should be an AddType directive with the file extension of the program users want to launch. For example, if users want to launch a Lotus 1-2-3 spreadsheet with a file type of .WK4, then the AddType directive should be defined as:

## Ensuring users can launch programs from DataGuide

AddType .WK4 application/x-lotus123 binary

If users are using a Web server other than Lotus Go, the MIME types are defined differently. See your Web server documentation.

- For some versions of Netscape Navigator, helpers are set up to recognize file types and start the corresponding application program. Microsoft Internet Explorer does not user helpers. Instead, Internet Explorer uses the file type and program associations used by Windows Explorer; no set up is required for Internet Explorer to recognize a file type.
- The DataGuide object from which users want to launch the program has the **URL to access data** property defined. The value for the property is a link to directly launch the program.

## To launch a program from a DataGuide for the Web object:

- 1. In the list pane, click on the object from which you want to launch the program.
  - The object description page opens in the description pane.
- 2. Find the **URL to access data** property.
- 3. Click the property value.

The URL for the object is launched.

## Part 2. Metadata reference

# **Chapter 7. Metadata templates**

Refer to this chapter for detailed information about each template that is provided with Visual Warehouse and DataGuide. The section for each template lists the tokens for the template. It provides the allowed values and lengths of values for each token.

If your interchange program does not have a value for a token, it should set the token to ISV\_DEFAULTVALUE. However, you must specify a value other than ISV\_DEFAULTVALUE for any token that is required.

Because there is no template for security groups, your program must specify the value ISV\_DEFAULTSECURITYGROUP for any instances of the \*SecurityGroup token.

If the template does not set a Visual Warehouse parameter, the Visual Warehouse definition will have the default value of the parameter. For example, Visual Warehouse sets the Retry Count and Retry Interval parameters for source databases to their default values.

Table 14 lists the metadata templates that are supplied with Visual Warehouse and the section that covers each template.

Table 14. Metadata templates supplied with Visual Warehouse

| Template                    | Description                                                                                                    | See:                                        |
|-----------------------------|----------------------------------------------------------------------------------------------------|---------------------------------------------|
| AgentSite.tag               | Defines an agent site from which the agent accesses the data source or target warehouse, or on which a Visual Warehouse program runs. | "AgentSite.tag" on page 65                  |
| BusinessView.tag            | Defines a business view that is to be managed by Visual Warehouse.                                                                    | "BusinessView.tag" on page 67               |
| BusinessViewInputTable.tag  | Specifies that a business view use a given source table.                                                                              | "BusinessViewInputTable.tag" on<br>page 72  |
| BusinessViewOutputTable.tag | Specifies that a business view uses a given target table.                                                                             | "BusinessViewOutputTable.tag" on<br>page 74 |

Table 14. Metadata templates supplied with Visual Warehouse (continued)

| Template                        | Description                                                                                                    | See:                                            |
|---------------------------------|----------------------------------------------------------------------------------------------------|-------------------------------------------------|
| BusinessViewVWPOutputTable.tag  | Specifies a relationship<br>between a business view<br>that uses a Visual<br>Warehouse program and<br>the output table for the<br>Visual Warehouse program. | "BusinessViewVWPOutputTable.tag"<br>on page 75  |
| Column.tag                      | Defines a column or field in a table, segment, or file.                                                                                                    | "Column.tag" on page 77                         |
| ConcurrentCascade.tag           | Indicates that two business views are to be started at the same time.                                                                                       | "ConcurrentCascade.tag" on page 82              |
| HeaderInfo.tag                  | Declares all the object type<br>definitions needed by<br>Visual Warehouse to<br>declare a tag language file.                                                | "HeaderInfo.tag" on page 84                     |
| SourceDataBase.tag              | Defines data sources to import into Visual Warehouse.                                                                                                    | "SourceDataBase.tag" on page 86                 |
| SubjectArea.tag                 | Defines a subject area to contain the business views being created.                                                                                         | "SubjectArea.tag" on page 89                    |
| Table.tag                       | Defines a table or file that Visual Warehouse is to access.                                                                                                 | "Table.tag" on page 91                          |
| VWPGroup.tag                    | Defines a group that is to contain any Visual Warehouse program being defined.                                                                              | "VWPGroup.tag" on page 95                       |
| VWPProgramInstance              | Modifies the definition of a Visual Warehouse program for use by a specific business view.                                                                  | "VWPProgramInstance.tag" on<br>page 97          |
| VWPProgramInstanceParameter.tag | Adds or modifies a parameter that Visual Warehouse passes to an instance of a Visual Warehouse program used by a specific business view.                    | "VWPProgramInstanceParameter.tag"<br>on page 99 |
| VWPProgramTemplate.tag          | Defines a Visual<br>Warehouse program.                                                                                                    | "VWPProgramTemplate.tag" on page 101            |

Table 14. Metadata templates supplied with Visual Warehouse (continued)

| Template                        | Description                                                                                  | See:                                             |
|---------------------------------|----------------------------------------------------------------------------------------------|--------------------------------------------------|
| VWPProgramTemplateParameter.tag | Defines a parameter that<br>Visual Warehouse is to<br>pass to a Visual Warehouse<br>program. | "VWPProgramTemplateParameter.tag"<br>on page 104 |
| WarehouseDataBase.tag           | Defines target warehouses to import into Visual Warehouse.                                   | "WarehouseDataBase.tag" on<br>page 107           |

#### AgentSite.tag

Use this template to define an agent site:

- · From which the agent accesses the data sources or target warehouses
- On which a Visual Warehouse program runs

You can use one of the following agent site types:

• An agent site that is already defined in the Visual Warehouse control database.

To use an existing agent site, replace all occurrences of the \*AgentSite token with the agent site name.

· The default agent site.

To use the default agent site, replace all occurrences of the \*AgentSite token with ISV\_DEFAULTAGENTSITE.

A new agent site that you define using the AgentSite.tag template.
 To define a new agent site, specify values for the tokens in the AgentSite.tag template. Replace all occurrences of the \*AgentSite token with the name of the new agent site.

# AgentSite.tag

# Tokens

Table 15 provides information about each token in the template.

Table 15. AgentSite.tag tokens

| Token                 | Description                                                                                                    | Allowed values                                                                                                    | Window or<br>notebook:<br>field |
|-----------------------|----------------------------------------------------------------------------------------------------|----------------------------------------------------------------------------------------------------|---------------------------------|
|                       | Entity par                                                                                                    | ameters                                                                                                    |                                 |
| *AgentSite            | The business name of a new agent site or the default agent site.  If you specify a new name, it must be unique within the Visual Warehouse control database.  This token is required, but you can specify the default agent site, | A text string, up to 80 bytes in length.  If you do not want to create a new agent site, use ISV_DEFAULTAGENTSITE for the default agent site. | Agent site:<br>Name             |
| *AgentSiteDescription | The short description of the agent site.  This token is optional.                                                                                                    | A text string, up to 200 bytes in length.                                                                                                    | Agent site:<br>Description      |
| *AgentSiteNotes       | The long description of the agent site.  This token is optional.                                                                                                    | A text string, up to 32700 bytes in length.                                                                                                   | Agent site:<br>Notes            |
| *AgentSiteOSType      | Type of operating system that runs on the agent site.  This token is required.                                                                                                    | One of the following values:  ISV_windowsNT Windows NT®  ISV_AIX AIX®  ISV_os2 OS/2®  ISV_as400 AS/400®  ISV_Solaris SUN                      | Agent site:<br>User ID          |

Table 15. AgentSite.tag tokens (continued)

| Token                    | Description                                                                       | Allowed values                            | Window or<br>notebook:<br>field |
|--------------------------|-----------------------------------------------------------------------------------|-------------------------------------------|---------------------------------|
| *AgentSiteTCP/IPHostname | TCP/IP host name of the agent site.                                               | A text string, up to 200 bytes in length. | Agent site:<br>Host Name        |
|                          | This token is required.                                                           |                                           |                                 |
| *AgentSiteUserid         | User ID under which the agent runs.                                               | A text string, up to 36 bytes in length.  | Agent site:<br>User ID          |
|                          | This token is required.                                                           |                                           |                                 |
|                          | Relationship 1                                                                    | parameters                                |                                 |
| *CurrentCheckPointID++   | An index, starting with 0, that increases each time it is substituted in a token. | A numeric value.                          | None                            |
|                          | This token is required.                                                           |                                           |                                 |

### **Examples of values**

Table 16 provides example values for each token to illustrate the kind of metadata you might provide for each token.

Table 16. Example values for AgentSite.tag tokens

| Token                    | Example value                            |
|--------------------------|------------------------------------------|
| *AgentSite               | My agent site                            |
| *AgentSiteDescription    | This is the description of my agent site |
| *AgentSiteNotes          | These are the notes for my agent site.   |
| *AgentSiteOSType         | ISV_Solaris                              |
| *AgentSiteTCP/IPHostname | CHI11W71                                 |
| *AgentSiteUserid         | VWADMIN                                  |
| *CurrentCheckPointID++   | 1                                        |

#### **BusinessView.tag**

Use this template to define a business view. You must use this template if your partner application generates relationships between data sources and targets or contains programs that Visual Warehouse is to run.

The template also includes relationships to a security group, a subject area, and one or more agent sites.

# BusinessView.tag

# **Tokens**

Table 17 provides information about each token in the template.

Table 17. BusinessView.tag tokens

| Token                                                                                                    | Description                                                                                       | Allowed values                                                                                                    | Window or<br>notebook:<br>field                                   |
|----------------------------------------------------------------------------------------------------|---------------------------------------------------------------------------------------------------|----------------------------------------------------------------------------------------------------|-------------------------------------------------------------------|
|                                                                                                    | <del>-</del>                                                                                      | arameters                                                                                                    |                                                                   |
| *BVName                                                                                                    | Name of the business view.  The name must be unique within the Visual Warehouse control database. | A text string, up to 80 bytes in length.                                                                                                   | Business<br>View:<br>Business<br>Name                             |
| *BVDescription                                                                                                    | This token is required.  Short description of the business view.  This token is optional.         | A text string, up to 200 bytes in length.                                                                                                  | Business<br>View:<br>Description                                  |
| *BVNotes                                                                                                    | Long description of the business view.  This token is optional.                                   | A text string, up to 32700 bytes in length.                                                                                                | Business<br>View: Notes                                           |
| *BVDataNotPresent  Setting for how to handle warnings when the agent finds no data to extract for the business view.  This token is required. | Setting for how to handle warnings when the agent finds no data to extract for the business view. | One of the following values:  ISV_BVDataNotPresent_OK  The business view is to successfully process if the agent finds no data to extract. | Business<br>View: No<br>Rows<br>Returned<br>Processing<br>Options |
|                                                                                                    | ISV_BVDataNotPresent_Warning  The business view is to fail if the agent finds no data to extract. |                                                                                                    |                                                                   |
|                                                                                                    |                                                                                                   | ISV_BVDataNotPresent_Error  The business view is to process with a warning if the agent finds no data to extract.                          |                                                                   |

Table 17. BusinessView.tag tokens (continued)

| Token                       | Description                                                                                                    | Allowed values                                                                                                    | Window or<br>notebook:<br>field                        |
|-----------------------------|----------------------------------------------------------------------------------------------------|----------------------------------------------------------------------------------------------------|--------------------------------------------------------|
| *BVSelectStatementGenerated | Flag indicating whether Visual Warehouse is to generate the SQL, or if the SQL is provided as the value of the *BVSelectStatement token.  This token is required. | One of the following values:  ISV_BVSELECTSTATEMENTYES  Visual Warehouse is to generate the SQL.  ISV_BVSELECTSTATEMENTNO  The SQL is provided as the value of the *BVSelectStatement token. | None                                                   |
| *BVSelectStatement          | SQL statement to be executed.  This token is required if *BVSelectStatementGeneral is set to N.                                                                   | An SQL statement, up to 32700 bytes in length.                                                                                                    | Modify<br>Business<br>View SQL:<br>SQL<br>Statement    |
| *BVContact                  | Name of a person or group to contact for questions about this business view.  This token is optional.                                                             | A text string, up to 64 bytes in length.                                                                                                    | Business<br>View: Admin<br>Contact                     |
| *BVExternalPopulation       | Flag indicating whether an external application can populate the table.  This token is required.                                                                  | One of the following values:  ISV_BVEXTERNALYES  An external application can populate the table.  ISV_BVEXTERNALNO  Only Visual Warehouse can populate the table.                            | Business<br>View:<br>Externally<br>Populated           |
| *BVCreateTargetTable        | Flag indicating if Visual Warehouse is to create the target table when the business view is promoted to test status.  This token is required.                     | One of the following values:  ISV_BVCREATETABLEYES  Visual Warehouse is to create the target table.  ISV_BVCREATETABLENO  Visual Warehouse is not to create the target table.                | Business<br>View: Visual<br>Warehouse<br>Created Table |

# BusinessView.tag

Table 17. BusinessView.tag tokens (continued)

| Token         | Description                                                                                           | Allowed values                                                                                                | Window or<br>notebook:<br>field               |
|---------------|----------------------------------------------------------------------------------------------------|----------------------------------------------------------------------------------------------------|-----------------------------------------------|
|               | Type of the business                                                                                  | One of the following values:                                                                                  | None                                          |
|               | view.<br>This token is required.                                                                      | ISV_BVType_EditionedAppend Append a new edition of data to the target table each time the business view runs. |                                               |
|               |                                                                                                    | ISV_BVType_Full_Replace  Replace all the data in the target table each time the business view runs.           |                                               |
|               |                                                                                                    | ISV_BVType_Uneditioned_Append Append new data to the existing data each time the business view runs.          |                                               |
|               |                                                                                                    | ISV_BVType_VWP_Population Use a Visual Warehouse program to manage the data.                                  |                                               |
| *BVSQLWarning | Setting for whether the                                                                               | One of the following values:                                                                                  | Business                                      |
| ]<br>]        | business view continues<br>processing if an SQL<br>warning code is issued.<br>This token is required. | ISV_BVSQLWarning_OK  The business view is to process successfully if an SQL warning code is issued.           | View: SQL<br>Warning<br>Processing<br>Options |
|               |                                                                                                    | ISV_BVSQLWarning_Warning  The business view is to fail if an SQL warning code is issued.                      |                                               |
|               |                                                                                                    | ISV_BVSQLWarning_Error  The business view is to process with a warning if an SQL warning code is issued.      |                                               |
|               | Relationship                                                                                          | p parameters                                                                                                  |                                               |

Table 17. BusinessView.tag tokens (continued)

| Token                  | Description                                                                       | Allowed values                                           | Window or<br>notebook:<br>field               |
|------------------------|-----------------------------------------------------------------------------------|----------------------------------------------------------|-----------------------------------------------|
| *SecurityGroup         | Security group in which to create all the objects being imported.                 | ISV_DEFAULTSECURITYGROUP for the default security group. | Business<br>View: Update<br>Security<br>Group |
|                        | This token is required, and you must specify the default security group.          |                                                          | Стоир                                         |
| *SubjectArea           | Name of the group of business views.                                              | A text string, up to 80 bytes in length.                 | Subject:<br>Name                              |
|                        | This token is required.                                                           |                                                          |                                               |
| *AgentSite             | Agent site to use for the business view:                                          | A text string, up to 80 bytes in length.                 | Business<br>View: Agent                       |
|                        | either a new agent site<br>or the default agent<br>site.                          | Specify ISV_DEFAULTAGENTSITE for the default agent site. | Site                                          |
|                        | This token is required,<br>but you can specify the<br>default agent site.         |                                                          |                                               |
| *CurrentCheckPointID++ | An index, starting with 0, that increases each time it is substituted in a token. | A numeric value.                                         | None                                          |
|                        | This token is required.                                                           |                                                          |                                               |

## **Examples of values**

Table 18 provides example values for each token to illustrate the kind of metadata you might provide for each token.

Table 18. Example values for BusinessView.tag tokens

| Token             | Example value                                                                 |
|-------------------|-------------------------------------------------------------------------------|
| *BVName           | Revenue_by_Geography_7                                                        |
| *BVDescription    | This business view will extract Geography 7 data and write it to an UDB table |
| *BVNotes          | The Revenue for Geography 7 data comes from four source Oracle tables.        |
| *BVDataNotPresent | ISV_BVDataNotPresent_Warning1                                                 |

#### **BusinessView.tag**

Table 18. Example values for BusinessView.tag tokens (continued)

| Example value                                          |
|--------------------------------------------------------|
| ISV_BVSELECTSTATEMENTNO                                |
| "SELECT * FROM<br>IWH.REVENUE_BY_GEOGRAPHY7"           |
| Greg Holland                                           |
| ISV_BVEXTERNALNO                                       |
| ISV_CREATETABLEYES                                     |
| ISV_BVType_VWP_Population                              |
| ISV_BVSQLWarning_Error                                 |
| ISV_DEFAULTSECURITYGROUP                               |
| Group of business views generated for the partner tool |
| My agent site                                          |
| 10                                                     |
|                                                        |

#### BusinessViewInputTable.tag

Use this template to define a relationship between a business view and its source table. You can relate multiple source tables to the business view by reusing the template for each unique instance of a source table.

You must include this template for the following types of business views:

- Append editions (\*BVType is ISV\_BVType\_EditionedAppend)
- Replace existing data (\*BVType is ISV\_BVType\_Full\_Replace)
- Append data without editions (\*BVType is ISV\_BVType\_Uneditioned\_Append)

This template is optional for business views that use a Visual Warehouse program (\*BVType is ISV\_BVType\_Uneditioned\_Append).

#### **Tokens**

Table 19 on page 73 provides information about each token in the template.

## BusinessViewInputTable.tag

Table 19. BusinessViewInputTable.tag tokens. This template contains only relationship parameters.

| Token                  | Description                                                                                                    | Allowed values                           | Window or<br>notebook:<br>field                 |
|------------------------|----------------------------------------------------------------------------------------------------|------------------------------------------|-------------------------------------------------|
| *BVName                | The name of the business view.  The name must be unique within the Visual Warehouse control database.                                                    | A text string, up to 80 bytes in length. | Business<br>View:<br>Business<br>Name           |
| *DatabaseName          | This token is required.  The name of the database that contains the table.  This token is required.                                                      | A text string, up to 80 bytes in length. | Information<br>resource:<br>Database            |
| *TableOwner            | The owner, high-level qualifier, collection, or schema of the table.  The owner must be a valid qualifier by the rules of ODBC.  This token is required. | A text string, up to 15 bytes in length. | Table: Name Business View: Table Name Qualifier |
| *TablePhysicalName     | The physical table name as defined to the DBMS or file system.  This token is required.                                                                  | A text string, up to 80 bytes in length. | Table: Name Business View: Database Table Name  |
| *CurrentCheckPointID++ | An index, starting with 0, that increases each time it is substituted in a token.                                                                        | A numeric value.                         | None                                            |
|                        | This token is required.                                                                                                    |                                          |                                                 |

### **Examples of values**

Table 20 on page 74 provides example values for each token to illustrate the kind of metadata you might provide for each token.

### Business View Input Table.tag

Table 20. Example values for BusinessViewInputTable.tag tokens

| Token                  | Example value                  |
|------------------------|--------------------------------|
| *BVName                | Revenue_by_Geography_1         |
| *DatabaseName          | Operational_system_files       |
| *TableOwner            | ISV_DEFAULTVALUE               |
| *TablePhysicalName     | z:\geography\regions\geo1.file |
| *CurrentCheckPointID++ | 13                             |

### BusinessViewOutputTable.tag

Use this template to define the relationship between a business view and its output target.

You must include this template for the following types of business views:

- Append editions (\*BVType is ISV\_BVType\_EditionedAppend)
- Replace existing data (\*BVType is ISV\_BVType\_Full\_Replace)
- Append data without editions (\*BVType is ISV\_BVType\_Uneditioned\_Append)

This template is optional for business views that use a Visual Warehouse program (\*BVType is ISV\_BVType\_Uneditioned\_Append).

#### **Tokens**

Table 21 provides information about each token in the template.

Table 21. BusinessViewOutputTable.tag tokens. This template contains only relationship parameters.

| Token         | Description                                                                | Allowed values                           | Window or<br>notebook:<br>field       |
|---------------|----------------------------------------------------------------------------|------------------------------------------|---------------------------------------|
| *BVName       | The name of the business view.  This token is required.                    | A text string, up to 80 bytes in length. | Business<br>View:<br>Business<br>Name |
| *DatabaseName | The name of the database that contains the table.  This token is required. | A text string, up to 80 bytes in length. | Information<br>resource:<br>Database  |

### BusinessViewOutputTable.tag

Table 21. BusinessViewOutputTable.tag tokens (continued). This template contains only relationship parameters.

| Token                  | Description                                                                                                | Allowed values                           | Window or<br>notebook:<br>field                            |
|------------------------|----------------------------------------------------------------------------------------------------|------------------------------------------|------------------------------------------------------------|
| *TableOwner            | The owner, high-level qualifier, collection, or schema of the table.  This token is required.              | A text string, up to 15 bytes in length. | Table: Name Business View: Table Name Qualifier            |
| *TablePhysicalName     | The physical table name as defined to the DBMS or file system.  This token is required.                    | A text string, up to 80 bytes in length. | Table: Name<br>Business<br>View:<br>Database<br>Table Name |
| *CurrentCheckPointID++ | An index, starting with 0, that increases each time it is substituted in a token.  This token is required. | A numeric value.                         | None                                                       |

#### **Examples of values**

Table 22 provides example values for each token to illustrate the kind of metadata you might provide for each token.

Table 22. Example values for BusinessViewOutputTable.tag tokens

| Token                  | Example value          |
|------------------------|------------------------|
| *BVName                | Revenue_by_Geography_7 |
| *DatabaseName          | Finance Warehouse      |
| *TableOwner            | DB2ADMIN               |
| *TablePhysicalName     | GEOGRAPHY              |
| *CurrentCheckPointID++ | 14                     |

### BusinessViewVWPOutputTable.tag

Use this template to define the relationship between a business view that uses a Visual Warehouse program and the output targets for the Visual Warehouse program.

## BusinessViewVWPOutputTable.tag

### **Tokens**

Table 23 provides information about each token in the template.

Table 23. BusinessViewVWPOutputTable.tag tokens. This template contains only relationship parameters.

| Token                  | Description                                                                                   | Allowed values                           | Window or<br>notebook:<br>field                 |
|------------------------|-----------------------------------------------------------------------------------------------|------------------------------------------|-------------------------------------------------|
| *BVName                | The name of the business view.  This token is required.                                       | A text string, up to 80 bytes in length. | Business<br>View:<br>Business<br>Name           |
| *DatabaseName          | The name of the database that contains the table.  This token is required.                    | A text string, up to 80 bytes in length. | Information<br>resource:<br>Database            |
| *TableOwner            | The owner, high-level qualifier, collection, or schema of the table.  This token is required. | A text string, up to 15 bytes in length. | Table: Name Business View: Table Name Qualifier |
| *TablePhysicalName     | The physical table name as defined to the DBMS or file system.  This token is required.       | A text string, up to 80 bytes in length. | Table: Name Business View: Database Table Name  |
| *CurrentCheckPointID++ | An index, starting with 0, that increases each time it is substituted in a token.             | A numeric value.                         | None                                            |
|                        | This token is required.                                                                       |                                          |                                                 |

### **Examples of values**

Table 24 provides example values for each token to illustrate the kind of metadata you might provide for each token.

Table 24. Example values for VWPOutputTable.tag tokens

| Token         | Example value          |
|---------------|------------------------|
| *BVName       | Revenue_by_Geography_7 |
| *DatabaseName | Finance Warehouse      |

### BusinessViewVWPOutputTable.tag

Table 24. Example values for VWPOutputTable.tag tokens (continued)

| Token                  | Example value |
|------------------------|---------------|
| *TableOwner            | DB2ADMIN      |
| *TablePhysicalName     | GEOGRAPHY     |
| *CurrentCheckPointID++ | 15            |

#### Column.tag

Use this template to define a column in a table, or a field in a segment or file. You can use this template to define columns or fields for both data sources and data targets.

The template defines the relationship between the column or field and the table, segment, or file that contains the column or field. You must include this template if you defined data sources or data targets by using the Table.tag template (see page 91).

#### **Tokens**

Table 25 provides information about each token in the template.

Table 25. Column.tag tokens

| Token              | Description                                   | Allowed values                              | Window or<br>notebook:<br>field   |
|--------------------|-----------------------------------------------|---------------------------------------------|-----------------------------------|
|                    | Entity pa                                     | arameters                                   |                                   |
| *ColumnName        | The name of the column or field.              | A text string, up to 80 bytes in length.    | Table:<br>(Column)<br>Name        |
|                    | The name must be unique within the table.     |                                             | Name                              |
|                    | This token is required.                       |                                             |                                   |
| *ColumnDescription | The short description of the column or field. | A text string, up to 200 bytes in length.   | Table:<br>(Column)<br>Description |
|                    | This token is optional.                       |                                             | Description                       |
| *ColumnNotes       | The long description of the column or field.  | A text string, up to 32700 bytes in length. | Table:<br>(Column)                |
|                    | This token is optional.                       |                                             | Notes                             |

# Column.tag

Table 25. Column.tag tokens (continued)

| Token                 | Description                                                                          | Allowed values                                              | Window or<br>notebook:<br>field |
|-----------------------|--------------------------------------------------------------------------------------|-------------------------------------------------------------|---------------------------------|
| *ColumnUserActions    | Actions that a user can perform on this column or field.                             | A text string, up to 254 bytes in length.                   | None                            |
|                       | This token is optional.                                                              |                                                             |                                 |
| *ColumnLength         | The length of the column or field being created.                                     | A numeric value.                                            | Table:<br>Length/Precision      |
|                       | This token is required.                                                              |                                                             |                                 |
| *ColumnPrecision      | The precision of the column or field for columns or fields with a decimal data type. | A numeric value or 0.                                       | Table:<br>Length/Precision      |
|                       | This token is required.                                                              |                                                             |                                 |
| *ColumnKeyPosition    | If this column is part of<br>a key, the column's<br>position within the key.         | A numeric value. If there is no precision value, specify 0. | None                            |
|                       | This token is required.                                                              |                                                             |                                 |
| *ColumnPositionNumber | A number, starting with 0, that indicates the order of the column within the row.    | A numeric value.                                            | Table:<br>Column<br>Information |
|                       | This token is required.                                                              |                                                             |                                 |
| *ColumnAllowsNulls    | Flag indicating whether                                                              | One of the following values:                                | Table:                          |
|                       | the column or field allows null data.                                                | ISV_NULLSYES  The column allows null                        | Column<br>Information           |
|                       | This token is required.                                                              | data.                                                       |                                 |
|                       |                                                                                      | ISV_NULLSNO  The column does not allow null data.           |                                 |

Table 25. Column.tag tokens (continued)

| Token                 | Description                                                          | Allowed values                                            | Window or<br>notebook:<br>field |
|-----------------------|----------------------------------------------------------------------|-----------------------------------------------------------|---------------------------------|
| *ColumnDataIsText     | Flag indicating whether the column or field contains only text data. | One of the following values:                              | Table:                          |
|                       |                                                                      | ISV_ISTEXTYES  The column contains only                   | Column<br>Information           |
|                       | This token is required.                                              | text data.                                                |                                 |
|                       |                                                                      | ISV_ISTEXTNO  The column does not contain only text data. |                                 |
| *ColumnNativeDataType | The data type of the                                                 | One of the following values:                              | Table: Native                   |
|                       | column or field as<br>defined to the DBMS or                         | • ISV_NATIVE_CHAR                                         | Type                            |
|                       | file system.                                                         | • ISV_NATIVE_VARCHAR                                      |                                 |
|                       | -                                                                    | • ISV_NATIVE_LONGVARCHAR                                  |                                 |
|                       | This token is required.                                              | • ISV_NATIVE_VARCHAR2                                     |                                 |
|                       |                                                                      | <ul> <li>ISV_NATIVE_GRAPHIC</li> </ul>                    |                                 |
|                       |                                                                      | <ul> <li>ISV_NATIVE_VARGRAPHIC</li> </ul>                 |                                 |
|                       |                                                                      | • ISV_NATIVE_LONGVARGRAPHIC                               |                                 |
|                       |                                                                      | • ISV_NATIVE_CLOB                                         |                                 |
|                       |                                                                      | • ISV_NATIVE_INT                                          |                                 |
|                       |                                                                      | <ul> <li>ISV_NATIVE_TINYINT</li> </ul>                    |                                 |
|                       |                                                                      | • ISV_NATIVE_BLOB                                         |                                 |
|                       |                                                                      | <ul> <li>ISV_NATIVE_SMALLINT</li> </ul>                   |                                 |
|                       |                                                                      | • ISV_NATIVE_INTEGER                                      |                                 |
|                       |                                                                      | <ul> <li>ISV_NATIVE_FLOAT</li> </ul>                      |                                 |
|                       |                                                                      | <ul> <li>ISV_NATIVE_SMALLFLOAT</li> </ul>                 |                                 |
|                       |                                                                      | <ul> <li>ISV_NATIVE_DOUBLE</li> </ul>                     |                                 |
|                       |                                                                      | • ISV_NATIVE_REAL                                         |                                 |
|                       |                                                                      | <ul> <li>ISV_NATIVE_DECIMAL</li> </ul>                    |                                 |
|                       |                                                                      | <ul> <li>ISV_NATIVE_SMALLMONEY</li> </ul>                 |                                 |
|                       |                                                                      | <ul> <li>ISV_NATIVE_MONEY</li> </ul>                      |                                 |
|                       |                                                                      | <ul> <li>ISV_NATIVE_NUMBER</li> </ul>                     |                                 |

# Column.tag

Table 25. Column.tag tokens (continued)

| Token                             | Description                                                                                                    | Allowed values                                                                                                    | Window or<br>notebook:<br>field                                |
|-----------------------------------|----------------------------------------------------------------------------------------------------|----------------------------------------------------------------------------------------------------|----------------------------------------------------------------|
| *ColumnNativeDataType (continued) | The data type of the column or field as defined to the DBMS or file system.  This token is required.                            | One of the following values:  ISV_NATIVE_NUMERIC  ISV_NATIVE_DATE  ISV_NATIVE_TIME  ISV_NATIVE_TIMESTAMP  ISV_NATIVE_LONG  ISV_NATIVE_LONGRAW  ISV_NATIVE_DATETIME  ISV_NATIVE_DATETIME  ISV_NATIVE_DATETIME  ISV_NATIVE_SWALLDATETIME  ISV_NATIVE_SYSNAME  ISV_NATIVE_TEXT  ISV_NATIVE_BINARY  ISV_NATIVE_VARBINARY  ISV_NATIVE_LONGVARBINARY  ISV_NATIVE_BIT  ISV_NATIVE_BIT  ISV_NATIVE_BIT  ISV_NATIVE_SERIAL  ISV_NATIVE_DATETIMEYEARTOR  ISV_NATIVE_DBCLOB  ISV_NATIVE_DBCLOB | Table: Native<br>Type                                          |
|                                   | Relationshi                                                                                                    | p parameters                                                                                                    |                                                                |
| *CurrentCheckPointID++            | An index, starting with 0, that increases each time it is substituted in a token.                                               | A numeric value.                                                                                                    | None                                                           |
|                                   | This token is required.                                                                                                    |                                                                                                    |                                                                |
| *DatabasePhysicalName             | The physical name of<br>the database or file that<br>contains the column or<br>field, as defined to the<br>DBMS or file system. | A text string, up to 40 bytes in length.                                                                                                    | Information<br>resource:<br>Database<br>Warehouse:<br>Database |
|                                   | This token is required.                                                                                                    |                                                                                                    |                                                                |

Table 25. Column.tag tokens (continued)

| Token                  | Description                                                                                                    | Allowed values                           | Window or<br>notebook:<br>field |
|------------------------|----------------------------------------------------------------------------------------------------|------------------------------------------|---------------------------------|
| *TablePhysicalName     | The physical name of<br>the table or file that<br>contains the column as<br>defined to the DBMS or<br>file system. | A text string, up to 80 bytes in length. | None                            |
|                        | This token is required.                                                                                            |                                          |                                 |
| *TableOwner            | The owner, high-level qualifier, collection, or schema of the table that contains the column.                      | A text string, up to 15 bytes in length. | None                            |
|                        | This token is required.                                                                                            |                                          |                                 |
| *CurrentCheckPointID++ | An index, starting with 0, that increases each time it is substituted in a token.                                  | A numeric value.                         | None                            |
|                        | This token is required.                                                                                            |                                          |                                 |

## **Examples of values**

Table 26 provides example values for each token to illustrate the kind of metadata you might provide for each token.

Table 26. Example values for Column.tag tokens

| Token                 | Example value                                                                   |
|-----------------------|---------------------------------------------------------------------------------|
| *ColumnName           | Country_code                                                                    |
| *ColumnDescription    | This column contains the country code                                           |
| *ColumnNotes          | The valid values for this column can be found in the Geography reference manual |
| *ColumnUserActions    | User cannot directly view a single column                                       |
| *ColumnLength         | 10                                                                              |
| *ColumnPrecision      | 0                                                                               |
| *ColumnKeyPosition    | 0                                                                               |
| *ColumnAllowsNulls    | ISV_NULLSNO                                                                     |
| *ColumnDataIsText     | ISV_ISTEXTYES                                                                   |
| *ColumnNativeDataType | ISV_NATIVE_CHAR                                                                 |
| *DatabasePhysicalName | FINANCE                                                                         |

## Column.tag

Table 26. Example values for Column.tag tokens (continued)

| Token                  | Example value |  |
|------------------------|---------------|--|
| *TableOwner            | DB2ADMIN      |  |
| *TablePhysicalName     | GEOGRAPHY     |  |
| *CurrentCheckPointID++ | 8             |  |

## ConcurrentCascade.tag

Use this template to specify that Visual Warehouse is to start two business views at the same time. This template is required only if you want the business views to start at the same time.

### **Tokens**

Table 27 provides information about each token in the template.

Table 27. ConcurrentCascade.tag tokens. This template contains only relationship parameters.

| Description                                                                                                    | Allowed values                                                                                                    | Window or<br>notebook:<br>field                                                                                                    |
|----------------------------------------------------------------------------------------------------|----------------------------------------------------------------------------------------------------|----------------------------------------------------------------------------------------------------|
| The name of the business view.  This token is required.                                                                 | A text string, up to 80 bytes in length.                                                                                                    | Business<br>View:<br>Business<br>Name                                                                                                    |
| The name of the business view that is to be started concurrently with the other business view.  This token is required. | A text string, up to 80 bytes in length.                                                                                                    | Business View: Concurrently Starts: Business View Name                                                                                                    |
| An index, starting with 0, that increases each time it is substituted in a token.                                       | A numeric value.                                                                                                    | None                                                                                                    |
|                                                                                                    | The name of the business view.  This token is required.  The name of the business view that is to be started concurrently with the other business view.  This token is required.  An index, starting with 0, that increases each time it is substituted in | The name of the business view.  This token is required.  The name of the business view that is to be started concurrently with the other business view.  This token is required.  An index, starting with 0, that increases each time it is substituted in a token.  A text string, up to 80 bytes in length.  A text string, up to 80 bytes in length. |

## **Examples of values**

Table 28 provides example values for each token to illustrate the kind of metadata you might provide for each token.

Table 28. Example values for ConcurrentCascade.tag tokens

| Token                  | Example value          |
|------------------------|------------------------|
| *BVName                | Revenue_by_Geography_7 |
| *ConcurrentBVName      | Revenue_by_Geography_6 |
| *CurrentCheckPointID++ | 16                     |

#### HeaderInfo.tag

Use this template to declare all of the object type definitions that are needed by Visual Warehouse to process a tag language file. The template also contains definitions that Visual Warehouse associates with other definitions, such as the security group that is to contain the objects you are importing. This template is always required and must be present in the beginning of the tag language file.

#### **Tokens**

Table 29 provides information about each token in the template.

Table 29. HeaderInfo.tag tokens. This template contains only relationship parameters.

| Token                  | Description                                                                       | Allowed values                                           | Window or<br>notebook:<br>field |
|------------------------|-----------------------------------------------------------------------------------|----------------------------------------------------------|---------------------------------|
| *SecurityGroup         | The security group that is to contain all the objects you are importing.          | ISV_DEFAULTSECURITYGROUP for the default security group. | Groups:<br>Name                 |
|                        | This token is required, and you must specify the default security group.          |                                                          |                                 |
| *CurrentCheckPointID++ | An index, starting with 0, that increases each time it is substituted in a token. | A numeric value.                                         | None                            |
|                        | This token is required.                                                           |                                                          |                                 |

#### **Examples of values**

Table 30 provides example values for each token to illustrate the kind of metadata you might provide for each token.

Table 30. Example values for Header.tag tokens

| Token                  | Example value            |
|------------------------|--------------------------|
| *SecurityGroup         | ISV_DEFAULTSECURITYGROUP |
| *CurrentCheckPointID++ | 0                        |

### PostCascade.tag

Use this template to identify that Visual Warehouse is to start another business view after the named business view finishes processing. This template is required only if you want to link business views in a cascaded relationship.

#### **Tokens**

Table 31 provides information about each token in the template.

Table 31. PostCascade.tag tokens. This template contains only relationship parameters.

| Token                  | Description                                                                                                    | Allowed values                           | Window or<br>notebook:<br>field                    |
|------------------------|----------------------------------------------------------------------------------------------------|------------------------------------------|----------------------------------------------------|
| *BVName                | The name of the business view that is to finish processing before starting the next business view.                                                            | A text string, up to 80 bytes in length. | Business<br>View:<br>Business<br>Name              |
| *PostBVName            | This token is required.  The name of the business view that is to start processing when the other business view finishes processing.  This token is required. | A text string, up to 80 bytes in length. | Business<br>View: Starts:<br>Business<br>View Name |
| *CurrentCheckPointID++ | An index, starting with 0, that increases each time it is substituted in a token.  This token is required.                                                    | A numeric value.                         | None                                               |

#### **Examples of values**

Table 32 provides example values for each token to illustrate the kind of metadata you might provide for each token.

Table 32. Example values for PostCascade.tag tokens

| Token                  | Example value               |
|------------------------|-----------------------------|
| *BVName                | Revenue by geography 7      |
| *PostBVName            | Revenue for all geographies |
| *CurrentCheckPointID++ | 17                          |

### SourceDataBase.tag

Use this template to define source databases, file systems, or files to import into Visual Warehouse. You can use this template to define a relational non-DB2 source database as well as a DB2 source database.

This template also defines the relationship between the following objects:

- The source databases
- The agent site to use for the source database
- The security group in which to define the source database

#### **Tokens**

Table 33 provides information about each token in the template.

Table 33. SourceDataBase.tag tokens

| Token                | Description                                                           | Allowed values                              | Window or<br>notebook:<br>field     |
|----------------------|-----------------------------------------------------------------------|---------------------------------------------|-------------------------------------|
|                      | Entity pa                                                             | nrameters                                   |                                     |
| *DatabaseName        | The name of the database                                              | A text string, up to 80 bytes in length.    | Information<br>resource:<br>Name    |
|                      | The name must be unique within the Visual Warehouse control database. |                                             |                                     |
|                      | This token is required.                                               |                                             |                                     |
| *DatabaseDescription | The short description of the database.                                | A text string, up to 200 bytes in length.   | Information resource: Description   |
|                      | This token is optional.                                               |                                             | 2 escription                        |
| *DatabaseNotes       | The long description of the database.                                 | A text string, up to 32700 bytes in length. | Information<br>resource:<br>Notes   |
|                      | This token is optional.                                               |                                             | 110105                              |
| *DatabaseContact     | The person to contact for information about this database.            | A text string, up to 64 bytes in length.    | Information<br>resource:<br>Contact |
|                      | This token is optional.                                               |                                             |                                     |

Table 33. SourceDataBase.tag tokens (continued)

| Token                 | Description                                                                | Allowed values                            | Window or<br>notebook:<br>field      |
|-----------------------|----------------------------------------------------------------------------|-------------------------------------------|--------------------------------------|
| *DatabaseServerName   | The name of the server on which the database resides.                      | A text string, up to 64 bytes in length.  | None                                 |
|                       | This token is required for Flat File LAN files. Otherwise, it is optional. |                                           |                                      |
| *DatabasePhysicalName | The physical database name of the database as defined to the DBMS.         | A text string, up to 40 bytes in length.  | Information<br>resource:<br>Database |
|                       | This token is required.                                                    |                                           |                                      |
| *DatabaseType         | The type of database family.  This token is required.                      | One of the following values:              | Resource                             |
|                       |                                                                            | ISV_IR_DB2Family<br>DB2 Family            | Type                                 |
|                       |                                                                            | ISV_IR_Oracle<br>Oracle                   |                                      |
|                       |                                                                            | ISV_IR_Sybase<br>Sybase                   |                                      |
|                       |                                                                            | ISV_IR_MSSQLServer<br>Microsoft SQLServer |                                      |
|                       |                                                                            | ISV_IR_Informix<br>Informix               |                                      |
|                       |                                                                            | ISV_IR_GenericODBC<br>Generic ODBC        |                                      |
|                       |                                                                            | ISV_IR_FFLan<br>Flat File LAN             |                                      |
|                       |                                                                            | ISV_IR_VSAM<br>VSAM                       |                                      |
|                       |                                                                            | ISV_IR_IMS<br>IMS                         |                                      |

# SourceDataBase.tag

Table 33. SourceDataBase.tag tokens (continued)

| Token                  | Description                                                                       | Allowed values                                                                  | Window or<br>notebook:<br>field                            |
|------------------------|-----------------------------------------------------------------------------------|---------------------------------------------------------------------------------|------------------------------------------------------------|
| *DatabaseTypeExtended  | The type of AS/400 machine or file.  This token is required.                      | One of the following values:  ISV_IR_DB2400CISC  DB2 for 400 for CISC  machines | Information<br>resource:<br>Type                           |
|                        |                                                                                   | ISV_IR_DB2400RISC  DB2 for 400 for RISC  machines                               |                                                            |
|                        |                                                                                   | ISV_IR_FFLanLocalCmd<br>Local flat file                                         |                                                            |
|                        |                                                                                   | ISV_IR_FFLanFTPCopy  Local flat file sent using  FTP from a remote system       |                                                            |
| *DatabaseUserid        | The user ID with which to access the database.                                    | A text string, up to 36 bytes in length.                                        | Information<br>resource:<br>User ID                        |
|                        | This token is optional.                                                           |                                                                                 | Osel ID                                                    |
|                        | Relationship                                                                      | parameters                                                                      |                                                            |
| *SecurityGroup         | The security group in which to create the source or target database.              | ISV_DEFAULTSECURITYGROUP for the default security group.                        | Information<br>resource:<br>Selected<br>Security<br>Groups |
|                        | This token is required, and you must specify the default security group.          |                                                                                 | Groups                                                     |
| *AgentSite             | The agent site to use for the source or target.                                   | A text string, up to 80 bytes in length.                                        | Information resource:                                      |
|                        | This token is required, but you can specify the default agent site.               | ISV_DEFAULTAGENTSITE for the default agent site.                                | Selected<br>Agent Sites                                    |
| *CurrentCheckPointID++ | An index, starting with 0, that increases each time it is substituted in a token. | A numeric value.                                                                | None                                                       |
|                        | This token is required.                                                           |                                                                                 |                                                            |
|                        |                                                                                   |                                                                                 |                                                            |

#### **Examples of values**

Table 34 provides example values for each token to illustrate the kind of metadata you might provide for each token.

Table 34. Example values for SourceDataBase.tag tokens

| Token                  | Example value                                                           |
|------------------------|-------------------------------------------------------------------------|
| *DatabaseName          | Finance Warehouse                                                       |
| *DatabaseDescription   | This database contains financial information.                           |
| *DatabaseNotes         | This is the warehouse where all geographies keep financial information. |
| *DatabaseContact       | Valerie Zieman                                                          |
| *DatabaseServerName    | CHI11W71                                                                |
| *DatabasePhysicalName  | FINANCE                                                                 |
| *DatabaseType          | ISV_IR_DB2Family                                                        |
| *DatabaseTypeExtended  | ISV_DEFAULTVALUE                                                        |
| *DatabaseUserid        | DB2ADMIN                                                                |
| *SecurityGroup         | ISV_DEFAULTSECURITYGROUP                                                |
| *AgentSite             | My agent site                                                           |
| *CurrentCheckPointID++ | 5                                                                       |

## SubjectArea.tag

Use this template to define a subject to contain the business views you are creating. Each tag language file must have at least one subject area to contain any business views you are creating. This template is required if you are defining business views.

This template also defines the relationship between the subject area and the security group that the header file specifies (see "HeaderInfo.tag" on page 84).

#### **Tokens**

Table 35 on page 90 provides information about each token in the template.

## SubjectArea.tag

Table 35. SubjectArea.tag tokens

| Token                   | Description                                                                                                    | Allowed values                                           | Window or<br>notebook:<br>field  |
|-------------------------|----------------------------------------------------------------------------------------------------|----------------------------------------------------------|----------------------------------|
|                         | Entity pa                                                                                                    | rameters                                                 |                                  |
| *SubjectArea            | The name of a group that is to contain all of the business views being created or being added to a particular subject area. | A text string, up to 80 bytes in length.                 | Subject:<br>Name                 |
|                         | The name must be unique within the Visual Warehouse control database. This token is required.                               |                                                          |                                  |
| *SubjectAreaDescription | Short description of the group of business views.                                                                           | A text string, up to 200 bytes in length.                | Subject:<br>Description          |
|                         | This token is optional.                                                                                                    |                                                          |                                  |
| *SubjectAreaNotes       | Long description of the group of business views.                                                                            | A text string, up to 32700 bytes in length.              | Subject:<br>Notes                |
|                         | This token is optional.                                                                                                    |                                                          |                                  |
|                         | Relationship                                                                                                    | parameters                                               |                                  |
| *SecurityGroup          | Security group in which to create the subject area.                                                                         | ISV_DEFAULTSECURITYGROUP for the default security group. | Subject:<br>Selected<br>Security |
|                         | This token is required, and you must specify the default security group.                                                    |                                                          | Group                            |
| *CurrentCheckPointID++  | An index, starting with 0, that increases each time it is substituted in a token.                                           | A numeric value.                                         | None                             |
|                         | This token is required.                                                                                                    |                                                          |                                  |

## **Examples of values**

Table 36 on page 91 provides example values for each token to illustrate the kind of metadata you might provide for each token.

Table 36. Example values for SubjectArea.tag tokens

| Example value                                                                           |
|-----------------------------------------------------------------------------------------|
| Group of business views generated for the partner tool                                  |
| This subject area contains all the business views generated for VW by the partner tool. |
| The business views in this subject will                                                 |
| ISV_DEFAULTSECURITYGROUP                                                                |
| 9                                                                                       |
|                                                                                         |

### Table.tag

You can use this template to define both source and target tables as well as source files and segments that Visual Warehouse is to access. You can use this template to define both source and target tables, files, and segments.

The template defines all the metadata that Visual Warehouse requires to define a table in an ODBC data source as well as a DB2 target table. The template also defines the relationships between the table and the database that contains the table.

#### **Tokens**

Table 37 provides information about each token in the template.

Table 37. Table.tag tokens

|       |             |                   | Window or notebook: |
|-------|-------------|-------------------|---------------------|
| Token | Description | Allowed values    | field               |
|       | ]           | Entity parameters |                     |

# Table.tag

Table 37. Table.tag tokens (continued)

| Token              | Description                                                                                                    | Allowed values                              | Window or<br>notebook:<br>field     |
|--------------------|----------------------------------------------------------------------------------------------------|---------------------------------------------|-------------------------------------|
| *TableFullName     | The fully qualified name of a relational table or a file.                                                            | A text string, up to 80 bytes in length.    | Table: Name                         |
|                    | This name is the concatenation of the value of the *TableOwner and *TablePhysicalName tokens, separated by a period. |                                             |                                     |
|                    | The name must be unique within the Visual Warehouse control database.                                                |                                             |                                     |
|                    | This token is required.                                                                                              |                                             |                                     |
| *TableDescription  | The short description of the table.                                                                                  | A text string, up to 200 bytes in length.   | Table:<br>Description               |
|                    | This token is optional.                                                                                              |                                             |                                     |
| *TableNotes        | The long description of the table.                                                                                   | A text string, up to 32700 bytes in length. | Table: Notes                        |
|                    | This token is optional.                                                                                              |                                             |                                     |
| *TableOwner        | The owner, high-level qualifier, collection, or schema of the table.                                                 | A text string, up to 15 bytes in length.    | Table: Name Business View: Table    |
|                    | This token is required.                                                                                              |                                             | Name<br>Qualifier                   |
| *TablePhysicalName | The physical table name as defined to the DBMS or file system.                                                       | A text string, up to 80 bytes in length.    | Table: Name Business View: Database |
|                    | This token is required.                                                                                              |                                             | Table Name                          |

Table 37. Table.tag tokens (continued)

| Token                     | Description                                                                                                    | Allowed values                                                                                                    | Window or<br>notebook:<br>field                            |
|---------------------------|----------------------------------------------------------------------------------------------------|----------------------------------------------------------------------------------------------------|------------------------------------------------------------|
| *TableBinaryIfFile        | A flag indicating whether the file contains only binary data if the table represents a file.  This token is optional.              | One of the following values:  ISV_DR_FILE_IS_BINARY The file is binary.  ISV_DR_FILE_IS_NOT_BINARY The file is in ASCII or mixed format.                                                                                                    | File: File<br>Transfer Type                                |
| *TableFirstRowNamesIfFile | A flag indicating whether the first row of the file contains column names if the table represents a file.  This token is optional. | One of the following values:  ISV_DR_ROW_CONTAINS_NAMES  The first row of the file contains column names.  ISV_DR_ROW_DOES_NOT_CONTAIN  The first row of the file contains data.                                                                                                    | File: First<br>Row Contains<br>Column<br>Names<br>NS_NAMES |
| *TableTypeIfFile          | The type of file if the table represents a file.  This token is optional.                                                          | One of the following values:  ISV_DR_REL_TABLE The table is a relational table.  ISV_DR_COMMA_DELIMITED The columns in the file are separated by commas.  ISV_DR_FIXED_FORMAT The columns in the file are in fixed format.  ISV_DR_TAB_DELIMITED The columns in the file are separated by tabs.  ISV_DR_CHAR_DELIMITED The columns in the file are separated by the value of *TableDelimiterIfFile. | File: File Type                                            |

## Table.tag

Table 37. Table.tag tokens (continued)

| Token                  | Description                                                                         | Allowed values                           | Window or<br>notebook:<br>field           |
|------------------------|-------------------------------------------------------------------------------------|------------------------------------------|-------------------------------------------|
| *TableDelimiterIfFile  | The value of the delimiter to separate fields if the file type is ISV_DR_CHAR_DELIM | A text string, 1 byte in length.  MITED. | File: Field<br>Delimiter<br>Character     |
|                        | This token is optional.                                                             |                                          |                                           |
|                        | Relations                                                                           | ship parameters                          |                                           |
| *DatabaseName          | The name of the database that contains the table.                                   | A text string, up to 80 bytes in length. | Information<br>resource:<br>Name          |
|                        | The name must be unique within the Visual Warehouse control database.               |                                          | Warehouse:<br>Target<br>Warehouse<br>Name |
|                        | This token is required.                                                             |                                          |                                           |
| *DatabasePhysicalName  | The physical database name of the database that contains the table.                 | A text string, up to 40 bytes in length. | Information<br>resource:<br>Database      |
|                        | This token is required.                                                             |                                          | Warehouse:<br>Database                    |
| *CurrentCheckPointID++ | An index, starting with 0, that increases each time it is substituted in a token.   | A numeric value.                         | None                                      |
|                        | This token is required.                                                             |                                          |                                           |

## **Examples of values**

Table 38 on page 95 provides examples of values for each token to illustrate the kind of metadata you might provide for each token.

Table 38. Example values for Table.tag tokens

| Token                     | Example value                                                                     |
|---------------------------|-----------------------------------------------------------------------------------|
| *TableFullName            | DB2ADMIN.GEOGRAPHY                                                                |
| *TableDescription         | Contains geography information                                                    |
| *TableNotes               | This table contains all the information about geographies serviced by our company |
| *TableOwner               | DB2ADMIN                                                                          |
| *TablePhysicalName        | GEOGRAPHY                                                                         |
| *TableBinaryIfFile        | ISV_DEFAULTVALUE                                                                  |
| *TableFirstRowNamesIfFile | ISV_DEFAULTVALUE                                                                  |
| *TableTypeIfFile          | ISV_DEFAULTVALUE                                                                  |
| *TableDelimiterIfFile     | ISV_DEFAULTVALUE                                                                  |
| *DatabaseName             | Finance warehouse                                                                 |
| *DatabasePhysicalName     | FINANCE                                                                           |
| *CurrentCheckPointID++    | 7                                                                                 |

# VWPGroup.tag

Use this template to define a group that is to contain any Visual Warehouse programs you are defining. This template is required if you are defining Visual Warehouse programs.

#### **Tokens**

Table 39 provides information about each token in the template.

Table 39. VWPGroup.tag tokens

| Token | Description | Allowed values   | Window or<br>notebook:<br>field |
|-------|-------------|------------------|---------------------------------|
|       | Er          | ntity parameters |                                 |

## VWPGroup.tag

Table 39. VWPGroup.tag tokens (continued)

| Token                  | Description                                                                                         | Allowed values                              | Window or<br>notebook:<br>field |
|------------------------|----------------------------------------------------------------------------------------------------|---------------------------------------------|---------------------------------|
| *VWPGroup              | The name of a group<br>that is to contain all of<br>the Visual Warehouse<br>programs being created. | A text string, up to 80 bytes in length.    | Program:<br>Program<br>Group    |
|                        | The name must be unique within the Visual Warehouse control database.                               |                                             |                                 |
|                        | This token is required.                                                                             |                                             |                                 |
| *VWPGroupDescription   | The short description of<br>the group of Visual<br>Warehouse programs.                              | A text string, up to 200 bytes in length.   | None                            |
|                        | This token is optional.                                                                             |                                             |                                 |
| *VWPGroupNotes         | The long description of<br>the group of Visual<br>Warehouse programs.                               | A text string, up to 32700 bytes in length. | None                            |
|                        | This token is optional.                                                                             |                                             |                                 |
|                        | Relationshi                                                                                         | p parameters                                |                                 |
| *CurrentCheckPointID++ | An index, starting with 0, that increases each time it is substituted in a token.                   | A numeric value.                            | None                            |
|                        | This token is required.                                                                             |                                             |                                 |

# **Examples of values**

Table 40 provides example values for each token to illustrate the kind of metadata you might provide for each token.

Table 40. Example values for VWPGroup.tag tokens

| Token                  | Example value                                                        |
|------------------------|----------------------------------------------------------------------|
| *VWPGroup              | Group of programs for the partner tool                               |
| *VWPGroupDescription   | This group contains all the programs used by VW for the partner tool |
| *VWPGroupNotes         | These programs can be used to                                        |
| *CurrentCheckPointID++ | 2                                                                    |

### **VWPProgramInstance.tag**

Use this template to change the definition of a Visual Warehouse program for use by a specific business view. This template is required for each business view that uses the Visual Warehouse program.

Before using this template, you must define the base definition of the Visual Warehouse program in VWPProgramTemplate.tag (see page 101). This template defines the relationship to the base Visual Warehouse program definition (VWPProgramTemplate.tag) as well as to the business view that uses the Visual Warehouse program.

#### **Tokens**

Table 41 provides information about each token in the template.

Table 41. VWPProgramInstance.tag tokens

| Token                  | Description                                                                                                    | Allowed values                              | Window or<br>notebook:<br>field |
|------------------------|----------------------------------------------------------------------------------------------------|---------------------------------------------|---------------------------------|
|                        | Entity pa                                                                                                    | rameters                                    |                                 |
| *VWPInstanceNotes      | The long description of the Visual Warehouse program and what it does.  This token is optional.                                                                                                    | A text string, up to 32700 bytes in length. | None                            |
| *VWPProgramInstanceKey | A key that uniquely identifies this program instance. The key must be unique from all other keys in the tag language file.  Tip: Finish processing the VWPProgramInstance.tag template before increasing the value of the key. | A numeric value.                            | None                            |
|                        | This token is required.                                                                                                    |                                             |                                 |
|                        | Relationship                                                                                                    | o parameters                                |                                 |

## VWPProgramInstance.tag

Table 41. VWPProgramInstance.tag tokens (continued)

| Token                  | Description                                                                                                    | Allowed values                           | Window or<br>notebook:<br>field |
|------------------------|----------------------------------------------------------------------------------------------------|------------------------------------------|---------------------------------|
| *BVName                | The name of the business view.                                                                                     |                                          | Business<br>View:<br>Business   |
|                        | This token is required.                                                                                            |                                          | Name                            |
| *VWPProgramTemplateNan | neThe name of the parent<br>Visual Warehouse<br>program template for<br>this Visual Warehouse<br>program instance. | A text string, up to 80 bytes in length. | Program:<br>Business<br>Name    |
|                        | This token is required.                                                                                            |                                          |                                 |
| *CurrentCheckPointID++ | An index, starting with 0, that increases each time it is substituted in a token.                                  | A numeric value.                         | None                            |
|                        | This token is required.                                                                                            |                                          |                                 |

## **Examples of values**

Table 42 provides example values for each token to illustrate the kind of metadata you might provide for each token.

Table 42. Example values for VWPProgramInstance.tag tokens

| Token                   | Example value                                          |  |
|-------------------------|--------------------------------------------------------|--|
| *VWPInstanceNotes       | This program exports data from the Geography database. |  |
| *VWPProgramInstanceKey  | 070000                                                 |  |
| *BVName                 | Revenue by geography                                   |  |
| *VWPProgramTemplateName | My partner program                                     |  |
| *CurrentCheckPointID++  | 11                                                     |  |

### VWPProgramInstanceParameter.tag

Use this template to add or change a parameter that Visual Warehouse passes to an instance of a Visual Warehouse program for a specific business view. For example, you set a default value for a host name parameter in the VWPProgramTemplateParameter.tag file (see page 104). You use this template to change the value that is passed to the Visual Warehouse program when this particular business view runs.

This template is required if the Visual Warehouse program requires Visual Warehouse to pass parameters to it. You can specify that Visual Warehouse pass multiple parameters to the Visual Warehouse program by including this template for each parameter.

The template also defines the relationship between the parameter and its Visual Warehouse program instance.

#### **Tokens**

Table 43 provides information about each token in the template.

Table 43. VWPProgramInstanceParameter.tag tokens

| Token                             | Description                                                                                 | Allowed values                                              | Window or<br>notebook:<br>field |
|-----------------------------------|---------------------------------------------------------------------------------------------|-------------------------------------------------------------|---------------------------------|
|                                   | Entity parameters                                                                           |                                                             |                                 |
| *VWPProgramInstanceParameterName  | The name or description of a parameter that is to be passed to a Visual Warehouse program.  | A text string, up to 80 bytes in length.                    | Program:<br>Parameter<br>Name   |
|                                   | This token is required.                                                                     |                                                             |                                 |
| *VWPProgramInstanceParameterOrder | A number, starting with 0, that indicates the order of the parameter in the parameter list. | A numeric value.                                            | Program:<br>Parameter<br>List   |
|                                   | This token is required.                                                                     |                                                             |                                 |
| *VWPProgramInstanceParameterData  | Data that is passed to<br>the Visual Warehouse<br>program as the value of<br>the parameter. | A text string or a numeric value up to 240 bytes in length. | Program:<br>Parameter<br>Text   |
|                                   | This token is required.                                                                     |                                                             |                                 |

# VWPProgramInstanceParameter.tag

Table 43. VWPProgramInstanceParameter.tag tokens (continued)

| Window or<br>notebook:<br>field |
|---------------------------------|
| o 80 None                       |
|                                 |
| o 80 None                       |
| None                            |
|                                 |
| _                               |

# **Examples of values**

The following table provides example values for each token to illustrate the kind of metadata you might provide for each token.

## VWPProgramInstanceParameter.tag

Table 44. Example values for VWPProgramInstanceParameter.tag tokens

| Example value   |
|-----------------|
| DB2 UDB user ID |
| 070000          |
| 1               |
| my_userid       |
| 012994          |
| 070001          |
| 12              |
|                 |

## VWPProgramTemplate.tag

Use this template to define a Visual Warehouse program. This template is required if the tag language file refers to a Visual Warehouse program, unless the Visual Warehouse program already exists in the Visual Warehouse control database.

The template also defines the relationship between the Visual Warehouse program definition and the Visual Warehouse program group to which the program belongs.

### **Tokens**

Table 45 provides information about each token in the template.

Table 45. VWPProgramTemplate.tag tokens

| Token                   | Description                                                           | Allowed values                           | Window<br>or<br>notebook:<br>field |
|-------------------------|-----------------------------------------------------------------------|------------------------------------------|------------------------------------|
|                         | Entity parameters                                                     |                                          |                                    |
| *VWPProgramTemplateName | The name of the Visual Warehouse program template.                    | A text string, up to 80 bytes in length. | Program:<br>Business<br>Name       |
|                         | The name must be unique within the Visual Warehouse control database. |                                          |                                    |
|                         | This token is required.                                               |                                          |                                    |

# VWPProgramTemplate.tag

Table 45. VWPProgramTemplate.tag tokens (continued)

| Token                      | Description                                                                                                    | Allowed values                              | Window<br>or<br>notebook:<br>field                |
|----------------------------|----------------------------------------------------------------------------------------------------|---------------------------------------------|---------------------------------------------------|
| *VWPTemplateDescription    | The short description of the Visual Warehouse program and what it does.                                                         | A text string, up to 200 bytes in length.   |                                                   |
|                            | This token is optional.                                                                                                    |                                             |                                                   |
| *VWPTemplateNotes          | The long description of<br>the Visual Warehouse<br>program and what it<br>does.                                                 | A text string, up to 32700 bytes in length. | Program:<br>Notes                                 |
|                            | This token is optional.                                                                                                    |                                             |                                                   |
| *VWPTemplateExecutableName | Fully qualified program<br>name of the Visual<br>Warehouse program that<br>is to run when the<br>business view runs.            | A file name, up to 240 bytes in length.     | Program:<br>Fully<br>Qualified<br>Program<br>Name |
|                            | If the Visual Warehouse program is installed in the system path, the Visual Warehouse program name need not be fully qualified. |                                             |                                                   |
|                            | This token is required.                                                                                                    |                                             |                                                   |

Table 45. VWPProgramTemplate.tag tokens (continued)

| Token                           | Description                                                                                                    | Allowed values                                                                                                    | Window<br>or<br>notebook:<br>field |  |
|---------------------------------|----------------------------------------------------------------------------------------------------|----------------------------------------------------------------------------------------------------|------------------------------------|--|
| *VWPProgramTemplateType         | The type of program.                                                                                                    | One of the following values:                                                                                       | Program:                           |  |
|                                 | This token is required.                                                                                                    | ISV_PROGRAMTYPEDLL  The Visual  Warehouse program is loaded from a dynamic load library (DLL) or is a load module. | Program<br>Executable<br>Type      |  |
|                                 |                                                                                                    | ISV_PROGRAMTYPECOMN The Visual Warehouse program is a command file.                                                | MAND                               |  |
|                                 |                                                                                                    | ISV_PROGRAMTYPEEXECUTHe Visual Warehouse program is an executable file.                                            | sual<br>ouse program               |  |
| *VWPProgramTemplateFunctionName | If the value of *VWPProgramTemplateType is ISV_PROGRAMTYPEDLL the name of the entry point in the DLL that Visual Warehouse is to invoke. | J                                                                                                    | Program:<br>Function<br>Name       |  |
|                                 | This token is required if<br>the value of<br>*VWPProgramTemplateType<br>is<br>ISV_PROGRAMTYPEDLL                                         |                                                                                                    |                                    |  |
|                                 | Relationship paramete                                                                                                    | ers                                                                                                    |                                    |  |
| *VWPGroup                       | The name of the group<br>that is to contain the<br>Visual Warehouse<br>program.                                                          | A text string, up to 80 bytes in length.                                                                           | Program:<br>Program<br>Group       |  |
|                                 | This token is required.                                                                                                    |                                                                                                    |                                    |  |

## VWPProgramTemplate.tag

Table 45. VWPProgramTemplate.tag tokens (continued)

| Token                  | Description                                                                       | Allowed values                                           | Window<br>or<br>notebook:<br>field |
|------------------------|-----------------------------------------------------------------------------------|----------------------------------------------------------|------------------------------------|
| *CurrentCheckPointID++ | An index, starting with 0, that increases each time it is substituted in a token. | A numeric value.                                         | None                               |
|                        | This token is required.                                                           |                                                          |                                    |
| *AgentSite             | The agent site to use for the source or target.                                   | A text string, up to 80 bytes in length.                 | Warehouse:<br>Selected<br>Agent    |
|                        | This token is required.                                                           | Specify ISV_DEFAULTAGENTSITE for the default agent site. | Sites                              |

# **Examples of values**

Table 46 provides example values for each token to illustrate the kind of metadata you might provide for each token.

Table 46. Example values for VWPProgramTemplate.tag tokens

| Token                           | Example value                                    |
|---------------------------------|--------------------------------------------------|
| *VWPProgramTemplateName         | My ISV program                                   |
| *VWPTemplateDescription         | This program exports data from an ODBC database. |
| *VWPTemplateNotes               | This program will                                |
| *VWPTemplateExecutableName      | c:\ISV\BIN\MYPROG.EXE                            |
| *VWPTemplateType                | ISV_PROGRAMTYPEEXECUTABLE                        |
| *VWPProgramTemplateFunctionName | My_Prog_Func_Name                                |
| *VWPGroup                       | Group of programs for partner tool               |
| *CurrentCheckPointID++          | 3                                                |

## VWPProgramTemplateParameter.tag

Use this template to define a parameter that Visual Warehouse is to pass to a Visual Warehouse program.

### VWPProgramTemplateParameter.tag

This template is required if the Visual Warehouse program requires that Visual Warehouse pass parameters to it. You can specify that Visual Warehouse pass multiple parameters to the Visual Warehouse program by including this template for each parameter.

Use this template with the VWPProgramTemplate.tag file ("VWPProgramTemplate.tag" on page 101). This template defines the relationship between the parameter and its Visual Warehouse program definition (VWPProgramTemplate.tag).

### **Tokens**

Table 47 provides information about each token in the template.

Table 47. VWProgramTemplateParameter.tag tokens

| Token                      | Description                                                                                                    | Allowed values                                              | Window or<br>notebook:<br>field |
|----------------------------|----------------------------------------------------------------------------------------------------|-------------------------------------------------------------|---------------------------------|
|                            | Entity parameters                                                                                                    |                                                             |                                 |
| *VWPTemplateParameterName  | The name or description of a parameter that is to be passed to a Visual Warehouse program.  The name must be unique within the Visual Warehouse program. | A text string, up to 80 bytes in length.                    | Program:<br>Parameter<br>Name   |
|                            | This token is required.                                                                                                    |                                                             |                                 |
| *VWPTemplateParameterOrder | A number, starting with 0, that indicates the order of the parameter in the parameter list.                                                              | A numeric value.                                            | Program:<br>Parameter<br>List   |
|                            | This token is required.                                                                                                    |                                                             |                                 |
| *VWPTemplateParameterData  | Data that is passed to the Visual Warehouse program as the value of the parameter.                                                                       | A text string or a numeric value up to 240 bytes in length. | Program:<br>Parameter<br>Text   |
|                            | This token is required.                                                                                                    |                                                             |                                 |

# VWPProgramTemplateParameter.tag

Table 47. VWProgramTemplateParameter.tag tokens (continued)

| Token                    | Description                                                                                                    | Allowed values                           | Window of<br>notebook:<br>field |
|--------------------------|----------------------------------------------------------------------------------------------------|------------------------------------------|---------------------------------|
| *VWPTemplateParameterKey | A key that uniquely identifies this program parameter template. The key must be unique from all other keys in the interchange file.  Tip: Finish processing the VWPProgramTemplateParam template before increasing the value of the key.  This token is required. | A numeric value.                         | None                            |
|                          | Relationship paramet                                                                                                    | ters                                     |                                 |
| *VWPTemplateName         | The name of the Visual Warehouse program that is to use this parameter.  This token is required.                                                                                                    | A text string, up to 80 bytes in length. | Program:<br>Business<br>Name    |
| *CurrentCheckPointID++   | An index, starting with 0, that increases each time it is substituted in a token.                                                                                                    | A numeric value.                         | None                            |
|                          | This token is required.                                                                                                    |                                          |                                 |

# **Examples of values**

Table 48 provides example values for each token to illustrate the kind of metadata you might provide for each token.

Table 48. Example values for VWPProgramTemplateParameter.tag tokens

| Token                             | Example value   |
|-----------------------------------|-----------------|
| *VWPProgramTemplateParameterName  | DB2 UDB user ID |
| *VWPProgramTemplateParameterOrder | 1               |
| *VWPProgramInstanceKey            | 070000          |
| *VWPProgramTemplateParameterData  | my_userid       |
| *VWPProgramTemplateParameterKey   | 012994          |
| *VWPProgramTemplateName           | My ISV program  |
| *CurrentCheckPointID++            | 4               |

Use this template to define target warehouse databases to import into Visual Warehouse.

This template also defines the relationship between the following objects:

- The target warehouse database
- · The agent site to use for the target warehouse database
- The security group in which to define the target warehouse database

### **Tokens**

Table 49 provides information about each token in the template.

Table 49. WarehouseDataBase.tag tokens

| Token                | Description                                                                                      | Allowed values                              | Window or<br>notebook:<br>field           |
|----------------------|--------------------------------------------------------------------------------------------------|---------------------------------------------|-------------------------------------------|
|                      |                                                                                                  | ity parameters                              |                                           |
| *DatabaseName        | The name of the database.  The name must be unique within the Visual Warehouse control database. | A text string, up to 80 bytes in length.    | Warehouse:<br>Target<br>Warehouse<br>Name |
|                      | This token is required.                                                                          |                                             |                                           |
| *DatabaseDescription | The short description of the database.                                                           | A text string, up to 200 bytes in length.   | Warehouse:<br>Description                 |
|                      | This token is optional.                                                                          |                                             |                                           |
| *DatabaseNotes       | The long description of the database.                                                            | A text string, up to 32700 bytes in length. | Warehouse:<br>Notes                       |
|                      | This token is optional.                                                                          |                                             |                                           |

Table 49. WarehouseDataBase.tag tokens (continued)

| Token                 | Description                                                        | Allowed values                           | Window or<br>notebook:<br>field |
|-----------------------|--------------------------------------------------------------------|------------------------------------------|---------------------------------|
| *DatabaseContact      | The person to contact for information about this database.         | A text string, up to 64 bytes in length. | Warehouse:<br>Contact           |
|                       | This token is optional.                                            |                                          |                                 |
| *DatabaseServerName   | The name of the server on which the database resides.              | A text string, up to 64 bytes in length. | None                            |
|                       | This token is optional.                                            |                                          |                                 |
| *DatabasePhysicalName | The physical database name of the database as defined to the DBMS. | A text string, up to 40 bytes in length. | Warehouse:<br>Database          |
|                       | This token is required.                                            |                                          |                                 |

Table 49. WarehouseDataBase.tag tokens (continued)

| oken Description Allowed values |                                                                         | Allowed values                                                                                                    | Window or<br>notebook:<br>field |  |
|---------------------------------|-------------------------------------------------------------------------|----------------------------------------------------------------------------------------------------|---------------------------------|--|
| *DatabaseType                   | Description  The type of database family.  This token is required.      | One of the following values:  ISV_IR_DB2Family                                                                                                    | Resource<br>Type                |  |
| *DatabaseTypeExtended           | The type of AS/400 machine or file.  This token is required.            | One of the following values:  ISV_IR_DB2400CISC  DB2 for 400 for CISC machines  ISV_IR_DB2400RISC  DB2 for 400 for RISC machines  ISV_IR_FFLanLocalCmd  Local flat file  ISV_IR_FFLanFTPCopy  Local flat file sent using FTP from a remote system | Warehouse:<br>Type              |  |
| *DatabaseUserid                 | The user ID with which to access the database.  This token is optional. | A text string, up to 36 bytes in length.                                                                                                    | Warehouse:<br>User ID           |  |

Table 49. WarehouseDataBase.tag tokens (continued)

|                        |                                                                                   |                                                                                                    | Window or notebook:                          |
|------------------------|-----------------------------------------------------------------------------------|----------------------------------------------------------------------------------------------------|----------------------------------------------|
| Token                  | Description                                                                       | Allowed values                                                                                             | field                                        |
|                        | Relation                                                                          | nship parameters                                                                                           |                                              |
| *SecurityGroup         | The security group in which to create the source or target database.              | A text string, up to 80 bytes in length.  Specify ISV_DEFAULTSECURITYGROUP for the default security group. | Warehouse:<br>Selected<br>Security<br>Groups |
|                        | This token is required, but you can specify the default agent site.               |                                                                                                    |                                              |
| *AgentSite             | The agent site to use for the source or target.  This token is                    | A text string, up to 80 bytes in length.  Specify ISV_DEFAULTAGENTSITE for the default agent site.         | Warehouse:<br>Selected<br>Agent Sites        |
|                        | required.                                                                         |                                                                                                    |                                              |
| *CurrentCheckPointID++ | An index, starting with 0, that increases each time it is substituted in a token. | A numeric value.                                                                                           | None                                         |
|                        | This token is required.                                                           |                                                                                                    |                                              |

# **Examples of values**

Table 50 provides examples of values for each token to illustrate the kind of metadata you might provide for each token.

Table 50. example values for WarehouseDataBase.tag tokens

| Token                                                              | Example value                                                           |
|--------------------------------------------------------------------|-------------------------------------------------------------------------|
| *DatabaseName                                                      | Finance Warehouse                                                       |
| *DatabaseDescription This database contains financial information. |                                                                         |
| *DatabaseNotes                                                     | This is the warehouse where all geographies keep financial information. |
| *DatabaseContact                                                   | Valerie Zieman                                                          |
| *DatabaseServerName                                                | CHI11W71                                                                |
| *DatabasePhysicalName                                              | FINANCE                                                                 |

Table 50. example values for WarehouseDataBase.tag tokens (continued)

| Token                  | Example value            |  |  |
|------------------------|--------------------------|--|--|
| *DatabaseType          | DB2 Family               |  |  |
| *DatabaseTypeExtended  | ISV_DEFAULTVALUE         |  |  |
| *DatabaseUserid        | DB2ADMIN                 |  |  |
| *SecurityGroup         | ISV_DEFAULTSECURITYGROUP |  |  |
| *AgentSite             | My agent site            |  |  |
| *CurrentCheckPointID++ | 6                        |  |  |

# Chapter 8. Visual Warehouse metadata

This chapter describes the Visual Warehouse metadata that describes source databases and target databases. Other applications can export the metadata to share information about the databases.

Table 51 describes the mapping between each object in the tag language file and the corresponding logical object in Visual Warehouse.

Table 51. Logical objects for source and target databases

| Object in tag language file | Visual Warehouse<br>logical object   | Description                                             | See:                           |
|-----------------------------|--------------------------------------|---------------------------------------------------------|--------------------------------|
| DATABASE                    | An information resource or warehouse | A data source or data target                            | "DATABASE<br>object"           |
| TABLE                       | A table, file, or segment            | A table in a source<br>or target database,<br>or a file | "TABLES object"<br>on page 120 |
| COLUMN                      | A column or field                    | A column in a table or a field in a file                | "COLUMN object"<br>on page 124 |

Visual Warehouse also defines relationships between the database, tables, and columns. The section for each object lists the relationships in which the object participates that are useful for partner applications.

## **DATABASE** object

The DATABASE object contains metadata about a source database or target database, file system, or file.

### **Properties**

Table 52 on page 114 provides information about the properties of the DATABASE object.

# **DATABASE** object

Table 52. Properties of the DATABASE object

| Tag language property name | Description                                                                                                | Allowed values                              |                              | Window or<br>notebook: field                 |
|----------------------------|----------------------------------------------------------------------------------------------------|---------------------------------------------|------------------------------|----------------------------------------------|
| NAME                       | The business name of the resource.                                                                         | A text string, up to 80 bytes in length.    |                              | Information<br>Resource: Name                |
|                            |                                                                                                    |                                             |                              | Warehouse: Name                              |
| DBNAME                     | The physical database name as defined to the DBMS.                                                         | A text                                      | string, up to 40 bytes gth.  | Information<br>Resource:<br>Database         |
|                            | This value is null for generic ODBC databases, Sybase databases, generic ODBC databases, and file systems. |                                             |                              | Information<br>Resource: Data<br>Source Name |
|                            |                                                                                                    |                                             |                              | Warehouse: Name                              |
| SHRTDESC                   | The short description of the resource.                                                                     | A text                                      | string, up to 200 bytes gth. | Information<br>Resource:<br>Description      |
|                            |                                                                                                    |                                             |                              | Warehouse:<br>Description                    |
| LONGDESC                   | The long description of the resource.                                                                      | A text string, up to 32700 bytes in length. |                              | Information<br>Resource: Notes               |
|                            |                                                                                                    |                                             |                              | Warehouse: Notes                             |
| DBTYPE                     | The database or file family.                                                                               | One of the following values:                |                              | Information                                  |
|                            |                                                                                                    | 1                                           | DB2 Family                   | Resource: Type                               |
|                            |                                                                                                    | 20                                          | Oracle                       | Warehouse: Type                              |
|                            |                                                                                                    | 30                                          | Sybase                       |                                              |
|                            |                                                                                                    | 40                                          | Microsoft SQLServer          |                                              |
|                            |                                                                                                    | <b>50</b>                                   | Informix                     |                                              |
|                            |                                                                                                    | 60                                          | Generic ODBC                 |                                              |
|                            |                                                                                                    | 70                                          | Flat File LAN                |                                              |
|                            |                                                                                                    | 80                                          | VSAM                         |                                              |
|                            |                                                                                                    | 90                                          | IMS                          |                                              |

Table 52. Properties of the DATABASE object (continued)

| Tag language property name | Description                                   | Allowed values                        |                                | Window or notebook: field |  |
|----------------------------|-----------------------------------------------|---------------------------------------|--------------------------------|---------------------------|--|
| DBETYPE                    | The type of database or file                  | One of the following values:          |                                | Information               |  |
|                            | within a family.                              | 1                                     | DB2/2                          | Resource: Type            |  |
|                            |                                               | 3                                     | DB2 MVS                        | Warehouse: Type           |  |
|                            |                                               | 4                                     | AS/400 CISC                    |                           |  |
|                            |                                               | 5                                     | AS/400 RISC                    |                           |  |
|                            |                                               | 6                                     | DB2/6000                       |                           |  |
|                            |                                               | 8                                     | DB2 HP                         |                           |  |
|                            |                                               | 9                                     | DB2 SUN                        |                           |  |
|                            |                                               | 11                                    | DB2 NT                         |                           |  |
|                            |                                               | 12                                    | DB2 VM                         |                           |  |
|                            |                                               | 13                                    | DB2 SINIX                      |                           |  |
|                            |                                               | 14                                    | DB2 SCO                        |                           |  |
|                            |                                               | 15                                    | DB2 VSE                        |                           |  |
|                            |                                               | 16                                    | DB2 EEE                        |                           |  |
|                            |                                               | 18                                    | DB2 family                     |                           |  |
|                            |                                               | 19                                    | DataJoiner®                    |                           |  |
|                            |                                               | 20                                    | Oracle                         |                           |  |
|                            |                                               | 30                                    | Sybase                         |                           |  |
|                            |                                               | 40                                    | Microsof®t<br>SQLServer        |                           |  |
|                            |                                               | 50                                    | Informix                       |                           |  |
|                            |                                               | 60                                    | User Defined ODBC              |                           |  |
| DBETYPE                    | The type of database or file within a family. | One of the following values:          |                                | Information               |  |
| (continued)                |                                               | <b>70</b> Flat File LAN Local Command | Resource: Type Warehouse: Type |                           |  |
|                            |                                               | 71                                    | Flat File LAN FTP<br>Copy      | 0.1                       |  |
|                            |                                               | 80                                    | VSAM                           |                           |  |
|                            |                                               | 90                                    | IMS                            |                           |  |

# **DATABASE** object

Table 52. Properties of the DATABASE object (continued)

| Tag language property name | Description                                                                                                    | Allowe                                    | ed values                                                | Window or<br>notebook: field                    |
|----------------------------|----------------------------------------------------------------------------------------------------|-------------------------------------------|----------------------------------------------------------|-------------------------------------------------|
| ISWH                       | Flag indicating whether this                                                                                                    | One of                                    | the following values:                                    | None                                            |
|                            | resource is a warehouse.                                                                                                    | Y                                         | This resource is a warehouse.                            |                                                 |
|                            |                                                                                                    | N                                         | This resource is an information resource.                |                                                 |
| LOCATION                   | Descriptive information about the location of the resource, such as                                                              | A text s                                  |                                                          | Information<br>Resource: Location               |
|                            | the room number.                                                                                                    |                                           |                                                          | Warehouse:<br>Location                          |
| USERID                     | The user ID that Visual Warehouse uses to connect to the                                                                         | A text s<br>in leng                       | string, up to 36 bytes<br>th.                            | Information<br>Resource: User ID                |
|                            | resource.                                                                                                    |                                           |                                                          | Warehouse: User<br>ID                           |
| CONTACT                    | The name of the person who is responsible for the resource.                                                                      | A text string, up to 64 bytes in length.  |                                                          | Information<br>Resource: Contact                |
|                            |                                                                                                    |                                           |                                                          | Warehouse:<br>Contact                           |
| USEODBC                    | Flag indicating whether to use<br>the user-supplied connect string<br>or have Visual Warehouse<br>generate the string. Use N for | One of the following values:              |                                                          | Information                                     |
|                            |                                                                                                    | Y                                         | Use the user-defined connect string.                     | Resource:<br>Customize ODBC<br>ConnectString    |
|                            | files.                                                                                                    | N                                         | Have Visual<br>Warehouse generate<br>the connect string. | J                                               |
| ODBCSTR                    | The user-defined ODBC connect<br>string to use if USEODBC is set<br>to Y. Otherwise, this property is<br>null.                   | A text string, up to 254 bytes in length. |                                                          | Information<br>Resource: ODBC<br>Connect String |
| CODEPAGE                   | The code page used to create the database.                                                                                       | A num                                     | eric value.                                              | None                                            |
|                            | This property is for compatibility with previous releases of Visual Warehouse.                                                   |                                           |                                                          |                                                 |

Table 52. Properties of the DATABASE object (continued)

| Tag language property name | Description                                                                                                    | Allowed values                           | Window or notebook: field                                                                |
|----------------------------|----------------------------------------------------------------------------------------------------|------------------------------------------|------------------------------------------------------------------------------------------|
| SERVER                     | One of the following types of values:                                                                                                    | A text string, up to 64 bytes in length. | Information<br>Resource                                                                  |
|                            | <ul> <li>The name of the server workstation that contains a database. This identifier indicates whether the databases with the same name are the same physical database.</li> <li>The host name for the Flat File</li> </ul> |                                          | (database): System<br>Name<br>Information<br>Resource (file):<br>Host Name<br>Warehouse: |
|                            | LAN FTP type.  • Otherwise, null.                                                                                                    |                                          | System Name                                                                              |
| PREACCMD                   | If the resource is a local Flat File LAN resource, a command to run to access the remote file.                                                                                                    | A text string, up to 64 bytes in length. | Information<br>Resource: Local<br>File                                                   |
| POSTACMD                   | If the resource is a local Flat File LAN resource, a command to run after access of the remote file.                                                                                                    | A text string, up to 64 bytes in length. | Information<br>Resource: Local<br>File                                                   |
| RETRYCNT                   | The number of times Visual<br>Warehouse will try to extract<br>data from this resource in case of                                                                                                    | A numeric value.                         | Information<br>Resource: Default<br>Retry Count                                          |
|                            | an error.                                                                                                    |                                          | Warehouse:<br>Default Retry<br>Count                                                     |
| RETRYINT                   | The time that is to elapse between attempts to extract data.                                                                                                    | A numeric value.                         | Information<br>Resource: Default<br>Retry Interval                                       |
|                            |                                                                                                    |                                          | Warehouse:<br>Default Retry<br>Interval                                                  |

Figure 15 on page 118 shows an example of a DATABASE object instance that defines a target warehouse database.

# **DATABASE** object

```
:COMMENT. Begin DATABASE Instance
:COMMENT.
:ACTION.OBJINST(MERGE)
:OBJECT.TYPE(DATABASE)
:INSTANCE.

NAME(iwhtar)
DBNAME(IWHTAR)
DBTYPE(1)
DBETYPE(1)
ISWH(Y)
USERID(marlow)
USEODBC(N)
CODEPAGE(437)
RETRYCNT(3)
RETRYINT(30)
```

Figure 15. Target DATABASE object instance

Figure 16 shows an example of a DATABASE object instance that defines a source file.

```
:ACTION.OBJINST(MERGE)
:OBJECT.TYPE(DATABASE)
:INSTANCE.

NAME(TBC Operations)
SHRTDESC(The Beverage Company operational data sources)
DBTYPE(70)
DBETYPE(70)
ISWH(N)
LOCATION(Thirsty City)
USERID(XXXXXXXXX)
USEODBC(N)
CODEPAGE(437)
RETRYCNT(0)
RETRYINT(0)
```

Figure 16. Source file DATABASE object instance

## Relationships

Table 53 lists the relationship in which the DATABASE object participates and that is useful for partner applications. The Source column and the Target column indicate how many times the source object or the target object of the relationship can participate in the relationship. For example, in Table 53, the values 1 and M indicate that one database can relate to many tables, but a table can only relate to one database.

Table 53. Relationships in which the DATABASE object participates

| Source | Source tag<br>language<br>object type | Relation type | Target | Target tag<br>language<br>object type | Description                                               |
|--------|---------------------------------------|---------------|--------|---------------------------------------|-----------------------------------------------------------|
| 1      | DATABASE                              | CONTAIN       | M      | TABLES                                | Tables or files contained in the database or file system. |

# **DATABASE** object

Figure 17 shows an example of a relationship between a DATABASE object instance and a TABLES object instance.

```
:COMMENT. Relation: DATABASE to TABLES
:COMMENT.
:ACTION.RELATION(ADD)
:RELTYPE.TYPE(CONTAIN) SOURCETYPE(DATABASE) TARGETYPE(TABLES)
:INSTANCE.
    SOURCEKEY(NAME(TBC Operations) DBNAME())
    TARGETKEY(DBNAME(TBC Operations) OWNER() TABLES(d:\iwhdemo\outcusti.txt) )
```

Figure 17. Linking DATABASE object instance to TABLES object instance

# **TABLES object**

This object contains metadata about a Visual Warehouse source table, segment, or file, or a target table. It is associated with a DATABASE object (see "DATABASE object" on page 113).

# **Properties**

Table 54 provides information about the properties of the TABLES object.

Table 54. Properties of the TABLES object

| Tag language property name | Description                                                                                 | Allowed values                              | Window or notebook: field |
|----------------------------|---------------------------------------------------------------------------------------------|---------------------------------------------|---------------------------|
| NAME                       | The name of the table, file, or IMS segment.                                                | A text string, up to 80 bytes in length.    | Table: Name               |
|                            | The table name includes the high-level qualifier, schema or collection, such as IWH.TABLE1. |                                             |                           |
|                            | The combination of the database name and the table name is unique.                          |                                             |                           |
|                            | This property is the fully qualified path and file name for a file.                         |                                             |                           |
| SHRTDESC                   | The short description of the file or segment.                                               | A text string, up to 200 bytes in length.   | Table: Description        |
| LONGDESC                   | The long description of the table.                                                          | A text string, up to 32700 bytes in length. | Table: Notes              |

Table 54. Properties of the TABLES object (continued)

| Tag language property name | Description                                                                      | Allowe                                   | d values                                         | Window or<br>notebook: field  |  |
|----------------------------|----------------------------------------------------------------------------------|------------------------------------------|--------------------------------------------------|-------------------------------|--|
| DBNAME                     | The business name of the resource that contains this table                       | A text string, up to 80 bytes in length. |                                                  | Information<br>Resource: Name |  |
|                            | or file.                                                                         |                                          |                                                  | Warehouse: Name               |  |
| OWNER                      | The owner, high-level qualifier, or collection of the table.                     | A text s<br>length.                      | string, up to 15 bytes in                        | Table: Notes                  |  |
|                            | This property is null for files and IMS segments.                                |                                          |                                                  |                               |  |
| TABLES                     | The physical table, file, or segment name as defined to the DBMS or file system. | A text s<br>length.                      | string, up to 80 bytes in                        | Table: Name                   |  |
|                            | For files and IMS segments, this value is same as the value of NAME.             |                                          |                                                  |                               |  |
| TBLISBIN                   | Flag indicating the file transfer                                                | One of                                   | the following values:                            | File: File Transfer           |  |
|                            | mode for Flat File LAN files.                                                    | Y                                        | The file transfer mode is binary.                | Mode                          |  |
|                            |                                                                                  | N                                        | The file transfer mode is ASCII.                 |                               |  |
| TBLNAMESP                  | The name of the DB2 table space.                                                 | A text s                                 | string, up to 90 bytes in                        | None                          |  |
| TBLFTYPE                   | For files, the type of the file.                                                 | One of                                   | the following values:                            | File: File Type               |  |
|                            |                                                                                  | 1                                        | Fixed                                            |                               |  |
|                            |                                                                                  | 2                                        | Comma                                            |                               |  |
|                            |                                                                                  | 3                                        | Tab                                              |                               |  |
|                            |                                                                                  | 4                                        | Character                                        |                               |  |
| TBLL1NAM                   | Flag indicating whether the first                                                | One of the following values:             |                                                  | File: First Row               |  |
|                            | row of the file contains column names.                                           | Y                                        | The first row of the file contains column names. | Contains Column<br>Names      |  |
|                            |                                                                                  | N                                        | The first row of the file contains data.         |                               |  |

## **TABLES object**

Table 54. Properties of the TABLES object (continued)

| Description                                                       | Allowe                                                                                           | d values                                                                                                    | Window or notebook: field                                                                                                    |
|-------------------------------------------------------------------|--------------------------------------------------------------------------------------------------|----------------------------------------------------------------------------------------------------|----------------------------------------------------------------------------------------------------|
| For files, the character separator if the file type is Character. | A text s<br>length.                                                                              | string that is 1 byte in                                                                                                    | File: File<br>Delimiter<br>Character                                                                                                    |
| The method used to define the table in Visual Warehouse.          | One of 1 2 3 4                                                                                   | The table was defined manually.  The table definition was imported from the DBMS.  The table definition was imported from DataGuide.  The table was created by Visual Warehouse for a business view when the business view was promoted | Information<br>Resource: Tables<br>Warehouse:<br>Tables                                                                                                    |
|                                                                   | For files, the character separator if the file type is Character.  The method used to define the | For files, the character separator if the file type is Character.  The method used to define the table in Visual Warehouse.  1 2 3                                                                                                    | For files, the character separator if the file type is Character.  The method used to define the table in Visual Warehouse.  1 The table was defined manually.  2 The table definition was imported from the DBMS.  3 The table definition was imported from DataGuide.  4 The table was created by Visual Warehouse for a business view when the business |

Figure 18 shows an example of a TABLES object instance for a relational table.

```
:COMMENT. Begin TABLES Instance
:COMMENT.
:ACTION.OBJINST(MERGE)
:OBJECT.TYPE(TABLES)
:INSTANCE.

NAME(IWH.ATOMICED)
DBNAME(iwhtar)
OWNER(IWH)
TABLES(ATOMICED)
TBLISBIN(N)
TBLFTYPE(0)
TBLLINAM(N)
CREATYPE(4)
:COMMENT.
:COMMENT. END TABLES Instance
```

Figure 18. TABLES object instance for a relational table

Figure 19 shows an example of a TABLES object instance for a file.

```
:COMMENT. Begin TABLES Instance
:COMMENT.
:ACTION.OBJINST(MERGE)
:OBJECT.TYPE(TABLES)
:INSTANCE.
   NAME(d:\iwhdemo\outcusti.txt)
   SHRTDESC(File containing operational data for Institutions Customers)
   DBNAME(TBC Operations)
   OWNER()
   TABLES(d:\iwhdemo\outcusti.txt)
   TBLISBIN(Y)
   TBLFTYPE(3)
   TBLL1NAM(N)
   CREATYPE(1)
:COMMENT.
:COMMENT. End TABLES Instance
```

Figure 19. TABLES object instance for a file

### Relationships

Table 55 lists the relationships in which the TABLES object participates and that are useful for partner applications. The Source column and the Target column indicate how many times the source object or target object of the relationship can participate in the relationship.

Table 55. Relationships in which the TABLES object participates

| Source | Source tag<br>language<br>object type | Relation type | Target | Target tag<br>language<br>object type | Description                                                                      |
|--------|---------------------------------------|---------------|--------|---------------------------------------|----------------------------------------------------------------------------------|
| 1      | DATABASE                              | CONTAIN       | M      | TABLES                                | Database or file<br>system with<br>which this table<br>or file is<br>associated. |
| 1      | TABLE                                 | CONTAIN       | M      | COLUMN                                | Columns associated with this table.                                              |

Figure 20 on page 124 shows an example of a relationship between a TABLES object instance and a DATABASE object instance.

### **TABLES object**

```
:COMMENT. Relation: DATABASE to TABLES
:COMMENT.
:ACTION.RELATION(ADD)
:RELTYPE.TYPE(CONTAIN) SOURCETYPE(DATABASE) TARGETYPE(TABLES)
:INSTANCE.
    SOURCEKEY(NAME(TBC Operations) DBNAME())
    TARGETKEY(DBNAME(TBC Operations) OWNER() TABLES(d:\iwhdemo\outcusti.txt) )
```

Figure 20. Linking TABLES object instance to DATABASE object instance

Figure 21 shows an example of a relationship between a TABLES object instance and a COLUMN object instance.

```
:COMMENT. Relation: TABLES to COLUMN
:COMMENT.
:ACTION.RELATION(ADD)
:RELTYPE.TYPE(CONTAIN) SOURCETYPE(TABLES) TARGETYPE(COLUMN)
:INSTANCE.
    SOURCEKEY(DBNAME(TBC Operations) OWNER() TABLES(d:\iwhdemo\outcusti.txt) )
    TARGETKEY(DBNAME(TBC Operations) OWNER() TABLES(d:\iwhdemo\outcusti.txt) COLUMNS(Zipcode) )
```

Figure 21. Linking TABLES object instance to COLUMN object instance

## **COLUMN** object

This object contains metadata about a column or field in a source table, target table, or file. It is associated with a TABLES object (see "TABLES object" on page 120).

# **Properties**

Table 56 provides information about the properties of the COLUMN object.

Table 56. Properties of the COLUMN object

| Tag language property name | Description                                                                                                    | Allowed values                              | Window or<br>notebook: field   |
|----------------------------|----------------------------------------------------------------------------------------------------|---------------------------------------------|--------------------------------|
| NAME                       | The name of the column or field.  The combination of the database name, table name, and column name is unique. | A text string, up to 80 bytes in length.    | Table: (Column)<br>Name        |
| SHRTDESC                   | The short description of the column or field.                                                                  | A text string, up to 200 bytes in length.   | Table (Column):<br>Description |
| LONGDESC                   | The long description of the column or field.                                                                   | A text string, up to 32700 bytes in length. | Table: (Column)<br>Notes       |

Table 56. Properties of the COLUMN object (continued)

| Tag language property name | Description                                                                                                    | Allowed values                                                                                                    | Window or<br>notebook: field |
|----------------------------|----------------------------------------------------------------------------------------------------|----------------------------------------------------------------------------------------------------|------------------------------|
| DATATYPE                   | The ODBC data type to which the DBMS data type maps.  Visual Warehouse derives the data type from the native data type. | One of the following values: CHAR NUMERIC DECIMAL INTEGER SMALLINT FLOAT DOUBLE DATE TIME TIMESTAMP VARCHAR LONG_VARCHAR GRAPHIC VARGRAPHIC LONG_VARGRAPHIC BLOB CLOB DBCLOB TINYINT BIT REAL BIGINT | Table: Column<br>Information |
| LENGTH                     | The length of the column or field.                                                                                      | A numeric value.                                                                                                    | Table:<br>Length/Precision   |
| SCALE                      | The precision of the column or field for columns or fields with a decimal data type.                                    | A numeric value.                                                                                                    | Table:<br>Length/Precision   |
| POSNO                      | An index, starting with 0, of the column or field in the row of the table or file.                                      | A numeric value.                                                                                                    | Table: Column<br>Information |
| NULLS                      | Flag indicating whether the                                                                                             | One of the following values:                                                                                                    | Table: Column                |
|                            | column or field allows null data.                                                                                       | Y The column allows null data.                                                                                                    | Information                  |
|                            |                                                                                                    | N The column does not allow null data.                                                                                                    |                              |

# **COLUMN object**

Table 56. Properties of the COLUMN object (continued)

| Tag language property name                                         | Description                                                                      | Allowed values                                                                                                    |                                                                             | Window or notebook: field     |  |
|--------------------------------------------------------------------|----------------------------------------------------------------------------------|----------------------------------------------------------------------------------------------------|-----------------------------------------------------------------------------|-------------------------------|--|
| ISTEXT                                                             | Flag indicating whether the                                                      | One of                                                                                                    | the following values:                                                       | Table: Column                 |  |
|                                                                    | column or field data is binary or text data.                                     | Y                                                                                                    | The column data is binary data.                                             | Information                   |  |
|                                                                    |                                                                                  | N                                                                                                    | The column data is text data.                                               |                               |  |
| DBNAME                                                             | The business name of the resource that contains this table                       | A text<br>length.                                                                                                    | string, up to 80 bytes in                                                   | Information<br>Resource: Name |  |
|                                                                    | or file.                                                                         |                                                                                                    |                                                                             | Warehouse:<br>Name            |  |
| OWNER The owner, high-level qualifier, or collection of the table. |                                                                                  | A text string, up to 15 bytes in length.                                                                                               |                                                                             | Table: Notes                  |  |
|                                                                    | This property is null for files and IMS segments.                                |                                                                                                    |                                                                             |                               |  |
| TABLES                                                             | The physical table, file, or segment name as defined to the DBMS or file system. | A text string, up to 80 bytes in length.                                                                                               |                                                                             | Table: Name                   |  |
|                                                                    | For files and IMS segments, this value is same as the value of NAME.             |                                                                                                    |                                                                             |                               |  |
| NATIVEDT                                                           | Native data type of the column or field.                                         |                                                                                                    | ta type for the column as d to the DBMS.                                    | Table: Native<br>Type         |  |
|                                                                    |                                                                                  | The data type is a text string, up to 40 bytes in length.  In most cases, the value of this property will match the value of DATATYPE. |                                                                             |                               |  |
|                                                                    |                                                                                  |                                                                                                    |                                                                             |                               |  |
|                                                                    |                                                                                  | dataty                                                                                                    | e mapping of the DBMS<br>oes to ODBC data types,<br>Visual Warehouse online |                               |  |

Table 56. Properties of the COLUMN object (continued)

| Tag language property name | Description                                                                                      | Allowed values                           | Window or<br>notebook: field |
|----------------------------|--------------------------------------------------------------------------------------------------|------------------------------------------|------------------------------|
| TRANSNAM                   | Transformer property that produces or uses this column or field.                                 | A text string, up to 80 bytes in length. | None                         |
|                            | For example, if the column is used as a grouping column, the value of this property is Grouping. |                                          |                              |

Figure 22 shows an example of a COLUMN object instance.

```
:ACTION.OBJINST(MERGE)
:OBJECT.TYPE(COLUMN)
:INSTANCE.
   NAME (CORR COEF)
    SHRTDESC(\overline{C}orrelation Coefficient)
    DATATYPE (DOUBLE)
    LENGTH(0)
    SCALE(0)
    POSNO(4)
    NULLS (Y)
    ISTEXT(N)
    DBNAME (TRANSFORMER_TARGET)
    OWNER (IWH)
    TABLES (TR CORRELATION 06)
    COLUMNS (CORR_COEFF)
    NATIVEDT (DOUBLE)
    TRANSNAM(Correlation Coefficient(r))
```

Figure 22. COLUMN object instance

### Relationships

Table 57 lists the relationship in which the COLUMN object participates and that is useful for partner applications. The Source column and the Target column indicate how many times the source object or the target object of the relationship can participate in the relationship.

Table 57. Relationship in which the COLUMN object participates

| Source tag language Source object type Relation type |        | Target  | Target tag<br>language object<br>type | Description |                                             |
|------------------------------------------------------|--------|---------|---------------------------------------|-------------|---------------------------------------------|
| 1                                                    | TABLES | CONTAIN | M                                     | COLUMN      | Table with which this column is associated. |

## **COLUMN object**

Figure 23 shows an example of a relationship between a COLUMN object instance and a TABLES object instance.

```
:COMMENT. Relation: TABLES to COLUMN
:COMMENT.
:ACTION.RELATION(ADD)
:RELTYPE.TYPE(CONTAIN) SOURCETYPE(TABLES) TARGETYPE(COLUMN)
:INSTANCE.
    SOURCEKEY(DBNAME(TBC Operations) OWNER() TABLES(d:\iwhdemo\outcusti.txt) )
    TARGETKEY(DBNAME(TBC Operations) OWNER() TABLES(d:\iwhdemo\outcusti.txt) COLUMNS(Zipcode) )
```

Figure 23. Linking COLUMN object instance to TABLES object instance

# Chapter 9. DataGuide system tables and metadata models

The following tables are defined for DataGuide system usage:

Attachment Relation table: FLG.ATCHRELCheck Point Working table: FLG.CHECKPT

Comments table: FLG.COMMENTSExchange table: FLG.EXCHANGE

· History table: FLG.HISTORY

Object Name Instance table: FLG.NAMEINSTObject Type Register table: FLG.OBJTYREG

• Long Description Overflow table: FLG.OVERDESC

System Parameter table: FLG.PARMSPrograms table: FLG.PROGRAMS

• Object Type Property table: FLG.PROPERTY

• Relation Instance table: FLG.RELINST

• Users table: FLG.USERS

· Windows Icons table: FLG.WINICON

#### **FLG.ATCHREL** table

The FLG.ATCHREL table is used to define a relationship between an object instance and a comment.

The RELTYPE, SOURCE, and TARGET columns form the primary key of table.

The RELTYPE column is an index of the table.

| Column name | Data type | Description                                           | Nullable | NLS |
|-------------|-----------|-------------------------------------------------------|----------|-----|
| RELTYPE     | CHAR(1)   | Relation type:                                        | N        | S   |
|             |           | A Attachment relation                                 |          |     |
|             |           | L Link relation                                       |          |     |
|             |           | M Comments relation                                   |          |     |
|             |           |                                                       |          |     |
| SOURCE      | CHAR(16)  | The FLGID that represents the source object instance. | N        | S   |

| Column name | Data type | Description                                          | Nullable | NLS |
|-------------|-----------|------------------------------------------------------|----------|-----|
| TARGET      | CHAR(16)  | The FLGID that represents the target object instance | N        | S   |

Nullable denotes a column may have a null character as value. A "Y" indicates a column is nullable. An "N" indicates the column is not nullable.

NLS = S: SBCS D: DBCS B: Both SBCS and DBCS N: Not applicable

### **FLG.CHECKPT** table

The FLG.CHECKPT table is used by the Import API to restart the import process at a checkpoint.

The table is populated by the Import API. At any time, this table might contain zero to many rows.

The TAGFNAME column is the primary key of table.

The COMMITID, LASTUPDT, and USERID columns are all indexes of the table.

| Column name | Data type    | Description                                                                                                    | Nullable | NLS |
|-------------|--------------|----------------------------------------------------------------------------------------------------|----------|-----|
| TAGFNAME    | VARCHAR(240) | The name of the tag language file (without the path information).                                                                                                    | N        | В   |
| COMMITID    | CHAR(26)     | The identifier of the last COMMIT checkpoint. This identifier is supplied by the user in a COMMIT tag placed at appropriate locations in the tag language file. It can be a system timestamp or any series of characters. | N        | В   |
| LASTUPDT    | TIMESTAMP    | The system timestamp when this entry was either created or updated. The Last Update field will not need padding, because it will always occupy the full 26 bytes.                                                         | N        | N   |
| USERID      | CHAR(8)      | The user ID of the DataGuide administrator.                                                                                                    | N        | В   |
| ENTSAVED    | INTEGER      | The total number of entries that have been saved in the save area.                                                                                                    | N        | N   |

| Column name | Data type | Description                                                                     | Nullable | NLS |
|-------------|-----------|---------------------------------------------------------------------------------|----------|-----|
| SAVEAREA    |           | Storage area for a list of object type names. Each object type name is 8 bytes. | N        | S   |

Nullable denotes a column may have a null character as value. Nullable denotes a column may have a null character as value. A "Y" indicates a column is nullable. An "N" indicates the column is not nullable.

NLS = S: SBCS D: DBCS B: Both SBCS and DBCS N: Not applicable

### **FLG.COMMENTS** table

The FLG.COMMENTS table contains all the comments on objects in the DataGuide information catalog.

At any time, this table may contain zero to many rows.

INSTIDNT is the primary key of the table.

NAME, CREATOR, and CREATSTP form the unique index of the table.

NAME, CREATOR, CREATSTP, and UPDATIME are indexes of the table.

| Column name | Data type   | Description                                                                                                    | Nullable | NLS |
|-------------|-------------|----------------------------------------------------------------------------------------------------|----------|-----|
| OBJTYPID    | CHAR(6)     | This six-digit object type ID, generated by DataGuide, represents a specific object type in DataGuide.                                                                               | N        | S   |
| INSTIDNT    | CHAR(10)    | The unique instance ID generated by DataGuide. It is the second part of the FLGID, the 10-digits serial number that will uniquely identify this instance within its own object type. | N        | S   |
| NAME        | VARCHAR(80) | The name entered by the DataGuide user to identify each user defined object instance.                                                                                                | N        | В   |
| UPDATIME    | CHAR(26)    | The date and time of the metadata creation or last update. This date is generated by DataGuide.                                                                                      | Y        | N   |
| UPDATEBY    | CHAR(8)     | The user ID of the DataGuide administrator who last updated the instance.                                                                                                    | Y        | В   |

| Column name | Data type    | Description                                                                                                    | Nullable | NLS |
|-------------|--------------|----------------------------------------------------------------------------------------------------|----------|-----|
| CREATOR     | CHAR(8)      | The creator of the Comments object. The system will set the creator to the current user ID.                                                                | N        | В   |
| CREATSTP    | CHAR(26)     | A timestamp indicating the date and time the Comments object instance was created. This time stamp is supplied by the system when the instance is created. | N        | N   |
| STATUS      | CHAR(80)     | The status of the comment. The user can design their own conventions for this value.                                                                       | Y        | В   |
| ACTIONS     | VARCHAR(250) | Specifies what action the user should take.                                                                                                    | Y        | В   |
| EXTRA       | VARCHAR(80)  | This column is used for extra information.                                                                                                    | Y        | В   |

Nullable denotes a column may have a null character as value.

NLS = S: SBCS D: DBCS B: Both SBCS and DBCS N: None

# **FLG.EXCHANGE** table

The FLG.EXCHANGE table is used to keep track of the object sychronized between DataGuide, Visual Warehouse, and DB2 OLAP Server.

This table is populated by the metadata interchange at installation time.

The OBJNAME and OBJTYPE columns form the primary key of the table.

| Column name | Data type    | Description                                               | Nullable | NLS |
|-------------|--------------|-----------------------------------------------------------|----------|-----|
| PRODUCT     | VARCHAR(40)  | The combination of product, version, and release numbers. | N        | S   |
| OBJNAME     | VARCHAR(200) | The object name, for example, business view.              | N        | В   |
| IMPDATE     | TIMESTAMP    | The import timestamp.                                     | N        | N   |

| Column name | Data type | Description                                 | Nullable | NLS |
|-------------|-----------|---------------------------------------------|----------|-----|
| OBJTYPE     | CHAR(5)   | OBJTYPE can be one of the following values: | N        | S   |
|             |           | • IR represents source metadata exchanged   |          |     |
|             |           | DR represents target metadata               |          |     |
|             |           | BV represents business view metadata        |          |     |
|             |           | OLAP represents OLAP metadata               |          |     |

Nullable denotes a column may have a null character as value. A "Y" indicates a column is nullable. An "N" indicates the column is not nullable.

NLS = S: SBCS D: DBCS B: Both SBCS and DBCS N: Not applicable

### **FLG.HISTORY** table

The FLG.HISTORY table is used to keep track of object instances that have been deleted from DataGuide and Visual Warehouse.

The table is populated when the user deletes an object instance and the recording delete history flag is ON. At any time, this table may contain zero to many rows.

The HISSEQ column is the primary key of the table.

| Column name | Data type    | Description                                                               | Nullable | NLS |
|-------------|--------------|---------------------------------------------------------------------------|----------|-----|
| HISSEQ      | TIMESTAMP    | The sequence number of the delete history.                                | N        | N   |
| HISTYPE     | INTEGER      | The type of the delete history.                                           | N        | N   |
|             |              | • A value of 1 in this column indicates a deletion from DataGuide.        |          |     |
|             |              | • A value of 2 in this column indicates a deletion from Visual Warehouse. |          |     |
| HISTAG      | LONG VARCHAR | This column will store the identifier of the object to be deleted.        | Y        | В   |

### Note:

Nullable denotes a column may have a null character as value.

NLS = S: SBCS D: DBCS B: Both SBCS and DBCS N: None

### **FLG.NAMEINST** table

The FLG.NAMEINST table contains the name of every object in the DataGuide information catalog.

The FLGID column is the primary key of the table.

The INSTNAME and TYPENAME columns are indexes of the table.

| Column name | Data type   | Description                              | Nullable | NLS |
|-------------|-------------|------------------------------------------|----------|-----|
| FLGID       | CHAR(16)    | The 16-character object instance ID.     | N        | S   |
| TYPENAME    | VARCHAR(80) | The external name of the object type.    | N        | В   |
| INSTNAME    | VARCHAR(80) | The external name of an object instance. | N        | В   |

#### Note:

Nullable denotes a column may have a null character as value. A "Y" indicates a column is nullable. An "N" indicates the column is not nullable.

NLS = S: SBCS D: DBCS B: Both SBCS and DBCS N: Not applicable

### FLG.OBJTYREG table

The FLG.OBJTYREG table is used to keep track of all objects and their object types, as well as tables created by DataGuide.

The OBJTYPID column is the primary key of FLG.OBJTYREG that uniquely identifies an object type in DataGuide and is used as the prefix for all instance IDs.

The columns PTNAME, NAME and DPNAME are unique index keys of FLG.OBJTYREG.

The columns CATEGORY, CREATOR, and UPDATEBY are index keys of the table.

| Column name | Data type | Description                                                                                                 | Nullable | NLS |
|-------------|-----------|----------------------------------------------------------------------------------------------------|----------|-----|
| OBJTYPID    |           | The six-digit object type ID generated by DataGuide. The ID represents a specific object type in DataGuide. | N        | S   |

| Column name | Data type                    | Description                                                                                                    | Nullable | NLS |
|-------------|------------------------------|----------------------------------------------------------------------------------------------------|----------|-----|
| PTNAME      | CHAR(30)                     | The name of the object type. The name is also used as the name of the user's table. The actual size of PTNAME is determined by the value of ENVSIZE on the FLG.PARMS table, which is defined during installation.                  | N        | S   |
| DPNAME      | CHAR(8)                      | The unique object type name within an information catalog.                                                                                                    | N        | S   |
| NAME        | VARCHAR(80)                  | The external name of this object type.                                                                                                    | N        | В   |
| CATEGORY    | CHAR(1)                      | The DataGuide categories: Elemental E,<br>Grouping G, Program P, Contact C,<br>Dictionary D, Support S, and<br>Attachment A.                                                                                                    | N        | S   |
| CREATOR     | CHAR(8)                      | The user ID of the DataGuide administrator who created the object type. It will be blank when the object type is registered. It will also contain a blank after the object type is deleted but before the registration is removed. | Y        | В   |
| UPDATIME    | CHAR(26)                     | The date and time of the object type that was created or that had its properties extended.                                                                                                    | Y        | S   |
| UPDATEBY    | CHAR(8)                      | The user ID of the DataGuide administrator who last extended the object type (appended properties).                                                                                                    | Y        | В   |
| LASTINID    | INTEGER                      | The last system-generated instance ID for this object type.  This is an internal property, and it will not be visible to the DataGuide user. It is accessed and updated by the Create Instance IPI only.                           | N        | N   |
| OBJICON     | LONG VARCHAR<br>FOR BIT DATA | The icon bitmap corresponding to the object type.                                                                                                    | N        | N   |

Nullable denotes a column may have a null character as value. A "Y" indicates a column is nullable. An "N" indicates the column is not nullable.

NLS = S: SBCS D: DBCS B: Both SBCS and DBCS N: Not applicable

## FLG.OVERDESC table

The FLG.OVERDESC table contains all long description properties. Each long description is divided into 3-KB chunks.

The OBJTYPID, INSTIDNT, PHYPRPNM, and SEQNO columns form the primary key of table FLG.OVERDESC.

| Column name | Data type     | Description                                                                                                    | Nullable | NLS |
|-------------|---------------|----------------------------------------------------------------------------------------------------|----------|-----|
| OBJTYPID    | CHAR(6)       | The six-digit, object type ID generated by DataGuide, represents a specific object type in DataGuide.                                                                                               | N        | S   |
| INSTIDNT    | CHAR(10)      | The unique instance ID generated by DataGuide. The ID is the second part of the FLGID, the 10-digit portion of the serial number that uniquely identifies this instance within its own object type. | N        | S   |
| PHYPRPNM    | CHAR(8)       | The original property or column name defined by the user.                                                                                                    | N        | S   |
| SEQNO       | SMALLINT      | A sequence number to keep track of how many rows reflect the same incoming source.                                                                                                    | N        | N   |
| ODESC       | VARCHAR(3000) | This entry keeps the segments of a long description, which can be up to 32700 bytes, in a smaller and more manageable buffer.                                                                       | N        | В   |

### Note:

Nullable denotes a column may have a null character as value. A "Y" indicates a column is nullable. An "N" indicates the column is not nullable.

NLS = S: SBCS D: DBCS B: Both SBCS and DBCS N: Not applicable

### **FLG.PARMS** table

The FLG.PARMS table does not contain metadata. It contains internal, global parameters for DataGuide. The table is a global storage area for persistent DataGuide parameters such as DataGuide version, logon message, and code page.

FLG.PARMS stores system parameters. The values in this table are set when you use the DataGuide Create Catalog Utility (see *Managing DataGuide*). You can also use the DataGuide APIs (see the *DataGuide Programming Guide and Reference*) to change the values.

| Column name | Data type     | Description                                                                                                    | Nullable | NLS |
|-------------|---------------|----------------------------------------------------------------------------------------------------|----------|-----|
| VERSION     | CHAR(20)      | Version of the DataGuide information catalog, for example, V1R0M0 or V1R1M0; which is populated at the installation or migration time.                                                                                                    | Y        | S   |
| LOGONMSG    | VARCHAR(254)  | DataGuide logon message, for example, "Welcome to DataGuide!"                                                                                                    | Y        | В   |
| CODEPAGE    | CHAR(4)       | Code page number of the information catalog.                                                                                                    | Y        | S   |
| LANGUAGE    | CHAR(4)       | Language code, for example, ENU (US English). It is loaded from a string file.                                                                                                    | Y        | S   |
| DTOKEN      | CHAR(1)       | The default token of the DataGuide environment used to represent an unspecified data field. This not-applicable symbol is used by the import and export functions.  This value is set during installation.                                                                                                    | Y        | S   |
| ENVSIZE     | SMALL INTEGER | Database server environment size.  This value is set during installation, and is used to specify the proper name length for DataGuide tables, columns, and indexes.  This value can be 10 for OS/400 DBMS, 18 for most other IBM relational databases, and up to a maximum of 30 bytes for non-IBM databases. | Y        | N   |
| LASTYPID    | INTEGER       | The last system-generated ID for an object type. The ID is accessed and updated by the Create Registration IPI only.                                                                                                    | Y        | N   |
| LISTMAX     | INTEGER       | The maximum number of retrievable objects from a listing or search result.                                                                                                    | Y        | N   |
| ISTGROUP    | CHAR(8)       | The index storage group name for the DB2 for OS/390® database.                                                                                                    | Y        | S   |
| TSTGROUP    | CHAR(8)       | The table storage group name for the DB2 for OS/390 database.                                                                                                    | Y        | S   |
| MDBNAME     | CHAR(8)       | The DB2 for OS/390 database name.                                                                                                    | Y        | S   |
| TBSPAC32    | CHAR(8)       | The 32 KB table space name for the DB2 for OS/390 database.                                                                                                    | Y        | S   |
| TBSPAC04    | CHAR(8)       | The 4 KB table space name for DB2 for OS/390 database.                                                                                                    | Y        | S   |

| Column name | Data type    | Description                                                                                                    | Nullable | NLS |
|-------------|--------------|----------------------------------------------------------------------------------------------------|----------|-----|
| PARMFLAG    | INTEGER      | A flag indicator.                                                                                                    | Y        | N   |
|             |              | FLG_PARMS_RECORD_DELETE_HIST Records the delete history.                                                                                                    | ORY      |     |
|             |              | FLG_PARMS_MVS_FOLD_UP  Saves the object values in upper case in the DB2 for OS/390 information catalog. You can search these values in uppercase or lowercase in DataGuide. |          |     |
| CMTSTAT     | VARCHAR(800) | This column stores a list of comments status. Each status is 80 bytes.                                                                                                    | Y        | В   |

Nullable denotes a column may have a null character as value. A "Y" indicates a column is nullable. An "N" indicates the column is not nullable.

NLS = S: SBCS D: DBCS B: Both SBCS and DBCS N: Not applicable

## **FLG.PROGRAMS** table

The FLG.PROGRAMS table is used to keep track of all program objects in DataGuide.

INSTIDNT is the primary key of the table FLG.PROGRAMS.

The UUICLASS, UUIQUAL1, UUIQUAL2, UUIQUAL3, and UUIDENT columns form the unique index of table FLG.PROGRAMS.

NAME, UPDATEBY, UPDATIME, UUICLASS, UUIQUAL1, UUIQUAL2, UUIQUAL3, UUIDENT, and HANDLES are indexes of the table.

| Column name | Data type | Description                                                                                                    | Origin | NLS |
|-------------|-----------|----------------------------------------------------------------------------------------------------|--------|-----|
| OBJTYPID    | CHAR(6)   | The six-digit object type ID, generated by DataGuide, represents a specific object type.                                                                                         | N      | S   |
| INSTIDNT    | CHAR(10)  | The unique instance ID generated by DataGuide. It is the second part of the FLGID, the 10-digit serial number that uniquely identifies this instance within its own object type. | N      | S   |

| Column name | Data type     | Description                                                                                                    | Origin | NLS |
|-------------|---------------|----------------------------------------------------------------------------------------------------|--------|-----|
| NAME        | VARCHAR(80)   | This name is entered by the DataGuide user to identify each user-defined object instance.                                    | N      | В   |
| UPDATIME    | CHAR(26)      | The date and time of metadata creation or last update. This is generated by DataGuide.                                       | Y      | S   |
| UPDATEBY    | CHAR(8)       | The user ID of the DataGuide administrator that last updated the instance.                                                   | Y      | В   |
| UUICLASS    | CHAR(25)      | The part1 name of the universal unique identifier (UUI)                                                                      | N      | В   |
| UUIQUAL1    | VARCHAR(48)   | The part2 name of the (UUI).                                                                                                 | N      | В   |
| UUIQUAL2    | VARCHAR(48)   | The part3 name of the (UUI)                                                                                                  | N      | В   |
| UUIQUAL3    | VARCHAR(48)   | The part4 name of the (UUI).                                                                                                 | N      | В   |
| UUIDENT     | VARCHAR(70)   | The part5 name of the (UUI).                                                                                                 | N      | В   |
| HANDLES     | CHAR(8)       | The Object type that this program handles.                                                                                   | Y      | S   |
| STARTCMD    | VARCHAR(250)  | The program name to be invoked. The program can have the extension of .exe, .cmd, .com, or .bat.                             | N      | В   |
| PARMLIST    | VARCHAR(1800) | If a parameter list is required to handle object instances, the value of the parameter is specified by the HANDLES property. | Y      | В   |
| SHRTDESC    | VARCHAR(250)  | The short description of the program.                                                                                        | Y      | В   |

Nullable denotes a column may have a null character as value. A "Y" indicates a column is nullable. An "N" indicates the column is not nullable.

NLS = S: SBCS D: DBCS B: Both SBCS and DBCS N: Not applicable

# **FLG.PROPERTY** table

The FLG.PROPERTY is used to define a property for an object type. There is one row for each property of each object type defined in this table. For a description of DataGuide object types and object type properties, see "Chapter 10. DataGuide object types" on page 155.

OBJTYPID is the index of the table.

| Column name | Data type   | Description                                                                                                    | Nullable | NLS |
|-------------|-------------|----------------------------------------------------------------------------------------------------|----------|-----|
| OBJTYPID    | CHAR(6)     | System-generated ID that is a unique 6 digits for each object type.                                                                                                 | N        | S   |
| PHYPRPNM    | CHAR(8)     | The physical name of the property in<br>the object type. This name will be used<br>to generate the column name in the<br>user's object table.                       | N        | S   |
| PROPNAME    | VARCHAR(80) | The external name of this object type property.                                                                                                    | N        | В   |
| DATATYPE    | CHAR(30)    | Property data type, CHAR, VARCHAR, LONG VARCHAR and TIMESTAMP.                                                                                                    | N        | S   |
| LENGTH      | INTEGER     | Property length.                                                                                                    | N        | N   |
| OPTIONS     | CHAR(1)     | A value flag used to indicate if this field allows null values.  R Value required (not nullable)  O Optional value (nullable)  S System (DataGuide) generated value | N        | S   |
| UUISEQNO    | CHAR(1)     | The UUI sequence number of the property in the object type.                                                                                                    | Y        | S   |
| PROPSEQ     | INTEGER     | The sequence number of the property                                                                                                    | N        | N   |

Nullable = N: Not Nullable Y: Nullable

Nullable denotes a column may have a null character as value. A "Y" indicates a column is nullable. An "N" indicates the column is not nullable.

NLS = S: SBCS D: DBCS B: Both SBCS and DBCS N: Not applicable

# **FLG.RELINST** table

The FLG.RELINST table defines relationships between two objects. The table contains one row for each source-to-target object instance relationship.

RELTYPE, SOURCE and TARGET form the primary key of the table.

RELTYPE, SRCCAT, SOURCE, SRCTNAME, SRCINAME, TRGCAT, TARGET, TRGTNAME and TRGINAME are indexes of the table.

| Column name | Data type   | Description                                                     | Nullable | NLS |
|-------------|-------------|-----------------------------------------------------------------|----------|-----|
| RELTYPE     | CHAR(1)     | Relation type:                                                  | N        | S   |
|             |             | C Contains                                                      |          |     |
|             |             | T Contact                                                       |          |     |
| SRCCAT      | CHAR(1)     | Category of the source object.                                  | N        | S   |
| SOURCE      | CHAR(16)    | SOURCE is the FLGID that represents the source object instance. | N        | S   |
| SRCTNAME    | VARCHAR(80) | SRCTNAME is the external name of the source object type.        | N        | В   |
| SRCINAME    | VARCHAR(80) | SRCINAME is the external name of the source object instance.    | N        | В   |
| TRGCAT      | CHAR(1)     | Category of the target object.                                  | N        | S   |
| TARGET      | CHAR(16)    | TARGET is the FLGID that represents the target object instance  | N        | S   |
| TRGTNAME    | VARCHAR(80) | TRGTNAME is the external name of the target object type.        | N        | В   |
| TRGINAME    | VARCHAR(80) | TRGINAME is the external name of the target object instance.    | N        | В   |

Nullable denotes a column may have a null character as value. A "Y" indicates a column is nullable. An "N" indicates the column is not nullable.

NLS = S: SBCS D: DBCS B: Both SBCS and DBCS N: Not applicable

# **FLG.USERS** table

The FLG.USERS table contains a list of all the DataGuide administrators and DataGuide users with special administrative privileges. Unlike most of the other DataGuide store tables, the FLG.USERS table does not contain metadata. It contains definitions of different types of DataGuide users and their status.

USERTYPE and DGUSER form the primary key of the table.

DGUSER is an index of the table.

| Column name | Data type | Description                                                                    | Nullable | NLS |
|-------------|-----------|--------------------------------------------------------------------------------|----------|-----|
| DGUSER      | CHAR(8)   | The user ID of the DataGuide administrator. The ID is entered at installation. | N        | В   |

| Column name | Data type | Description                                                                                                    | Nullable | NLS |
|-------------|-----------|----------------------------------------------------------------------------------------------------|----------|-----|
| USERTYPE    | CHAR(1)   | Type of DGUSER. The type can be a DataGuide Administrator, a user with special update privileges, or user.  This value is set during installation.   | N        | S   |
| ACTIVEKA    | CHAR(1)   | A flag to indicate the DataGuide administrator who is currently logged on to DataGuide. Only one DataGuide administrator can be logged on at a time. | Y        | S   |

Nullable denotes a column may have a null character as value. A "Y" indicates a column is nullable. An "N" indicates the column is not nullable.

NLS = S: SBCS D: DBCS B: Both SBCS and DBCS N: Not applicable

## **FLG.WINICON** table

The FLG.WINICON table contains the associated Windows icon for each object type.

OBJTYPID is the primary key of the table.

| Column name | Data type                               | Description                       | Nullable | NLS |
|-------------|-----------------------------------------|-----------------------------------|----------|-----|
| OBJTYPID    | CHAR(6)                                 | The six-character object type ID. | N        | S   |
| OBJICON     | LONG VARCHAR<br>FOR BIT DATA<br>(30000) | The bitmap for the Windows icon.  | Y        | N   |

### Note:

Nullable denotes a column may have a null character as value. A "Y" indicates a column is nullable. An "N" indicates the column is not nullable.

NLS = S: SBCS D: DBCS B: Both SBCS and DBCS N: Not applicable

### DataGuide metadata models

The following sections describe the DataGuide metadata models. "Model for DataGuide system tables" on page 143 describes the relationships between DataGuide system tables. "Logical metadata model" on page 147 describes the relationships between objects in DataGuide object type categories.

# Model for DataGuide system tables

The following illustrations show the relationships between the different DataGuide system tables as well as the object type tables. For example, a relationship can be a join between two columns. The following DataGuide system tables are not related to the other system tables:

- FLG.PARMS
- FLG.HISTORY
- FLG.USERS
- FLG.EXCHANGE
- FLG.CHECKPT

See the notes following this figure for each numbered relationship.

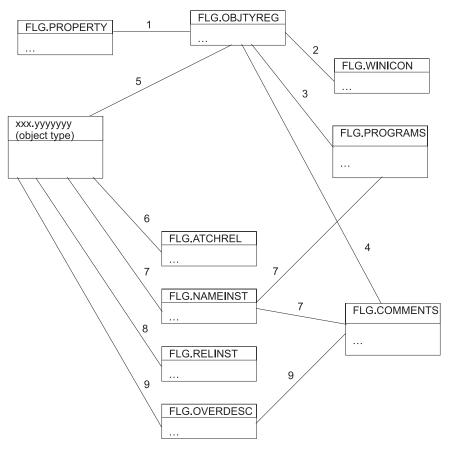

Figure 24. DataGuide system tables

# Notes to Figure 24

- 1. The relationship between the two tables exists when the values in the OBJTYPID columns of the tables are equal. The relationship is a join between the two tables based on the OBJTYPID column.
- 2. The relationship between the two tables exists when the values in the OBJTYPID columns of the tables are equal. The relationship is a join between the two tables based on the OBJTYPID column.
- 3. The relationship between the two tables exists when the values in the DPNAME and HANDLES columns of the tables are equal. The relationship is a JOIN between the two tables based on the DPNAME and HANDLES columns.
- 4. The relationship between the tables is derived from the PTNAME and CREATOR columns of the FLG.OBJTYREG table, and the physical name of the FLG.COMMENTS table.
  - For example, in Figure 25 on page 145, the first entry in the PTNAME column is COMMENTS, and the first entry in the CREATOR column is FLG. Together these values form the fully qualified FLG.COMMENTS table name.

#### FLG.OBJTYREG

| OBJTYPID                  | PTNAME       | DPNAME                                     | NAME              | CATEGORY  | CREATOR  | - |   |     |
|---------------------------|--------------|--------------------------------------------|-------------------|-----------|----------|---|---|-----|
| 000001                    | COMMENTS//   | COMMENTS                                   | Comments          | G         | FLG      |   |   |     |
| 000002                    | PRESENT      | PRESENT F                                  | Presentations     | E /       | DGADMIN  |   |   |     |
| 000003                    | COLUMNS      |                                            | Columns or fields | 8         | DGADMIN  | - |   |     |
|                           | / /          |                                            |                   | /         |          |   |   |     |
| _G.COMME                  |              | Nama                                       | LIDDATIME         | LIDDATERY | SUBTRESC |   | I |     |
| J<br>LG.COMME<br>OBJTYPID | NTS INSTIDNT | Name                                       | UPDATIME          | UPDATEBY  | SHRTDESC |   |   | Ţ., |
|                           |              | Name  Comment for "My Presentation" object |                   | UPDATEBY  | SHRTDESC |   |   |     |
| OBJTYPID                  | INSTIDNT     | Comment for "My                            | <br>for           |           |          |   |   | H   |

| OBJTYPID | INSTIDNT   | Name             | UPDATIME | UPDATEBY | SHRTDESC                                         | <br> |
|----------|------------|------------------|----------|----------|--------------------------------------------------|------|
| 000002   | 0000001111 | My presentation  |          |          | This is a presentation object                    | <br> |
| 0000021  | 0000002222 | XYZ presentation |          |          | This is another presentation object in DataGuide | <br> |

Figure 25. Relationship between table FLG.OBJTYREG and the object type table

- 5. The relationship between the FLG.OBJTYPREG table and an object type table is derived by concatenating the PTNAME and CREATOR columns of the FLG.OBJTYPREG table. The resulting name is the name of the object type table.
  - For example in Figure 25, the second entry in the PTNAME column is PRESENT, and the second entry in the CREATOR column is DGADMIN. Together these values form the fully qualified name DGADMIN.PRESENT.
- 6. If a relationship is of type A (attaches), the relationship that is stored in the FLG.ATCHREL table is derived by concatenating the object type ID and instance ID of a source table with the object type and instance ID of a target table.
  - For example, in Figure 26 on page 146, the object type and instance ID for DGADMIN.PRESENT is concatenated in the source column of the

FLG.ATCHREL table. The concatenated object type and instance ID of the associated comment attached to the presentation object in DGADMIN.PRESENT are stored in the target column.

#### **FLG.COMMENTS**

| OBJTYPID  | INSTIDNT   | Name                                       | UPDATIME  | UPDATEBY      | SHRTDESC        |        |         |     |  |
|-----------|------------|--------------------------------------------|-----------|---------------|-----------------|--------|---------|-----|--|
| 000001    | 0000016465 | Comment for "My<br>Presentation" object    |           |               |                 |        |         |     |  |
| 000001    | 0000064459 | this is comment3                           |           |               |                 |        |         |     |  |
| 000001    | 0000003435 | This is a comment for the XYZ presentation |           |               |                 |        |         |     |  |
|           |            |                                            |           |               |                 | •      |         |     |  |
|           |            |                                            | FLG.ATCHR | FI            |                 |        |         |     |  |
|           |            |                                            | 20.7.10   |               |                 |        |         |     |  |
|           |            |                                            | RELTYPE   | SOURCE        | TARGE           | Т      |         |     |  |
|           |            |                                            |           | \             |                 |        |         |     |  |
|           |            |                                            | А         | 0000020000001 | 00000100        | 00001  | 6465    |     |  |
|           |            |                                            | Α /       | 0000020000002 | 2222 00000100   | 00000  | 3435    |     |  |
|           |            |                                            | A         | 0000030000123 | 3456 00000100   | 00000  | 4459    |     |  |
|           |            | k                                          |           |               |                 |        |         |     |  |
|           |            |                                            |           |               |                 |        |         |     |  |
|           |            |                                            |           |               |                 |        |         |     |  |
| GADMIN.PF | RESENT     |                                            |           |               |                 |        |         |     |  |
| OBJTYPID  | INSTIDNT   | Name                                       | UPDATIME  | UPDATEBY      | SHRTDESC        |        |         |     |  |
| 000002    | 0000001111 | My presentation                            |           |               | This is a prese | ntatio | n obje  | ect |  |
| 000002    | 0000002222 | XYZ presentation                           |           |               | This is another | prese  | entatio | on  |  |

Figure 26. Relationship between FLG.ATCHREL table, source, and target

- 7. The relationship between each pair of tables is derived from the FLGID of the tables. The FLGID represents the concatenation of the OBJTYPID column and the INSTIDNT column of the tables.
- 8. The relationship stored in FLG.RELINST is for the following relationships: Contains, Link, and Contact. (See "Logical metadata model" on page 147 for more information on object category relationships.) The relationship is derived from the FLGID columns of the source table and the target table. See "Predefined DataGuide object types" on page 159 for more information on DataGuide object types.

9. The relationship between each pair of tables is derived from the FLGID of the two tables. There might be multiple rows of data in the FLG.OVERDESC table. If so, the rows are sequenced by the SEQNO column of the FLG.OVERDESC table.

# Logical metadata model

Every object type must belong to a DataGuide category. An object type's category affects how DataGuide handles it. Except for the Program and Attachment categories, you can create object types in any of the following DataGuide categories:

# Grouping

Object types that can contain other object types.

### **Elemental**

Non-Grouping object types that are the building blocks for other DataGuide object types.

#### Contact

Object types that identify a reference for more information about an object. More information might include the name of the person who created the information that the object represents, or the department responsible for maintaining the information.

## **Program**

A Programs object type that identifies and describes applications capable of processing the actual information represented by DataGuide objects types. The only object type that belongs to the Program category is the Programs object type, which is defined when you create an information catalog.

### **Dictionary**

Object types that define terminology that is specific to your business.

## **Support**

Object types that provide additional information about your information catalog or enterprise.

#### Attachment

A Comments object type that identifies additional information attached to another DataGuide object. The only object type that belongs to the Attachment category is the Comments object type, which is defined when you create an information catalog.

Table 58 on page 148 summarizes the relationships among DataGuide's object type categories. Figure 27 on page 149 shows a graphical representation of the relationships.

Table 58. DataGuide category relationships

| Category   | Can contain/ is contained by                          | Links with                                | Contacts<br>associated | Comments attached | Programs launch from |
|------------|-------------------------------------------------------|-------------------------------------------|------------------------|-------------------|----------------------|
| Grouping   | Contains other<br>Grouping or<br>Elemental<br>objects | Other Grouping<br>or Elemental<br>objects | Yes                    | Yes               | Yes                  |
| Elemental  | Contained by any Grouping object                      | Other Grouping<br>or Elemental<br>objects | Yes                    | Yes               | Yes                  |
| Contact    | None                                                  | None                                      | No                     | Yes               | Yes                  |
| Program    | None                                                  | None                                      | No                     | Yes               | No                   |
| Dictionary | None                                                  | None                                      | No                     | Yes               | Yes                  |
| Support    | None                                                  | None                                      | No                     | Yes               | Yes                  |
| Attachment | None                                                  | None                                      | No                     | No                | Yes                  |

You can establish object types for your information catalog in any of three ways:

- Use the object types that come with DataGuide in the sample information catalog (see "Predefined DataGuide object types" on page 159 for information about creating the sample information catalog and a description of the object types that it includes).
- Modify the object types that come with DataGuide to fit your organization's needs (see "Updating an object type using DataGuide tag language" on page 51 for information about modifying an object type).
- · Create your own object types.

Figure 27 on page 149 shows how objects within DataGuide object type categories are related. In the illustration, parentheses around an object type category name indicate that an object type category is not extendible. Parentheses around an object type name indicate that object type is not extendible. See "Chapter 10. DataGuide object types" on page 155 for more information on extendible object types.

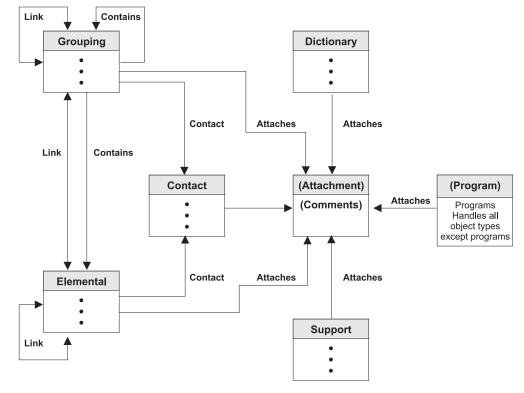

Figure 27. Relationships between object type categories

In Figure 27, the following relationships are shown:

#### Contains

An object can contain many objects, or an object can be contained by many objects.

For example, a Grouping object can contain many Elemental objects and an Elemental object can be contained by many Grouping objects.

**Link** An object can be linked to many objects. Objects in a linked relationship are peers, rather than one being an underlying object of the other.

For example, a Grouping object can be linked to many Elemental objects, and an Elemental object can be linked to many Grouping objects.

### **Contact**

An object can have many Contact objects associated with it, or one Contact object can be associated with many objects.

For example, a Grouping object can be associated with many Contact objects, and a Contact object can be associated with many Grouping and Elemental objects.

### **Attaches**

An object can have many Attachment objects associated with it; however, one Attachment object can be associated with only one object.

For example, a Grouping object can have many Attachment objects associated with it; however, one Attachment object can be related to only one Grouping object.

### **Program**

In this relationship, one object type can have many Program object instances associated with it. However, one Program object instance can be associated with only one object type.

For example, an Elemental object type can have many Program object instances associated with it; however, one Program object instance can be associated with only one object type.

# Using SQL to access metadata

You can use SQL to extract metadata directly from the database tables that make up the information catalog; this section provides examples.

1. To determine what object type definitions exist in the information catalog, enter the following SQL statement:

SELECT OBJTYPID, DPNAME, NAME, CREATOR, PTNAME FROM FLG.OBJTYREG

This statement returns the following information:

### **OBJTYPID**

Internal identifier for the object type

### **DPNAME**

Object type name

### **NAME**

External object type name

# **CREATOR, PTNAME**

The table (object instance table) where object instances of that type are stored

2. To determine the property names for a specific object type after you determine the object type ID (from step 1), enter the following SQL statement:

```
SELECT PHYPRPNM, PROPNAME, DATATYPE, LENGTH, OPTIONS, UUISEQNO, PROPSEQ FROM FLG.PROPERTY WHERE OBJTYPID = 'object_type_ID' ORDER BY PROPSEO
```

This statement returns the following information (in the order that the properties were created):

#### **PHYPRPNM**

Physical column name in the object instance table that maps to an object type property

### **PROPNAME**

Business name of the property

### **DATATYPE**

Data type of the property

# **LENGTH**

Length of the property

#### **OPTIONS**

Indicates whether a value is required for this property in the object instance

### **UUISEQNO**

UUI indicator, and sequence number if not 0

### **PROPSEQ**

The order that the properties were added to the properties table

3. To find an instance of a specific object type after you determine the physical tables where the object is stored (from step1 on page 150) and the properties that you want (from step 2 on page 150), enter the following SQL statement:

```
SELECT OBJTYPID, INSTIDNT, NAME,phyprpnm1,phyprpnm2...
FROM creator.ptname
WHERE phyprpnm LIKE '%search_criteria%'
```

This statement returns the following information:

### **OBJTYPID**

Internal identifier for the object type

### **INSTIDNT**

Internal identifier for an instance of this object type

phyprpnm1

Value for the property specified in the SELECT statement

phyprpnm2

Value for the property specified in the SELECT statement

In addition, you must enter the following SELECT statement to retrieve any property values that are of the data type long variable character (LONG VARCHAR):

```
SELECT PHYPRPNM, ODESC FROM FLG.OVERDESC WHERE OBJTYPID = object_type_ID AND INSTIDNT = object_instance_ID ORDER BY SEQNO
```

Where object\_type\_ID and object\_instance\_ID are the values that you obtained after you generated the SELECT statement in step 3 on page 151. This statement returns the following information:

#### **PHYPRPNM**

Physical property name of the property that is a long variable character

### **ODESC**

Value of the long variable character (there might be more than one ODESC for each property value; the order is by sequence)

4. To retrieve a list of all objects in the information catalog, enter the following SQL statement:

```
SELECT FLGID, INSTNAME, TYPENAME from FLG.NAMEINST
```

This statement returns the following information:

### **FLGID**

Concatenated object type and instance IDs for the object

## **INSTNAME**

External name of the object

### **TYPENAME**

Type of object (external name for the object type)

5. To determine hierarchical or contact relationships between objects, enter the following statement:

```
SELECT SOURCE, TARGET, RELTYPE FROM FLG.RELINST
```

This statement returns the following information:

# **SOURCE**

Concatenated object type and instance ID for the object that is the source in a relationship

### **TARGET**

Concatenated object type and instance ID for the object that is the target of a relationship

### RELTYPE

Relationship type (C for container or T for contact)

To determine linked or attachment relationships between objects, enter the following SQL statement:

```
SELECT SOURCE, TARGET, RELTYPE FROM FLG.ATCHREL
```

This statement returns the following information:

#### **SOURCE**

Concatenated object type and instance ID for the object that is the source in a relationship

### **TARGET**

Concatenated object type and instance ID for the object that is the target of a relationship

### **RELTYPE**

Relationship type (A for attachment or L for linked)

You can use the SOURCE and TARGET values to look up the object instance information in the object tables. You can also qualify an SQL statement to select specific object values as shown in step 4 on page 154.

**Example:** You have an application for which you want to display the metadata about a relational table named Employee, and show all of its columns. The object type for Employee is TABLES, and the object type for the columns is COLUMN. Your application includes the following SQL statements:

1. To retrieve the name of the table where TABLES object instances are stored:

```
SELECT OBJTYPID, DPNAME, NAME, CREATOR, PTNAME FROM FLG.OBJTYREG WHERE DPNAME = 'TABLES'
```

The statement returns the following information:

```
'000001', 'TABLES', 'Relational Tables', 'USERXYZ', 'TABLES'
```

2. To retrieve the OBJTYPID of the COLUMN object:

```
SELECT OBJTYPID, DPNAME, CREATOR, PTNAME from FLG.OBJTYREG WHERE DPNAME = 'COLUMN'
```

The statement returns the following information:

```
'000007', 'COLUMN', 'Columns or fields', 'USERXYZ', 'COLUMN'
```

3. To retrieve the information about the specific TABLES object for which you want to display metadata:

```
SELECT OBJTYPID, INSTIDNT, NAME, DBNAME, OWNER, TABLES FROM USERXYZ.TABLES
WHERE NAME = 'Employee'
```

The statement returns the following information:

```
'000001', '0040608795', 'Employee', 'MYDBASE', 'USERABC', 'EMPL TAB'
```

4. To retrieve the relationships between the TABLES instance SOURCE and **COLUMN instance TARGET:** 

```
SELECT TARGET FROM FLG.RELINST
WHERE SOURCE = '0000010040608795'
 AND TARGET LIKE '000007%'
  AND RELTYPE = 'C'
```

The statement returns the following two objects:

```
('0000079238400354')
('0000079843095410')
```

5. To retrieve the information about the two returned COLUMN objects:

```
SELECT NAME, SHRTDESC, DATATYPE, LENGTH FROM USERXYZ.COLUMNS WHERE INSTIDNT IN ('9238400354', 9843095410')
```

The statement returns the following information:

```
('Name', 'Employee name information', 'CHAR', '80') ('Address', 'Employee address information', 'CHAR', '220')
```

# Chapter 10. DataGuide object types

This chapter describes detailed information about DataGuide object types.

# Default properties for all object types

DataGuide provides a set of default properties for the generic object type. These default properties serve as the base for any user-defined tables. Some properties are generated by DataGuide; some are required; and some are optional.

### **FLGID**

An ID, generated by DataGuide, that uniquely identifies an instance.

The FLGID ID is 16 digits, with the first 6 digits used for the object type ID (OBJTYPID) and the next 10 digits used for the instance ID (INSTIDNT). FLGID has the following format:

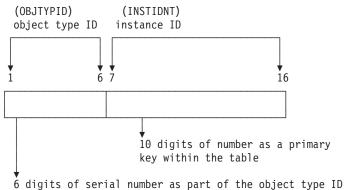

Name Name of the business view. The name can be used on glossary, news queries, and other objects. This is a required property and it is not nullable. It is displayed in the DataGuide windows.

## **UPDATIME**

A system time stamp that indicates the date and time of the creation or last update to the instance.

### **UPDATEBY**

The user ID of the DataGuide administrator or DataGuide user with special privileges who last updated the instance. For Attachment objects, this field can be the user ID of a DataGuide user.

# **Default property summary**

The DataGuide administrator can use the predefined template to create an object type. The DataGuide administrator can append attributes to the template to customize it for the organization. The predefined template has several optional fields. The following table shows the default properties.

| Column<br>name | Data type   | Description                                                                                                    | Nullable | NLS |
|----------------|-------------|----------------------------------------------------------------------------------------------------|----------|-----|
| OBJTYPID       | CHAR(6)     | This six-digit object type ID, generated by DataGuide, represents a specific object type.                                                                                                    | N        | S   |
| INSTIDNT       | CHAR(10)    | The unique instance ID generated by DataGuide. It is the second part of the FLGID, the 10-digit serial number that uniquely identifies this instance within its own object type.                                                             | N        | S   |
| NAME           | VARCHAR(80) | This name is entered by the DataGuide user to identify each user-defined object instance in the product.                                                                                                    | N        | В   |
| UPDATIME       | CHAR (26)   | The date and time of metadata creation or last update. This is generated by DataGuide.                                                                                                    | N        | S   |
| UPDATEBY       | CHAR(8)     | The user ID of the DataGuide administrator or the DataGuide user with special update privileges who last updated the instance. For attachment objects this field might be the user ID of the DataGuide user. This is generated by DataGuide. | N        | В   |

#### Note:

Nullable denotes a column may have a null character as value. A "Y" indicates a column is nullable. An "N" indicates the column is not nullable.

NLS = S: SBCS D: DBCS B: Both SBCS and DBCS N: Not applicable

# Rules to support extendible objects types

- 1. An object type is extendible if it can be changed. An object type category is extendible if other objects can be added to it. Most DataGuide objects are extendible including PROGRAMS, QUERY, IMAGE, REPORT, business group (BUSNSGP), TABLES, COLUMNS, GLOSSARY, CONTACTS and NEWS. The COMMENTS object type is not extendible. The Programs and Attachments categories are not extendible.
- 2. All DataGuide objects are organized into the following categories:

## Elemental (E)

An object type that cannot have any objects within it, for example, REPORT, QUERY and IMAGE objects.

## Grouping (G)

An object type that can contain other Grouping or Elemental objects, for example, INFOGRPS and TABLES object types.

# Program (P)

An executable object type, for example, the PROGRAMS object type.

### Contact (C)

A special object type used to identify a person or organization to contact if a question arises about another object, for example, the CONTACTS object type.

### Dictionary (D)

An object type that helps the user find the definition or synonyms of the terminology used in the user's business environment, for example, the GLOSSARY object type.

### Support (S)

An object type that provides additional information about the information catalog or business environment, for example, the NEWS object type.

### Attachment (A)

An object type that is used to attach additional information to another object, for example, the COMMENTS object type.

The process to create, delete, and update is identical for all object types, except for the PROGRAMS and COMMENTS object types.

The PROGRAMS object type is predefined by DataGuide and is the only object type used within the Program category. You cannot create another object type under the Program category, and you cannot delete the PROGRAMS object type.

The COMMENTS object type is predefined by DataGuide and is the only object type used within the Attachment category. You cannot create another object type under the Attachment category, and you cannot delete the COMMENTS object type.

- 3. With a new object type such as VIDEO or AUDIO, you can create your own object type, if the DPname of the object type is unique within the DataGuide.
- 4. All objects must include a universal unique identifier, UUI, as part of their object type definition. The UUI is used to compare with a similar identifier in the target DataGuide information catalog during the import process.
- 5. If the property has a data type such as LONG VARCHAR, DataGuide will automatically put the property and its metadata into a separate overflow

table and split the property into smaller segments so a user can search for it. The search will proceed slowly because of the size of the property.

6. DataGuide supports five data types:

## **CHAR**

A fixed character string, up to 254 characters.

### **VARCHAR**

A variable length character string, up to 4000 characters. The maximum length of a row of a table is also 4000, so it's a good idea to keep the length of the VARCHAR to a reasonable size.

### LONG VARCHAR

A variable length character string, up to 32700 characters.

DataGuide keeps metadata of this type in a separate table and divides the metadata into smaller segments so that you can search for the string. When the metadata is retrieved, DataGuide puts the segments back together.

### **TIMESTAMP**

A seven-part value that consists of year, month, day, hour, minute, second, and microsecond in a character string of 26 bytes. It has the format yyyy-mm-dd-hh.mm.ss.nnnnn.

### LONG VARCHAR FOR BIT DATA

Binary data such as a bitmap.

### Relation rules

- 1. DataGuide supports the following types of relationships that are created and deleted through the same FLGRelation API. Different APIs, such as FLGNavigate, FLGWhereUsed, and FLGListContacts are used to access each type of the relationship. These APIs call their corresponding IPIs to complete the user's request.
  - a. Contains (C)

For example: a hierarchical business structure or a relational table to the relational columns.

This relation is retrieved by APIs such as FLGNavigate and FLGWhereUsed.

b. Contact (T)

For example: the name of a person providing services for specified objects.

The FLGListContacts API is used to access this relation.

c. Attaches relationship (A)

For example: comments for a specified object.

The FLGListAssociates and FLGFoundIn API is used to retrieve this relation.

d. Link relationship (L)

A grouping or elemental category object type instance can link to any other grouping or elemental category object type instance.

The FLGListAssociates API is used to retrieve this relation.

2. The relation rules based on the DataGuide defined categories are described in "Logical metadata model" on page 147.

Objects are not required to have relationships. You can find all objects by using the DataGuide windows (see Managing DataGuide), the FLGSearch API or by viewing the FLG.NAMEINST table. See DataGuide Programming Guide and Reference for more information on DataGuide API's. See "FLG.NAMEINST table" on page 134 for information on the FLG.NAMEINST table.

### Relation instance

If there is a relation between two object instances, this instance-to-instance relation is added to the relation instance table.

The table has the following format:

| FLGID of    | FLGID of    | RelType |
|-------------|-------------|---------|
| source      | target      | C/T/L/A |
| (16 digits) | (16 digits) |         |

See "FLG.RELINST table" on page 140 for more information on the properties in the table.

# **Predefined DataGuide object types**

DataGuide includes predefined object types that can be exchanged with metadata from other Visual Warehouse components and other MDIS-conforming products from IBM and other companies. This section describes all of the predefined DataGuide object types, including how the object type properties map to MDIS object types. For information about the Metadata Interchange Specification, including complete MDIS object type definitions, visit the Meta Data Coalition's Web site at http://www.MDCinfo.com.

DataGuide provides both the predefined object types and sample objects of each type within the sample information catalog. The sample information catalog includes at least one object type for each of the seven DataGuide

categories. This section describes how to create the sample information catalog. For details of DataGuide object type capabilities, see *Managing DataGuide*.

Table 59 lists all the object types in the sample information catalog. Object types can represent data or a relationship between two object types.

## Object types that represent data

Most predefined object types represent types of data such as the Charts or Documents object types.

# Object types that represent relationships

The transformations object type is a special object type that represents a relationship between two other object types.

Specifically, it represents the transformation of data from the data's source format to its target format. You can use transformations object types to provide information about the lineage of the data within a target relational database.

Table 59. Predefined data object types summary

| Object type name                               | Description                                                                                         | Properties defined on page |
|------------------------------------------------|----------------------------------------------------------------------------------------------------|----------------------------|
| Application data                               | Internal use only                                                                                   | 171                        |
| Audio clips                                    | Represents files that contain audio information                                                     | 201                        |
| Business subject areas                         | Represents logical grouping of objects                                                              | 173                        |
| Charts                                         | Represents either printed or electronic charts                                                      | 202                        |
| Columns or fields                              | Represents columns within a relational table, fields within a file, or fields within an IMS segment | 174                        |
| Comments                                       | Contains comments about other objects in the information catalog                                    | 216                        |
| Databases                                      | Represents relational databases                                                                     | 176                        |
| DataGuide news                                 | Conveys to end users information about changes to the information catalog                           | 213                        |
| Dimensions within a multi-dimensional database | Represents dimensions within a multi-dimensional database                                           | 178                        |
| Documents                                      | Represents books, manuals, and technical papers                                                     | 203                        |

Table 59. Predefined data object types summary (continued)

| Object type name                                  | Description                                                                                                    | Properties defined on page |
|---------------------------------------------------|----------------------------------------------------------------------------------------------------|----------------------------|
| Elements                                          | Represents MDIS Element objects that do not map directly to the "Columns or fields" object type                | 179                        |
| Files                                             | Represents a file within a file system                                                                         | 181                        |
| Glossary entries                                  | Represents definitions for terms used in the information catalog                                               | 211                        |
| Images or graphics                                | Represents graphic images, such as bitmaps                                                                     | 204                        |
| IMS database<br>definitions (DBD)                 | Represents IMS database definitions                                                                            | 183                        |
| IMS program control blocks (PCB)                  | Represents IMS program control blocks                                                                          | 185                        |
| IMS program<br>specification blocks<br>(PSB)      | Represents IMS program specification blocks                                                                    | 186                        |
| IMS segments                                      | Represents IMS segments                                                                                        | 187                        |
| Internet documents                                | Represents Web sites and other documents on the Internet that might be of interest                             | 205                        |
| Lotus Approach queries                            | Represents available Lotus Approach queries for use with your organization's data                              | 205                        |
| Members within a<br>multi-dimensional<br>database | Represents a member within a multi-dimensional database                                                        | 189                        |
| Multi-dimensional databases                       | Represents multi-dimensional databases                                                                         | 191                        |
| Online news services                              | Represents news and information services that can be accessed online                                           | 213                        |
| Online publications                               | Represents publications and other documents that can be accessed from online services                          | 214                        |
| People to contact                                 | Identifies a person or group that is responsible for single or multiple objects within the information catalog | 210                        |
| Presentations                                     | Represents printed or electronic presentations                                                                 | 206                        |

Table 59. Predefined data object types summary (continued)

|                                                           |                                                                                                    | Properties defined |
|-----------------------------------------------------------|----------------------------------------------------------------------------------------------------|--------------------|
| Object type name                                          | Description                                                                                                    | on page            |
| Programs that can<br>be invoked from<br>DataGuide objects | Defines an application capable of processing a particular object type                                                    | 215                |
| Records                                                   | Represents MDIS Record objects that do<br>not map directly to the "Files" or<br>"Relational tables or views" object type | 193                |
| Relational tables and views                               | Represents tables or views of relational databases                                                                       | 194                |
| Subschemas                                                | Represents logical groupings of records within a database                                                                | 196                |
| Transformations                                           | Represents expressions or logic used to populate columns of data within the target relational database                   | 198                |
| Spreadsheets                                              | Represents desktop spreadsheets (for example, Lotus 1-2-3 or Microsoft Excel spreadsheets)                               | 207                |
| Text-based reports                                        | Represents either printed or electronic reports                                                                          | 208                |
| Video clips                                               | Represents files that contain video information                                                                          | 209                |

# Predefined object type models

The DataGuide predefined object types follow the six data models shown in Figures 28 through 33.

Figure 28 shows the object types that participate in the relational model.

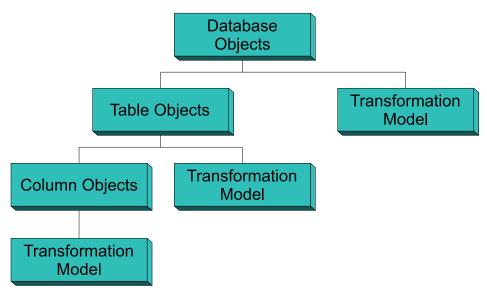

Figure 28. Relational model and the predefined object types

Figure 29 shows the object types that participate in the hierarchical models.

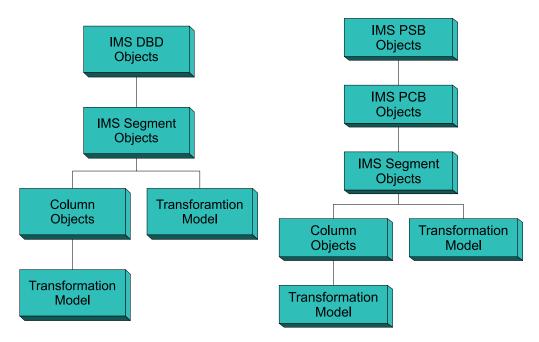

Figure 29. Hierarchical models and the predefined object types

# Predefined object type models

Figure 30 shows the object types that participate in the file models.

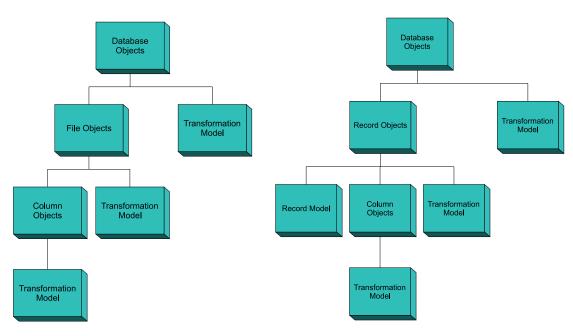

Figure 30. File models and the predefined object types

Figure 31 shows the object types that participate in the multi-dimensional (OLAP) model.

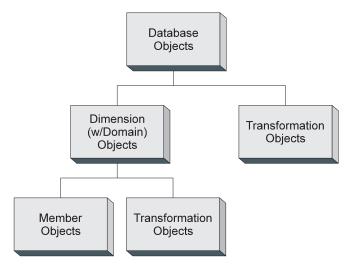

Figure 31. Multi-dimensional model and the predefined object types

164 Integrating Applications with the Visual Warehouse Solution

# Predefined object type models

Figure 32 shows the object types that participates in the transformation models.

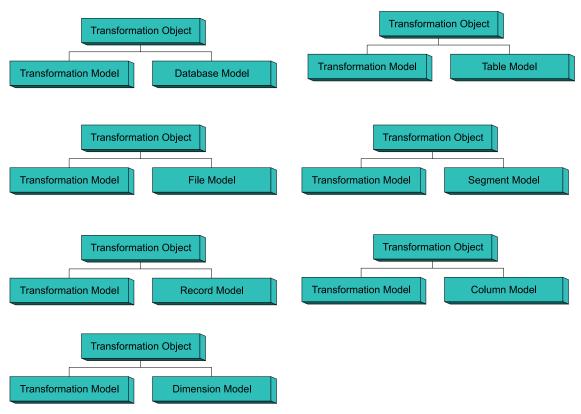

Figure 32. Transformation model and the predefined object types

Figure 33 shows the object types that participates in the subject area model.

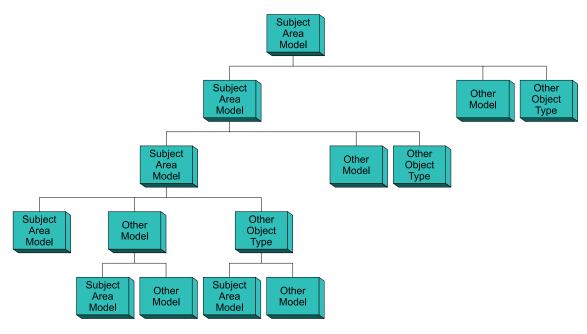

Figure 33. Subject area model and the predefined object types

# Predefined object type descriptions

Sample DataGuide object types are organized by category and defined in the tables that start on page 168.

Each table lists the properties for that object type. Each property is described in terms of its property specifications. A *property's specifications* govern the value that you can give that property when creating or updating an object of that object type.

The property specifications are:

| EXTNAME  | The name of the property; for example,     |
|----------|--------------------------------------------|
|          | Business Name.                             |
| DT       | The data type of the property's value; for |
|          | example, CHAR or VARCHAR.                  |
| DL       | The length (maximum length for             |
|          | VARCHAR or LONG VARCHAR data               |
|          | types) of the value for the property.      |
| SHRTNAME | The name used to identify the property     |
|          | within the DataGuide data store.           |

| NULLS  |   |                                                                                                    |
|--------|---|----------------------------------------------------------------------------------------------------|
| NULLS  | R | A value for the property is required; value for NULLS in the tag language is N.                                                                 |
|        | 0 | A value for the property is optional; value for NULLS in the tag language is Y.                                                                 |
|        | S | A value generated by DataGuide that indicates that provides a value for the property when any object is created. You cannot specify this value. |
| UUISEQ | - | property is part of the UUI, then mber indicates its position within II.                                                                        |

# **MDIS** mappings

Tables that describe DataGuide object type properties begin on page 61. For each object type that conforms to the Metadata Interchange Specification (MDIS), the MDIS equivalent for each property appears in the column entitled Maps to MDIS name.

- 1. Find the table for the object type you are exporting.
- 2. Find the MDIS name in the Maps to MDIS name column.
- 3. Find the equivalent DataGuide names in the **Property name** and **Property short name** columns.

Each property described in the following object type property tables corresponds to a column with the same property short name in the DataGuide DB2 storage table XXX.object\_type\_name, where object\_type\_name is the name of the object type described in the table. If the property data type is LONG VARCHAR, the property corresponds to a row in the DataGuide DB2 storage table FLG.OVERDESC.

### **Grouping category**

The Grouping category contains the object types listed in Table 60 on page 168.

Table 60. Grouping category object types summary

| Object type name                               | Table name    | Description                                                                                                    |
|------------------------------------------------|---------------|----------------------------------------------------------------------------------------------------|
| Application data                               | XXX.APPLDATA  | Used by DataGuide for some MDIS metadata exchanges. Objects of this object type might appear in your information catalog, but you won't use this object type to create objects. Table 61 on page 171 is for reference only.                     |
|                                                |               | The tag language for defining the "Application data" object type is in the file FLGNYAPL.TYP in the \VWSWIN\DGWIN\TYPES directory. SeeTable 61 on page 171 for a description of properties for this object type.                                |
| Business subject areas                         | XXX.INFOGRPS  | Represents logical groupings of objects.                                                                                                    |
|                                                |               | The tag language for defining the "Business subject areas" object type is in the file FLGNYINF.TYP in the \VWSWIN\DGWIN\TYPES directory. See Table 62 on page 173 for a description of properties for this object type.                         |
| Columns or fields                              | XXX.COLUMNS   | Represents columns within a relational table, fields within a file, or fields within an IMS segment.                                                                                                    |
|                                                |               | The tag language for defining the Columns or fields object type is in the file FLGNYCOL.TYP in the \VWSWIN\DGWIN\TYPES directory. See Table 63 on page 174 for a description of properties for this object type.                                |
| Databases                                      | XXX.DATABAS   | Represents relational databases.                                                                                                    |
|                                                |               | The tag language for defining the "Databases" object type is in the file FLGNYDAT.TYP in the \VWSWIN\DGWIN\TYPES directory. SeeTable 64 on page 176 for a description of properties for this object type.                                       |
| Dimensions within a multi-dimensional database | XXX.DIMENSION | Represents dimensions within a multi-dimensional database. A dimension is comprised of members.                                                                                                    |
|                                                |               | The tag language for defining the "Dimensions within a multi-dimensional database" object type is in the file FLGNYDIM.TYP in the \VWSWIN\DGWIN\TYPES directory. See Table 65 on page 178 for a description of properties for this object type. |

Table 60. Grouping category object types summary (continued)

| Object type name                 | Table name  | Description                                                                                                    |
|----------------------------------|-------------|----------------------------------------------------------------------------------------------------|
| Elements                         | XXX.ELEMENT | Represents MDIS element objects that do not map directly to the Columns or fields object type.                                                                                                    |
|                                  |             | The tag language for defining the "Elements" object type is in the file FLGNYELE.TYP in the \VWSWIN\DGWIN\TYPES directory. See Table 66 on page 179 for a description of properties for this object type.                               |
| Files                            | XXX.FILE    | Represents a file within a file system.                                                                                                    |
|                                  |             | The tag language for defining the "Files" object type is in the file FLGNYFIL.TYP in the \VWSWIN\DGWIN\TYPES directory. SeeTable 67 on page 181 for a description of properties for this object type.                                   |
| IMS database definitions (DBD)   | XXX.IMSDBD  | Represents IMS database definitions.                                                                                                    |
|                                  |             | The tag language for defining the "IMS database definitions (DBD)" object type is in the file FLGNYDBD.TYP in the \VWSWIN\DGWIN\TYPES directory. See Table 68 on page 183 for a description of properties for this object type.         |
| IMS program control blocks       | XXX.IMSPCB  | Represents IMS program control blocks.                                                                                                    |
| (PCB)                            |             | The tag language for defining the "IMS program control blocks (PCB)" object type is in the file FLGNYPCB.TYP in the \VWSWIN\DGWIN\TYPES directory. See Table 69 on page 185 for a description of properties for this object type.       |
| IMS program specification blocks | XXX.PSB     | Represents IMS program specification blocks.                                                                                                    |
| (PSB)                            |             | The tag language for defining the "IMS program specification blocks (PSB)" object type is in the file FLGNYPSB.TYP in the \VWSWIN\DGWIN\TYPES directory. See Table 70 on page 186 for a description of properties for this object type. |

Table 60. Grouping category object types summary (continued)

| Object type name                            | Table name   | Description                                                                                                    |
|---------------------------------------------|--------------|----------------------------------------------------------------------------------------------------|
| IMS segments                                | XXX.IMSSEG   | Represents IMS segments.                                                                                                    |
|                                             |              | The tag language for defining the "IMS segments" object type is in the file FLGNYSEG.TYP in the \VWSWIN\DGWIN\TYPES directory. See Table 71 on page 187 for a description of properties for this object type.                               |
| Members within a multi-dimensional database | XXX.MEMBER   | Represents a member within a multi-dimensional database. A member is part of a dimension, and a dimension is part of a multi-dimensional database.                                                                                          |
|                                             |              | The tag language for defining the "Members within a multi-dimensional database" object type is in the file FLGNYMEM.TYP in the \VWSWIN\DGWIN\TYPES directory. SeeTable 72 on page 189 for a description of properties for this object type. |
| Multi-dimensional databases                 | XXX.OLAPMODL | The "Multi-dimensional databases" object type represents multi-dimensional databases.                                                                                                    |
|                                             |              | The tag language for defining the "Multi-dimensional databases" object type is in the file FLGNYOLA.TYP in the \VWSWIN\DGWIN\TYPES directory. See Table 73 on page 191 for a description of properties for this object type.                |
| Records                                     | XXX.RECORD   | The "Records" object type represents MDIS Record objects that do not map directly to the "Files" or "Relational tables or views" object types. Records are comprised of elements.                                                           |
|                                             |              | The tag language for defining the "Records" object type is in the file FLGNYREC.TYP in the \VWSWIN\DGWIN\TYPES directory.  SeeTable 74 on page 193 for a description of properties for this object type.                                    |

Table 60. Grouping category object types summary (continued)

| Object type name            | Table name   | Description                                                                                                    |
|-----------------------------|--------------|----------------------------------------------------------------------------------------------------|
| Relational tables and views | XXX.TABLES   | The "Relational tables and views" object type represents tables or views of relational databases.                                                                                                    |
|                             |              | The tag language for defining the "Relational tables and views" object type is in the file FLGNYTAB.TYP in the \VWSWIN\DGWIN\TYPES directory. See Table 75 on page 194 for a description of properties for this object type.                                                                                             |
| Subschemas                  | XXX.SUBSCHEM | The "Subschemas" object type represents logical groupings of records within a database.                                                                                                    |
|                             |              | The tag language for defining the "Subschemas" object type is in the file FLGNYSUB.TYP in the \VWSWIN\DGWIN\TYPES directory. SeeTable 76 on page 196 for a description of properties for this object type.                                                                                                    |
| Transformations             | XXX.FILTER   | The "Transformations" object type represents expressions or logic used to populate columns of data within the target relational database. Transformations objects indicate either the expression used to convert source operational data to target columns or the one-to-one mapping of source fields to target columns. |
|                             |              | The tag language for defining the "Transformations" object type is in the file FLGNYFLT.TYP in the \VWSWIN\DGWIN\TYPES directory. See Table 77 on page 198 for a description of properties for this object type.                                                                                                    |

## "Application data" object type properties:

Table 61. Properties of the "Application data" object type

| Property name          | Data<br>type | Property Size short name | Value flag | UUI order |
|------------------------|--------------|--------------------------|------------|-----------|
| Object type identifier | CHAR         | 6 OBJTYPID               | S          |           |
| Instance<br>identifier | CHAR         | 10 INSTIDNT              | S          |           |
| Name                   | VARCHAR      | 80 NAME                  | О          |           |

Table 61. Properties of the "Application data" object type (continued)

| Property                                     | Data            |       | Property   |            |           |
|----------------------------------------------|-----------------|-------|------------|------------|-----------|
| name                                         | type            |       | short name | Value flag | UUI order |
| Last<br>Changed<br>Date and<br>Time          | TIMESTAMP       | 26    | UPDATIME   | S          |           |
| Last<br>Changed By                           | CHAR            | 8     | UPDATEBY   | S          |           |
| Short<br>description                         | VARCHAR         | 250   | SHRTDESC   | О          |           |
| Long<br>description                          | LONG<br>VARCHAR | 32700 | LONGDESC   | 0          |           |
| Source object identifier                     | CHAR            | 16    | FLGID      | R          | 1         |
| Application data field 0                     | LONG<br>VARCHAR | 32700 | APPLDAT0   | 0          |           |
| Application data field 1                     | LONG<br>VARCHAR | 32700 | APPLDAT1   | 0          |           |
| Application data field 2                     | LONG<br>VARCHAR | 32700 | APPLDAT2   | 0          |           |
| Application data field 3                     | LONG<br>VARCHAR | 32700 | APPLDAT3   | 0          |           |
| Application data field 4                     | LONG<br>VARCHAR | 32700 | APPLDAT4   | 0          |           |
| Application data field 5                     | LONG<br>VARCHAR | 32700 | APPLDAT5   | 0          |           |
| Application data field 6                     | LONG<br>VARCHAR | 32700 | APPLDAT6   | 0          |           |
| Application data field 7                     | LONG<br>VARCHAR | 32700 | APPLDAT7   | 0          |           |
| Application data field 8                     | LONG<br>VARCHAR | 32700 | APPLDAT8   | 0          |           |
| Application data field 9                     | LONG<br>VARCHAR | 32700 | APPLDAT9   | 0          |           |
| Timestamp<br>source<br>definition<br>created | CHAR            | 26    | CRTTIME    | 0          |           |

Table 61. Properties of the "Application data" object type (continued)

| Property name                                     | Data<br>type | Size | Property short name | Value flag | UUI order |
|---------------------------------------------------|--------------|------|---------------------|------------|-----------|
| Timestamp<br>source<br>definition<br>last changed | CHAR         | 26   | SRCDATCF            | 0          |           |

**Note:** S = generated by DataGuide, R = required, O = optional

#### "Business subject areas" object type properties:

Table 62. Properties of the "Business subject areas" object type

| Data type       | Size                                                                                   | Property short name                                                                                  | Value flag                                                                                                    | UUI order                                                                                                    |
|-----------------|----------------------------------------------------------------------------------------|----------------------------------------------------------------------------------------------------|----------------------------------------------------------------------------------------------------|----------------------------------------------------------------------------------------------------|
| CHAR            | 6                                                                                      | OBJTYPID                                                                                             | S                                                                                                    |                                                                                                    |
| CHAR            | 10                                                                                     | INSTIDNT                                                                                             | S                                                                                                    |                                                                                                    |
| VARCHAR         | 80                                                                                     | NAME                                                                                                 | R                                                                                                    | 1                                                                                                    |
| TIMESTAMP       | 26                                                                                     | UPDATIME                                                                                             | S                                                                                                    |                                                                                                    |
| CHAR            | 8                                                                                      | UPDATEBY                                                                                             | S                                                                                                    |                                                                                                    |
| VARCHAR         | 250                                                                                    | SHRTDESC                                                                                             | О                                                                                                    |                                                                                                    |
| LONG<br>VARCHAR | 32700                                                                                  | LONGDESC                                                                                             | O                                                                                                    |                                                                                                    |
| VARCHAR         | 254                                                                                    | ACTIONS                                                                                              | 0                                                                                                    |                                                                                                    |
| VARCHAR         | 254                                                                                    | FILENAME                                                                                             | 0                                                                                                    |                                                                                                    |
| VARCHAR         | 254                                                                                    | URL                                                                                                  | 0                                                                                                    |                                                                                                    |
|                 | CHAR  CHAR  VARCHAR  TIMESTAMP  CHAR  VARCHAR  VARCHAR  LONG VARCHAR  VARCHAR  VARCHAR | CHAR 6  CHAR 10  VARCHAR 80  TIMESTAMP 26  CHAR 8  VARCHAR 250  LONG 32700  VARCHAR 254  VARCHAR 254 | Data typeSizeshort nameCHAR6OBJTYPIDCHAR10INSTIDNTVARCHAR80NAMETIMESTAMP26UPDATIMECHAR8UPDATEBYVARCHAR250SHRTDESCLONG<br>VARCHAR32700LONGDESCVARCHAR254ACTIONSVARCHAR254FILENAME | Data typeSize short nameValue flagCHAR6 OBJTYPIDSCHAR10 INSTIDNTSVARCHAR80 NAMERTIMESTAMP26 UPDATIMESCHAR8 UPDATEBYSVARCHAR250 SHRTDESCOLONG<br>VARCHAR32700 LONGDESC<br>VARCHAROVARCHAR254 ACTIONS<br>VARCHAROVARCHAR254 FILENAMEO |

**Note:** S = generated by DataGuide, R = required, O = optional

<sup>&</sup>quot;Columns or fields" object type properties:

Table 63. Properties of the "Columns or fields" object type. The MDIS name for this object type is Element.

| Property name                        | Data type       | Size  | Property short name | Value flag | UUI order | Maps to<br>MDIS name:  |
|--------------------------------------|-----------------|-------|---------------------|------------|-----------|------------------------|
| Object type identifier               | CHAR            | 6     | OBJTYPID            | S          |           |                        |
| Instance<br>identifier               | CHAR            | 10    | INSTIDNT            | S          |           |                        |
| Name                                 | VARCHAR         | 80    | NAME                | R          |           | ElementLongName        |
| Last<br>Changed<br>Date and<br>Time  | TIMESTAMP       | 26    | UPDATIME            | S          |           |                        |
| Last<br>Changed By                   | CHAR            | 8     | UPDATEBY            | S          |           |                        |
| Short<br>description                 | VARCHAR         | 250   | SHRTDESC            | 0          |           | BriefDescription       |
| Long<br>description                  | LONG<br>VARCHAR | 32700 | LONGDESC            | 0          |           | LongDescription        |
| Actions                              | VARCHAR         | 254   | ACTIONS             | 0          |           | ApplicationData        |
| Catalog<br>remarks                   | VARCHAR         | 254   | REMARKS             | 0          |           | ApplicationData        |
| For further information              | VARCHAR         | 80    | RESPNSBL            | 0          |           | ContactName            |
| Column or<br>field last<br>refreshed | CHAR            | 26    | FRESHDAT            | 0          |           | ElementLastRefreshDate |
| Data type of column or field         | CHAR            | 30    | DATATYPE            | 0          |           | ElementDataType        |
| Length of column or field            | CHAR            | 20    | LENGTH              | 0          |           | ElementLength          |
| Scale of column or field             | CHAR            | 5     | SCALE               | 0          |           | ApplicationData        |
| Precision of column or field         | CHAR            | 5     | PRECDIG             | 0          |           | ElementPrecision       |
| Can column<br>or field be<br>null    | CHAR            | 1     | NULLS               | O          |           | ElementNulls           |

Table 63. Properties of the "Columns or fields" object type (continued). The MDIS name for this object type is Element.

| Property name                                         | Data type | Size | Property short name | Value flag | UUI order | Maps to<br>MDIS name: |
|-------------------------------------------------------|-----------|------|---------------------|------------|-----------|-----------------------|
| Column or field ordinality                            | CHAR      | 5    | ORDINAL             | О          |           | ElementOrdinality     |
| Column or field position                              | CHAR      | 5    | POSNO               | 0          |           | ElementPosition       |
| Byte offset of<br>column or<br>field from<br>start    | CHAR      | 10   | STARTPOS            | O          |           | ApplicationData       |
| Is column or field part of a key                      | CHAR      | 1    | ISKEY               | О          |           | ApplicationData       |
| Is column or field a unique key                       | CHAR      | 1    | UNIQKEY             | О          |           | ApplicationData       |
| Position of column or field within key                | CHAR      | 5    | KEYPOSNO            | O          |           | ElementKeyPosition    |
| Database<br>host server<br>name                       | VARCHAR   | 80   | SERVER              | О          |           | ServerName            |
| Database or<br>subsystem<br>name                      | VARCHAR   | 80   | DBNAME              | R          | 1         | DatabaseName          |
| Table owner                                           | VARCHAR   | 80   | OWNER               | R          | 2         | OwnerName             |
| Table name                                            | VARCHAR   | 80   | TABLES              | R          | 3         | RecordName            |
| Column or field name                                  | VARCHAR   | 254  | COLUMNS             | R          | 4         | ElementName           |
| Filename                                              | VARCHAR   | 254  | FILENAME            | R          | 5         | ApplicationData       |
| URL to access data                                    | VARCHAR   | 254  | URL                 | 0          |           | ApplicationData       |
| Containing dimension                                  | VARCHAR   | 80   | DIMENSION           | 0          |           | DimensionName         |
| Is data a<br>before or<br>after image,<br>or computed | CHAR      | 50   | COLIMAGE            | O          |           | ApplicationData       |

Table 63. Properties of the "Columns or fields" object type (continued). The MDIS name for this object type is Element.

| Property                                                                            | Data type | Size | Property<br>short name | Value fles | UUI order | Maps to<br>MDIS name:       |
|-------------------------------------------------------------------------------------|-----------|------|------------------------|------------|-----------|-----------------------------|
| name                                                                                | Data type |      |                        | Value flag | OUI order |                             |
| Source<br>column or<br>field name or<br>expression<br>used to<br>populate<br>column | VARCHAR   | 254  | COLEXPR                | 0          |           | ApplicationData             |
| String used<br>to represent<br>null values                                          | VARCHAR   | 30   | IDSNREP                | O          |           | ApplicationData             |
| Resolution of dates                                                                 | CHAR      | 1    | IDSRES                 | О          |           | ApplicationData             |
| Is data text                                                                        | CHAR      | 1    | ISTEXT                 | 0          |           | ApplicationData             |
| Timestamp<br>source<br>definition<br>created                                        | CHAR      | 26   | CRTTIME                | 0          |           | DateCreated,<br>TimeCreated |
| Timestamp<br>source<br>definition<br>last changed                                   | CHAR      | 26   | SRCDATCF               | 0          |           | DateUpdated,<br>TimeUpdated |

### "Databases" object type properties:

Table 64. Properties of the "Databases" object type. The MDIS name for this object type is Database.

| Property name                    | Data type | Size | Property short name | Value flag | UUI order | Maps to MDIS name: |
|----------------------------------|-----------|------|---------------------|------------|-----------|--------------------|
| Object type identifier           | CHAR      | 6    | OBJTYPID            | S          |           |                    |
| Instance<br>identifier           | CHAR      | 10   | INSTIDNT            | S          |           |                    |
| Name                             | VARCHAR   | 80   | NAME                | R          |           | DatabaseLongName   |
| Last Changed<br>Date and<br>Time | TIMESTAMP | 26   | UPDATIME            | S          |           |                    |
| Last Changed<br>By               | CHAR      | 8    | UPDATEBY            | S          |           |                    |

Table 64. Properties of the "Databases" object type (continued). The MDIS name for this object type is Database.

| Property name                                | Data type       | Size  | Property short name | Value flag | UUI order | Maps to<br>MDIS name:       |
|----------------------------------------------|-----------------|-------|---------------------|------------|-----------|-----------------------------|
| Short<br>description                         | VARCHAR         | 250   | SHRTDESC            | 0          |           | BriefDescription            |
| Long<br>description                          | LONG<br>VARCHAR | 32700 | LONGDESC            | 0          |           | LongDescription             |
| Actions                                      | VARCHAR         | 254   | ACTIONS             | 0          |           | ApplicationData             |
| For further information                      | VARCHAR         | 80    | RESPNSBL            | O          |           | ContactName                 |
| Database<br>owner                            | VARCHAR         | 80    | OWNER               | O          |           | OwnerName                   |
| Database<br>host server<br>name              | VARCHAR         | 80    | SERVER              | R          | 1         | ServerName                  |
| Database<br>server type                      | VARCHAR         | 80    | SRVRTYPE            | О          |           | ServerType                  |
| Database or<br>subsystem<br>name             | VARCHAR         | 80    | DBNAME              | R          | 2         | DatabaseName                |
| Database<br>type                             | VARCHAR         | 80    | DBTYPE              | R          | 3         | DatabaseType                |
| Database<br>extended<br>type                 | VARCHAR         | 40    | DBETYPE             | О          |           | DatabaseExtendedTyp         |
| Database<br>status                           | VARCHAR         | 80    | DBSTAT              | О          |           | DatabaseStatus              |
| Database<br>location                         | VARCHAR         | 80    | LOCATION            | О          |           | ApplicationData             |
| URL to access data                           | VARCHAR         | 254   | URL                 | О          |           | ApplicationData             |
| System code page                             | VARCHAR         | 10    | CODEPAGE            | 0          |           | ApplicationData             |
| Agent type                                   | VARCHAR         | 80    | AGENTYPE            | О          |           | ApplicationData             |
| Timestamp<br>source<br>definition<br>created | CHAR            | 26    | CRTTIME             | 0          |           | DateCreated,<br>TimeCreated |

Table 64. Properties of the "Databases" object type (continued). The MDIS name for this object type is Database.

| Property                                          |           |      | Property   |            |                  | Maps to                     |
|---------------------------------------------------|-----------|------|------------|------------|------------------|-----------------------------|
| name                                              | Data type | Size | short name | Value flag | <b>UUI order</b> | MDIS name:                  |
| Timestamp<br>source<br>definition last<br>changed | CHAR      | 26   | SRCDATCF   | 0          |                  | DateUpdated,<br>TimeUpdated |

Note: S = generated by DataGuide, R = required, O = optional

#### "Dimensions within a multi-dimensional database" object type properties:

Table 65. Properties of the "Dimensions within a multi-dimensional database" object type. The MDIS name for this object type is Dimension.

| Property name                    | Data type       | Size  | Property short name | Value flag | UUI order | Maps to<br>MDIS name: |
|----------------------------------|-----------------|-------|---------------------|------------|-----------|-----------------------|
| Object type identifier           | CHAR            | 6     | OBJTYPID            | S          |           |                       |
| Instance<br>identifier           | CHAR            | 10    | INSTIDNT            | S          |           |                       |
| Name                             | VARCHAR         | 80    | NAME                | R          |           | <br>DimensionLongNan  |
| Last Changed<br>Date and<br>Time | TIMESTAMP       | 26    | UPDATIME            | S          |           |                       |
| Last Changed<br>By               | CHAR            | 8     | UPDATEBY            | S          |           |                       |
| Short<br>description             | VARCHAR         | 250   | SHRTDESC            | О          |           | BriefDescription      |
| Long<br>description              | LONG<br>VARCHAR | 32700 | LONGDESC            | О          |           | LongDescription       |
| Actions                          | VARCHAR         | 254   | ACTIONS             | 0          |           | ApplicationData       |
| For further information          | VARCHAR         | 80    | RESPNSBL            | О          |           | ContactName           |
| Database last refreshed          | CHAR            | 26    | FRESHDAT            | О          |           | ApplicationData       |
| Database<br>host server<br>name  | VARCHAR         | 80    | SERVER              | R          | 1         | ServerName            |
| Database or<br>subsystem<br>name | VARCHAR         | 80    | DBNAME              | R          | 2         | DatabaseName          |

Table 65. Properties of the "Dimensions within a multi-dimensional database" object type (continued). The MDIS name for this object type is Dimension.

| Property name                                     | Data type | Size | Property short name | Value flag | UUI order | Maps to<br>MDIS name:       |
|---------------------------------------------------|-----------|------|---------------------|------------|-----------|-----------------------------|
| Using application name                            | VARCHAR   | 80   | APPLNAME            | R          | 3         | ApplicationData             |
| Dimension<br>owner                                | VARCHAR   | 80   | OWNER               | 0          |           | OwnerName                   |
| Dimension name                                    | VARCHAR   | 80   | DIMENSON            | R          | 4         | DimensionName               |
| Dimension class or type                           | VARCHAR   | 80   | TYPE                | 0          |           | DimensionType               |
| Total member count                                | CHAR      | 10   | TOTALCNT            | 0          |           | DimensionCount              |
| Level count                                       | CHAR      | 10   | LEVELCNT            | 0          |           | DimensionLevelCour          |
| Application specific information                  | VARCHAR   | 512  | APPLDATA            | 0          |           | ApplicationData             |
| URL to access data                                | VARCHAR   | 254  | URL                 | 0          |           | ApplicationData             |
| Timestamp<br>source<br>definition<br>created      | CHAR      | 26   | CRTTIME             | 0          |           | DateCreated,<br>TimeCreated |
| Timestamp<br>source<br>definition last<br>changed | CHAR      | 26   | SRCDATCF            | 0          |           | DateUpdated,<br>TimeUpdated |

Note: S = generated by DataGuide, R = required, O = optional

#### "Elements" object type properties:

Table 66. Properties of the "Elements" object type. The MDIS name for this object type is Element.

| Property name          | Data type | Size | Property short name | Value flag | UUI order |
|------------------------|-----------|------|---------------------|------------|-----------|
| Object type identifier | CHAR      | 6    | OBJTYPID            | S          |           |
| Instance<br>identifier | CHAR      | 10   | INSTIDNT            | S          |           |
| Name                   | VARCHAR   | 80   | NAME                | R          |           |

Table 66. Properties of the "Elements" object type (continued). The MDIS name for this object type is Element.

| Property name                       | Data type       | Size  | Property short name | Value flag | UUI order |
|-------------------------------------|-----------------|-------|---------------------|------------|-----------|
| Last<br>Changed<br>Date and<br>Time | TIMESTAMP       | 26    | UPDATIME            | S          |           |
| Last<br>Changed By                  | CHAR            | 8     | UPDATEBY            | S          |           |
| Short<br>description                | VARCHAR         | 250   | SHRTDESC            | 0          |           |
| Long<br>description                 | LONG<br>VARCHAR | 32700 | LONGDESC            | 0          |           |
| Actions                             | VARCHAR         | 254   | ACTIONS             | 0          |           |
| For further information             | VARCHAR         | 80    | RESPNSBL            | 0          |           |
| Element last<br>refreshed           | CHAR            | 26    | FRESHDAT            | 0          |           |
| Database<br>host server<br>name     | VARCHAR         | 80    | SERVER              | R          | 1         |
| Database or<br>subsystem<br>name    | VARCHAR         | 80    | DBNAME              | R          | 2         |
| Element<br>owner                    | VARCHAR         | 80    | OWNER               | R          | 3         |
| Dimension<br>or record<br>name      | VARCHAR         | 80    | DIMRECNM            | R          | 4         |
| Element<br>name                     | VARCHAR         | 80    | ELEMNAME            | R          | 5         |
| URL to access data                  | VARCHAR         | 254   | URL                 | 0          |           |
| Data type of element                | CHAR            | 30    | DATATYPE            | 0          |           |
| Length of element                   | CHAR            | 20    | LENGTH              | О          |           |
| Scale of element                    | CHAR            | 5     | SCALE               | 0          |           |

Table 66. Properties of the "Elements" object type (continued). The MDIS name for this object type is Element.

| Property name                                     | Data type | Size | Property short name | Value flag | UUI order |
|---------------------------------------------------|-----------|------|---------------------|------------|-----------|
| Precision of element                              | CHAR      | 5    | PRECDIG             | 0          |           |
| Can element<br>be null                            | CHAR      | 1    | NULLS               | 0          |           |
| Position of element within primary key            | CHAR      | 5    | KEYPOSNO            | 0          |           |
| Element<br>position                               | CHAR      | 5    | POSNO               | 0          |           |
| Element<br>ordinality                             | CHAR      | 5    | ORDINAL             | 0          |           |
| Timestamp<br>source<br>definition<br>created      | CHAR      | 26   | CRTTIME             | 0          |           |
| Timestamp<br>source<br>definition<br>last changed | CHAR      | 26   | SRCDATCF            | O          |           |

Note: S = generated by DataGuide, R = required, O = optional

### "Files" object type properties:

Table 67. Properties of the "Files" object type. The MDIS name for this object type is Record.

| Property name                       | Data type | Size | Property short name | Value flag | UUI order | Maps to MDIS name: |
|-------------------------------------|-----------|------|---------------------|------------|-----------|--------------------|
| Object type identifier              | CHAR      | 6    | OBJTYPID            | S          |           |                    |
| Instance<br>identifier              | CHAR      | 10   | INSTIDNT            | S          |           |                    |
| Name                                | VARCHAR   | 80   | NAME                | R          |           | RecordLongNam      |
| Last<br>Changed<br>Date and<br>Time | TIMESTAMP | 26   | UPDATIME            | S          |           |                    |
| Last<br>Changed By                  | CHAR      | 8    | UPDATEBY            | S          |           |                    |

Table 67. Properties of the "Files" object type (continued). The MDIS name for this object type is Record.

| Property name                                      | Data type       | Size  | Property short name | Value flag | UUI order | Maps to<br>MDIS name: |
|----------------------------------------------------|-----------------|-------|---------------------|------------|-----------|-----------------------|
| Short<br>Description                               | VARCHAR         | 250   | SHRTDESC            | 0          |           | BriefDescription      |
| Long<br>Description                                | LONG<br>VARCHAR | 32700 | LONGDESC            | О          |           | LongDescription       |
| Actions                                            | VARCHAR         | 254   | ACTIONS             | 0          |           | ApplicationData       |
| For further information                            | VARCHAR         | 80    | RESPNSBL            | 0          |           | ContactName           |
| Database<br>host server<br>name                    | VARCHAR         | 80    | SERVER              | R          | 1         | ServerName            |
| Database or<br>subsystem<br>name                   | VARCHAR         | 80    | DBNAME              | R          | 2         | DatabaseName          |
| File owner                                         | VARCHAR         | 80    | OWNER               | R          | 3         | OwnerName             |
| File path or directory                             | VARCHAR         | 254   | FILEPATH            | R          | 4         | ApplicationData       |
| File filename                                      | VARCHAR         | 254   | FILENAME            | R          | 5         | RecordName            |
| File data last refreshed                           | CHAR            | 26    | FRESHDAT            | 0          |           | RecordLastRefreshDate |
| Transformatio<br>program last<br>run               | nCHAR           | 26    | LASTRUN             | 0          |           | ApplicationData       |
| Transformatio<br>program run<br>frequency          | nVARCHAR        | 80    | RUNFREQ             | 0          |           | RecordUpdateFrequency |
| Transformatio program type                         |                 | 32    | SOURCE              | О          |           | ApplicationData       |
| Partial or full file copy/update                   | CHAR            | 1     | COPYCOMP            | 0          |           | ApplicationData       |
| Copied/upda<br>data is in a<br>consistent<br>state | tedHAR          | 1     | CONSIST             | 0          |           | ApplicationDAta       |
| Transformatio<br>program last<br>changed           | nCHAR           | 26    | PGMGEND             | O          |           | ApplicationData       |

Table 67. Properties of the "Files" object type (continued). The MDIS name for this object type is Record.

| Property name                                     | Data type | Size | Property short name | Value flag | UUI order | Maps to<br>MDIS name:       |
|---------------------------------------------------|-----------|------|---------------------|------------|-----------|-----------------------------|
| Transformation program last compiled              | onCHAR    | 26   | PGMCOMP             | О          |           | ApplicationData             |
| File class or type                                | VARCHAR   | 80   | TYPE                | О          |           | RecordType                  |
| URL to access data                                | VARCHAR   | 254  | URL                 | О          |           | ApplicationData             |
| Timestamp<br>source<br>definition<br>created      | CHAR      | 26   | CRTTIME             | 0          |           | DateCreated,<br>TimeCreated |
| Timestamp<br>source<br>definition<br>last changed | CHAR      | 26   | SRCDATCF            | 0          |           | DateUpdated,<br>TimeUpdated |

Note: S = generated by DataGuide, R = required, O = optional

### "IMS database definitions" object type properties:

Table 68. Properties of the "IMS database definitions (DBD)" object type. The MDIS name for this object type is Database.

| Property name                       | Data type       | Size  | Property short name | Value flag | UUI order | Maps to<br>MDIS name: |
|-------------------------------------|-----------------|-------|---------------------|------------|-----------|-----------------------|
| Object type identifier              | CHAR            | 6     | OBJTYPID            | S          |           |                       |
| Instance<br>identifier              | CHAR            | 10    | INSTIDNT            | S          |           |                       |
| Name                                | VARCHAR         | 80    | NAME                | R          |           | DatabaseLongNa        |
| Last<br>Changed<br>Date and<br>Time | TIMESTAMP       | 26    | UPDATIME            | S          |           |                       |
| Last<br>Changed By                  | CHAR            | 8     | UPDATEBY            | S          |           |                       |
| Short<br>description                | VARCHAR         | 250   | SHRTDESC            | О          |           | BriefDescription      |
| Long<br>description                 | LONG<br>VARCHAR | 32700 | LONGDESC            | 0          |           | LongDescription       |
| Actions                             | VARCHAR         | 254   | ACTIONS             | О          |           | ApplicationData       |

Table 68. Properties of the "IMS database definitions (DBD)" object type (continued). The MDIS name for this object type is Database.

| Property<br>name                                  | Data type | Size | Property short name | Value flag | UUI order | Maps to<br>MDIS name:       |
|---------------------------------------------------|-----------|------|---------------------|------------|-----------|-----------------------------|
| Database last refreshed                           | CHAR      | 26   | FRESHDAT            | 0          |           | ApplicationData             |
| For further information                           | VARCHAR   | 80   | RESPNSBL            | 0          |           | ContactName                 |
| Database<br>owner                                 | VARCHAR   | 80   | OWNER               | 0          |           | OwnerName                   |
| Database<br>host server<br>name                   | VARCHAR   | 80   | SERVER              | R          | 1         | ServerName                  |
| Database<br>server type                           | VARCHAR   | 80   | SRVRTYPE            | О          |           | ServerType                  |
| Database or<br>subsystem<br>name                  | VARCHAR   | 80   | DBNAME              | R          | 2         | DatabaseName                |
| Database<br>type                                  | VARCHAR   | 80   | DBTYPE              | R          | 3         | DatabaseType                |
| Database<br>extended<br>type                      | VARCHAR   | 40   | DBETYPE             | 0          |           | ApplicationData             |
| Database<br>status                                | VARCHAR   | 80   | DBSTAT              | 0          |           | DatabaseStatus              |
| IMS access<br>method                              | VARCHAR   | 80   | IMSACC              | О          |           | ApplicationData             |
| Operating system access method                    | VARCHAR   | 80   | OSACC               | 0          |           | ApplicationData             |
| Shared index names                                | VARCHAR   | 320  | SHRINDEX            | О          |           | ApplicationData             |
| URL to access data                                | VARCHAR   | 254  | URL                 | О          |           | ApplicationData             |
| Timestamp<br>source<br>definition<br>created      | CHAR      | 26   | CRTTIME             | 0          |           | DateCreated,<br>TimeCreated |
| Timestamp<br>source<br>definition<br>last changed | CHAR      | 26   | SRCDATCF            | 0          |           | DateUpdated,<br>TimeUpdated |

Table 68. Properties of the "IMS database definitions (DBD)" object type (continued). The MDIS name for this object type is Database.

| Property |           |      | Property   |            |           | Maps to    |
|----------|-----------|------|------------|------------|-----------|------------|
| name l   | Data type | Size | short name | Value flag | UUI order | MDIS name: |

Note: S = generated by DataGuide, R = required, O = optional

### "IMS program control blocks (PCB)" object type properties:

Table 69. Properties of the "IMS program control blocks (PCB)" object type. The MDIS name for this object type is Subschema.

| Property name                       | Data type       | Size  | Property short name | Value flag | UUI order | Maps to<br>MDIS name: |
|-------------------------------------|-----------------|-------|---------------------|------------|-----------|-----------------------|
| Object type<br>identifier           | CHAR            | 6     | OBJTYPID            | S          |           |                       |
| Instance<br>identifier              | CHAR            | 10    | INSTIDNT            | S          |           |                       |
| Name                                | VARCHAR         | 80    | NAME                | R          |           | SubschemaLongN        |
| Last<br>Changed<br>Date and<br>Time | TIMESTAMP       | 26    | UPDATIME            | S          |           |                       |
| Last<br>Changed By                  | CHAR            | 8     | UPDATEBY            | S          |           |                       |
| Short<br>description                | VARCHAR         | 250   | SHRTDESC            | 0          |           | BriefDescription      |
| Long<br>description                 | LONG<br>VARCHAR | 32700 | LONGDESC            | 0          |           | LongDescription       |
| Actions                             | VARCHAR         | 254   | ACTIONS             | 0          |           | ApplicationData       |
| For further information             | VARCHAR         | 80    | RESPNSBL            | 0          |           | ContactName           |
| Database<br>host server<br>name     | VARCHAR         | 80    | SERVER              | R          | 1         | ServerName            |
| Database or<br>subsystem<br>name    | VARCHAR         | 80    | DBNAME              | R          | 2         | DatabaseName          |
| PCB name                            | VARCHAR         | 80    | PCBNAME             | R          | 3         | SubschemaName         |
| PCB owner                           | VARCHAR         | 80    | OWNER               | 0          |           | OwnerName             |
| URL to<br>access data               | VARCHAR         | 254   | URL                 | 0          |           | ApplicationData       |

Table 69. Properties of the "IMS program control blocks (PCB)" object type (continued). The MDIS name for this object type is Subschema.

| Property name                                     | Data type | Size | Property short name | Value flag | UUI order | Maps to MDIS name:          |
|---------------------------------------------------|-----------|------|---------------------|------------|-----------|-----------------------------|
| Timestamp<br>source<br>definition<br>created      | CHAR      | 26   | CRTTIME             | 0          |           | DateCreated,<br>TimeCreated |
| Timestamp<br>source<br>definition<br>last changed | CHAR      | 26   | SRCDATCF            | 0          |           | DateUpdated,<br>TimeUpdated |

**Note:** S = generated by DataGuide, R = required, O = optional

### "IMS program specification blocks (PSB)" object type properties:

Table 70. Properties of the "IMS program specification blocks (PSB)" object type. The MDIS name for this object type is Subschema.

| Property name                       | Data type       | Size  | Property short name | Value flag | UUI order | Maps to<br>MDIS name: |
|-------------------------------------|-----------------|-------|---------------------|------------|-----------|-----------------------|
| Object type identifier              | CHAR            | 6     | OBJTYPID            | S          |           |                       |
| Instance<br>identifier              | CHAR            | 10    | INSTIDNT            | S          |           |                       |
| Name                                | VARCHAR         | 80    | NAME                | R          |           | <br>DatabaseLongName  |
| Last<br>Changed<br>Date and<br>Time | TIMESTAMP       | 26    | UPDATIME            | S          |           |                       |
| Last<br>Changed By                  | CHAR            | 8     | UPDATEBY            | S          |           |                       |
| Short<br>description                | VARCHAR         | 250   | SHRTDESC            | 0          |           | BriefDescription      |
| Long<br>description                 | LONG<br>VARCHAR | 32700 | LONGDESC            | 0          |           | LongDescription       |
| Actions                             | VARCHAR         | 254   | ACTIONS             | 0          |           | ApplicationData       |
| For further information             | VARCHAR         | 80    | RESPNSBL            | 0          |           | ContactName           |
| Database<br>host server<br>name     | VARCHAR         | 80    | SERVER              | R          | 1         | ServerName            |

Table 70. Properties of the "IMS program specification blocks (PSB)" object type (continued). The MDIS name for this object type is Subschema.

| Property name                                     | Data type | Size | Property short name | Value flag | UUI order | Maps to<br>MDIS name:       |
|---------------------------------------------------|-----------|------|---------------------|------------|-----------|-----------------------------|
| Database<br>server type                           | VARCHAR   | 80   | SRVRTYPE            | O          |           | ServerType                  |
| Database<br>type                                  | VARCHAR   | 80   | DBTYPE              | R          | 3         | DatabaseType                |
| Database<br>extended<br>type                      | VARCHAR   | 40   | DBETYPE             | О          |           | ApplicationData             |
| Database<br>status                                | VARCHAR   | 80   | DBSTAT              | О          |           | DatabaseStatus              |
| PSB name                                          | VARCHAR   | 80   | PSBNAME             | R          | 2         | DatabaseName                |
| PSB owner                                         | VARCHAR   | 80   | OWNER               | 0          |           | OwnerName                   |
| URL to access data                                | VARCHAR   | 254  | URL                 | О          |           | ApplicationData             |
| Timestamp<br>source<br>definition<br>created      | CHAR      | 26   | CRTTIME             | 0          |           | DateCreated,<br>TimeCreated |
| Timestamp<br>source<br>definition<br>last changed | CHAR      | 26   | SRCDATCF            | 0          |           | DateUpdated,<br>TimeUpdated |

Note: S = generated by DataGuide, R = required, O = optional

### "IMS segments" object type properties:

Table 71. Properties of the "IMS segments" object type. The MDIS name for this object type is Record.

| Property name                 | Data type | Size | Property short name | Value flag | UUI order | Maps to<br>MDIS name: |
|-------------------------------|-----------|------|---------------------|------------|-----------|-----------------------|
| Object type identifier        | CHAR      | 6    | OBJTYPID            | S          |           |                       |
| Instance<br>identifier        | CHAR      | 10   | INSTIDNT            | S          |           |                       |
| Name                          | VARCHAR   | 80   | NAME                | R          |           | RecordLongNam         |
| Last Changed<br>Date and Time | TIMESTAMP | 26   | UPDATIME            | S          |           |                       |
| Last Changed<br>By            | CHAR      | 8    | UPDATEBY            | S          |           |                       |

Table 71. Properties of the "IMS segments" object type (continued). The MDIS name for this object type is Record.

| Property name                                | Data type       | Size  | Property short name | Value flag | UUI order | Maps to<br>MDIS name: |
|----------------------------------------------|-----------------|-------|---------------------|------------|-----------|-----------------------|
| Short<br>Description                         | VARCHAR         | 250   | SHRTDESC            | 0          |           | BriefDescription      |
| Long<br>Description                          | LONG<br>VARCHAR | 32700 | LONGDESC            | 0          |           | LongDescription       |
| Actions                                      | VARCHAR         | 254   | ACTIONS             | 0          |           | ApplicationData       |
| Segment last refreshed                       | CHAR            | 26    | FRESHDAT            | 0          |           | RecordLastRefreshDate |
| For further information                      | VARCHAR         | 80    | RESPNSBL            | 0          |           | ContactName           |
| Database host<br>server name                 | VARCHAR         | 80    | SERVER              | 0          |           | ServerName            |
| Database or<br>subsystem<br>name             | VARCHAR         | 80    | DBNAME              | R          | 1         | DatabaseName          |
| Segment name                                 | VARCHAR         | 80    | SEGNAME             | R          | 2         | RecordName            |
| Segment<br>owner                             | VARCHAR         | 80    | OWNER               | 0          |           | OwnerName             |
| Segment type                                 | VARCHAR         | 80    | TYPE                | 0          |           | RecordType            |
| Segment<br>maximum<br>length                 | CHAR            | 5     | MAXLEN              | О          |           | ApplicationData       |
| Segment<br>minimum<br>length                 | CHAR            | 5     | MINLEN              | 0          |           | ApplicationData       |
| Real logical child segment source            | CHAR            | 20    | PSEGSRC             | 0          |           | ApplicationData       |
| Logical parent<br>concatenated<br>key source | CHAR            | 20    | LPCKSRC             | 0          |           | ApplicationData       |
| Transformation<br>program last<br>run        | CHAR            | 26    | LASTRUN             | 0          |           | ApplicationData       |
| Transformation<br>program run<br>frequency   | VARCHAR         | 80    | RUNFREQ             | О          |           | RecordUpdateFrequency |

Table 71. Properties of the "IMS segments" object type (continued). The MDIS name for this object type is Record.

| Property name                                     | Data type | Size | Property short name | Value flag | UUI order | Maps to MDIS name:          |
|---------------------------------------------------|-----------|------|---------------------|------------|-----------|-----------------------------|
| URL to access data                                | VARCHAR   | 254  | URL                 | О          |           | ApplicationDat              |
| Timestamp<br>source<br>definition<br>created      | CHAR      | 26   | CRTTIME             | 0          |           | DateCreated,<br>TimeCreated |
| Timestamp<br>source<br>definition last<br>changed | CHAR      | 26   | SRCDATCF            | 0          |           | DateUpdated,<br>TimeUpdated |

Note: S = generated by DataGuide, R = required, O = optional

## "Members within a multi-dimensional database" object type properties:

Table 72. Properties of the "Members within a multi-dimensional database" object type. The MDIS name for this object type is Element.

| Property name                       | Data type       | Size  | Property short name | Value flag | UUI order | Maps to<br>MDIS name: |
|-------------------------------------|-----------------|-------|---------------------|------------|-----------|-----------------------|
| Object type identifier              | CHAR            | 6     | OBJTYPID            | S          |           |                       |
| Instance<br>identifier              | CHAR            | 10    | INSTIDNT            | S          |           |                       |
| Name                                | CHAR            | 80    | NAME                | R          |           | ElementLongName       |
| Last<br>Changed<br>Date and<br>Time | TIMESTAMP       | 26    | UPDATIME            | S          |           |                       |
| Last<br>Changed By                  | CHAR            | 8     | UPDATEBY            | S          |           |                       |
| Short<br>description                | VARCHAR         | 250   | SHRTDESC            | 0          |           | BriefDescription      |
| Long<br>description                 | LONG<br>VARCHAR | 32700 | LONGDESC            | 0          |           | LongDescription       |
| Actions                             | VARCHAR         | 254   | ACTIONS             | О          |           | ApplicationData       |
| For further information             | VARCHAR         | 80    | RESPNSBL            | 0          |           | ContactName           |
| Member last<br>refreshed            | CHAR            | 26    | FRESHDAT            | 0          |           | ElementLastRefreshD   |

Table 72. Properties of the "Members within a multi-dimensional database" object type (continued). The MDIS name for this object type is Element.

| Property<br>name                               | Data type | Size | Property short name | Value flag | UUI order | Maps to<br>MDIS name: |
|------------------------------------------------|-----------|------|---------------------|------------|-----------|-----------------------|
| Member<br>owner                                | VARCHAR   | 80   | OWNER               | 0          |           | OwnerName             |
| Database<br>host server<br>name                | VARCHAR   | 80   | SERVER              | R          | 1         | ServerName            |
| Database or<br>subsystem<br>name               | VARCHAR   | 80   | DBNAME              | R          | 2         | DatabaseName          |
| Using application name                         | VARCHAR   | 80   | APPLNAME            | R          | 3         | ApplicationData       |
| Dimension<br>name                              | VARCHAR   | 80   | DIMENSON            | R          | 4         | DimensionName         |
| Member<br>name                                 | VARCHAR   | 80   | MEMBER              | R          | 5         | ElementName           |
| Data type of member                            | CHAR      | 30   | DATATYPE            | 0          |           | ElementDataType       |
| Length of<br>member                            | CHAR      | 20   | LENGTH              | О          |           | ElementLength         |
| Scale of<br>member                             | CHAR      | 5    | SCALE               | 0          |           | ApplicationData       |
| Precision of member                            | CHAR      | 5    | PRECDIG             | 0          |           | ElementPrecision      |
| Can member<br>be null                          | CHAR      | 1    | NULLS               | 0          |           | ElementNulls          |
| Position of<br>member<br>within<br>primary key | CHAR      | 5    | KEYPOSNO            | 0          |           | ElementKeyPosition    |
| Member<br>position                             | CHAR      | 5    | POSNO               | 0          |           | ElementPosition       |
| Member<br>ordinality                           | CHAR      | 5    | ORDINAL             | 0          |           | ElementOrdinality     |
| Derived from                                   | VARCHAR   | 512  | DERIVED             | 0          |           | ApplicationData       |
| Application specific information               | VARCHAR   | 512  | APPLDATA            | О          |           | ApplicationData       |

Table 72. Properties of the "Members within a multi-dimensional database" object type (continued). The MDIS name for this object type is Element.

| Property<br>name                                  | Data type | Size | Property short name | Value flag | UUI order | Maps to<br>MDIS name:       |
|---------------------------------------------------|-----------|------|---------------------|------------|-----------|-----------------------------|
| URL to access data                                | VARCHAR   | 254  | URL                 | О          |           | ApplicationDat              |
| Timestamp<br>source<br>definition<br>created      | CHAR      | 26   | CRTTIME             | 0          |           | DateCreated,<br>TimeCreated |
| Timestamp<br>source<br>definition<br>last changed | CHAR      | 26   | SRCDATCF            | 0          |           | DateUpdated,<br>TimeUpdated |

Note: S = generated by DataGuide, R = required, O = optional

## "Multi-dimensional databases" object type properties:

Table 73. Properties of the "Multi-dimensional databases" object type. The MDIS name for this object type is Database.

| Property<br>name                 | Data type       | Size  | Property short name | Value flag | UUI order | Maps to<br>MDIS name: |
|----------------------------------|-----------------|-------|---------------------|------------|-----------|-----------------------|
| Object type identifier           | CHAR            | 6     | OBJTYPID            | S          |           |                       |
| Instance<br>identifier           | CHAR            | 10    | INSTIDNT            | S          |           |                       |
| Name                             | VARCHAR         | 80    | NAME                | R          |           | <br>DatabaseLongName  |
| Last Changed<br>Date and<br>Time | TIMESTAMP       | 26    | UPDATIME            | S          |           |                       |
| Last Changed<br>By               | CHAR            | 8     | UPDATEBY            | S          |           |                       |
| Short<br>description             | VARCHAR         | 250   | SHRTDESC            | О          |           | BriefDescription      |
| Long<br>description              | LONG<br>VARCHAR | 32700 | LONGDESC            | О          |           | LongDescription       |
| Actions                          | VARCHAR         | 254   | ACTIONS             | 0          |           | ApplicationData       |
| For further information          | VARCHAR         | 80    | RESPNSBL            | 0          |           | ContactName           |
| Database last refreshed          | CHAR            | 26    | FRESHDAT            | 0          |           | ApplicationData       |

Table 73. Properties of the "Multi-dimensional databases" object type (continued). The MDIS name for this object type is Database.

| Property name                                     | Data type | Size | Property short name | Value flag | UUI order | Maps to MDIS name:          |
|---------------------------------------------------|-----------|------|---------------------|------------|-----------|-----------------------------|
| Database<br>owner                                 | VARCHAR   | 80   | OWNER               | 0          |           | OwnerName                   |
| Database<br>host server<br>name                   | VARCHAR   | 80   | SERVER              | R          | 1         | ServerName                  |
| Database<br>server type                           | VARCHAR   | 80   | SRVRTYPE            | 0          |           | ServerType                  |
| Database or<br>subsystem<br>name                  | VARCHAR   | 80   | DBNAME              | R          | 2         | DatabaseName                |
| Database<br>type                                  | VARCHAR   | 80   | DBTYPE              | 0          |           | DatabaseType                |
| Database<br>extended<br>type                      | VARCHAR   | 20   | DBETYPE             | 0          |           | ApplicationData             |
| Database<br>status                                | VARCHAR   | 80   | DBSTAT              | О          |           | DatabaseStatus              |
| Using<br>application<br>name                      | VARCHAR   | 80   | APPLNAME            | R          | 3         | ApplicationData             |
| Application specific information                  | VARCHAR   | 512  | APPLDATA            | 0          |           | ApplicationData             |
| URL to<br>access data                             | VARCHAR   | 254  | URL                 | 0          |           | ApplicationData             |
| Timestamp<br>source<br>definition<br>created      | CHAR      | 26   | CRTTIME             | 0          |           | DateCreated,<br>TimeCreated |
| Timestamp<br>source<br>definition last<br>changed | CHAR      | 26   | SRCDATCF            | 0          |           | DateUpdated,<br>TimeUpdated |

## "Records" object type properties:

Table 74. Properties of the "Records" object type. The MDIS name for this object type is Record.

|                                           |                 | ,     | 71                  |            | , ,,      |                       |
|-------------------------------------------|-----------------|-------|---------------------|------------|-----------|-----------------------|
| Property name                             | Data type       | Size  | Property short name | Value flag | UUI order | Maps to<br>MDIS name: |
| Object type identifier                    | CHAR            | 6     | OBJTYPID            | S          |           |                       |
| Instance<br>identifier                    | CHAR            | 10    | INSTIDNT            | S          |           |                       |
| Name                                      | VARCHAR         | 80    | NAME                | R          |           | RecordLongName        |
| Last<br>Changed<br>Date and<br>Time       | TIMESTAMP       | 26    | UPDATIME            | S          |           |                       |
| Last<br>Changed By                        | CHAR            | 8     | UPDATEBY            | S          |           |                       |
| Short<br>description                      | VARCHAR         | 250   | SHRTDESC            | 0          |           | BriefDescription      |
| Long<br>description                       | LONG<br>VARCHAR | 32700 | LONGDESC            | 0          |           | LongDescription       |
| Actions                                   | VARCHAR         | 254   | ACTIONS             | 0          |           | ApplicationData       |
| For further information                   | VARCHAR         | 80    | RESPNSBL            | 0          |           | ContactName           |
| Database<br>host server<br>name           | VARCHAR         | 80    | SERVER              | R          | 1         | ServerName            |
| Database or subsystem name                | VARCHAR         | 80    | DBNAME              | R          | 2         | DatabaseName          |
| Record<br>owner                           | VARCHAR         | 80    | OWNER               | R          | 3         | OwnerName             |
| Record name                               | VARCHAR         | 80    | RECNAME             | R          | 4         | RecordName            |
| Record data<br>last refreshed             | CHAR            | 26    | FRESHDAT            | 0          |           | RecordLastRefreshDate |
| Transformatio<br>program last<br>run      | onCHAR          | 26    | LASTRUN             | 0          |           | ApplicationData       |
| Transformatio<br>program run<br>frequency | onVARCHAR       | 80    | RUNFREQ             | 0          |           | RecordUpdateFrequence |
| Record type                               | VARCHAR         | 80    | TYPE                | О          |           | RecordType            |
| URL to access data                        | VARCHAR         | 254   | URL                 | 0          |           | ApplicationData       |
|                                           |                 |       |                     |            |           |                       |

Table 74. Properties of the "Records" object type (continued). The MDIS name for this object type is Record.

| Property name                                     | Data type | Size | Property short name | Value flag | UUI order | Maps to MDIS name:          |
|---------------------------------------------------|-----------|------|---------------------|------------|-----------|-----------------------------|
| Timestamp<br>source<br>definition<br>created      | CHAR      | 26   | CRTTIME             | 0          |           | DateCreated,<br>TimeCreated |
| Timestamp<br>source<br>definition<br>last changed | CHAR      | 26   | SRCDATCF            | 0          |           | DateUpdated<br>TimeUpdated  |

**Note:** S = generated by DataGuide, R = required, O = optional

### "Relational tables and views" object type properties::

Table 75. Properties of the "Relational tables and views" object type. The MDIS name for this object type is Record.

| Property name                    | Data type       | Size  | Property short name | Value flag | UUI order | Maps to<br>MDIS name: |
|----------------------------------|-----------------|-------|---------------------|------------|-----------|-----------------------|
| Object type identifier           | CHAR            | 6     | OBJTYPID            | S          |           |                       |
| Instance<br>identifier           | CHAR            | 10    | INSTIDNT            | S          |           |                       |
| Name                             | VARCHAR         | 80    | NAME                | R          |           | RecordLongNam         |
| Last Changed<br>Date and<br>Time | TIMESTAMP       | 26    | UPDATIME            | S          |           |                       |
| Last Changed<br>By               | CHAR            | 8     | UPDATEBY            | S          |           |                       |
| Short<br>Description             | VARCHAR         | 250   | SHRTDESC            | О          |           | BriefDescription      |
| Long<br>Description              | LONG<br>VARCHAR | 32700 | LONGDESC            | 0          |           | LongDescription       |
| Actions                          | VARCHAR         | 254   | ACTIONS             | 0          |           | ApplicationData       |
| Catalog<br>remarks               | VARCHAR         | 254   | REMARKS             | 0          |           | ApplicationData       |
| For further information          | VARCHAR         | 80    | RESPNSBL            | О          |           | ContactName           |
| Database<br>host server<br>name  | VARCHAR         | 80    | SERVER              | O          |           | ServerName            |

Table 75. Properties of the "Relational tables and views" object type (continued). The MDIS name for this object type is Record.

| Property name                                       | Data type       | Size | Property short name | Value flag | UUI order | Maps to<br>MDIS name: |
|-----------------------------------------------------|-----------------|------|---------------------|------------|-----------|-----------------------|
| Local<br>database<br>alias                          | CHAR            | 8    | DBALIAS             | 0          |           | ApplicationData       |
| Database or<br>subsystem<br>name                    | VARCHAR         | 80   | DBNAME              | R          | 1         | DatabaseName          |
| Table owner                                         | VARCHAR         | 80   | OWNER               | R          | 2         | OwnerName             |
| Table name                                          | VARCHAR         | 80   | TABLES              | R          | 3         | RecordName            |
| Base table<br>owner name                            | CHAR            | 30   | SRCOWNER            | 0          |           | ApplicationData       |
| Base table name                                     | CHAR            | 128  | SRCTBNAM            | 0          |           | ApplicationData       |
| Table data<br>last refreshed                        | CHAR            | 26   | FRESHDAT            | 0          |           | RecordLastRefreshDate |
| Transformatio<br>program run<br>mode                | nCHAR           | 30   | RUNMODE             | O          |           | ApplicationData       |
| Transformatio<br>program last<br>run                | nCHAR           | 26   | LASTRUN             | О          |           | ApplicationData       |
| Transformatio<br>program run<br>frequency           | nVARCHAR        | 80   | RUNFREQ             | О          |           | RecordUpdateFrequenc  |
| Transformatio program type                          |                 | 32   | SOURCE              | 0          |           | ApplicationData       |
| Partial or full<br>table<br>copy/update             | CHAR            | 1    | COPYCOMP            | О          |           | ApplicationData       |
| Copied/updat<br>data is in a<br>consistent<br>state | te <b>d</b> HAR | 1    | CONSIST             | 0          |           | ApplicationData       |
| Catalog<br>refresh/updat<br>frequency               | VARCHAR<br>ee   | 80   | REFRESH             | O          |           | ApplicationData       |
| Transformatio<br>program last<br>changed            | nCHAR           | 26   | PGMGEND             | О          |           | ApplicationData       |

Table 75. Properties of the "Relational tables and views" object type (continued). The MDIS name for this object type is Record.

| Property name                                     | Data type | Size | Property short name | Value flag | UUI order | Maps to<br>MDIS name:       |
|---------------------------------------------------|-----------|------|---------------------|------------|-----------|-----------------------------|
| Transformation program last compiled              | nCHAR     | 26   | PGMCOMP             | 0          |           | ApplicationData             |
| Table type                                        | VARCHAR   | 80   | TYPE                | 0          |           | RecordType                  |
| Definition<br>represents a<br>view                | CHAR      | 1    | TABLVIEW            | О          |           | ApplicationData             |
| Internal<br>name of table                         | CHAR      | 18   | IDSINAME            | О          |           | ApplicationData             |
| Table is used as a dimension table                | CHAR      | 1    | IDSDIM              | 0          |           | ApplicationData             |
| URL to access data                                | VARCHAR   | 254  | URL                 | О          |           | ApplicationData             |
| Timestamp<br>source<br>definition<br>created      | CHAR      | 26   | CRTTIME             | 0          |           | DateCreated,<br>TimeCreated |
| Timestamp<br>source<br>definition last<br>changed | CHAR      | 26   | SRCDATCF            | O          |           | DateUpdated,<br>TimeUpdated |

Note: S = generated by DataGuide, R = required, O = optional

### "Subschemas" object type properties:

Table 76. Properties of the "Subschemas" object type. The MDIS name for this object type is Subschema.

| Property name                    | Data type | Size | Property short name | Value flag | UUI order | Maps to<br>MDIS name: |
|----------------------------------|-----------|------|---------------------|------------|-----------|-----------------------|
| Object type identifier           | CHAR      | 6    | OBJTYPID            | S          |           |                       |
| Instance<br>identifier           | CHAR      | 10   | INSTIDNT            | S          |           |                       |
| Name                             | VARCHAR   | 80   | NAME                | R          |           | SubschemaLongNan      |
| Last Changed<br>Date and<br>Time | TIMESTAMP | 26   | UPDATIME            | S          |           |                       |

Table 76. Properties of the "Subschemas" object type (continued). The MDIS name for this object type is Subschema.

| Property<br>name                                  | Data type       | Size  | Property short name | Value flag | UUI order | Maps to MDIS name:          |
|---------------------------------------------------|-----------------|-------|---------------------|------------|-----------|-----------------------------|
| Last Changed<br>By                                | CHAR            | 8     | UPDATEBY            | S          |           |                             |
| Short<br>description                              | VARCHAR         | 250   | SHRTDESC            | 0          |           | BriefDescription            |
| Long<br>description                               | LONG<br>VARCHAR | 32700 | LONGDESC            | 0          |           | LongDescription             |
| Actions                                           | VARCHAR         | 254   | ACTIONS             | 0          |           | ApplicationData             |
| For further information                           | VARCHAR         | 80    | RESPNSBL            | 0          |           | ContactName                 |
| Database<br>host server<br>name                   | VARCHAR         | 80    | SERVER              | R          | 1         | ServerName                  |
| Database or<br>subsystem<br>name                  | VARCHAR         | 80    | DBNAME              | R          | 2         | DatabaseName                |
| Subschema<br>owner                                | VARCHAR         | 80    | OWNER               | О          |           | OwnerName                   |
| Subschema<br>name                                 | VARCHAR         | 80    | SSNAME              | R          | 3         | SubschemaNam                |
| URL to access data                                | VARCHAR         | 254   | URL                 | О          |           | ApplicationData             |
| Timestamp<br>source<br>definition<br>created      | CHAR            | 26    | CRTTIME             | 0          |           | DateCreated,<br>TimeCreated |
| Timestamp<br>source<br>definition last<br>changed | CHAR            | 26    | SRCDATCF            | 0          |           | DateUpdated,<br>TimeUpdated |

"Transformations" object type properties:

Table 77. Properties of the "Transformations" object type. The MDIS name for this object type is Relationship.

| Property name                                                  | Data type       | Size  | Property short name | Value flag | UUI order | Maps to<br>MDIS name:  |
|----------------------------------------------------------------|-----------------|-------|---------------------|------------|-----------|------------------------|
| Object type identifier                                         | CHAR            | 6     | OBJTYPID            | S          |           |                        |
| Instance<br>identifier                                         | CHAR            | 10    | INSTIDNT            | S          |           |                        |
| Name                                                           | VARCHAR         | 80    | NAME                | R          |           | RelationshipLongName   |
| Last<br>Changed<br>Date and<br>Time                            | TIMESTAMP       | 26    | UPDATIME            | S          |           |                        |
| Last<br>Changed By                                             | CHAR            | 8     | UPDATEBY            | S          |           |                        |
| Short<br>description                                           | VARCHAR         | 250   | SHRTDESC            | 0          |           | BriefDescription       |
| Long<br>description                                            | LONG<br>VARCHAR | 32700 | LONGDESC            | 0          |           | LongDescription        |
| Actions                                                        | VARCHAR         | 254   | ACTIONS             | 0          |           | ApplicationData        |
| Transformatio program name                                     | nVARCHAR        | 80    | FPNAME              | R          | 1         | ApplicationData        |
| Transformatio identifier                                       | nVARCHAR        | 254   | FIDENT              | R          | 2         | RelationshipName       |
| Transformatio class or type                                    | nVARCHAR        | 80    | TYPE                | R          | 3         | RelationshipType       |
| Source<br>column/field<br>name,<br>expression or<br>parameters | LONG<br>VARCHAR | 32700 | FEXPRESS            | 0          |           | RelationshipExpression |
| Database<br>host server<br>name                                | VARCHAR         | 80    | SERVER              | 0          |           | ServerName             |
| Transformatio<br>owner                                         | nVARCHAR        | 80    | OWNER               | 0          |           | OwnerName              |
| Source sequence                                                | CHAR            | 5     | SRCSEQ              | 0          |           | SourceSequenceOrder    |
| Transformatio ordinality                                       | nCHAR           | 5     | ORDINAL             | 0          |           | RelationshipOrdinality |

Table 77. Properties of the "Transformations" object type (continued). The MDIS name for this object type is Relationship.

| Property name                                     | Data type | Size | Property short name | Value flag | UUI order | Maps to<br>MDIS name:       |
|---------------------------------------------------|-----------|------|---------------------|------------|-----------|-----------------------------|
| Transformatio<br>bi-directionali                  |           | 1    | DIRECT              | О          |           | RelationshipBidirection     |
| URL to access data                                | VARCHAR   | 254  | URL                 | 0          |           | ApplicationData             |
| Timestamp<br>source<br>definition<br>created      | CHAR      | 26   | CRTTIME             | 0          |           | DateCreated,<br>TimeCreated |
| Timestamp<br>source<br>definition<br>last changed | CHAR      | 26   | SRCDATCF            | 0          |           | DateUpdated,<br>TimeUpdated |
| For further information                           | VARCHAR   | 80   | RESPNSBL            |            |           | ContactName                 |

Note: S = generated by DataGuide, R = required, O = optional

#### **Elemental category**

The Elemental category contains the object types listed in Table 78.

Table 78. Elemental category object types summary

| Object type name | Table name | Description                                                                                                    |
|------------------|------------|----------------------------------------------------------------------------------------------------|
| Audio clips      | XXX.AUDIO  | The Audio clips object type represents files that contain audio information. These objects might represent electronic (AUD files) or printed (for example, CDs, tapes) audio information.                  |
|                  |            | The tag language for defining the Audio clips object type is in the file FLGNYAUD.TYP in the \VWSWIN\DGWIN\TYPES directory. See Table 79 on page 201 for a description of properties for this object type. |
| Charts           | XXX.CHARTS | The Charts object type represents either printed or electronic charts.                                                                                                    |
|                  |            | The tag language for defining the Charts object type is in the file FLGNYCHA.TYP in the \VWSWIN\DGWIN\TYPES directory. See Table 80 on page 202 for a description of properties for this object type.      |

Table 78. Elemental category object types summary (continued)

| Object type name       | Table name   | Description                                                                                                    |
|------------------------|--------------|----------------------------------------------------------------------------------------------------|
| Documents              | XXX.DOCS     | The Documents object type represents books and technical papers. These publications might be printed or electronic, found locally or within a library.                                                                |
|                        |              | The tag language for defining the Documents object type is in the file FLGNYDOC.TYP in the \VWSWIN\DGWIN\TYPES directory. See Table 81 on page 203 for a description of properties for this object type.              |
| Images or graphics     | XXX.IMAGES   | The Images or graphics object type represents graphic images, such as bitmaps.                                                                                                    |
|                        |              | The tag language for defining the Images or graphics object type is in the file FLGNYIMA.TYP in the \VWSWIN\DGWIN\TYPES directory.  SeeTable 82 on page 204 for a description of properties for this object type.     |
| Internet documents     | XXX.INTERNET | The Internet documents object type represents Web sites and other documents on the Internet that might be of interest.                                                                                                |
|                        |              | The tag language for defining the Internet documents object type is in the file FLGNYINT.TYP in the \VWSWIN\DGWIN\TYPES directory. See Table 83 on page 205 for a description of properties for this object type.     |
| Lotus Approach queries | XXX.APPROACH | The Lotus Approach queries object type represents<br>Lotus Approach queries for available use with your<br>organization's data.                                                                                       |
|                        |              | The tag language for defining the Lotus Approach queries object type is in the file FLGNYAPR.TYP in the \VWSWIN\DGWIN\TYPES directory. See Table 84 on page 205 for a description of properties for this object type. |
| Presentations          | XXX.PRESENT  | The Presentations object type represents printed or electronic presentations. These presentations might include product, customer, quality, and status presentations.                                                 |
|                        |              | The tag language for defining the Presentations object type is in the file FLGNYPRE.TYP in the \VWSWIN\DGWIN\TYPES directory. See Table 85 on page 206 for a description of properties for this object type.          |

Table 78. Elemental category object types summary (continued)

| Object type name   | Table name  | Description                                                                                                    |
|--------------------|-------------|----------------------------------------------------------------------------------------------------|
| Spreadsheets       | XXX.SSHEETS | The Spreadsheets object type represents desktop spreadsheets (for example, Lotus 1-2-3 or Microsoft Excel spreadsheets).                                                                                         |
|                    |             | The tag language for defining the Spreadsheets object type is in the file FLGNYSSH.TYP in the \VWSWIN\DGWIN\TYPES directory. SeeTable 86 on page 207 for a description of properties for this object type.       |
| Text-based reports | XXX.REPORTS | The Text-based reports object type represents either printed or electronic reports.                                                                                                    |
|                    |             | The tag language for defining the Text-based reports object type is in the file FLGNYREP.TYP in the \VWSWIN\DGWIN\TYPES directory. SeeTable 87 on page 208 for a description of properties for this object type. |
| Video clips        | XXX.VIDEO   | The Video clips object type represents files that contain video information. These objects might represent electronic (AVI files) or printed (for example, video tapes or laser disks) video information.        |
|                    |             | The tag language for defining the Video clips object type is in the file FLGNYVID.TYP in the \VWSWIN\DGWIN\TYPES directory. SeeTable 88 on page 209 for a description of properties for this object type.        |

## "Audio clips" object type properties:

Table 79. Properties of the "Audio clips" object type

| Property name                       | Data type | Size | Property short name | Value flag | UUI order |
|-------------------------------------|-----------|------|---------------------|------------|-----------|
| Object type identifier              | CHAR      | 6    | OBJTYPID            | S          |           |
| Instance<br>identifier              | CHAR      | 10   | INSTIDNT            | S          |           |
| Name                                | VARCHAR   | 80   | NAME                | R          |           |
| Last<br>Changed<br>Date and<br>Time | TIMESTAMP | 26   | UPDATIME            | S          |           |

Table 79. Properties of the "Audio clips" object type (continued)

| Property                    |                 |       | Property   |            |                  |
|-----------------------------|-----------------|-------|------------|------------|------------------|
| name                        | Data type       | Size  | short name | Value flag | <b>UUI order</b> |
| Last<br>Changed By          | CHAR            | 8     | UPDATEBY   | S          |                  |
| Short<br>description        | VARCHAR         | 250   | SHRTDESC   | 0          |                  |
| Long<br>description         | LONG<br>VARCHAR | 32700 | LONGDESC   | 0          |                  |
| Actions                     | VARCHAR         | 254   | ACTIONS    | 0          |                  |
| Audio clip<br>filename      | VARCHAR         | 254   | FILENAME   | R          | 1                |
| Audio clip<br>class or type | VARCHAR         | 80    | TYPE       | R          | 2                |
| URL to access data          | VARCHAR         | 254   | URL        | 0          |                  |

Note: S = generated by DataGuide, R = required, O = optional

# "Charts" object type properties:

Table 80. Properties of the "Charts" object type

|                 |                                                                      | Property                                                                                |                                                                                                    |                                                                                                    |
|-----------------|----------------------------------------------------------------------|-----------------------------------------------------------------------------------------|----------------------------------------------------------------------------------------------------|----------------------------------------------------------------------------------------------------|
| Data type       | Size                                                                 | short name                                                                              | Value flag                                                                                                    | UUI order                                                                                                    |
| CHAR            | 6                                                                    | OBJTYPID                                                                                | S                                                                                                    |                                                                                                    |
| CHAR            | 10                                                                   | INSTIDNT                                                                                | S                                                                                                    |                                                                                                    |
| VARCHAR         | 80                                                                   | NAME                                                                                    | R                                                                                                    |                                                                                                    |
| TIMESTAMP       | 26                                                                   | UPDATIME                                                                                | S                                                                                                    |                                                                                                    |
| CHAR            | 8                                                                    | UPDATEBY                                                                                | S                                                                                                    |                                                                                                    |
| VARCHAR         | 250                                                                  | SHRTDESC                                                                                | 0                                                                                                    |                                                                                                    |
| LONG<br>VARCHAR | 32700                                                                | LONGDESC                                                                                | 0                                                                                                    |                                                                                                    |
| VARCHAR         | 254                                                                  | ACTIONS                                                                                 | 0                                                                                                    |                                                                                                    |
| VARCHAR         | 254                                                                  | TITLE                                                                                   | О                                                                                                    |                                                                                                    |
|                 | CHAR  CHAR  VARCHAR  TIMESTAMP  CHAR  VARCHAR  LONG VARCHAR  VARCHAR | CHAR 6  CHAR 10  VARCHAR 80  TIMESTAMP 26  CHAR 8  VARCHAR 250  LONG 32700  VARCHAR 254 | Data typeSizeshort nameCHAR6OBJTYPIDCHAR10INSTIDNTVARCHAR80NAMETIMESTAMP26UPDATIMECHAR8UPDATEBYVARCHAR250SHRTDESCLONG<br>VARCHAR32700LONGDESCVARCHAR254ACTIONS | Data typeSizeshort nameValue flagCHAR6OBJTYPIDSCHAR10INSTIDNTSVARCHAR80NAMERTIMESTAMP26UPDATIMESCHAR8UPDATEBYSVARCHAR250SHRTDESCOLONG<br>VARCHAR32700LONGDESCOVARCHAR254ACTIONSO |

Table 80. Properties of the "Charts" object type (continued)

| Property name                         | Data type | Size | Property short name | Value flag | UUI order |
|---------------------------------------|-----------|------|---------------------|------------|-----------|
| Chart<br>publication<br>date          | CHAR      | 26   | RPRTDATE            | 0          |           |
| Chart<br>presentation<br>format       | VARCHAR   | 80   | RPRTFRMT            | O          |           |
| Chart<br>presentation<br>requirements | VARCHAR   | 254  | DPPRESNT            | O          |           |
| Chart owner                           | VARCHAR   | 80   | OWNER               | 0          |           |
| Chart<br>filename                     | VARCHAR   | 254  | FILENAME            | R          | 1         |
| Chart class<br>or type                | VARCHAR   | 80   | TYPE                | R          | 2         |
| URL to access data                    | VARCHAR   | 254  | URL                 | 0          |           |

**Note:** S = generated by DataGuide, R = required, O = optional

### "Documents" object type properties:

Table 81. Properties of the "Documents" object type

| Property name                       | Data type       | Size  | Property short name | Value flag | UUI order |
|-------------------------------------|-----------------|-------|---------------------|------------|-----------|
| Object type identifier              | CHAR            | 6     | OBJTYPID            | S          |           |
| Instance<br>identifier              | CHAR            | 10    | INSTIDNT            | S          |           |
| Name                                | VARCHAR         | 80    | NAME                | R          |           |
| Last<br>Changed<br>Date and<br>Time | TIMESTAMP       | 26    | UPDATIME            | S          |           |
| Last<br>Changed By                  | CHAR            | 8     | UPDATEBY            | S          |           |
| Short<br>description                | VARCHAR         | 250   | SHRTDESC            | 0          |           |
| Long<br>description                 | LONG<br>VARCHAR | 32700 | LONGDESC            | 0          |           |
| Actions                             | VARCHAR         | 254   | ACTIONS             | 0          |           |

Table 81. Properties of the "Documents" object type (continued)

| Property           |           |      | Property   |            |                  |
|--------------------|-----------|------|------------|------------|------------------|
| name               | Data type | Size | short name | Value flag | <b>UUI order</b> |
| Document author    | VARCHAR   | 80   | AUTHOR     | R          | 1                |
| Document location  | VARCHAR   | 254  | LOCATION   | R          | 2                |
| Document filename  | VARCHAR   | 254  | FILENAME   | R          | 3                |
| URL to access data | VARCHAR   | 254  | URL        | 0          |                  |

Note: S = generated by DataGuide, R = required, O = optional

### "Images or graphics" object type properties:

Table 82. Properties of the "Images or graphics" object type

| Property                            |                 | Property |            |            |           |  |  |
|-------------------------------------|-----------------|----------|------------|------------|-----------|--|--|
| name                                | Data type       | Size     | short name | Value flag | UUI order |  |  |
| Object type identifier              | CHAR            | 6        | OBJTYPID   | S          |           |  |  |
| Instance<br>identifier              | CHAR            | 10       | INSTIDNT   | S          |           |  |  |
| Name                                | VARCHAR         | 80       | NAME       | R          |           |  |  |
| Last<br>Changed<br>Date and<br>Time | TIMESTAMP       | 26       | UPDATIME   | S          |           |  |  |
| Last<br>Changed By                  | CHAR            | 8        | UPDATEBY   | S          |           |  |  |
| Short<br>description                | VARCHAR         | 250      | SHRTDESC   | О          |           |  |  |
| Long<br>description                 | LONG<br>VARCHAR | 32700    | LONGDESC   | 0          |           |  |  |
| Actions                             | VARCHAR         | 254      | ACTIONS    | 0          |           |  |  |
| Image<br>filename                   | VARCHAR         | 254      | FILENAME   | R          | 1         |  |  |
| Image class or type                 | VARCHAR         | 80       | TYPE       | R          | 2         |  |  |
| URL to access data                  | VARCHAR         | 254      | URL        | 0          |           |  |  |
| NI 4 C .                            | . 11 D . C      | · 1 D    | 1 10 1     | 1          |           |  |  |

Note: S = generated by DataGuide, R = required, O = optional

## "Internet documents" object type properties::

Table 83. Properties of the "Internet documents" object type

| Property                              | Property        |       |            |            |           |  |
|---------------------------------------|-----------------|-------|------------|------------|-----------|--|
| name                                  | Data type       | Size  | short name | Value flag | UUI order |  |
| Object type identifier                | CHAR            | 6     | OBJTYPID   | S          |           |  |
| Instance<br>identifier                | CHAR            | 10    | INSTIDNT   | S          |           |  |
| Name                                  | VARCHAR         | 80    | NAME       | R          |           |  |
| Last<br>Changed<br>Date and<br>Time   | TIMESTAMP       | 26    | UPDATIME   | S          |           |  |
| Last<br>Changed By                    | CHAR            | 8     | UPDATEBY   | S          |           |  |
| Short<br>description                  | VARCHAR         | 250   | SHRTDESC   | 0          |           |  |
| Long<br>description                   | LONG<br>VARCHAR | 32700 | LONGDESC   | 0          |           |  |
| Actions                               | VARCHAR         | 254   | ACTIONS    | 0          |           |  |
| URL to access data                    | VARCHAR         | 254   | URL        | R          | 1         |  |
| Local<br>filename                     | VARCHAR         | 254   | FILENAME   | R          | 2         |  |
| Internet<br>document<br>class or type | VARCHAR         | 80    | TYPE       | O          |           |  |

Note: S = generated by DataGuide, R = required, O = optional

### "Lotus Approach queries" object type properties::

Table 84. Properties of the "Lotus Approach queries" object type

| Property name          | Data type | Size | Property short name | Value flag | UUI order |
|------------------------|-----------|------|---------------------|------------|-----------|
| Object type identifier | CHAR      | 6    | OBJTYPID            | S          |           |
| Instance<br>identifier | CHAR      | 10   | INSTIDNT            | S          |           |
| Name                   | VARCHAR   | 80   | NAME                | R          |           |

Table 84. Properties of the "Lotus Approach queries" object type (continued)

| Property<br>name                    | Data type       | Size  | Property short name | Value flag | UUI order |
|-------------------------------------|-----------------|-------|---------------------|------------|-----------|
| Last<br>Changed<br>Date and<br>Time | TIMESTAMP       | 26    | UPDATIME            | S          |           |
| Last<br>Changed By                  | CHAR            | 8     | UPDATEBY            | S          |           |
| Short<br>description                | VARCHAR         | 250   | SHRTDESC            | 0          |           |
| Long<br>description                 | LONG<br>VARCHAR | 32700 | LONGDESC            | 0          |           |
| Actions                             | VARCHAR         | 254   | ACTIONS             | 0          |           |
| Approach<br>object<br>filename      | VARCHAR         | 254   | FILENAME            | R          | 1         |
| URL to access data                  | VARCHAR         | 254   | URL                 | 0          |           |

Note: S = generated by DataGuide, R = required, O = optional

### "Presentations" object type properties::

Table 85. Properties of the "Presentations" object type

| Property<br>name                    | Data type       | Size  | Property short name | Value flag | UUI order |
|-------------------------------------|-----------------|-------|---------------------|------------|-----------|
| Object type identifier              | CHAR            | 6     | OBJTYPID            | S          |           |
| Instance<br>identifier              | CHAR            | 10    | INSTIDNT            | S          |           |
| Name                                | VARCHAR         | 80    | NAME                | R          |           |
| Last<br>Changed<br>Date and<br>Time | TIMESTAMP       | 26    | UPDATIME            | S          |           |
| Last<br>Changed By                  | CHAR            | 8     | UPDATEBY            | S          |           |
| Short<br>description                | VARCHAR         | 250   | SHRTDESC            | 0          |           |
| Long<br>description                 | LONG<br>VARCHAR | 32700 | LONGDESC            | 0          |           |
| Actions                             | VARCHAR         | 254   | ACTIONS             | О          |           |

Table 85. Properties of the "Presentations" object type (continued)

| Property                   |           |      | Property   |            |           |
|----------------------------|-----------|------|------------|------------|-----------|
| name                       | Data type | Size | short name | Value flag | UUI order |
| Presentation filename      | VARCHAR   | 254  | FILENAME   | R          | 1         |
| Presentation class or type | VARCHAR   | 80   | TYPE       | 0          |           |
| Presentation script        | VARCHAR   | 254  | SCRIPTFN   | О          |           |
| URL to access data         | VARCHAR   | 254  | URL        | О          |           |

Note: S = generated by DataGuide, R = required, O = optional

# "Spreadsheets" object type properties:

Table 86. Properties of the "Spreadsheets" object type

| Property name                                               | Data type       | Size  | Property short name | Value flag | UUI order |
|-------------------------------------------------------------|-----------------|-------|---------------------|------------|-----------|
| Object type identifier                                      | CHAR            | 6     | OBJTYPID            | S          |           |
| Instance<br>identifier                                      | CHAR            | 10    | INSTIDNT            | S          |           |
| Name                                                        | VARCHAR         | 80    | NAME                | R          |           |
| Last<br>Changed<br>Date and<br>Time                         | TIMESTAMP       | 26    | UPDATIME            | S          |           |
| Last<br>Changed By                                          | CHAR            | 8     | UPDATEBY            | S          |           |
| Short<br>description                                        | VARCHAR         | 250   | SHRTDESC            | 0          |           |
| Long<br>description                                         | LONG<br>VARCHAR | 32700 | LONGDESC            | 0          |           |
| Actions                                                     | VARCHAR         | 254   | ACTIONS             | 0          |           |
| Spreadsheet class or type                                   | VARCHAR         | 80    | TYPE                | 0          |           |
| Spreadsheet filename                                        | VARCHAR         | 254   | FILENAME            | R          | 1         |
| Spreadsheet<br>bitmap<br><captured><br/>filename</captured> | VARCHAR         | 254   | BITMAP              | O          |           |

Table 86. Properties of the "Spreadsheets" object type (continued)

| Property name      | Data type | Size | Property short name | Value flag | UUI order |
|--------------------|-----------|------|---------------------|------------|-----------|
| URL to access data | VARCHAR   | 254  | URL                 | O          |           |

Note: S = generated by DataGuide, R = required, O = optional

# "Text-based reports" object type properties:

Table 87. Properties of the "Text-based reports" object type

| Property name                       | Data type       | Size  | Property short name | Value flag | UUI order |
|-------------------------------------|-----------------|-------|---------------------|------------|-----------|
| Object type identifier              | CHAR            | 6     | OBJTYPID            | S          |           |
| Instance<br>identifier              | CHAR            | 10    | INSTIDNT            | S          |           |
| Name                                | VARCHAR         | 80    | NAME                | R          |           |
| Last<br>Changed<br>Date and<br>Time | TIMESTAMP       | 26    | UPDATIME            | S          |           |
| Last<br>Changed By                  | CHAR            | 8     | UPDATEBY            | S          |           |
| Short<br>description                | VARCHAR         | 250   | SHRTDESC            | 0          |           |
| Long<br>description                 | LONG<br>VARCHAR | 32700 | LONGDESC            | 0          |           |
| Actions                             | VARCHAR         | 254   | ACTIONS             | 0          |           |
| Report title                        | VARCHAR         | 254   | TITLE               | R          |           |
| Report publication date             | CHAR            | 26    | RPRTDATE            | 0          |           |
| Report presentation format          | VARCHAR         | 80    | RPRTFRMT            | 0          |           |
| Report presentation requirements    | VARCHAR         | 254   | DPPRESNT            | 0          |           |
| Report<br>owner                     | VARCHAR         | 80    | OWNER               | 0          |           |
| Report<br>filename                  | VARCHAR         | 254   | FILENAME            | R          | 1         |

Table 87. Properties of the "Text-based reports" object type (continued)

| Property<br>name        | Data type | Size | Property<br>short name | Value flag | UUI order |
|-------------------------|-----------|------|------------------------|------------|-----------|
|                         |           |      |                        |            |           |
| Report class<br>or type | VARCHAR   | 80   | TYPE                   | R          | 2         |
| URL to access data      | VARCHAR   | 254  | URL                    | O          |           |

**Note:** S = generated by DataGuide, R = required, O = optional

# "Video clips" object type properties:

Table 88. Properties of the "Video clips" object type

| Property                            | Data trus       | C:    | Property   | Value de - | IIIII and |
|-------------------------------------|-----------------|-------|------------|------------|-----------|
| name                                | Data type       | Size  | short name | Value flag | UUI order |
| Object type identifier              | CHAR            | 6     | OBJTYPID   | S          |           |
| Instance<br>identifier              | CHAR            | 10    | INSTIDNT   | S          |           |
| Name                                | VARCHAR         | 80    | NAME       | R          |           |
| Last<br>Changed<br>Date and<br>Time | TIMESTAMP       | 26    | UPDATIME   | S          |           |
| Last<br>Changed By                  | CHAR            | 8     | UPDATEBY   | S          |           |
| Short<br>description                | VARCHAR         | 250   | SHRTDESC   | 0          |           |
| Long<br>description                 | LONG<br>VARCHAR | 32700 | LONGDESC   | 0          |           |
| Actions                             | VARCHAR         | 254   | ACTIONS    | 0          |           |
| Video clip<br>filename              | VARCHAR         | 254   | FILENAME   | R          | 1         |
| Video clip<br>class or type         | VARCHAR         | 80    | TYPE       | R          | 2         |
| URL to access data                  | VARCHAR         | 254   | URL        | 0          |           |
|                                     | 11 5 0          |       |            |            |           |

Note: S = generated by DataGuide, R = required, O = optional

# **Contact category**

The Contact category contains the People to contact object type. The table name is XXX.CONTACT.

The People to contact object type identifies a person or group that is responsible for objects within the information catalog.

The tag language for defining the People to contact object type is in the file FLGNYCON.TYP in the \VWSWIN\DGWIN\TYPES directory.

# "People to contact" object type properties:

Table 89. Properties of the "People to contact" object type

| Property name                       | Data type       | Size  | Property short name | Value flag | UUI order |
|-------------------------------------|-----------------|-------|---------------------|------------|-----------|
| Object type identifier              | CHAR            | 6     | OBJTYPID            | S          |           |
| Instance<br>identifier              | CHAR            | 10    | INSTIDNT            | S          |           |
| Name                                | VARCHAR         | 80    | NAME                | R          | 1         |
| Last<br>Changed<br>Date and<br>Time | TIMESTAMP       | 26    | UPDATIME            | S          |           |
| Last<br>Changed By                  | CHAR            | 8     | UPDATEBY            | S          |           |
| Short<br>description                | VARCHAR         | 250   | SHRTDESC            | 0          |           |
| Long<br>description                 | LONG<br>VARCHAR | 32700 | LONGDESC            | 0          |           |
| Actions                             | VARCHAR         | 254   | ACTIONS             | 0          |           |
| Contact's responsibility            | VARCHAR         | 254   | RESPONSE            | R          | 2         |
| Contact's phone number              | CHAR            | 15    | PHONE               | R          |           |
| Contact's<br>e-mail<br>address      | VARCHAR         | 254   | EMAIL               | R          |           |
| Contact's picture filename          | VARCHAR         | 254   | FILENAME            | О          |           |
| URL to access data                  | VARCHAR         | 254   | URL                 | 0          |           |

# **Dictionary category**

The Dictionary category contains the Glossary entries object type. The table name is XXX.GLOSSARY.

The Glossary entries object type represents definitions for terms used in the information catalog. Its properties are shown in Table 90.

The tag language for defining the Glossary entries object type is in the file FLGNYGLO.TYP in the \VWSWIN\DGWIN\TYPES directory.

# "Glossary" object type properties:

Table 90. Properties of the "Glossary entries" object type

| Property name                                    | Data type       | Size  | Property short name | Value flag | UUI order |
|--------------------------------------------------|-----------------|-------|---------------------|------------|-----------|
| Object type identifier                           | CHAR            | 6     | OBJTYPID            | S          |           |
| Instance<br>identifier                           | CHAR            | 10    | INSTIDNT            | S          |           |
| Name                                             | VARCHAR         | 80    | NAME                | R          | 1         |
| Last<br>Changed<br>Date and<br>Time              | TIMESTAMP       | 26    | UPDATIME            | S          |           |
| Last<br>Changed By                               | CHAR            | 8     | UPDATEBY            | S          |           |
| Short<br>description                             | VARCHAR         | 250   | SHRTDESC            | 0          |           |
| Long<br>description                              | LONG<br>VARCHAR | 32700 | LONGDESC            | 0          |           |
| Actions                                          | VARCHAR         | 254   | ACTIONS             | 0          |           |
| Keywords                                         | VARCHAR         | 254   | KEYWORD             | 0          |           |
| Context of glossary definition                   | CHAR            | 32    | CONTEXT             | O          |           |
| Filename<br>containing<br>glossary<br>definition | VARCHAR         | 254   | FILENAME            | 0          |           |
| Glossary<br>class or type                        | VARCHAR         | 80    | TYPE                | 0          |           |

Table 90. Properties of the "Glossary entries" object type (continued)

| Property name                                                    | Data type | Size | Property short name | Value flag | UUI order |  |
|------------------------------------------------------------------|-----------|------|---------------------|------------|-----------|--|
| URL to access data                                               | VARCHAR   | 254  | URL                 | О          |           |  |
| Note: $S = generated$ by DataGuide $R = required$ $Q = optional$ |           |      |                     |            |           |  |

**Note:** S = generated by DataGuide, R = required, O = optional

# **Support category**

The Support category contains the object types listed in Table 91.

Table 91. Support category object types summary

| Object type name     | Table name | Description                                                                                                    |
|----------------------|------------|----------------------------------------------------------------------------------------------------|
| DataGuide news       | XXX.DGNEWS | The DataGuide news object type contains information about changes to the information catalog.                                                                                                    |
|                      |            | The tag language for defining the DataGuide news object type is in the file FLGNYDGN.TYP in the \VWSWIN\DGWIN\TYPES directory. See Table 92 on page 213 for a description of properties for this object type.       |
| Online news services | XXX.OLNEWS | The Online news services object type represents news and information services that can be accessed online.                                                                                                    |
|                      |            | The tag language for defining the Online news services object type is in the file FLGNYOLN.TYP in the \VWSWIN\DGWIN\TYPES directory. See Table 93 on page 213 for a description of properties for this object type. |
| Online publications  | XXX.OLPUBS | The Online publications object type represents publications and other documents that can be accessed with online services.                                                                                          |
|                      |            | The tag language for defining the Online publications object type is in the file FLGNYOLP.TYP in the \VWSWIN\DGWIN\TYPES directory. See Table 94 on page 214 for a description of properties for this object type.  |

# "DataGuide news" object type properties:

Table 92. Properties of the "DataGuide news" object type

| Property                            |                 |       | Property   |            |                  |
|-------------------------------------|-----------------|-------|------------|------------|------------------|
| name                                | Data type       | Size  | short name | Value flag | <b>UUI</b> order |
| Object type identifier              | CHAR            | 6     | OBJTYPID   | S          |                  |
| Instance<br>identifier              | CHAR            | 10    | INSTIDNT   | S          |                  |
| Name                                | VARCHAR         | 80    | NAME       | R          | 1                |
| Last<br>Changed<br>Date and<br>Time | TIMESTAMP       | 26    | UPDATIME   | S          |                  |
| Last<br>Changed By                  | CHAR            | 8     | UPDATEBY   | S          |                  |
| Short<br>description                | VARCHAR         | 250   | SHRTDESC   | 0          |                  |
| Long<br>description                 | LONG<br>VARCHAR | 32700 | LONGDESC   | 0          |                  |
| Actions                             | VARCHAR         | 254   | ACTIONS    | 0          |                  |
| News item<br>date                   | CHAR            | 26    | NEWSDATE   | R          |                  |
| News clip                           | VARCHAR         | 254   | ABSTRACT   | R          |                  |
| Full news<br>item                   | LONG<br>VARCHAR | 32700 | NEWSITEM   | 0          |                  |
| URL to access data                  | VARCHAR         | 254   | URL        | 0          |                  |
|                                     |                 |       |            |            |                  |

Note: S = generated by DataGuide, R = required, O = optional

# "Online news services" object type properties:

Table 93. Properties of the "Online news services" object type

| Property               |           |      | Property   |            |           |
|------------------------|-----------|------|------------|------------|-----------|
| name                   | Data type | Size | short name | Value flag | UUI order |
| Object type identifier | CHAR      | 6    | OBJTYPID   | S          |           |
| Instance<br>identifier | CHAR      | 10   | INSTIDNT   | S          |           |
| Name                   | VARCHAR   | 80   | NAME       | R          | 1         |

Table 93. Properties of the "Online news services" object type (continued)

| Property                            |                 |       | Property   |            |           |
|-------------------------------------|-----------------|-------|------------|------------|-----------|
| name                                | Data type       | Size  | short name | Value flag | UUI order |
| Last<br>Changed<br>Date and<br>Time | TIMESTAMP       | 26    | UPDATIME   | S          |           |
| Last<br>Changed By                  | CHAR            | 8     | UPDATEBY   | S          |           |
| Short<br>description                | VARCHAR         | 250   | SHRTDESC   | 0          |           |
| Long<br>description                 | LONG<br>VARCHAR | 32700 | LONGDESC   | 0          |           |
| Actions                             | VARCHAR         | 254   | ACTIONS    | 0          |           |
| Service name                        | VARCHAR         | 254   | SERVNAME   | R          |           |
| URL to access data                  | VARCHAR         | 254   | URL        | 0          |           |

Note: S = generated by DataGuide, R = required, O = optional

# "Online publications" object type properties:

Table 94. Properties of the "Online publications" object type

| Property                            |                 |       | Property   |            |           |
|-------------------------------------|-----------------|-------|------------|------------|-----------|
| name                                | Data type       | Size  | short name | Value flag | UUI order |
| Object type identifier              | CHAR            | 6     | OBJTYPID   | S          |           |
| Instance<br>identifier              | CHAR            | 10    | INSTIDNT   | S          |           |
| Name                                | VARCHAR         | 80    | NAME       | R          | 1         |
| Last<br>Changed<br>Date and<br>Time | TIMESTAMP       | 26    | UPDATIME   | S          |           |
| Last<br>Changed By                  | CHAR            | 8     | UPDATEBY   | S          |           |
| Short<br>description                | VARCHAR         | 250   | SHRTDESC   | 0          |           |
| Long<br>description                 | LONG<br>VARCHAR | 32700 | LONGDESC   | 0          |           |
| Actions                             | VARCHAR         | 254   | ACTIONS    | 0          |           |
| Service name                        | VARCHAR         | 254   | SERVNAME   | R          |           |

Table 94. Properties of the "Online publications" object type (continued)

| Property name      | Data type | Size | Property short name | Value flag | UUI order |
|--------------------|-----------|------|---------------------|------------|-----------|
| URL to access data | VARCHAR   | 254  | URL                 | O          |           |

**Note:** S = generated by DataGuide, R = required, O = optional

### **Program category**

The Program category can contain only the Programs object type. The Programs object type is created when an information catalog is created. It is used to define an application that is capable of processing a particular object type.

The table name is XXX.GLOSSARY.

In the sample information catalog, DGV5SAMP, the Programs object type is named "Programs that can be invoked from DataGuide objects". Its properties are shown in Table 95.

# "Programs that can be invoked from DataGuide objects" object type properties:

Table 95. Properties of the "Programs that can be invoked from DataGuide objects" object type

| Property name <sup>1</sup>          | Data type | Size | Property short name | Value flag <sup>2</sup> | UUI order |
|-------------------------------------|-----------|------|---------------------|-------------------------|-----------|
| Object type identifier              | CHAR      | 6    | OBJTYPID            | S                       |           |
| Instance<br>identifier              | CHAR      | 10   | INSTIDNT            | S                       |           |
| Name                                | VARCHAR   | 80   | NAME                | R                       |           |
| Last<br>Changed<br>Date and<br>Time | TIMESTAMP | 26   | UPDATIME            | S                       |           |
| Last<br>Changed By                  | CHAR      | 8    | UPDATEBY            | S                       |           |
| Class                               | CHAR      | 25   | UUICLASS            | R                       | 1         |
| Qualifier 1                         | VARCHAR   | 48   | UUIQUAL1            | R                       | 2         |
| Qualifier 2                         | VARCHAR   | 48   | UUIQUAL2            | R                       | 3         |
| Qualifier 3                         | VARCHAR   | 48   | UUIQUAL3            | R                       | 4         |
|                                     |           |      |                     |                         |           |

Table 95. Properties of the "Programs that can be invoked from DataGuide objects" object type (continued)

| Property name <sup>1</sup>             | Data type | Size | Property short name | Value flag <sup>2</sup> | UUI order |
|----------------------------------------|-----------|------|---------------------|-------------------------|-----------|
| Identifier                             | VARCHAR   | 70   | UUIDENT             | R                       | 5         |
| Object type<br>this program<br>handles | CHAR      | 8    | HANDLES             | 0                       |           |
| Start by invoking                      | VARCHAR   | 250  | STARTCMD            | R                       |           |
| Parameter list is                      | VARCHAR   | 1800 | PARMLIST            | О                       |           |
| Short<br>description                   | VARCHAR   | 250  | SHRTDESC            | 0                       |           |

#### Note:

- 1. Descriptions and examples of the required properties are in Managing DataGuide.
- 2. S = generated by DataGuide, R = required, O = optional

# **Attachment category**

The Attachment category can contain only the Comments object type. The Comments object type is created when an information catalog is created.

The Comments object type is used to comment on other objects in the information catalog. Its properties are shown in Table 96.

# "Comments" object type properties:

Table 96. Properties of the "Comments" object type

| Property                            |           |      | Property   |            |           |
|-------------------------------------|-----------|------|------------|------------|-----------|
| name                                | Data type | Size | short name | Value flag | UUI order |
| Object type identifier              | CHAR      | 6    | OBJTYPID   | S          |           |
| Instance<br>identifier              | CHAR      | 10   | INSTIDNT   | S          |           |
| Name                                | VARCHAR   | 80   | NAME       | R          | 1         |
| Last<br>Changed<br>Date and<br>Time | TIMESTAMP | 26   | UPDATIME   | S          |           |
| Last<br>Changed By                  | CHAR      | 8    | UPDATEBY   | S          |           |

Table 96. Properties of the "Comments" object type (continued)

| Property               | Data tyma        | Size        | Property<br>short name | Value flag | UUI order      |
|------------------------|------------------|-------------|------------------------|------------|----------------|
| name                   | Data type        | Size        | Short Haine            | value nag  | O O I o I de I |
| Creator                | CHAR             | 8           | CREATOR                | R          | 2              |
| Creation<br>time stamp | TIMESTAMP        | 26          | CREATSTP               | R          | 3              |
| Status                 | CHAR             | 80          | STATUS                 | 0          |                |
| Actions                | VARCHAR          | 250         | ACTIONS                | 0          |                |
| Extra<br>Information   | VARCHAR          | 80          | EXTRA                  | 0          |                |
| Long<br>Description    | LONG<br>VARCHAR  | 32700       | LONGDESC               | 0          |                |
| Note: $S = ge$         | nerated by DataG | uide, R = r | required, O = opti     | ional      |                |

# Predefined program objects

Program object types shown in Table 97 are provided in the DataGuide sample information catalog. The table also shows the property name you use to associate with the DataGuide program object when launching a program.

Table 97. Generic predefined program objects in the sample information catalog

| Type of information | Program name                   | Object type            | Property name              |
|---------------------|--------------------------------|------------------------|----------------------------|
| Multi-media files   | Microsoft Media Player         | Audio clips            | Audio clip filename        |
|                     | Microsoft Media Player         | Business subject areas | Filename                   |
|                     | Microsoft Media Player         | Presentations          | Presentation filename      |
|                     | Microsoft Media Player         | Video clips            | Video clip filename        |
| Bitmap files        | Microsoft Paint                | Images or graphics     | Graphic filename           |
|                     | Microsoft Paint                | People to contact      | Contact's picture filename |
| Spreadsheet files   | Microsoft Excel                | Spreadsheets           | Spreadsheet filename       |
|                     | Microsoft Paint                | Spreadsheets           | Spreadsheet filename       |
|                     | Lotus 1-2-3                    | Spreadsheets           | Spreadsheet filename       |
| Web pages           | Netscape Navigator             | Online news            | URL to access data         |
|                     | Netscape Navigator             | Online publications    | URL to access data         |
|                     | Microsoft Internet<br>Explorer | Internet documents     | URL to access data         |
|                     | Microsoft Internet<br>Explorer | Online news            | URL to access data         |

Table 97. Generic predefined program objects in the sample information catalog (continued)

| Type of information | Program name                   | Object type         | Property name      |
|---------------------|--------------------------------|---------------------|--------------------|
|                     | Microsoft Internet<br>Explorer | Online publications | URL to access data |

Table 98 on page 219 lists specific business partners who have applications that are integrated with DataGuide. The information in this table similar to that in Table 97 on page 217.

Table 98. Predefined program objects in sample information catalog — business partners

| Type of information | Drogram nama                                                                      | Object type        | Dronorty name                |
|---------------------|-----------------------------------------------------------------------------------|--------------------|------------------------------|
| Type of information | Program name                                                                      | Object type        | Property name                |
| Lotus               | Approach                                                                          | Lotus Approach     | Approach object filename     |
|                     | Freelance Graphics                                                                | Presentations      | Presentation object filename |
| Hyperion            | Lotus 1-2-3 with Essbase<br>Spreadsheet add-in                                    | Spreadsheet        | Spreadsheet filename         |
| Brio                | Brio Query                                                                        | Text-based report  | Report filename              |
|                     | Netscape Navigator (use<br>with Brio.Insights<br>plug-in)                         | Text-based report  | URL to access data           |
|                     | Microsoft Internet<br>Explorer (use with<br>Brio.Insights plug-in)                | Text-based report  | URL to access data           |
| BusinessObjects     | BusinessObjects                                                                   | Databases          | None                         |
|                     | BusinessObjects                                                                   | Report filename    | Report filename              |
|                     | Microsoft Excel (used with BusinessQuery add-in)                                  | Spreadsheets       | Spreadsheet filename         |
|                     | Microsoft Internet<br>Explorer (used to access<br>WebIntelligence Java<br>applet) | Spreadsheets       | Spreadsheet filename         |
|                     | Netscape Navigator<br>(used to access<br>WebIntelligence Java<br>applet)          | Internet documents | URL to access data           |
| Cognos              | PowerPlay                                                                         | Text-based reports | Report filename              |
|                     | Impromptu                                                                         | Text-based reports | Report filename              |
|                     | Microsoft Internet<br>Explorer (used with<br>Impromtu Web Query)                  | Internet documents | URL to access data           |
|                     | Netscape Navigator<br>(used with Impromptu<br>Web Query)                          | Internet documents | URL to access data           |
|                     | Netscape Navigator<br>(used to access<br>PowerPlay Web edition<br>HTML pages)     | Internet documents | URL to access data           |

| Predefined DataGuide object types in the sample information catalog |
|---------------------------------------------------------------------|
|                                                                     |
|                                                                     |

# Chapter 11. Tag language

The DataGuide tag language allows you to format your descriptive data so that you can import it into DataGuide. The tag language tells DataGuide what to do with the descriptive data that it imports. DataGuide also exports descriptive data into tag language files so that you can back up your DataGuide information catalog or transfer data from one information catalog to another.

By formatting descriptive data with the tag language, you can move descriptive data from one information catalog to another and define DataGuide object types and objects. You can also write and use extract programs to extract descriptive data from other sources, such as a relational database management system catalog, that can be imported into DataGuide. Table 99 shows the tags in the DataGuide tag language and the actions that these tags perform.

Table 99. DataGuide tags

| Task                                                             | Tag names                        | For details  |
|------------------------------------------------------------------|----------------------------------|--------------|
| Record diskette sequence                                         | DISKCNTL                         | see page 237 |
| Identify action to be taken on input data                        | ACTION.OBJINST<br>ACTION.OBJTYPE | see page 225 |
| on input data                                                    | ACTION.RELATION                  | see page 230 |
|                                                                  |                                  | see page 234 |
| Describe data to the<br>DataGuide information<br>catalog         | OBJECT<br>PROPERTY               | see page 244 |
|                                                                  | INSTANCE<br>RELTYPE              | see page 251 |
|                                                                  |                                  | see page 238 |
|                                                                  |                                  | see page 255 |
| Identify when changes are committed and where check point occurs | COMMIT                           | see page 236 |
| Identify user comments                                           | COMMENT                          | see page 235 |
| Format data                                                      | NL<br>TAB                        | see page 244 |
|                                                                  |                                  | see page 256 |

# Rules for writing tag language files

The rules explained in this section apply to all tag language files.

• Each tag name must start with a colon and end with a period. Do not put spaces between the colon and the tag name, or between the tag name and the period. For example:

```
:ACTION.OBJINST.
```

The tag name must be one of the tag names listed in Table 99 on page 221.

- Include at least one keyword with all tags except COMMENT, NL, or TAB.
- Write the keyword and its value like this: keyword(value)
- Specify keywords in any order. The only exception is that the SOURCEKEY keyword of the INSTANCE tag must be the first keyword.
- Use a blank to separate keywords.
- Enclose in parentheses the value of a keyword. If the value contains a parenthesis, enclose the parenthesis in a pair of apostrophes, for example: keyword(value'('1')')
- Do not use OBJTYPID, INSTIDNT, UPDATIME, or UPDATEBY as property short names (*short\_names*) with the PROPERTY or INSTANCE tags.
- These property names are reserved by DataGuide:

```
OBJTYPID
INSTIDNT
NAME
UPDATIME
```

**UPDATEBY** 

You can specify NAME as the *short\_name* on the PROPERTY tag if you are identifying NAME as a UUI property for an object type when using ACTION.OBJTYPE(ADD) or ACTION.OBJTYPE(MERGE), as shown:

```
:PROPERTY.SHRTNAME(NAME) UUISEQ(1)
```

### How DataGuide reads tag language files

When you code a tag language file, consider how DataGuide reads tag language files:

- DataGuide reads the entire tag language file as a continuous data stream.
- DataGuide treats any character with a hexadecimal value under X'20' (except for tab and new line character tags specified in property values) as a control character and ignores that character.

- DataGuide considers a tag complete when it encounters the next tag in the tag language file.
- Tags and keywords are not translated into national languages.
- Only the values for the keywords in Table 100 are enabled for double-byte character set (DBCS) support.

Table 100. Keyword values enabled for DBCS

| Tag name | Keywords                           | Variable value                                            |  |
|----------|------------------------------------|-----------------------------------------------------------|--|
| OBJECT   | EXTNAME<br>ICOFILE<br>ICWFILE      | ext_name<br>OS/2_ICON_file_name<br>Windows ICON_file_name |  |
| PROPERTY | EXTNAME                            | ext_name                                                  |  |
| COMMIT   | CHKPID                             | checkpt_id                                                |  |
| INSTANCE | UUI_short_name<br>or<br>short_name | UUI_property_value<br>or<br>property_value                |  |

All user-defined property values can use DBCS characters.

• DataGuide accepts DBCS blanks only in the keyword values shown in Table 101. If DBCS blanks are found anywhere else in the tag language file, errors can occur.

Table 101. Keyword values enabled for DBCS blank characters

| Tag name | Keywords       |  |
|----------|----------------|--|
| ACTION   | OBJTYPE        |  |
|          | OBJINST        |  |
|          | RELATION       |  |
| OBJECT   | All keywords   |  |
| PROPERTY | All keywords   |  |
| RELTYPE  | All keywords   |  |
| COMMIT   | CHKPID         |  |
| INSTANCE | UUI_short_name |  |
|          | or             |  |
|          | short_name     |  |

# Valid data types for DataGuide descriptive data

Table 102 shows the valid data types for DataGuide descriptive data.

Table 102. Valid data types for DataGuide descriptive data

| Data type    | Description                                                                                                    |
|--------------|----------------------------------------------------------------------------------------------------|
| CHAR         | Fixed-length character string between 1 and 254 bytes long.                                                            |
|              | Pad the value on the right with trailing blanks if the value is shorter than the defined data length for the property. |
| TIMESTAMP    | 26-character timestamp in the following format: yyyy-mm-dd-hh.mm.ss.nnnnnn                                             |
| LONG VARCHAR | Long varying-length character string between 1 and 32 700 bytes long.                                                  |
|              | You cannot specify a property with a data type of LONG VARCHAR as a UUI property.                                      |
| VARCHAR      | Varying-length character string between 1 and 4 000 bytes long.                                                        |

DataGuide automatically removes trailing blanks from variable values and adjusts their length accordingly before validating and accepting the request.

If a required value is not specified or contains all blanks, DataGuide inserts the values shown in Table 103.

Table 103. DataGuide-supplied values

| Data type    | Supplied value                                                                                             |
|--------------|----------------------------------------------------------------------------------------------------|
| CHAR         | A not-applicable symbol as the first character and padded with trailing blanks to fill the defined length. |
| TIMESTAMP    | 9999-12-31-24.00.00.000000                                                                                 |
| LONG VARCHAR | A not-applicable symbol                                                                                    |
| VARCHAR      | A not-applicable symbol                                                                                    |

# How to read the tag language syntax diagrams

Code the tags and keywords exactly as they appear in the text. The tags and keywords are represented like this:

:tagname.keyword() keyword()

Valid values that can be substituted for variables are described in the keyword list. The values are represented like this: *variable* 

In tag descriptions, when each pair of keywords or values in a series is separated by a vertical bar, you must include one of the terms with the tag. For example, the syntax for the PROPERTY tag includes the NULLS keyword values  $NULLS(Y \mid N)$ . You must code either NULLS(Y) or NULLS(N).

#### **ACTION.OBJINST**

Identifies the action to be performed on the object that is described with the tags following the ACTION tag.

#### Context

ACTION.OBJINST is used to create, delete, or maintain DataGuide objects.

ACTION.OBJINST is followed by one or more OBJECT and INSTANCE tags, which define the object being acted upon.

# **Syntax**

```
:ACTION.OBJINST(option)
```

# **Options**

The following options are valid for ACTION.OBJINST:

ADD

**DELETE** 

DELETE\_TREE\_ALL

DELETE\_TREE\_REL

**MERGE** 

**UPDATE** 

### ACTION.OBJINST(ADD)

Adds an object.

#### ACTION.OBJINST

#### **Context:**

```
:ACTION.OBJINST(ADD)
:OBJECT.TYPE()
:INSTANCE.short_name()
:INSTANCE.short_name()
:OBJECT.TYPE()
:INSTANCE.short_name()
:INSTANCE.short_name()
```

Figure 34. Using the ACTION.OBJINST tag when adding objects

#### **Rules:**

- · The object must not already exist.
- Both the OBJECT tag and the INSTANCE tag must follow the ACTION.OBJINST(ADD) tag.
  - The OBJECT tag identifies the object type for the new object.
  - The INSTANCE tag specifies the property values for the new object.
- One or more INSTANCE tags can follow a single OBJECT tag, if the objects are for the same object type.
- One or more sets of an OBJECT tag with INSTANCE tags can follow an ACTION.OBJINST(ADD) tag to describe objects of different object types to be added.

# **ACTION.OBJINST(DELETE)**

Deletes an object.

# **Context:**

```
:ACTION.OBJINST(DELETE)
:OBJECT.TYPE()
:INSTANCE.SOURCEKEY(UUI_short_name()...)
:OBJECT.TYPE()
:INSTANCE.SOURCEKEY(UUI short name()...)
```

Figure 35. Using the ACTION.OBJINST tag when deleting objects

- · The specified object must already exist.
- Both the OBJECT tag and the INSTANCE tag must follow the ACTION.OBJINST(DELETE) tag.
  - The OBJECT tag identifies the object type for the object being deleted.

- The INSTANCE tag specifies the UUI property values for the object being deleted.
- One or more INSTANCE tags can follow a single OBJECT tag, if the objects are for the same object type.
- One or more sets of an OBJECT tag with INSTANCE tags can follow an ACTION.OBJINST(DELETE) tag to describe objects of different object types to be deleted.
- If the object being deleted is a Grouping object, it cannot contain another object. If it does, the delete fails. Use ACTION.OBJINST(DELETE\_TREE\_ALL) instead.

### ACTION.OBJINST(DELETE\_TREE\_ALL)

Deletes a Grouping category object, all Comments objects attached to it, and all ATTACHMENT, CONTACT, and LINK relationships in which it participates. Deletes all objects contained in the Grouping category object, all Comments objects attached to them, and all ATTACHMENT, CONTACT, and LINK relationships in which they participate.

#### **Context:**

```
:ACTION.OBJINST(DELETE_TREE_ALL)
:OBJECT.TYPE()
:INSTANCE.SOURCEKEY(UUI_short_name()...)
:OBJECT.TYPE()
:INSTANCE.SOURCEKEY(UUI_short_name()...)
```

Figure 36. Using the ACTION.OBJINST tag when deleting Grouping category objects and contained objects

- The specified object must already exist and be a Grouping category object.
- Both the OBJECT tag and the INSTANCE tag must follow the ACTION.OBJINST(DELETE\_TREE\_ALL) tag.
  - The OBJECT tag identifies the object type for the object being deleted.
  - The INSTANCE tag specifies the UUI property values for the object being deleted.
- One or more INSTANCE tags can follow a single OBJECT tag, if the objects are for the same object type.
- One or more sets of an OBJECT tag with INSTANCE tags can follow an ACTION.OBJINST(DELETE\_TREE\_ALL) tag to describe objects of different object types to be deleted.

#### ACTION.OBJINST(DELETE TREE REL)

Deletes a Grouping category object, all Comments objects attached to it, and all ATTACHMENT, CONTACT, CONTAIN, and LINK relationships in which it participates.

#### **Context:**

```
:ACTION.OBJINST(DELETE_TREE_REL)
:OBJECT.TYPE()
:INSTANCE.SOURCEKEY(UUI_short_name()...)
:OBJECT.TYPE()
:INSTANCE.SOURCEKEY(UUI_short_name()...)
```

Figure 37. Using the ACTION.OBJINST tag when deleting Grouping category objects and relationships

#### **Rules:**

- The specified object must already exist and be a Grouping category object.
- Both the OBJECT tag and the INSTANCE tag must follow the ACTION.OBJINST(DELETE\_TREE\_REL) tag.
  - The OBJECT tag identifies the object type for the object being deleted.
  - The INSTANCE tag specifies the UUI property values for the object being deleted.
- One or more INSTANCE tags can follow a single OBJECT tag, if the objects are for the same object type.
- One or more sets of an OBJECT tag with INSTANCE tags can follow an ACTION.OBJINST(DELETE\_TREE\_REL) tag to describe objects of different object types to be deleted.

# **ACTION.OBJINST(MERGE)**

Searches for the input object's UUI in the DataGuide information catalog to see whether the input object exists.

If the object exists, DataGuide updates the property values of the object in the DataGuide information catalog. If the object does not exist, DataGuide creates a new object.

#### **Context:**

```
:ACTION.OBJTYPE(MERGE)
:OBJECT.TYPE() CATEGORY() EXTNAME() PHYNAME() ICOFILE() ICWFILE()
:PROPERTY.EXTNAME() DT() DL() SHRTNAME() NULLS() UUISEQ()
:ACTION.OBJINST(MERGE)
:OBJECT.TYPE()
:INSTANCE.short_name()
```

Figure 38. Using the ACTION.OBJINST tag when merging objects

#### **Rules:**

- If the object exists, DataGuide updates the property values of the object in the DataGuide information catalog. If the object does not exist, DataGuide creates a new object.
- Both the OBJECT tag and the INSTANCE tag must follow the ACTION.OBJINST(MERGE) tag.
  - The OBJECT tag identifies the object type for the object being merged.
  - The INSTANCE tag specifies the property values for the object being merged.
- You must have an ACTION.OBJTYPE(MERGE) tag for a given object type earlier in the tag language file than the ACTION.OBJINST(MERGE) tag for the same object type. This is because DataGuide must ensure that the object type exists in the Information catalog it is importing into before it can try to add or update (merge) objects.

You cannot use ACTION.OBJTYPE(MERGE) for an object type belonging to the Program or Attachment categories, because you cannot create new Program or Attachment object types. However, you can use ACTION.OBJINST(MERGE) with Program objects, without specifying the ACTION.OBJTYPE(MERGE) first.

# **ACTION.OBJINST(UPDATE)**

Updates the value of an object.

#### **Context:**

```
:ACTION.OBJINST(UPDATE)
:OBJECT.TYPE()
:INSTANCE.SOURCEKEY(UUI short name()...) short name()
```

Figure 39. Using the ACTION.OBJINST tag when updating objects

### **ACTION.OBJINST**

- The specified object must already exist.
- Both the OBJECT tag and the INSTANCE tag must follow the ACTION.OBJINST(UPDATE) tag.
  - The OBJECT tag identifies the object type for the object being updated.
  - The INSTANCE tag specifies the UUI property values, which identify the object being updated, and the property values that are being updated.

Only the property values specified on the INSTANCE tag are updated.

### **ACTION.OBJTYPE**

Identifies the action to be performed on the object type described with the tags following ACTION.OBJTYPE.

### Context

ACTION.OBJTYPE is used to create, delete, or maintain DataGuide object types.

ACTION.OBJTYPE is followed by one or more OBJECT and PROPERTY tags, which define the object type being acted upon.

# **Syntax**

```
:ACTION.OBJTYPE(option)
```

# **Options**

The following options are valid with ACTION.OBJTYPE:

ADD

**APPEND** 

**DELETE** 

DELETE\_EXT

**MERGE** 

**UPDATE** 

# **ACTION.OBJTYPE(ADD)**

Creates the object type.

#### **Context:**

```
:ACTION.OBJTYPE(ADD)
:OBJECT.TYPE() CATEGORY() EXTNAME() PHYNAME() ICOFILE() ICWFILE()
:PROPERTY.EXTNAME() DT() DL() SHRTNAME() NULLS() UUISEQ()
:PROPERTY.EXTNAME() DT() DL() SHRTNAME() NULLS() UUISEQ()
```

Figure 40. Using the ACTION.OBJTYPE tag when adding object types

#### **Rules:**

- The object type must not exist.
- An OBJECT tag and its associated PROPERTY tags must immediately follow the ACTION.OBJTYPE(ADD) tag.
  - The OBJECT tag defines the attributes of the new object type.
  - The PROPERTY tags define the properties belonging to the new object type. DataGuide automatically defines the following required properties for every object type:

```
OBJTYPID
INSTIDNT
NAME
UPDATIME
UPDATEBY
```

 You cannot add object types belonging to the Program or Attachment categories.

#### **ACTION.OBJTYPE(APPEND)**

Appends a property to an existing object type.

#### **Context:**

```
:ACTION.OBJTYPE(APPEND)
:OBJECT.TYPE()
:PROPERTY.EXTNAME() DT() DL() SHRTNAME() NULLS() UUISEQ()
```

Figure 41. Using the ACTION.OBJTYPE tag when adding properties to object types

- · The object type must already exist.
- The property being appended must not exist.
- Do not assign the property a UUISEQ value other than 0 (the default).
   Appended properties must be optional with NULLS(Y) and cannot be part of the UUI.

#### **ACTION.OBJTYPE**

- An OBJECT tag and one or more PROPERTY tags must immediately follow the ACTION.OBJTYPE(APPEND) tag.
  - The OBJECT tag identifies the object type being appended.
  - Each PROPERTY tag defines a property being appended.
- You cannot append to object types belonging to the Attachment category.

# **ACTION.OBJTYPE(DELETE)**

Deletes the object type.

#### **Context:**

```
:ACTION.OBJTYPE(DELETE)
:OBJECT.TYPE()
```

Figure 42. Using the ACTION.OBJTYPE tag when deleting object types

#### **Rules:**

- The object type must already exist. No objects of the object type can exist.
- One or more OBJECT tags must follow ACTION.OBJTYPE(DELETE). Each OBJECT tag identifies the object type being deleted.
- You cannot delete object types belonging to the Program or Attachment categories.

# ACTION.OBJTYPE(DELETE\_EXT)

Deletes the object type and objects of that object type.

## **Context:**

```
:ACTION.OBJTYPE(DELETE_EXT)
:OBJECT.TYPE()
```

Figure 43. Using the ACTION.OBJTYPE tag when deleting object types and all objects of that type

- The object type must exist.
- The object cannot contain objects of a different object type.
- One or more OBJECT tags must follow the ACTION.OBJTYPE(DELETE) tag. Each OBJECT tag identifies the object type being deleted.
- You cannot delete object types belonging to the Program or Attachment categories.

#### **ACTION.OBJTYPE(MERGE)**

Checks the DataGuide information catalog for the input object type name to see if the object type already exists.

If the object type exists, DataGuide compares properties of the input object type to the properties of the stored object type. If the properties match, then the object types are treated as identical; if not, the input object type is invalid.

If the object type does not exist, DataGuide creates a new object type.

#### **Context:**

```
:ACTION.OBJTYPE(MERGE)
:OBJECT.TYPE() CATEGORY() EXTNAME() PHYNAME() ICOFILE() ICWFILE()
:PROPERTY.EXTNAME() DT() DL() SHRTNAME() NULLS() UUISEQ()
:ACTION.OBJINST(MERGE)
:OBJECT.TYPE()
:INSTANCE.short name()
```

Figure 44. Using the ACTION.OBJTYPE tag when merging object types

#### **Rules:**

- An OBJECT tag and its associated PROPERTY tags must immediately follow the ACTION.OBJTYPE(MERGE) tag.
  - The OBJECT tag defines the object type being merged.
  - Each PROPERTY tag defines a property belonging to the object type.
- Before you can merge objects, you must merge object types to ensure that a
  valid object type exists in the target information catalog. Therefore, an
  ACTION.OBJTYPE(MERGE) tag is required earlier in the tag language file
  than an ACTION.OBJINST(MERGE) tag.
- You cannot merge object types belonging to the Program or Attachment categories.

# **ACTION.OBJTYPE(UPDATE)**

Changes an object type external name and ICON file information.

#### **Context:**

```
:ACTION.OBJTYPE(UPDATE)
:OBJECT.TYPE() EXTNAME() ICOFILE() ICWFILE()
```

Figure 45. Using the ACTION.OBJTYPE tag when updating object types

#### **Rules:**

- The object type must already exist.
- · One or more OBJECT tags must follow the ACTION tag.

#### **ACTION.RELATION**

Identifies the action to be performed on the relationship described with the tags following ACTION.RELATION.

#### Context

ACTION.RELATION is used to create or delete DataGuide relationships.

ACTION.RELATION is followed by one or more RELTYPE and INSTANCE tags, which define the relationships being acted upon.

# **Syntax**

```
:ACTION.RELATION(option)
```

# **Options**

The following options are valid with ACTION.RELATION:

**ADD** 

**DELETE** 

# **ACTION.RELATION(ADD)**

Defines an ATTACHMENT, CONTACT, CONTAIN, or LINK relationship.

#### **Context:**

```
:ACTION.RELATION(ADD)
:RELTYPE.TYPE() SOURCETYPE() TARGETYPE()
:INSTANCE.SOURCEKEY(UUI short name()...) TARGETKEY(UUI short name()...)
```

Figure 46. Using the ACTION.RELATION tag when adding relationships

- If the specified relationship does not exist, the relationship is added. If the specified relationship exists, DataGuide writes an informational message and continues processing.
- A RELTYPE tag and one or more INSTANCE tags must immediately follow the ACTION.RELATION(ADD) tag.

- The RELTYPE tag defines the type of relationship being added and specifies the object types of the objects being associated.
- Each INSTANCE tag specifies the UUI property values that identify the two objects being associated.

#### **ACTION.RELATION(DELETE)**

Deletes a relationship.

#### **Context:**

```
:ACTION.RELATION(DELETE)
:RELTYPE.TYPE() SOURCETYPE() TARGETYPE()
:INSTANCE.SOURCEKEY(UUI_short_name()...) TARGETKEY(UUI_short_name()...)
```

Figure 47. Using the ACTION.RELATION tag when deleting relationships

#### **Rules:**

- The relationship is deleted if it exists; otherwise, DataGuide writes an informational message and continues processing.
- A RELTYPE tag and one or more INSTANCE tags must immediately follow the ACTION.RELATION(DELETE) tag.
  - The RELTYPE tag defines the type of relationship being deleted and specifies the object types of the associated objects.
  - Each INSTANCE tag specifies the UUI property values that identify the two associated objects.

### COMMENT

Identifies comments in the tag language file. Place this tag between any complete tag specifications in your file.

DataGuide ignores comments when importing a tag language file.

### **Syntax**

```
:COMMENT.your comments
:COMMENT.This is the text of a comment.
```

Figure 48. Example of a COMMENT tag

#### **COMMENT**

#### Rules

- You cannot place a COMMENT tag between another tag and its keywords or between keywords.
- The comment text must not contain any DataGuide tags (for example :ACTION.) because each tag is ended by either the end of the file or by the beginning of the next valid DataGuide tag.

### **COMMIT**

Identifies a commit point. Requests that DataGuide commit the current changes to the database.

If DataGuide encounters an error while importing a tag language file, it rolls back all changes made to the DataGuide information catalog since the last time changes were committed.

Include COMMIT checkpoints at regular intervals so that you import DataGuide tag language files more efficiently.

Including COMMIT checkpoints before and after defining or deleting object types, sets of objects, and sets of relationships can help maintain the integrity of your descriptive data.

Regular COMMIT checkpoints limit the number of changes DataGuide cancels when it rolls back the DataGuide information catalog.

Frequent COMMIT checkpoints make the echo file easier to read if there are errors in the tag language file. When the COMMIT tag is processed successfully, DataGuide clears the echo file of the tags that were processed before the COMMIT tag, so that the echo file only contains tags describing uncommitted changes.

#### Context

Place this tag after one or more complete action specifications (a set of ACTION, OBJECT, RELTYPE, and INSTANCE tags).

# **Syntax**

:COMMIT.CHKPID(checkpt id)

```
:COMMIT.CHKPID(Added relationships)
```

Figure 49. Example of a COMMIT tag

# Keywords

#### **CHKPID**

Required keyword.

checkpt id

An identifier that DataGuide saves when it processes a COMMIT tag.

If the import of a tag language file fails after a COMMIT tag is processed successfully, you need to import the rest of the tag language file starting at the last checkpoint (an option that is available with the Import function). DataGuide uses the stored *checkpt\_id* to locate the proper COMMIT tag.

The value of *checkpt\_id* must be unique within each tag language file. Otherwise, the results of restart processing are unpredictable.

The maximum length of *checkpt\_id* is 26 characters.

checkpt\_id is not case-sensitive.

### Rules

Specify a COMMIT tag when the data is consistent.

To prevent the target information catalog transaction log from filling up, specify COMMIT tags at regular intervals in the tag language file.

An ACTION tag must follow the COMMIT tag, if additional data in the same tag language file needs to be processed.

# **DISKCNTL**

Identifies the diskette sequence number when the tag language file is stored on one or more diskettes.

#### Context

When one tag language file is stored on or more diskettes, DISKCNTL is the first tag on each diskette.

### **Syntax**

```
:DISKCNTL.SEQUENCE(nn, + | -)
:DISKCNTL.SEQUENCE(01,+)
```

Figure 50. Example of a DISKCNTL tag for the first of a sequence of diskettes

# **Keywords**

### **SEQUENCE**

Required keyword

*nn* A one-digit or two-digit number indicating the number of the diskette in sequence.

The first number for any sequence of disks must be 1 or 01. This value increases by 1 for subsequent diskettes, so that the numbers for a set of three diskettes is 1, 2, and 3, or 01, 02, and 03

- + Additional diskettes containing the tag language file follow this one.
- The last or only diskette containing the tag language file.

### Rules

If this tag is specified, it must be the first tag in each tag language file. If the tag is missing and the tag language file is on diskette, the import program assumes that the tag language file is contained on one diskette.

If a tag language file is stored on the fixed disk, this tag is not applicable. If the tag is present, it is ignored.

### **INSTANCE**

Defines or identifies objects or relationships to be acted upon.

### Context

This tag is required following:

#### :ACTION.OBJINST

The INSTANCE tag follows an OBJECT tag.

#### :ACTION.RELATION

The INSTANCE tag follows a RELTYPE tag.

# **Syntax**

There are four formats for the INSTANCE tag, depending on the format of the ACTION tag:

# ACTION.OBJINST(ADD) or ACTION.OBJINST(MERGE)

Adding or merging objects

```
:INSTANCE.short name (property value) . . .
```

#### **Context:**

```
:ACTION.OBJINST(ADD)
:OBJECT.TYPE()
:INSTANCE.short_name()
```

Figure 51. Using the INSTANCE tag when adding objects

```
:ACTION.OBJINST(MERGE)
:OBJECT.TYPE()
:INSTANCE.short_name()
:short_name()
```

Figure 52. Using the INSTANCE tag when merging objects

# **Keywords:**

#### short name

Identifies each property by its 8-character short name. This value is not case sensitive; you can specify this value using uppercase or lowercase characters. If an INSTANCE tag has multiple short names associated with it, use only one INSTANCE tag followed the short names as shown in Figure 52.

#### property\_value

Specifies the value of the property for the given object. This value is case sensitive.

- When adding an object:
  - You must specify all UUI values, a value for the NAME property, and values for any other properties defined as required.
  - You can omit a property that does not have a value to be added from the INSTANCE tag. However, if an omitted property is a required property

with a CHAR, VARCHAR, or LONG VARCHAR data type, a not-applicable symbol is generated and stored in the DataGuide information catalog. If an omitted required property has a TIMESTAMP data type, then DataGuide generates and stores the value 9999-12-31-24.00.00.000000.

- · When merging an object:
  - You must specify all UUI values, to ensure that matching objects can be identified.
  - You can omit a property that does not have a value to be added or updated. However, if the defined object does not exist, and the omitted property is required, then a not-applicable symbol is generated and stored in the DataGuide information catalog.

# $\label{lem:action.objinst} \begin{scriptsize} ACTION.OBJINST(DELETE\_ALL) or ACTION.OBJINST(DELETE\_TREE\_REL) \\ \end{scriptsize}$

Deleting an object

```
:INSTANCE.SOURCEKEY(UUI short name (UUI property value) . . . )
```

#### **Context:**

```
:ACTION.OBJINST(DELETE)
:OBJECT.TYPE()
:INSTANCE.SOURCEKEY(UUI_short_name()...)
```

Figure 53. Using the INSTANCE tag when deleting objects

```
:ACTION.OBJINST(DELETE_TREE_ALL)
:OBJECT.TYPE()
:INSTANCE.SOURCEKEY(UUI short name()...)
```

Figure 54. Using the INSTANCE tag when deleting Grouping category objects and contained objects

```
:ACTION.OBJINST(DELETE_TREE_REL)
:OBJECT.TYPE()
:INSTANCE.SOURCEKEY(UUI short name()...)
```

Figure 55. Using the INSTANCE tag when deleting Grouping category objects and relationships

### **Keywords:**

#### **SOURCEKEY**

Specifies the UUI property values that identify a particular object.

SOURCEKEY must be the first keyword of the INSTANCE tag.

#### UUI short name

Identifies a UUI property name by its 8-character short name. Specify all of the <code>UUI\_short\_name(UUI\_property\_value)</code> combinations. The <code>UUI\_short\_name</code> is not case sensitive; you can specify this value using uppercase or lowercase characters.

#### UUI\_property\_value

Specifies the value of a UUI property for a particular object. This value is case sensitive.

**Rules:** You must specify one *UUI\_short\_name*(*value*) combination for each property defined as a UUI property for the object type. Each object type has one or more properties defined as UUI properties. These properties are used by DataGuide to uniquely identify an object in the information catalog.

### **ACTION.OBJINST(UPDATE)**

Updating property values for an object

```
:INSTANCE.SOURCEKEY(UUI_short_name (UUI_property_value) . . . )
short name (property value) . . .
```

# **Context:**

```
:ACTION.OBJINST(UPDATE)
:OBJECT.TYPE()
:INSTANCE.SOURCEKEY(UUI_short_name()...) short_name()
```

Figure 56. Using the INSTANCE tag when updating objects

### **Keywords:**

#### **SOURCEKEY**

Specifies the UUI property values that identify a particular object.

SOURCEKEY must be the first keyword of the INSTANCE tag.

#### UUI\_short\_name

Identifies a UUI property by its 8-character short name. The *UUI\_short\_name* is not case sensitive; you can specify this value using uppercase or lowercase characters.

#### UUI property value

This value is case sensitive. With *UUI\_short\_name*, specifies the value of a UUI property for a particular object.

#### short name

Identifies the property to be updated by its 8-character short name. The *short\_name* is not case sensitive; you can specify this value using uppercase or lowercase characters.

You cannot specify the following property short names because you cannot update these properties: OBJTYPID, INSTIDNT, UPDATIME, UPDATEBY.

### property\_value

With *short\_name*, specifies the new value of the property for the given object. This value is case sensitive.

**Rules:** You must specify one *UUI\_short\_name(value)* combination for each property defined as a UUI property for the object type. Each object type has one or more properties defined as UUI properties. These properties are used by DataGuide to uniquely identify an object in the information catalog.

If you specify a property value, that value is updated in the DataGuide information catalog. If you do not specify a property value, the value is not updated.

# ACTION.RELATION(ADD) or ACTION.RELATION(DELETE)

Adding or deleting relationships

```
:INSTANCE.SOURCEKEY(UUI_short_name (UUI_property_value)...)

TARGETKEY(UUI_short_name (UUI_property_value)...)
```

#### **Context:**

```
:ACTION.RELATION(ADD)
:RELTYPE.TYPE() SOURCETYPE() TARGETYPE()
:INSTANCE.SOURCEKEY(UUI_short_name()...) TARGETKEY(UUI_short_name()...)
```

Figure 57. Using the INSTANCE tag when adding relationships

```
:ACTION.RELATION(DELETE)
:RELTYPE.TYPE() SOURCETYPE() TARGETYPE()
:INSTANCE.SOURCEKEY(UUI_short_name()...) TARGETKEY(UUI_short_name()...)
```

Figure 58. Using the INSTANCE tag when deleting relationships

## **Keywords:**

## **SOURCEKEY**

Specifies the UUI property values that identify the first object in a relationship.

# When the relationship is:

The SOURCEKEY identifies:

#### **Contains**

The Grouping category object

## **Contact**

The object the contact is for

#### **Attachment**

The object the comment is for

**Link** Either object to be linked

SOURCEKEY must be the first keyword of the INSTANCE tag.

#### **TARGETKEY**

Specifies the UUI property values that identify the second object in a relationship.

# When the relationship is:

The TARGETKEY identifies:

#### **Contains**

The Elemental category object

# **Contact**

The Contact category object

#### **Attachment**

The Attachment category object

Link Either object to be linked

TARGETKEY must be the second keyword of the INSTANCE tag.

#### UUI short name

Identifies a UUI property name by its 8-character short name. This value is not case sensitive; you can specify this value using uppercase or lowercase characters.

# UUI\_property\_value

Specifies the value of a UUI property for a particular object. This value is case sensitive.

**Rules:** For each object, you must specify one *UUI\_short\_name*(*value*) combination for each property defined as a UUI property for the object type.

#### **INSTANCE**

Each object type has one or more properties defined as UUI properties. These properties are used by DataGuide to uniquely identify an object in the information catalog.

You must separate each *UUI\_short\_name(value)* and *short\_name(value)* pair with a blank, as shown in Figure 59.

:INSTANCE.SOURCEKEY(UUIname1(value1) UUIname2(value2)) sname3(value3) sname4(value4)

Figure 59. Example of an INSTANCE tag with several short names

Leading blanks included between the parentheses for a value become part of the value; trailing blanks are removed. DataGuide counts these blanks as part of the data length when determining whether the length of the value is valid. Including extra leading or trailing blanks on a value that make the entire value longer than the maximum length for a value causes an error.

# NL

Specifies a new line within a property value.

DataGuide only reads NL tags specified within non-UUI property values and ignores all others.

# **Syntax**

:NL.

## Rules

Use NL tags only within the specification of *property\_values* in INSTANCE tags.

# **OBJECT**

Defines the attributes for an object type or identifies an object type.

## Context

This tag is required immediately following: ACTION.OBJTYPE ACTION.OBJINST

# **Syntax**

```
:OBJECT.TYPE(type) CATEGORY(category) EXTNAME(ext_name)
PHYNAME(table_name) ICOFILE(OS/2_ICON_file_name)
ICWFILE(Windows_ICON_file_name)
```

Different OBJECT tag keywords are required or valid depending on the type of ACTION tag the OBJECT tag follows.

# ACTION.OBJTYPE(ADD) or ACTION.OBJTYPE(MERGE)

Adding or merging object types

#### **Context:**

```
:ACTION.OBJTYPE(ADD)
:OBJECT.TYPE() CATEGORY() EXTNAME() PHYNAME() ICOFILE() ICWFILE()
:PROPERTY.EXTNAME() DT() DL() SHRTNAME() NULLS() UUISEQ()
```

Figure 60. Using the OBJECT tag when adding object types

```
:ACTION.OBJTYPE(MERGE)
:OBJECT.TYPE() CATEGORY() EXTNAME() PHYNAME() ICOFILE() ICWFILE()
:PROPERTY.EXTNAME() DT() DL() SHRTNAME() NULLS() UUISEQ()
```

Figure 61. Using the OBJECT tag when merging object types

## **Keywords:**

#### **TYPE**

Specifies the name of an object type.

Required keyword.

type

Defines and identifies the short name for a specific object type.

The value of *type* must be unique to an object type across all related DataGuide information catalogs containing the same object type, so that objects of this object type can be shared among these information catalogs. If the value of *type* already exists, it is used as a search argument.

The maximum length for the value is 8 characters. The value is stored in uppercase characters. This value can start with the characters A - Z, @, #, or \$, and can contain any of these characters plus 0 - 9 and \_. No leading or embedded blanks are allowed.

After you create the object type, you cannot change the value of type.

#### **CATEGORY**

Specifies which DataGuide category this object type belongs to.

Required keyword.

#### category

Specifies a DataGuide object category. This value can be one of the following:

**GROUPING** 

**ELEMENTAL** 

**SUPPORT** 

**CONTACT** 

**DICTIONARY** 

You cannot specify PROGRAM or ATTACHMENT as the category for a new object type.

You cannot modify the information on this keyword after the object type is defined.

#### **EXTNAME**

Specifies a longer, descriptive name for the object type. Required keyword.

## ext name

Specifies an extended, descriptive name for the object type. The maximum length for *ext\_name* is 80 characters.

This name must be unique within related DataGuide information catalogs.

The value of *ext\_name* is stored in mixed case.

You can modify the information on this keyword after the object type is defined.

#### **PHYNAME**

Specifies the name used when creating the database table containing information about this object type.

Optional keyword.

# table\_name

Specifies the name used when creating the database table containing object type information.

The maximum length of the name is defined when DataGuide is installed. *table\_name* must be unique within the DataGuide information catalog and cannot contain any SQL reserved words.

By default, *table\_name* is the *type* specified for the **TYPE** keyword. This value is not case sensitive; you can specify this value using uppercase or lowercase characters.

This value can start with the characters A - Z, @, #, or \$, and can contain any of these characters, plus 0 - 9 and \_. No leading or embedded blanks are allowed. This value cannot be any of the SQL reserved words for the database used for the DataGuide information catalog.

After the table is created, you cannot change its name.

#### **ICOFILE**

Specifies the file containing the OS/2 icon associated with the object type. Optional keyword.

# OS/2\_ICON\_file\_name

Specifies the name of the OS/2 ICON file to be associated with the object type. The maximum length of *OS/2\_ICON\_file\_name* is 254 characters. However, this name, combined with the icon path (ICOPATH), can have a maximum length of 259, so the true allowable maximum length depends on the length of the icon path. This file can have any extension. This value is not case sensitive; you can specify this value using uppercase or lowercase characters.

You cannot specify the drive and path information that identifies where the ICON file resides using this keyword; you must specify this information as an input parameter for the FLGImport API call (see *Programming Guide and Reference*), the import function on the user interface or the IMPORT option of the DGUIDE command (see *Managing DataGuide* ).

You can modify this value after the object type is created using ACTION.OBJTYPE(UPDATE). However, once you specify an icon file to be associated with an object type, you can change the associated icon, but you cannot redefine the object type to have no associated icon at all.

#### **ICWFILE**

Specifies the file containing the Windows icon associated with the object type.

Optional keyword.

#### Windows ICON file name

Specifies the name of the Windows ICON file to be associated with the object type. The maximum length of <code>Windows\_ICON\_file\_name</code> is 254 characters. However, this name, combined with the icon path (ICOPATH), can have a maximum length of 259, so the true allowable maximum length depends on the length of the icon path. This file can have any extension. This value is not case sensitive; you can specify this value using uppercase or lowercase characters.

You cannot specify the drive and path information that identifies where the ICON file resides using this keyword; you must specify this information as an input parameter for the FLGImport API call (see *Programming Guide and Reference*), the import function on the user interface or the IMPORT option of the DGUIDE command (see *Managing DataGuide* ).

You can modify this value after the object type is created using ACTION.OBJTYPE(UPDATE). However, once you specify an icon file to be associated with an object type, you can change the associated icon, but you cannot redefine the object type to have no associated icon at all.

# **ACTION.OBJTYPE(APPEND)**

#### **Context:**

```
:ACTION.OBJTYPE(APPEND)
:OBJECT.TYPE()
:PROPERTY.EXTNAME() DT() DL() SHRTNAME() NULLS() UUISEQ()
```

Figure 62. Using the OBJECT tag when adding properties to object types

# **Keywords:**

## **TYPE**

Specifies the name (*type*) of an object type.

Required keyword.

type

Identifies a specific object type by its 8-character short name.

# ACTION.OBJTYPE(DELETE) or ACTION.OBJTYPE(DELETE\_EXT)

Deleting an existing object type.

# **Context:**

```
:ACTION.OBJTYPE(DELETE)
:OBJECT.TYPE()
```

Figure 63. Using the OBJECT tag when deleting object types

```
:ACTION.OBJTYPE(DELETE_EXT)
:OBJECT.TYPE()
```

Figure 64. Using the OBJECT tag when deleting object types and all objects of that type

# **Keywords:**

## **TYPE**

Specifies the name (type) of an object type.

Required keyword.

type

Identifies a specific object type by its 8-character short name.

# **ACTION.OBJTYPE(UPDATE)**

Updating object type information.

#### **Context:**

```
:ACTION.OBJTYPE(UPDATE)
:OBJECT.TYPE() EXTNAME() ICOFILE() ICWFILE()
```

Figure 65. Using the OBJECT tag when updating object types

# **Keywords:**

#### **TYPE**

Specifies the name (*type*) of an object type.

Required keyword.

type

Identifies a specific object type by its 8-character short name. You cannot update this value.

#### **EXTNAME**

Specifies a descriptive name for the object type. Optional keyword.

# ext\_name

Specifies an extended, descriptive name for the object type. The maximum length for  $ext\_name$  is 80 characters.

You can update this value.

This name must be unique within related DataGuide information catalogs.

The value of *ext\_name* is stored in mixed case.

# **ICOFILE**

Specifies the file containing the OS/2 icon associated with the object type.

Optional keyword.

#### OS/2 ICON file name

Specifies the name of the OS/2 ICON file to be associated with the object type.

You can update this value.

The maximum length of *OS/2\_ICON\_file\_name* is 254 characters. You cannot specify the drive and path information that identifies where the ICON file resides using this keyword; you must specify this information as an input parameter for the FLGImport API call, the import function on the user interface, or the IMPORT option of the DGUIDE command.

#### **ICWFILE**

Specifies the file containing the Windows icon associated with the object type.

Optional keyword.

# Windows\_ICON\_file\_name

Specifies the name of the Windows ICON file to be associated with the object type.

You can update this value.

The maximum length of *Windows\_ICON\_file\_name* is 254 characters. You cannot specify the drive and path information that identifies where the ICON file resides using this keyword; you must specify this information as an input parameter for the FLGImport API call, the import function on the user interface, or the IMPORT option of the DGUIDE command.

#### **ACTION.OBJINST**

Adding, updating, deleting, or merging objects

#### **Context:**

```
:ACTION.OBJINST(ADD)
:OBJECT.TYPE()
:INSTANCE.short_name()
```

Figure 66. Using the OBJECT tag when adding objects

```
:ACTION.OBJINST(MERGE)
:OBJECT.TYPE()
:INSTANCE.short_name()
```

Figure 67. Using the OBJECT tag when merging objects

```
:ACTION.OBJINST(UPDATE)
:OBJECT.TYPE()
:INSTANCE.SOURCEKEY(UUI_short_name()...) short_name()

Figure 68. Using the OBJECT tag when updating objects

:ACTION.OBJINST(DELETE)
:OBJECT.TYPE()
:INSTANCE.SOURCEKEY(UUI_short_name()...)

Figure 69. Using the OBJECT tag when deleting objects

Keywords:

TYPE
Specifies the name (type) of an object type.
Required keyword.

type
Identifies a specific object type by its 8-character short name.
```

# **PROPERTY**

Defines a property that belongs to an object type.

This tag is required following these ACTION tags:

:ACTION.OBJTYPE(ADD) :ACTION.OBJTYPE(MERGE) :ACTION.OBJTYPE(APPEND)

# **Syntax**

```
:PROPERTY.EXTNAME(ext_name) DT(data_type) DL(data_length)
SHRTNAME(short_name) NULLS(Y | N) UUISEQ(UUI_number)
```

# Context

```
:ACTION.OBJTYPE(ADD)
:OBJECT.TYPE() CATEGORY() EXTNAME() PHYNAME() ICOFILE() ICWFILE()
:PROPERTY.EXTNAME() DT() DL() SHRTNAME() NULLS() UUISEQ()
```

Figure 70. Using the PROPERTY tag when adding object types

## **PROPERTY**

```
:ACTION.OBJTYPE(MERGE)
:OBJECT.TYPE() CATEGORY() EXTNAME() PHYNAME() ICOFILE() ICWFILE()
:PROPERTY.EXTNAME() DT() DL() SHRTNAME() NULLS() UUISEQ()

Figure 71. Using the PROPERTY tag when merging object types

:ACTION.OBJTYPE(APPEND)
:OBJECT.TYPE()
:PROPERTY.EXTNAME() DT() DL() SHRTNAME() NULLS() UUISEQ()
```

Figure 72. Using the PROPERTY tag when adding properties to object types

# **Keywords**

#### **EXTNAME**

Specifies a descriptive name for the property.

Required keyword.

#### ext name

Specifies an extended descriptive name.

The maximum length of *ext\_name* is 80 characters. The *ext\_name* must be unique within the object type. *ext\_name* is stored in mixed case.

## DT

Specifies the data type for the property.

Required keyword.

# data\_type

The data type for the property. You can specify this value in either uppercase or lowercase. Valid values are:

- C Character
- V Variable character
- L Long variable character
- T Timestamp

# DL

Specifies the data length or maximum data length for the property.

Required property.

## data\_length

The data length or maximum data length for the property. Valid values for *data\_length* depend on the *data\_type* defined for this property:

#### data\_type

Maximum value for data\_length

#### C (character)

Maximum length is 254

# V (variable character)

Maximum length is 4000

# L (long variable character)

Maximum length is 32700

# T (timestamp)

Always 26 characters

#### **SHRTNAME**

Specifies the property short name.

Required keyword.

#### short name

The short name for the property. *short\_name* can be up to 8 characters long. This value can contain only SBCS characters.

This value is stored as uppercase characters; any lowercase characters are translated into uppercase.

This value can start with the characters A - Z, @, #, or \$, and can contain any of these characters, plus 0 - 9 and  $\_$ . No leading or embedded blanks are allowed.

This value cannot be any of the SQL reserved words for the database used for the DataGuide information catalog. Do not specify the property short names of any of the following required properties for every DataGuide object type: OBJTYPID, INSTIDNT, UPDATIME, or UPDATEBY.

#### **NULLS**

Specifies whether a value for the property is required for every object. This value can be specified in uppercase or lowercase.

Required keyword.

Y indicates that this value can be null. When appending a new property using the ACTION.OBJTYPE(APPEND) tag, you must specify NULLS(Y), because appended properties must be optional.

N indicates that a value for this property is required. If no data is provided for a required property when an object is added to the DataGuide information catalog, DataGuide enters a not-applicable symbol for the required value if it has a data type of CHAR, VARCHAR, or LONG VARCHAR. For a required value with a data type of TIMESTAMP, DataGuide enters the following value: 9999-12-31-24.00.00.000000

#### **UUISEQ**

Identifies the properties used in the UUI.

Optional keyword; the default value is 0. The UUISEQ keyword is optional for properties that are not part of the UUI. The UUI is a set of properties defined by the administrator as the key that uniquely identifies each object.

#### UUI number

Specifies the position of the property in the UUI sequence. Valid values are 0, 1, 2, 3, 4, and 5. The value 0 means the property is not part of the UUI. A nonzero value for *UUI\_number* indicates that the property is part of the UUI.

All object types defined in the tag language file must have at least one property that is part of the UUI. The UUI can consist of up to 5 properties.

At least one property must be defined as part of the UUI.

When assigning *UUI\_number* values to more than one property, the numbers of the UUI properties must range from 1 to the number of properties in the UUI. For example, if three properties are defined as part of the UUI, the *UUI\_number* values must be 1, 2, and 3. You cannot skip numbers in the sequence. The *UUI\_number* values do not need to be in the same order that the properties are specified.

## Rules

You can define the DataGuide reserved property NAME as part of the UUI
when you add a new object type or merge object types. Figure 73 shows the
general syntax for identifying NAME as a UUI property.
 Empty parentheses in this figure denote values that must be provided when

:ACTION.OBJTYPE(ADD)
:OBJECT.TYPE() CATEGORY() EXTNAME() PHYNAME() ICOFILE() ICWFILE()
:PROPERTY.SHRTNAME(NAME) UUISEQ()

Figure 73. Example of specifying the NAME property as part of the UUI

used in a tag language file.

• The maximum length of the UUI fields is 254 bytes.

# **RELTYPE**

Identifies the type of relationship that is being added or deleted and the object types of the objects involved in the relationship.

This tag is required immediately following these tags:

```
:ACTION.RELATION(ADD)
:ACTION.RELATION(DELETE)
```

# **Syntax**

```
:RELTYPE.TYPE(CONTAIN | CONTACT | ATTACHMENT | LINK)
SOURCETYPE(source_type) TARGETYPE(target_type)
```

## Context

```
:ACTION.RELATION(ADD)
:RELTYPE.TYPE() SOURCETYPE() TARGETYPE()
:INSTANCE.SOURCEKEY(UUI_short_name()...) TARGETKEY(UUI_short_name()...)

Figure 74. Using the RELTYPE tag when adding relationships

:ACTION.RELATION(DELETE)
:RELTYPE.TYPE() SOURCETYPE() TARGETYPE()
:INSTANCE.SOURCEKEY(UUI_short_name()...) TARGETKEY(UUI_short_name()...)
```

Figure 75. Using the RELTYPE tag when deleting relationships

# Keywords

#### **TYPE**

Specifies the type of relationship.

Required keyword.

Valid values are:

#### **ATTACHMENT**

Attachment relationship: target object is attached to the source object.

# **CONTACT**

Contact relationship: source object is associated with the target Contact object.

## **CONTAIN**

Contains relationship: source object contains the target object.

**LINK** Link relationship: source object is linked with the target object.

#### **SOURCETYPE**

Identifies the source object type.

Required keyword.

# source\_type

The source object type name *source\_type* corresponds to the *type* value for the TYPE keyword of the OBJECT tag. The maximum length for *source\_type* is 8 characters. This value is not case sensitive; you can specify this value using uppercase or lowercase characters.

For an Attachment relationship, *source\_type* is a non-Attachment object type name.

For a Contains relationship, *source\_type* is the container object type name.

For a Contact or link relationship *source\_type* is the Grouping or Elemental object type name.

#### **TARGETYPE**

Identifies the target object type.

Required keyword.

# target\_type

The target object type name. *target\_type* corresponds to the *type* value for the TYPE keyword on the OBJECT tag. The maximum length for *target\_type* is 8 characters. This value is not case sensitive; you can specify this value using uppercase or lowercase characters.

For an Attachment relationship, *target\_type* is the Attachment object type name.

For a Contains relationship, *target\_type* is the containee's object type name.

For a Contact relationship, target\_type is the Contact object type name.

For a link relationship, *target\_type* is a Grouping or Elemental object type name.

# **TAB**

Specifies a tab within a property value.

DataGuide only reads TAB tags specified within non-UUI property values and ignores all others.

# Syntax

:TAB.

# Rules

Use TAB tags only within the specification of  $\textit{property\_values}$  in INSTANCE tags.

# Chapter 12. What a tag language file should look like

You can use the tags to tell DataGuide to add, delete, and update object types and objects. DataGuide tags are contextual; you specify tags in different combinations depending on what you want to do.

# Start your tag language file with DISKCNTL

Start the tag language file with a DISKCNTL tag if the file is on a removable disk, such as a diskette. For example:

:DISKCNTL.SEQUENCE(01,+)

If the tag language file is on more than one diskette, then DISKCNTL must be the first tag in each section of the tag language file on each diskette. If the tag language file is on a fixed disk, then DISKCNTL is ignored.

# Define your additions, changes, and deletions

You use the tag language to define both actions and what you are acting on.

# Defining what you want to do

The ACTION tag tells DataGuide what you want to do. The keyword tells DataGuide what kind of information you want to maintain. The option tells DataGuide what task you want to perform.

# :ACTION.OBJINST(option)

Maintaining objects.

# :ACTION.OBJTYPE(option)

Maintaining object types.

## :ACTION.RELTYPE(option)

Maintaining object relationships.

# **Defining the information**

After you have told DataGuide what you want to do, you need to define precisely what information you are adding, changing, or deleting.

To define: Use these tags:

Existing object type OBJECT

Object type to be merged OBJECT and PROPERTY
New object type OBJECT and PROPERTY

## To define:

New properties for an object type New or existing object New or existing object relationship Use these tags:
OBJECT and PROPERTY
OBJECT and INSTANCE

RELTYPE and INSTANCE

# Putting it all together

The keywords and values required for OBJECT, INSTANCE, and PROPERTY tags are different depending on what they are identifying to add, change, or delete. The sequence of tags within each ACTION tag is:

# :ACTION.OBJINST(option)

```
:ACTION.OBJINST(ADD)
        :OBJECT.TYPE()
        :INSTANCE.short_name() ...
        :ACTION.OBJINST(DELETE)
        :OBJECT.TYPE()
        :INSTANCE.SOURCEKEY(UUI short name()...)
        :ACTION.OBJINST(DELETE TREE ALL)
        :OBJECT.TYPE()
        :INSTANCE.SOURCEKEY(UUI short name()...)
        :ACTION.OBJINST(DELETE TREE REL)
        :OBJECT.TYPE()
        :INSTANCE.SOURCEKEY(UUI short name()...)
        :ACTION.OBJINST(MERGE)
        :OBJECT.TYPE()
        :INSTANCE.short name() ...
        :ACTION.OBJINST(UPDATE)
        :OBJECT.TYPE()
        :INSTANCE.SOURCEKEY(UUI short name()...) short name()
:ACTION.OBJTYPE(option)
        :ACTION.OBJTYPE(ADD)
        :OBJECT.TYPE() CATEGORY() EXTNAME() PHYNAME() ICOFILE()
        :PROPERTY.EXTNAME() DT() DL() SHRTNAME() NULLS() UUISEQ()
        :ACTION.OBJTYPE(APPEND)
        :OBJECT.TYPE()
        :PROPERTY.EXTNAME() DT() DL() SHRTNAME() NULLS() UUISEQ()
        :ACTION.OBJTYPE(DELETE)
        :OBJECT.TYPE()
        :ACTION.OBJTYPE(DELETE EXT)
        :OBJECT.TYPE()
        :ACTION.OBJTYPE(MERGE)
        :OBJECT.TYPE() CATEGORY() EXTNAME() PHYNAME() ICOFILE() ICWFILE()
        :PROPERTY.EXTNAME() DT() DL() SHRTNAME() NULLS() UUISEQ()
        :ACTION.OBJTYPE(UPDATE)
        :OBJECT.TYPE() EXTNAME() ICOFILE() ICWFILE()
:ACTION.RELATION(option)
```

```
:ACTION.RELATION(ADD)
:RELTYPE.TYPE(CONTAIN | CONTACT | ATTACHMENT | LINK) SOURCETYPE(type) TARGETYPE(type)
:INSTANCE.SOURCEKEY(UUI_short_name()...) TARGETKEY(UUI_short_name()...)
:ACTION.RELATION(DELETE)
:RELTYPE.TYPE(CONTAIN | CONTACT | ATTACHMENT | LINK) SOURCETYPE(type) TARGETYPE(type)
:INSTANCE.SOURCEKEY(UUI short name()...) TARGETKEY(UUI short name()...)
```

For specific information about the format of the INSTANCE, OBJECT, and PROPERTY tags, see "INSTANCE" on page 238, "OBJECT" on page 244, or "PROPERTY" on page 251.

# Committing changes to the database

The COMMIT tag tells DataGuide to commit changes to the DataGuide database. When DataGuide processes a COMMIT tag, it empties the echo file before it starts processing the next set of tags, so that the echo file only contains tags describing uncommitted changes.

If DataGuide encounters an error, it rolls back the database to the last committed checkpoint. Insert COMMIT tags in your file to keep your data consistent, and to limit the number of changes that are canceled when the database is rolled back.

You can insert a COMMIT tag after any complete set of tags that define an action. Do not insert a COMMIT tag between the ACTION tag and the last tag defining the data associated with the ACTION tag.

:COMMIT.CHKPT(20)

# Putting comments in the tag language file

You can use the COMMENT tag to put information in the tag language file, such as notes and labels, that you do not want to import into your DataGuide information catalog.

:COMMENT.Updating the LASTDATE property

# Part 3. Supplied program and macro reference

**263** 

# **Chapter 13. Supplied Visual Warehouse programs**

Visual Warehouse supplies the following programs to support integration with Visual Warehouse:

- vwpexunx
- ISV\_Sample

# vwpexunx

The vwpexunx program remotely issues a command or runs a program. It supports the operating systems checked in the following table:

| Windows NT | UNIX®    | OS/2 | AS/400 |
|------------|----------|------|--------|
|            | <b>/</b> |      |        |

If you are running the vwpexunx program on Windows NT, the rexecd program must also be running on the workstation.

# **Parameters**

Table 104 shows the parameter list for the vwpexunx program. The list includes the predefined token for a parameter if one exists.

Table 104. Parameters for vwpexunx

| Order | Description                                                                                |
|-------|--------------------------------------------------------------------------------------------|
| 1     | The remote host name.                                                                      |
| 2     | The remote user ID.                                                                        |
| 3     | The remote program to execute.                                                             |
| 4     | The remote error file.                                                                     |
| 5     | The remote warning file. If there is no warning file, specify - (not-applicable symbol).   |
| 6     | The remote log (summary) file. If there is no log file, specify - (not-applicable symbol). |
| 7     | The remote operating system type. Specify either UNIX or WINNT.                            |
| 8     | The password type. Specify either PasswordNotRequired, EnterPassword, or GetPassword.      |

Table 104. Parameters for vwpexunx (continued)

| Order | Description                                                                                                    |
|-------|----------------------------------------------------------------------------------------------------|
| 9     | The password value if the password type is EnterPassword.                                                                                                    |
|       | - (not-applicable symbol) if the password type is PasswordNot Required.                                                                                                    |
|       | The password program if Password type is GetPassword. The password program must reside on the agent site that is selected for the business view. It must write a file that contains the password to use in the first line of the file. It must return 0 if it runs correctly. |
| 10    | The password program parameters if the password type is GetPassword                                                                                                    |

The following example shows how to start the vwpexunx program from a command prompt:

vwpexunx tomari labriejj db2cmd \usr\labriejj\db2cmd.err - - UNIX EnterPassword mypass

#### where:

tomari Is the name of the remote host

# labriejj

Is the user ID used to access the remote host

**db2cmd** Is the remote program to run

# \usr\labriejj\db2cmd.err

Is the path and name of the remote error file

- Indicates that no remote warning file exists
- Indicates that no remote log (summary) file exists

**UNIX** Is the remote operating system

# EnterPassword

Is the password type

mypass Is the password

#### Return codes

The vwpexunx program uses the remote error file to determine the success or failure of the remote command or program:

- If the error file is empty or nonexistent, the vwpexunx program returns an error code that indicates success.
- If the error file is not empty, the vwpexunx program:
  - Saves the contents of the error file in a temporary file
  - Returns an error code that indicates failure

The vwpexunx program does not check the contents of the remote error file.

Table 105 lists the return codes for the vwpexunx program.

Table 105. Return codes for the vwpexunx program

| Return code | Description                                                                                                    |
|-------------|----------------------------------------------------------------------------------------------------|
| 0           | The program ran successfully.                                                                                                |
| 4           | The program ran with a warning.                                                                                              |
|             | The program could not erase the password file after the password program ran.                                                |
| 8           | Parameter error.                                                                                                    |
|             | Too few or too many parameters were supplied to the program, or an invalid value was supplied for a parameter.               |
| 16          | Internal error.                                                                                                    |
|             | The program detected an internal error, such as the inability to open, create, or write to a temporary file.                 |
| 48          | Environment variable error.                                                                                                  |
|             | The VWS_LOGGING environment variable has not been set.                                                                       |
| 52          | Get password program error.                                                                                                  |
|             | The program detected a password program error, such as a missing program, an invalid name, or the wrong number of parameters |

Table 105. Return codes for the vwpexunx program (continued)

| Return code | Description                                                                  |
|-------------|------------------------------------------------------------------------------|
| 56          | Remote execution error.                                                      |
|             | The program detected a remote execution error, such as the following errors: |
|             | <ul> <li>An incorrect user ID or password was supplied.</li> </ul>           |
|             | <ul> <li>A remote file was not found.</li> </ul>                             |
|             | <ul> <li>A remote host is not responding.</li> </ul>                         |
|             | • The supplied user ID is not authorized to create or read the remote file.  |

# Log files

The vwpexunx program writes a trace file to the directory that the *VWS\_LOGGING* environment variable specifies.

# ISV\_Sample

The ISV\_Sample program reads metadata from ODBC data sources and generates Visual Warehouse objects from the metadata. It supports the operating systems checked in the following table:

| Windows NT | UNIX | OS/2 | AS/400 |
|------------|------|------|--------|
| <b>/</b>   |      |      |        |

Table 106 shows the parameter list for the ISV\_Sample program.

No predefined tokens exist for the parameters.

Table 106. Parameters for ISV\_Sample

| Order | Description                             |
|-------|-----------------------------------------|
| 1     | ODBC DSN from which to extract metadata |
| 2     | ODBC user ID                            |
| 3     | ODBC password                           |

The following example shows how to start the ISV\_Sample program: ISV\_Sample SAMPLE labriejj mypass

where:

SAMPLE Is the ODBC DSN from which to read metadata

# labriejj

Is the user ID used to access the ODBC DSN

 $\mbox{\it mypass}\,$  Is the password used to access the ODBC DSN

The ISV\_Sample program uses the ISV\_VWP Visual Warehouse program. Business views call the ISV\_VWP program to write the input parameters to an output file.

# Chapter 14. Net.Data macros

DataGuide for the Web and Visual Warehouse for the Web use Net.Data® macros to display data on the Web and search for data in a database. If you are familiar with Net.Data and its macros, you can customize these macros to meet the requirements of your organization.

For example, DataGuide for the Web requires a user ID and password by default. You can customize the macros to call your own security program instead.

You can also change the graphics files that are included with DataGuide for the Web and Visual Warehouse for the Web. For example, you can add your company logo or a message to your users in the graphics.

This chapter lists the files that are included with DataGuide for the Web and Visual Warehouse for the Web. For more information about Net.Data and its macros, see the *Net.Data Programming Guide* and *Net.Data Reference Guide*.

# DataGuide for the Web files

The DataGuide for the Web files are in the DGWEB\ENU directory of the Visual Warehouse CD-ROM.

The file names are lowercase to follow the AIX naming convention.

Table 107 lists the DataGuide for the Web files that contain Net.Data macros, which are located in the DGWEB\ENU\MACRO directory of the Visual Warehouse CD-ROM.

Table 107. DataGuide Web Net.Data macros

| File name        | Description                                             |
|------------------|---------------------------------------------------------|
| dg_list.mac      | Displays the results of a search, tree, or subject call |
| dg_desc.mac      | Displays the results of a description view              |
| dg_frame.mac     | Creates the three-frame page                            |
| dg_advsearch.mac | Performs an advanced search                             |
| dg_comment.mac   | Creates or updates a comment                            |
| dg_home.mac      | Displays the Information Catalog home page              |

# DataGuide for the Web files

Table 107. DataGuide Web Net.Data macros (continued)

| File name          | Description          |
|--------------------|----------------------|
| dg_tableviewer.mac | Displays sample data |

Table 108 lists the DataGuide for the Web files that contain Net.Data include files, which are located in the DGWEB\ENU\MACRO directory of the Visual Warehouse CD-ROM.

Table 108. DataGuide Web Net.Data include files

| File name      | Description  Include file with common functions for description view                             |  |
|----------------|--------------------------------------------------------------------------------------------------|--|
| dg_desc.hti    |                                                                                                  |  |
| dg_home.hti    | Include file with a list of information catalogs to display on the Information Catalog home page |  |
| dg_strings.hti | Include file with translatable strings                                                           |  |
| dg_config.hti  | Include file with installation configurable variables                                            |  |

Table 109 lists the DataGuide for the Web files that contain HTML, which are located in the DGWEB\ENU\HTML directory of the Visual Warehouse CD-ROM.

Table 109. DataGuide for the Web HTML files

| File Name | Description |
|-----------|-------------|
| *.htm     | Help files  |

Table 110 lists the DataGuide for the Web graphic files, which are located in the DGWEB\ENU\ICONS directory of the Visual Warehouse CD-ROM.

Table 110. DataGuide for the Web graphics files

| r |
|---|
|   |

# DataGuide for the Web files

Table 110. DataGuide for the Web graphics files (continued)

| File name                               | Description                       |  |  |
|-----------------------------------------|-----------------------------------|--|--|
| dg_bcreatecom.gif Create comment banner |                                   |  |  |
| dg_bupdatecom.gif                       | Update comment banner             |  |  |
| dg_bcopycom.gif                         | Copy comment banner               |  |  |
| dg_sbcomment.gif                        | Comments sub-banner               |  |  |
| dg_sbcontact.gif                        | Contacts sub-banner               |  |  |
| dg_sblink.gif                           | Linked objects sub-banner         |  |  |
| dg_sbtrans.gif                          | Transformations sub-banner        |  |  |
| dg_sbattach.gif                         | Attached to sub-banner            |  |  |
| dg_sbparent.gif                         | Parent objects sub-banner         |  |  |
| dg_lhelp.gif                            | Help link                         |  |  |
| dg_lsubjects.gif                        | Subjects link                     |  |  |
| dg_lhome.gif                            | Home link                         |  |  |
| dg_ladvsearch.gif                       | Advanced search link              |  |  |
| dg_lcomment.gif                         | Create/update/delete comment link |  |  |
| dg_lbullet.gif                          | Bullet                            |  |  |
| dg_lmore.gif                            | More                              |  |  |
| dg_lexpand.gif                          | Expand                            |  |  |
| dg_grph.gif                             | Home page logo                    |  |  |
| dg_psearch.gif                          | Search push button                |  |  |
| dg_clear.gif                            | Clear image file for spacing      |  |  |
|                                         |                                   |  |  |

# **Visual Warehouse for the Web files**

The Visual Warehouse for the Web files are in the VWWEB\ENU directory of the Visual Warehouse CD-ROM.

The file names are lowercase to follow the AIX naming convention.

Table 111 on page 274 lists the Visual Warehouse for the Web files that contain Net.Data macros, which are located in the VWWEB\ENU\MACRO directory of the Visual Warehouse CD-ROM.

## Visual Warehouse for the Web files

Table 111. Visual Warehouse for the Web Net.Data macros

| File name         | Description                                 |
|-------------------|---------------------------------------------|
| vw_operations.mac | Displays the WIP Filter, Operations Work    |
|                   | in Progress, Log Viewer, and Log Viewer     |
|                   | Details, Statistics, and Statistics Details |
|                   | pages                                       |

Table 112 lists the Visual Warehouse for the Web files that contain Net.Data include files, which are located in the VWWEB\ENU\MACRO directory of the Visual Warehouse CD-ROM.

Table 112. Visual Warehouse for the Web Net.Data include files

| File Name      | Description                                           |
|----------------|-------------------------------------------------------|
| vw_strings.hti | Include file with translatable strings                |
| vw_config.hti  | Include file with installation configurable variables |

Table 113 lists the Visual Warehouse for the Web files that contain HTML, which are located in the VWWEB\ENU\HTML directory of the Visual Warehouse CD-ROM.

Table 113. Visual Warehouse for the Web HTML files

| File name    | Description                         |
|--------------|-------------------------------------|
| vw_home.html | Sample HTML file to invoke Net.Data |
|              | macros                              |
| *.htm        | Help files                          |

Table 114 lists the Visual Warehouse for the Web graphics files, which are located in the VWWEB\ENU\ICONS directory of the Visual Warehouse CD-ROM.

Table 114. Visual Warehouse for the Web graphics files

| File name         | Description                                                     |
|-------------------|-----------------------------------------------------------------|
| vw_scheduled.gif  | Operations Work in Progress icon for a scheduled business view  |
| vw_successful.gif | Operations Work in Progress icon for a successful business view |
| vw_canceled.gif   | Operations Work in Progress icon for a canceled business view   |
| vw_populating.gif | Operations Work in Progress icon for a populating business view |
| vw_failed.gif     | Operations Work in Progress icon for a failing business view    |

# Visual Warehouse for the Web files

Table 114. Visual Warehouse for the Web graphics files (continued)

| File name        | Description                                                    |
|------------------|----------------------------------------------------------------|
| vw_purging.gif   | Operations Work in Progress icon for purging a business view   |
| vw_canceling.gif | Operations Work in Progress icon for canceling a business view |
| vw_retrying.gif  | Operations Work in Progress icon for retrying a business view  |
| vw_warning.gif   | Operations Work in Progress icon for a warning business view   |
| vw_info.gif      | Log Viewer icon for information                                |
| vw_warn.gif      | Log Viewer icon for warning                                    |
| vw_stop.gif      | Log Viewer icon for stop                                       |
| vw_lhelp.gif     | Help link                                                      |
|                  |                                                                |

| Visual Warehouse for the Web file | Vicu | al Wa | rehai | ise foi | · the | Web | fil | Δ6 |
|-----------------------------------|------|-------|-------|---------|-------|-----|-----|----|
|-----------------------------------|------|-------|-------|---------|-------|-----|-----|----|

# Part 4. Appendixes

## Appendix A. Template planning worksheet

Use this worksheet to collect the values that your partner application needs to provide.

Write the value of the token in the table. For those tokens that have a specific list of allowed values, circle one of the allowed values.

Table 115. Tokens for required metadata in the templates

| Token                   | Value                                                                  |  |  |
|-------------------------|------------------------------------------------------------------------|--|--|
| *AgentSite              |                                                                        |  |  |
| *AgentSiteDescription   |                                                                        |  |  |
| *AgentSiteNotes         |                                                                        |  |  |
| *AgentSiteOSType        | One of the following values:                                           |  |  |
|                         | ISV_windowsNT<br>Windows NT                                            |  |  |
|                         | ISV_AIX<br>AIX                                                         |  |  |
|                         | ISV_os2<br>OS/2                                                        |  |  |
|                         | ISV_as400<br>AS/400                                                    |  |  |
|                         | ISV_Solaris<br>SUN                                                     |  |  |
| *AgentSiteTCPIPHostName |                                                                        |  |  |
| *AgentSiteUserid        |                                                                        |  |  |
| *BVContact              |                                                                        |  |  |
| *BVCreateTargetTable    | One of the following values:                                           |  |  |
|                         | ISV_CREATETABLEYES  Visual Warehouse is to create the target table.    |  |  |
|                         | ISV_CREATETABLENO  Visual Warehouse is not to create the target table. |  |  |

Table 115. Tokens for required metadata in the templates (continued)

| Token                       | Value                                                                                                    |  |  |
|-----------------------------|----------------------------------------------------------------------------------------------------|--|--|
| *BVDataNotPresent           | One of the following values:                                                                                      |  |  |
|                             | ISV_BVDataNotPresent_OK  The business view is to successfully process if the agent finds no data to extract.      |  |  |
|                             | ISV_BVDataNotPresent_Warning  The business view is to fail if the agent finds no data to extract.                 |  |  |
|                             | ISV_BVDataNotPresent_Error  The business view is to process with a warning if the agent finds no data to extract. |  |  |
| *BVDescription              |                                                                                                    |  |  |
| *BVExternalPopulation       | One of the following values:                                                                                      |  |  |
|                             | ISV_BVEXTERNALYES  An external application can populate the table.                                                |  |  |
|                             | ISV_BVEXTERNALNO Only Visual Warehouse can populate the table.                                                    |  |  |
| *BVName                     |                                                                                                    |  |  |
| *BVNotes                    |                                                                                                    |  |  |
| *BVSelectStatement          |                                                                                                    |  |  |
| *BVSelectStatementGenerated | One of the following values:                                                                                      |  |  |
|                             | ISV_BVSELECTSTATEMENTYES  Visual Warehouse is to generate the SQL.                                                |  |  |
|                             | ISV_BVSELECTSTATEMENTNO  The SQL is provided as the value of the  *BVSelectStatement token.                       |  |  |

Table 115. Tokens for required metadata in the templates (continued)

| Token              | Value                                                                                                    |  |  |
|--------------------|----------------------------------------------------------------------------------------------------|--|--|
| *BVSQLWarning      | One of the following values:                                                                                  |  |  |
|                    | ISV_BVSQLWarning_OK  The business view is to process successfully if an SQL warning code is issued.           |  |  |
|                    | ISV_BVSQLWarning_Warning  The business view is to fail if an SQL warning code is issued.                      |  |  |
|                    | ISV_BVSQLWarning_Error  The business view is to process with a warning if an SQL warning code is issued       |  |  |
| *BVType            | One of the following values:                                                                                  |  |  |
|                    | ISV_BVType_EditionedAppend Append a new edition of data to the target table each time the business view runs. |  |  |
|                    | ISV_BVType_Full_Replace Replace all the data in the target table each time the business view runs.            |  |  |
|                    | ISV_BVType_Uneditioned_Append Append new data to the existing data each time the business view runs.          |  |  |
|                    | ISV_BVType_VWP_Population Use a Visual Warehouse program to manage the data.                                  |  |  |
| *ColumnAllowsNulls | One of the following values:                                                                                  |  |  |
|                    | ISV_NULLSYES  The column allows null data.                                                                    |  |  |
|                    | ISV_NULLSNO  The column does not allow null data.                                                             |  |  |
| *ColumnDescription |                                                                                                    |  |  |

Table 115. Tokens for required metadata in the templates (continued)

| Value                                 |  |  |
|---------------------------------------|--|--|
| One of the following values:          |  |  |
| ISV_ISTEXTYES                         |  |  |
| The column contains only text data.   |  |  |
| ISV_ISTEXTNO                          |  |  |
| The column does not contain only text |  |  |
| data.                                 |  |  |
|                                       |  |  |
|                                       |  |  |
|                                       |  |  |
|                                       |  |  |

Table 115. Tokens for required metadata in the templates (continued)

| Token                 | Value                                         |  |  |  |
|-----------------------|-----------------------------------------------|--|--|--|
| *ColumnNativeDataType | One of the following values:                  |  |  |  |
|                       | • ISV_NATIVE_CHAR                             |  |  |  |
|                       | <ul> <li>ISV_NATIVE_VARCHAR</li> </ul>        |  |  |  |
|                       | <ul> <li>ISV_NATIVE_LONGVARCHAR</li> </ul>    |  |  |  |
|                       | <ul> <li>ISV_NATIVE_VARCHAR2</li> </ul>       |  |  |  |
|                       | <ul> <li>ISV_NATIVE_GRAPHIC</li> </ul>        |  |  |  |
|                       | <ul> <li>ISV_NATIVE_VARGRAPHIC</li> </ul>     |  |  |  |
|                       | <ul> <li>ISV_NATIVE_LONGVARGRAPHIC</li> </ul> |  |  |  |
|                       | <ul> <li>ISV_NATIVE_CLOB</li> </ul>           |  |  |  |
|                       | <ul> <li>ISV_NATIVE_INT</li> </ul>            |  |  |  |
|                       | <ul> <li>ISV_NATIVE_TINYINT</li> </ul>        |  |  |  |
|                       | <ul> <li>ISV_NATIVE_BLOB</li> </ul>           |  |  |  |
|                       | <ul> <li>ISV_NATIVE_SMALLINT</li> </ul>       |  |  |  |
|                       | <ul> <li>ISV_NATIVE_INTEGER</li> </ul>        |  |  |  |
|                       | <ul> <li>ISV_NATIVE_FLOAT</li> </ul>          |  |  |  |
|                       | <ul> <li>ISV_NATIVE_SMALLFLOAT</li> </ul>     |  |  |  |
|                       | <ul> <li>ISV_NATIVE_DOUBLE</li> </ul>         |  |  |  |
|                       | <ul> <li>ISV_NATIVE_REAL</li> </ul>           |  |  |  |
|                       | <ul> <li>ISV_NATIVE_DECIMAL</li> </ul>        |  |  |  |
|                       | <ul> <li>ISV_NATIVE_SMALLMONEY</li> </ul>     |  |  |  |
|                       | <ul> <li>ISV_NATIVE_MONEY</li> </ul>          |  |  |  |
|                       | <ul> <li>ISV_NATIVE_NUMBER</li> </ul>         |  |  |  |
|                       | <ul> <li>ISV_NATIVE_NUMERIC</li> </ul>        |  |  |  |
|                       | <ul> <li>ISV_NATIVE_DATE</li> </ul>           |  |  |  |
|                       | • ISV_NATIVE_TIME                             |  |  |  |
|                       | <ul> <li>ISV_NATIVE_TIMESTAMP</li> </ul>      |  |  |  |
|                       | • ISV_NATIVE_LONG                             |  |  |  |
|                       | • ISV_NATIVE_RAW                              |  |  |  |
|                       | <ul> <li>ISV_NATIVE_LONGRAW</li> </ul>        |  |  |  |
|                       | <ul> <li>ISV_NATIVE_DATETIME</li> </ul>       |  |  |  |
|                       | <ul> <li>ISV_NATIVE_SMALLDATETIME</li> </ul>  |  |  |  |
|                       | <ul> <li>ISV_NATIVE_SYSNAME</li> </ul>        |  |  |  |
|                       | <ul> <li>ISV_NATIVE_TEXT</li> </ul>           |  |  |  |
|                       | • ISV_NATIVE_BINARY                           |  |  |  |

Table 115. Tokens for required metadata in the templates (continued)

| One of the following values:                          |  |
|-------------------------------------------------------|--|
| <ul> <li>ISV_NATIVE_VARBINARY</li> </ul>              |  |
| <ul> <li>ISV_NATIVE_LONGVARBINARY</li> </ul>          |  |
| • ISV_NATIVE_BIT                                      |  |
| <ul> <li>ISV_NATIVE_IMAGE</li> </ul>                  |  |
| <ul> <li>ISV_NATIVE_SERIAL</li> </ul>                 |  |
| <ul> <li>ISV_NATIVE_DATETIMEYEARTOFRACTION</li> </ul> |  |
| <ul> <li>ISV_NATIVE_DBCLOB</li> </ul>                 |  |
| • ISV_NATIVE_BIGINT                                   |  |
|                                                       |  |
|                                                       |  |
|                                                       |  |
|                                                       |  |
|                                                       |  |
|                                                       |  |
|                                                       |  |
|                                                       |  |
|                                                       |  |
|                                                       |  |
|                                                       |  |
|                                                       |  |

Table 115. Tokens for required metadata in the templates (continued)

| Token                 | Value                                                                    |
|-----------------------|--------------------------------------------------------------------------|
| *DatabaseType         | One of the following values:                                             |
|                       | ISV_IR_DB2Family<br>DB2 Family                                           |
|                       | ISV_IR_Oracle Oracle                                                     |
|                       | ISV_IR_Sybase<br>Sybase                                                  |
|                       | ISV_IR_MSSQLServer<br>Microsoft SQLServer                                |
|                       | ISV_IR_Informix<br>Informix                                              |
|                       | ISV_IR_GenericODBC<br>Generic ODBC                                       |
|                       | ISV_IR_FFLan<br>Flat File LAN                                            |
|                       | ISV_IR_VSAM<br>VSAM                                                      |
|                       | ISV_IR_IMS<br>IMS                                                        |
| *DatabaseTypeExtended | One of the following values:                                             |
|                       | ISV_IR_DB2400CISC  DB2 for OS/400® for CISC machines                     |
|                       | ISV_IR_DB2400RISC DB2 for OS/400 for RISC machines                       |
|                       | ISV_IR_FFLanLocalCmd<br>Local flat file                                  |
|                       | ISV_IR_FFLanFTPCopy  Local flat file sent using FTP from a remote system |
| *DatabaseServerName   |                                                                          |
| *DatabaseUserid       |                                                                          |
| *PostBVName           |                                                                          |
| *SecurityGroup        | ISV_DEFAULTSECURITYGROUP                                                 |
| *SubjectArea          |                                                                          |

Table 115. Tokens for required metadata in the templates (continued)

| Value                                                                       |
|-----------------------------------------------------------------------------|
|                                                                             |
|                                                                             |
| One of the following values:                                                |
| ISV_DR_FILE_IS_BINARY The file is binary.                                   |
| ISV_DR_FILE_IS_NOT_BINARY  The file is in ASCII or mixed format.            |
|                                                                             |
|                                                                             |
| One of the following values:                                                |
| ISV_DR_ROW_CONTAINS_NAMES  The first row of the file contains column names. |
| ISV_DR_ROW_DOES_NOT_CONTAINS_NAMES The first row of the file contains data. |
|                                                                             |
|                                                                             |
|                                                                             |
|                                                                             |
|                                                                             |

Table 115. Tokens for required metadata in the templates (continued)

| Token                           | Value                                                                                               |  |  |
|---------------------------------|----------------------------------------------------------------------------------------------------|--|--|
| *TableTypeIfFile                | One of the following values:                                                                        |  |  |
|                                 | ISV_DR_REL_TABLE  The table is a relational table.                                                  |  |  |
|                                 | ISV_DR_COMMA_DELIMITED  The columns in the file are separated by commas.                            |  |  |
|                                 | ISV_DR_FIXED_FORMAT  The columns in the file are in fixed format.                                   |  |  |
|                                 | ISV_DR_TAB_DELIMITED  The columns in the file are separated by tabs.                                |  |  |
|                                 | ISV_DR_CHAR_DELIMITED  The columns in the file are separated by the value of *TableDelimiterIfFile. |  |  |
| *VWPGroup                       |                                                                                                    |  |  |
| *VWPGroupDescription            |                                                                                                    |  |  |
| *VWPGroupNotes                  |                                                                                                    |  |  |
| *VWPInstanceNotes               |                                                                                                    |  |  |
| *VWPProgramInstanceKey          |                                                                                                    |  |  |
| *VWPProgramInstanceParameterDat | 'a                                                                                                  |  |  |
| *VWPProgramInstanceParameterKey | 7                                                                                                   |  |  |
| *VWPProgramInstanceParameterNat | me                                                                                                  |  |  |
| *VWPProgramInstanceParameterOrd | der                                                                                                 |  |  |
| *VWPProgramTemplateDescription  |                                                                                                    |  |  |
| *VWPProgramTemplateExecutableNa | ame                                                                                                 |  |  |
| *VWPProgramTemplateFunctionNan  | ne                                                                                                  |  |  |
| *VWPProgramTemplateName         |                                                                                                    |  |  |
| *VWPProgramTemplateNotes        |                                                                                                    |  |  |
|                                 |                                                                                                    |  |  |

Table 115. Tokens for required metadata in the templates (continued)

| Token                         | Value                                                                                                    |  |  |
|-------------------------------|----------------------------------------------------------------------------------------------------|--|--|
| *VWPProgramTemplateType       | One of the following values:                                                                                      |  |  |
|                               | ISV_PROGRAMTYPEDLL  The Visual Warehouse program is loaded from a dynamic load library (DLL) or is a load module. |  |  |
|                               | ISV_PROGRAMTYPECOMMAND  The Visual Warehouse program is a command file.                                           |  |  |
|                               | ISV_PROGRAMTYPEEXECUTABLE  The Visual Warehouse program is an executable file.                                    |  |  |
| *VWPProgramTemplateParameterD |                                                                                                    |  |  |
| *VWPProgramTemplateParameterK |                                                                                                    |  |  |
| *VWPProgramTemplateParameterN | Name                                                                                                    |  |  |
| *VWPProgramTemplateParameterC | )rder                                                                                                    |  |  |

# Appendix B. Writing your own program for use with Visual Warehouse

You can write Visual Warehouse programs in any language that supports one of the following program types: executable, batch program, or dynamic load library.

If the Visual Warehouse program has a program type of executable, batch program, batch command file, or dynamic load library, it must reside on the agent site. The Visual Warehouse agent starts the program at the scheduled time. On Windows NT, the agent runs as a system process by default. The program cannot access resources or programs that require a user ID. Also, any environment variables that the program needs to access must be system variables.

To change the Visual Warehouse server, logger, and agent daemon processes to run as user processes:

- 1. Double-click the Services icon in the Control Panel folder.
- 2. Stop the Agent service.
- 3. Select the Agent service and click Startup.
- 4. Click This Account.
- 5. Click the push button after the **This Account** field to select a user ID. The user ID must have administrator authority in Windows NT and authorization to any required network drive.
- 6. Type the password for the user ID twice.
- 7. Click OK.
- 8. Restart the workstation.

If you write Visual Warehouse programs that use Object REXX, complete the following procedure to enable these programs to run under Windows NT:

- 1. Define the Visual Warehouse agent or server service as a system process that can interact with the Windows NT desktop:
  - a. Select the agent or server service from the **Service** list.
  - b. Click Startup.
  - c. Click System Account.
  - d. Select the **Allow Service to Interact with Desktop** check box.
- 2. Initialize the Object REXX environment before the agent or server starts the program. You can initialize the environment by running any Object REXX program from the command prompt.

3. If your Object REXX program issues a DB2 CONNECT statement, verify that the statement includes the user ID and password, as in the following example:

DB2 CONNECT TO testdb USER vwadmin USING vwpass

#### **Passing parameters**

At run time, Visual Warehouse generates a command-line parameter list that it passes as input to your Visual Warehouse program. Whenever possible, test your program from the command prompt before using it in a business view.

**Example:** The Visual Warehouse program DB2 UDB load replace (VWPLOADR) selects data from a file and loads the data into a database. It uses the following parameters:

- · Source file name
- · Target database name
- · Target database user ID
- · Target database password
- · Target table name
- Column delimiter

The program gets the parameters as shown in Figure 76:

```
char * sourceFile;
    sourceFile = argv[1]:
    char * dbName;
    dbName = argv[2];
    char * dbUser;
    dbUser = argv[3];
    char * dbPassword
    dbPassword = argv[4];
    char * dbTable;
    dbTable = argv[5]
    char * fileMod;
    if(argc>6) fileMod = argv[6];
    else fileMod = NULL;
```

Figure 76. Reading parameters from the command line

The program uses the target parameters to connect to the target database, as shown in Figure 77 on page 291:

Figure 77. Connecting to the target database

The program then uses the DB2 load utility to load data into the database.

You can see the complete listing of the DB2 UDB load replace program in the VWSAMPLE\VWP directory of the Visual Warehouse CD-ROM.

#### **Returning status information**

After your Visual Warehouse program runs, it must return a return code to the business view that uses the program. The return code must be a positive integer. If your program does not return a return code, the business view using the program fails. Visual Warehouse displays the return code in the **Error RC2** field of the Log Details window when the value of **Error RC1** is 8410.

Your Visual Warehouse program can return additional status information to Visual Warehouse:

- Another return code, which can be the same as or different from the code that is returned by the Visual Warehouse program.
- A warning flag that indicates that Visual Warehouse is to treat the return code as a warning. When the Visual Warehouse program sets this flag, the business view that uses this program will have **Warning** status in the Operations Work in Progress window.
- A message, which Visual Warehouse will display in the **System Message** field of the Log Viewer Details window.
- The number of rows of data that the Visual Warehouse program processed.
   Visual Warehouse will display the number in the Log Viewer Details window for the business view.
- The number of bytes of data that the Visual Warehouse program processed. Visual Warehouse will display the number in the Log Viewer Details window for the business view.
- The SQLSTATE return code, which Visual Warehouse will display in the SQL state field of the Log Viewer Details window.

The Visual Warehouse agent transfers the additional status information to the Visual Warehouse server.

#### Transferring the information to Visual Warehouse

To transfer the additional status information to the Visual Warehouse agent, your Visual Warehouse program must create a file, called a *feedback file*, containing the additional status information. The path and file name for the feedback file must be the value of the VWP\_LOG environment variable. (The file name is *processid*.log, where *processid* is the ID of the agent process.) The agent sets VWP\_LOG before it calls the Visual Warehouse program. After the Visual Warehouse program finishes running, the agent checks whether the feedback file exists. If it exists, the agent processes the file. Otherwise, the agent will do nothing. If the Visual Warehouse program cannot create the file, it should continue to run.

#### Format of the feedback file

Your Visual Warehouse program can write the additional status information to the feedback file in any order, but must use the following format to identify information. Enclose each item returned within the begin tag <TAG> and end tag </TAG> in the following list. Each begin tag must be followed by its end tag; you cannot include two begin tags in a row. For example, the following tag format is valid:

The following embedded tag format is not valid:

You can specify the following information in the feedback file:

#### Return code

<RC>return code</RC>, where return code is a positive integer

#### Return code warning flag

<WARNING>1</WARNING> sets the return code warning flag to on.

#### Visual Warehouse system message

<MSG>message text\n</MSG>, where

message text

Is the text of one or more messages

\n Is the new line character. Include this character at the end of each message if there are multiple messages.

#### Comment

<COMMENT>comment text</COMMENT>, where comment text is the text of the comment.

#### Number of rows of data processed

<ROWS>number of rows</ROWS>, where number of rows is any positive integer.

#### Number of bytes processed

<BYTES>*number of bytes*</BYTES>, where *number of bytes* is any positive integer.

#### **SQLSTATE**

<SQLSTATE>sqlstate string</SQLSTATE>, where sqlstate string is any string whose length is greater than 0 and less than or equal to 5 digits.

Figure 78 shows an example of the feedback file.

```
<RC> 20</RC>
<ROWS>2345</ROWS>
<MSG>The parameter type is not correct</MSG>
<COMMENT> Please supply the correct parameter type (PASSWORD NOTREQUIRED, GETPASSWORD, ENTERPASSWORD)</COMMENT>
<BYTES> 123456</BYTES>
<WARNING> 1</WARNING>
<SQLSTATE>12345</SQLSTATE>
```

Figure 78. Example of the feedback file

#### How the feedback file determines the business view status

The return codes and business view status for the Visual Warehouse program that are displayed in the Log Viewer vary. They depend on the following values set by the program:

- The value of the return code that the Visual Warehouse program returned
- · Whether a feedback file exists
- The value of the return code in the feedback file
- · Whether the warning flag is set on

Table 116 lists the possible combinations of these values and the results that they produce.

Table 116. Feedback file conditions and results

|                                |                                        |                                                                     |                                                                           | Results                                 |                                                                                         |
|--------------------------------|----------------------------------------|---------------------------------------------------------------------|---------------------------------------------------------------------------|-----------------------------------------|-----------------------------------------------------------------------------------------|
| Conditions                     |                                        |                                                                     |                                                                           | Business<br>view<br>status <sup>1</sup> | Values of<br>Error RC1<br>and RC2                                                       |
| Visual<br>Warehouse<br>program | No feedback file exists <sup>2</sup>   |                                                                     | Successful                                                                | RC1 = 0 $RC2 = 0$                       |                                                                                         |
| return code is 0               | A feedback<br>file exists <sup>2</sup> | The value of <rc> in the feedback file is 0<sup>3</sup></rc>        | <warning><br/>is not set in<br/>the feedback<br/>file</warning>           | Successful                              | RC1 = 0<br>RC2 = 0                                                                      |
|                                |                                        |                                                                     | The value of<br><warning><br/>in the<br/>feedback file<br/>is 1</warning> | Warning                                 | RC1 = 0 $RC2 = 0$                                                                       |
|                                |                                        | The value of <rc> in the feedback file is non-zero<sup>3</sup></rc> | <warning><br/>is not set in<br/>the feedback<br/>file</warning>           | Failed                                  | RC1 = 8410  (the Visual Warehouse program failed);  RC2 = the value of <rc> in the</rc> |
|                                |                                        |                                                                     | The value of <warning></warning>                                          | Warning                                 | feedback file  RC1 = 0                                                                  |
|                                |                                        |                                                                     | in the<br>feedback file<br>is 1                                           |                                         | RC2 = the value of <rc> in the feedback file</rc>                                       |

Table 116. Feedback file conditions and results (continued)

|                                                                 |                                        |                                                         |                                                                           | Results                                 |                                                                        |
|-----------------------------------------------------------------|----------------------------------------|---------------------------------------------------------|---------------------------------------------------------------------------|-----------------------------------------|------------------------------------------------------------------------|
| Conditions                                                      |                                        |                                                         |                                                                           | Business<br>view<br>status <sup>1</sup> | Values of<br>Error RC1<br>and RC2                                      |
| The Visual<br>Warehouse<br>program<br>return code<br>is nonzero | No feedback                            | file exists <sup>2</sup>                                |                                                                           | Failed                                  | RC1 = 8410<br>(the Visual<br>Warehouse<br>program<br>failed);          |
|                                                                 |                                        |                                                         |                                                                           |                                         | RC2 = the<br>code<br>returned by<br>the Visual<br>Warehouse<br>program |
|                                                                 | A feedback<br>file exists <sup>2</sup> | The value of <rc> in the feedback file is 03</rc>       | <warning><br/>is not set in<br/>the feedback<br/>file</warning>           | Successful                              | RC1 = 0 $RC2 = 0$                                                      |
|                                                                 |                                        |                                                         | The value of<br><warning><br/>in the<br/>feedback file<br/>is 1</warning> | Warning                                 | RC1 = 0 $RC2 = 0$                                                      |
|                                                                 |                                        | The value of <rc> in the feedback file is non-zero</rc> | <warning><br/>is not set in<br/>the feedback<br/>file</warning>           | Failed                                  | RC1 = 8410<br>(the Visual<br>Warehouse<br>program<br>failed);          |
|                                                                 |                                        |                                                         |                                                                           |                                         | RC2 = the code returned by the Visual Warehouse program                |
|                                                                 |                                        |                                                         | The value of<br><warning><br/>in the<br/>feedback file<br/>is 1</warning> | Warning                                 | RC1 = 0  RC2 = the value of <rc> in the feedback file</rc>             |

#### **Notes:**

- 1. Visual Warehouse displays the business view processing status in the Operations Work in Progress window.
- 2. Visual Warehouse checks for the existence of the feedback file, regardless of whether the return code for the Visual Warehouse program is 0 or nonzero.
- 3. Visual Warehouse always displays the value of <RC> in the feedback file as the value of the RC2 field in the Log Details window.

### **Notices**

References in this publication to IBM products, programs, or services do not imply that IBM intends to make these available in all countries in which IBM operates. Any reference to an IBM product, program, or service is not intended to state or imply that only that IBM product, program, or service may be used. Subject to IBM's valid intellectual property or other legally protectable rights, any functionally equivalent product, program, or service may be used instead of the IBM product, program, or service. The evaluation and verification of operation in conjunction with other products, except those expressly designated by IBM, are the responsibility of the user.

IBM may have patents or pending patent applications covering subject matter in this document. The furnishing of this document does not give you any license to these patents. You can send license inquiries, in writing, to:

IBM Director of Licensing IBM Corporation North Castle Drive Armonk, NY 10594-1785 U.S.A.

Licensees of this program who wish to have information about it for the purpose of enabling: (1) the exchange of information between independently created programs and other programs (including this one) and (2) the mutual use of the information which has been exchanged, should contact:

IBM Corporation J74/G4 555 Bailey Avenue P.O. Box 49023 San Jose, CA 95161-9023

U.S.A.

Such information may be available, subject to appropriate terms and conditions, including, in some cases, payment of a fee.

#### **Trademarks**

The following terms are trademarks of the IBM Corporation in the United States or other countries or both:

AIX IBM
AS/400 IMS
DataGuide Net.Data
DB2 OS/2
DB2 Connect OS/390
DB2 OLAP Server OS/400

DB2 Universal Database

1–2–3 and Lotus are trademarks of Lotus Development Corporation in the United States and/or other countries.

Java and all Java-based trademarks and logos are trademarks or registered trademarks of Sun Microsystems, Inc. in the United States and other countries.

Microsoft, Windows, Windows NT, and the Windows logo are trademarks or registered trademarks of Microsoft Corporation.

UNIX is a registered trademark in the United States and/or other countries licensed exclusively through X/Open Company Limited.

Other company, product, and service names may be trademarks or service marks of others.

### **Bibliography**

For questions about how Visual Warehouse works, see the online help. Visual Warehouse provides help for specific windows and for general tasks, such as creating information resources and business views.

For information about IBM products that are related to Visual Warehouse, visit the IBM data management Web site at http://www.software.ibm.com/data/

The Visual Warehouse library includes the following publications:

IBM Visual Warehouse for Windows NT: Planning and Installing Visual Warehouse and DataGuide, SC26-3496

IBM Visual Warehouse for Windows NT: Messages and Reason Codes (HTML book that is included in the Visual Warehouse folder)

IBM Visual Warehouse for Windows NT: Installing and Using the Visual Warehouse AS/400 Agent, SC26-9468

IBM Visual Warehouse for Windows NT: Managing DataGuide, SC26-3362

IBM DataGuide: Programming Guide and Reference, SC26-3368

IBM Visual Warehouse for Windows NT: Managing ETI•EXTRACT Conversion Programs with Visual Warehouse, SC26-9467

IBM DB2 OLAP Server: Using DB2 OLAP Server, SC26-9235

## Index

| A                                    | Business viewinput lable.tag template              | category (continued)                                 |
|--------------------------------------|----------------------------------------------------|------------------------------------------------------|
| ACTION tag                           | example values 73                                  | Elemental (continued)                                |
| OBJINST keyword 225, 240             | tokens 72                                          | Documents object type in                             |
| OBJTYPE keyword 230                  | BusinessViewOutputTable.tag                        | sample information                                   |
| RELATION keyword 234                 | template                                           | catalog 201                                          |
| sequence 260                         | example values 75                                  | Images or graphics object type                       |
| tag language reference 225, 235      | tokens 74                                          | in sample information                                |
| tips 259                             | BusinessViewVWPOutputTable.tag                     | catalog 204                                          |
| ADD option                           | template                                           | Internet documents object type in sample information |
| ACTION.OBJINST 225                   | example values 76                                  | catalog 205                                          |
| ACTION.OBJTYPE 230, 245              | tokens 76                                          | Lotus Approach queries object                        |
| ACTION.RELATION 234                  | _                                                  | type in sample information                           |
| agent 11                             | C                                                  | catalog 205                                          |
| agent site                           | C (CHAR) 49                                        | object types in sample                               |
| definition 11                        |                                                    | information catalog 199                              |
| pseudocode 20                        | cascade relationship 12                            | Presentations object type in                         |
| template 19                          | cascading business view 31                         | sample information                                   |
| values to supply 20                  | category                                           | catalog 206                                          |
| AgentSite.tag template               | Attachment                                         | relationships with other                             |
| example values 67                    | Comments object types                              | categories 147                                       |
| tokens 66                            | defined 216                                        | Spreadsheets object type in                          |
| APPEND option 231                    | definition of 147                                  | sample information                                   |
| Application data sample object       | relationships with other                           | catalog 207                                          |
| type 171                             | categories 147                                     | Text-based reports object type                       |
| Attachment category                  | Contact                                            | in sample information                                |
| Comments object type                 | definition of 147                                  | catalog 208                                          |
| defined 216                          | object type in sample                              | Video clips object type in                           |
| definition of 147                    | information catalog 209                            | sample information                                   |
| relationships                        | People to contact object type                      | catalog 209                                          |
| summary of 147                       | in sample information                              | Grouping                                             |
| ATTACHMENT keyword 255               | catalog 210                                        | Application data object type                         |
| Audio clips sample object type 201   | relationships with other                           | in sample information                                |
| В                                    | categories 147                                     | catalog 171                                          |
| В                                    | Dictionary                                         | Business subject areas object                        |
| blanks removed from variable         | definition of 147                                  | type in sample information                           |
| values 224                           | Glossary entries object type in sample information | catalog 173                                          |
| Business subject areas sample object | catalog 211                                        | Columns or fields object type                        |
| type 173                             | object type in sample                              | in sample information                                |
| business view                        | information catalog 211                            | catalog 173<br>Databases object type in              |
| definition 6                         | relationships with other                           | sample information                                   |
| pseudocode 30                        | categories 147                                     | catalog 176                                          |
| status and Visual Warehouse          | Elemental                                          | definition of 147                                    |
| program feedback 293                 | Audio clips object type in                         | Dimensions within a                                  |
| templates 28                         | sample information                                 | multi-dimensional database                           |
| values to supply 29                  | catalog 201                                        | object type in sample                                |
| BusinessView.tag template            | Charts object type in sample                       | information catalog 178                              |
| example values 71                    | information catalog 202                            | mornation catalog 170                                |
| tokens 68                            | definition of 147                                  |                                                      |

| category (continued)           | category (continued)            | Contact category (continued)     |
|--------------------------------|---------------------------------|----------------------------------|
| Elements object type in        | Support (continued)             | relationships                    |
| sample information             | Online news services object     | summary of 147                   |
| catalog 216                    | type in sample information      | CONTACT keyword 255              |
| Files object type in sample    | catalog 213                     | CONTAIN keyword 255              |
| information catalog 181        | Online publications object      | _                                |
| IMS database definitions       | type in sample information      | D                                |
| (DBD) object type in sample    | catalog 214                     | data type                        |
| information catalog 183        | relationships with other        | C (CHAR) 49, 52, 252             |
| IMS program control blocks     | categories 147                  | L (LONG VARCHAR) 49, 52,         |
| (PCB) object type in sample    | CATEGORY keyword 49, 245        | 252                              |
| information catalog 185        | CelDial business scenario       | T (TIMESTAMP) 49, 52, 252        |
| IMS program specification      | object type property            | V (VARCHAR) 49, 52, 252          |
| blocks (PSB) object type in    | specifications 166, 217         | valid 224                        |
| sample information             | CHAR data type for object type  | database                         |
| catalog 186                    | property 42                     | rollback 261                     |
| IMS segments object type in    | 1 1 0                           | source 11                        |
| sample information             | character data type             | target 11                        |
| catalog 187                    | on PROPERTY tag 252             | warehouse 11                     |
| Members within a               | optional property 52            | DATABASE object                  |
| multi-dimensional database     | property of DL 49               | properties 113                   |
| object type in sample          | Charts sample object type 202   | relationships 119                |
| information catalog 189        | checkpt_id identifier 237       | Databases sample object type 176 |
| Multi-dimensional databases    | CHKPID keyword 237              | DataGuide                        |
| object type in sample          | COLUMN object                   | metadata models 142              |
| information catalog 191        | properties 124                  | opening information catalog from |
| object types in sample         | relationships 127               | command line 56                  |
| information catalog 167        | Column.tag template             | DataGuide for the Web            |
| Records object type in sample  | example values 81               | graphics files 272               |
| information catalog 192        | tokens 77                       | HTML files 272                   |
| Relational tables and views    | Columns or fields sample object | Net.Data files 271               |
| object type in sample          | type 173                        | DataGuide news sample object     |
| information catalog 194        | command                         | type 213                         |
| relationships with other       | DGUIDE, for opening an          | DB2 UDB load replace Visual      |
| categories 147                 | information catalog 56          | Warehouse program 290            |
| Subschemas object type in      | IMPORT 49, 52                   | DBCS 222                         |
| sample information             | COMMENT tag                     | defining                         |
| catalog 196                    | tag language reference 235      | Visual Warehouse program         |
| Transformations object type in | when to use 261                 | templates 25                     |
| sample information             | Comments object type 216        | DELETE_EXT option on             |
| catalog 197                    | commit checkpoint 236           | ACTION.OBJTYPE 232               |
| Program                        | COMMIT tag                      | DELETE option                    |
| definition of 147              | tag language reference 236, 237 | ACTION.OBJINST 226               |
| relationships with other       | when to use 261                 | ACTION.OBJTYPE 232               |
| categories 147                 | ConcurrentCascade.tag template  | ACTION.RELATION 235              |
| Program, Programs object type  | example values 83               | OBJINST keyword 240              |
| defined 215                    | tokens 83                       | DELETE_TREE_ALL option           |
| Support                        | Contact category                | ACTION.OBJINST 227               |
| DataGuide news object type     | definition of 147               | OBJINST keyword 240              |
| in sample information          | object type                     | DELETE_TREE_REL option           |
| catalog 213                    | People to contact, provided in  | ACTION.OBJINST 228               |
| definition of 147              | sample information              | OBJINST keyword 240              |
| object types in sample         | catalog 210                     | DGUIDE command for invoking      |
| information catalog 212        | sample information catalog,     | DataGuide 42, 54                 |
|                                | provided in 209                 | ADMIN keyword 43, 54, 56         |
|                                | P. 0 . 1 ac a . 11              | 1 == 1.111 . 110                 |

| DGUIDE command for invoking       | Elemental category (continued)  | examples (continued)           |
|-----------------------------------|---------------------------------|--------------------------------|
| DataGuide 43, 54 (continued)      | object types                    | tag language file 127          |
| DGNAME keyword, for               | Audio clips, provided in        | exporting Visual Warehouse     |
| specifying information            | sample information              | metadata 35                    |
| catalog 43, 54, 56                | catalog 201                     | external name                  |
| IMPORT keywords                   | Charts, provided in sample      | changing 51                    |
| ICOPATH 56                        | information catalog 202         | of object type 49              |
| LOGFILE 57                        | Documents, provided in          | of object type property 50     |
| RESTART 57                        | sample information              | external name property 40      |
| LOGFILE, MDIS_IMPORT              | catalog 203                     | EXTNAME keyword                |
| keyword 43, 54                    | Images or graphics, provided    | creating object types 49, 50   |
| MDIS_EXPORT keywords              | in sample information           | on OBJECT tag 245, 249         |
| LOGFILE 43, 54                    | catalog 204                     | on PROPERTY tag 252            |
| OBJECT 44                         | Internet documents, provided    | optional property 53           |
| OBJTYPE 45                        | in sample information           | updating object type 51        |
| PASSWORD keyword 45, 55, 57       | catalog 205                     |                                |
| TRACE keyword 45, 55, 57          | Lotus Approach queries,         | F                              |
| USERID keyword 46, 55, 58         | provided in sample              | feedback file 292              |
| DGV3SAMP sample information       | information catalog 205         | Files sample object type 181   |
| catalog                           | Presentations, provided in      |                                |
| object types defined in 166       | sample information              | G                              |
| 3 31                              | catalog 206                     | Glossary entries sample object |
| Dictionary category               | sample information catalog,     | type 211                       |
| definition of 147                 | provided in 199                 | Grouping category              |
| object type                       | Spreadsheets, provided in       | definition of 147              |
| Glossary entries, provided in     | sample information              | object types                   |
| sample information                | catalog 207                     | Application data, provided in  |
| catalog 211                       | Text-based reports, provided    | sample information             |
| sample information catalog,       | in sample information           | catalog 171                    |
| provided in 211                   | catalog 208                     | Business subject areas,        |
| relationships                     | Video clips, provided in        | provided in sample             |
| summary of 147                    | sample information              | information catalog 173        |
| Dimensions within a               | catalog 209                     | Columns or fields, provided    |
| multi-dimensional database sample | relationships                   | in sample information          |
| object type 178                   | summary of 147                  | catalog 173                    |
| DISKCNTL tag                      | Elements sample object type 179 | Databases, provided in         |
| tag language reference 237        |                                 | sample information             |
| tips 259                          | examples                        | catalog 176                    |
| DL keyword                        | COLUMN object instance 127      | Dimensions within a            |
| defining optional properties 53   | DATABASE object instance        | multi-dimensional database,    |
| defining properties 49            | source 119                      | provided in sample             |
| tag language reference 252        | target 117                      | information catalog 178        |
| Documents sample object type 203  | defining tag language file      | Elements, provided in sample   |
| double-byte character set         | header 19                       | information catalog 179        |
| (DBCS) 222                        | relationship                    | Files, provided in sample      |
| DT keyword                        | COLUMN to TABLES object         | information catalog 181        |
| defining optional properties 52   | instance 128                    | IMS database definitions       |
| defining properties 49            | DATABASE object                 | (DBD), provided in sample      |
| tag language reference 252        | instance 120                    | information catalog 183        |
| _                                 | TABLE to COLUMN object          | IMS program control blocks     |
| E                                 | instance 124                    | (PCB), provided in sample      |
| echo (ECH) file                   | TABLES to DATABASE object       | information catalog 185        |
| restarting 261                    | instance 123                    | IMS program specification      |
| Elemental category                | TABLE object instance           | blocks (PSB), provided in      |
|                                   | file 123                        | sample information             |
| definition of 147                 | relational table 122            | catalog 186                    |
| definition of 147                 | relational table 122            | catalog 186                    |

| Grouping category (continued)    |                                  | eyword (continued)            |
|----------------------------------|----------------------------------|-------------------------------|
| IMS segments, provided in        | exporting MDIS metadata          | DT                            |
| sample information               | from 148, 54                     | defining optional             |
| catalog 147                      | importing MDIS metadata          | properties 52                 |
| Members within a                 | into 42, 54                      | defining properties 49        |
| multi-dimensional database,      | maximum allowed object           | tag language reference 252    |
| provided in sample               | types 48                         | EXTNAME 53                    |
| information catalog 189          | opening from command line 56     | creating object types 49, 50  |
| Multi-dimensional databases,     | sample provided with DataGuide   | on OBJECT tag 245, 249        |
| provided in sample               | object types defined in 166      | on PROPERTY tag 252           |
| information catalog 191          | predefined program               | updating object type 51       |
| Records, provided in sample      | objects 217                      | ICOFILE 49                    |
| information catalog 192          | information resource metadata    | optional keyword on           |
| Relational tables and views,     | properties 113                   | OBJECT 245, 249               |
| provided in sample               |                                  | updating object type 51, 52   |
|                                  | relationships 119                |                               |
| information catalog 194          | instance identifier property 40  | ICWFILE                       |
| sample information catalog,      | INSTANCE tag                     | creating object types 49      |
| provided in 167                  | tag language reference 238, 244  | optional keyword on           |
| Subschemas, provided in          | with                             | OBJECT 245, 249               |
| sample information               | ACTION.OBJINST(ADD) 239          | updating object type 51, 52   |
| catalog 196                      | with                             | LINK 255                      |
| Transformations, provided in     | ACTION.OBJINST(DELETE) 240       | NULLS 50                      |
| sample information               | with                             | OBJTYPE 230                   |
| catalog 197                      | ACTION.OBJINST(DELETE_TREE_A     | ALEPH 1214 AME 48, 245        |
| relationships                    | with                             | RELATION 234                  |
| summary of 147                   | ACTION.OBJINST(DELETE_TREE_R     | EIRELZTAPE 255, 256           |
| 11                               | with                             | SEQUENCE 238                  |
| Н                                | ACTION.OBJINST(MERGE) 239        | SHRTNAME                      |
| HeaderInfo.tag template 84       | with                             | creating object types 49      |
| hide system generated            | ACTION.OBJINST(UPDATE) 241       | optional property 52          |
| properties 40                    | with                             | SOURCEKEY 240                 |
|                                  | ACTION.RELATION(ADD) 242         | ACTION.OBJINST(DELETE) 241    |
| I                                | with                             | ACTION.RELATION 242           |
| ICOFILE keyword                  |                                  | COLIDOREVAL                   |
| creating object types 49         | ACTION.RELATION(DELETE) 242      | RELTYPE 255                   |
| tag language reference 245, 249  | INSTIDNT property 40             | TARGETKEY                     |
| updating object type 51, 52      | interchange program              | ACTION.RELATION 242           |
| ICWFILE keyword                  | definition 13                    | TARGETYPE                     |
| creating object types 49         | writing 14                       | RELTYPE 255                   |
| tag language reference 245, 249  | Internet documents sample object | TYPE                          |
| updating object type 51, 52      | type 205                         |                               |
| Images or graphics sample object | ISV_defines.h file 14            | creating object types 48      |
| type 204                         | 17                               | creating optional property 52 |
| IMPORT command 49, 52            | K                                | deleting object types 53      |
| importing                        | keyword                          | OBJTYPE(ADD) 245              |
| Visual Warehouse metadata 11     | ATTACHMENT 255                   | OBJTYPE(APPEND) 248           |
| IMS database definitions (DBD)   | CATEGORY 49, 245                 | OBJTYPE(DELETE) 248, 251      |
|                                  | CHKPID 237                       | OBJTYPE(MERGE) 245            |
| sample object type 183           | CONTACT 255                      | OBJTYPE(UPDATE) 249, 251      |
| IMS program control blocks (PCB) | CONTAIN 255                      | RELTYPE 255                   |
| sample object type 185           |                                  | updating object type 51       |
| IMS program specification blocks | context sensitive 260            | unsupported for national      |
| (PSB) sample object type 186     | DL                               | languages 222                 |
| IMS segments sample object       | defining optional                | UUISEQ 50, 252                |
| type 187                         | properties 53                    |                               |
| information catalog              | defining properties 49           |                               |
| establishing object types in 148 | tag language reference 252       |                               |

| L (LONG VARCHAR) 49 last changed by 40 last changed date and time property 40 LINK keyword 255 logging on to DataGuide from command line 56 LONG VARCHAR data type for object type property 42 long variable character data type on PROPERTY tag 252 optional property 52 property of DL 49 Lotus Approach queries sample | MERGE option ACTION.OBJINST 228 ACTION.OBJITYPE 233, 245 metadata column properties 124 relationships 127 exporting from Visual Warehouse 35 importing to Visual Warehouse 11 information resource 113 table properties 120 relationships 123 Metadata Interchange | object (continued) COLUMN (continued) relationship 124 DATABASE properties 113 relationships 119 TABLES properties 120 relationships 123 Object REXX for Windows 289 OBJECT tag tag language reference 244, 251 with ACTION.OBJTYPE(ADD) 245 with ACTION.OBJTYPE(APPEND) 248 |
|----------------------------------------------------------------------------------------------------|----------------------------------------------------------------------------------------------------|----------------------------------------------------------------------------------------------------|
| object type 205                                                                                                    | Specification 7<br>metadata models, DataGuide 142                                                                                                    | with                                                                                                    |
| M                                                                                                    | Multi-dimensional databases sample                                                                                                    | ACTION.OBJTYPE(DELETE) 248                                                                                                    |
| macros                                                                                                    | object type 191                                                                                                    | with                                                                                                    |
| Net.Data 271                                                                                                    | N                                                                                                    | ACTION.OBJTYPE(DELETE_EXT) 248 with                                                                                                    |
| maximum                                                                                                    | name                                                                                                    | ACTION.OBJTYPE(MERGE) 245                                                                                                    |
| LONG VARCHAR properties for                                                                                                    | external                                                                                                    | with                                                                                                    |
| object type 42                                                                                                    | of object type 49                                                                                                    | ACTION.OBJTYPE(UPDATE) 249                                                                                                    |
| object types for an information                                                                                                    | of object type property 50                                                                                                    | object type                                                                                                    |
| catalog 48                                                                                                    | short                                                                                                    | * **                                                                                                    |
| MDIS 7, 159                                                                                                    | of object type 48                                                                                                    | Attachment category                                                                                                    |
| predefined object types that map                                                                                                    | of object type property 49                                                                                                    | Comments object type                                                                                                    |
| to 159, 167                                                                                                    | NAME property 40                                                                                                    | defined 216                                                                                                    |
| Columns or fields 173                                                                                                    | names                                                                                                    | Contact category                                                                                                    |
| Databases 176 Dimensions within a                                                                                                    | reserved words that cannot be                                                                                                    | People to contact, provided in<br>sample information                                                                                                    |
| multi-dimensional                                                                                                    | used for 222                                                                                                    | catalog 210                                                                                                    |
| database 178                                                                                                    | national language support (NLS)                                                                                                    | sample information catalog,                                                                                                    |
| Elements 179                                                                                                    | unsupported tags and                                                                                                    | provided in 209                                                                                                    |
| Files 181                                                                                                    | keywords 222                                                                                                    | creating                                                                                                    |
| IMS database definitions                                                                                                    | Net.Data                                                                                                    | preparation for 47                                                                                                    |
| (DBD) 183                                                                                                    | include files                                                                                                    | steps for, using tag                                                                                                    |
| IMS program control blocks                                                                                                    | DataGuide for the Web 272<br>Visual Warehouse for the                                                                                                    | language 48                                                                                                    |
| (PCB) 185                                                                                                    | Web 274                                                                                                    | definition of 39                                                                                                    |
| IMS program specification                                                                                                    | macros                                                                                                    | deleting                                                                                                    |
| blocks (PSB) 186                                                                                                    | DataGuide for the Web 271                                                                                                    | steps for, using tag                                                                                                    |
| IMS segments 187                                                                                                    | Visual Warehouse for the                                                                                                    | language 53                                                                                                    |
| Members within a                                                                                                    | Web 273                                                                                                    | Dictionary category                                                                                                    |
| multi-dimensional                                                                                                    | NL tag                                                                                                    | Glossary entries, provided in                                                                                                    |
| database 189                                                                                                    | tag language reference 244                                                                                                    | sample information                                                                                                    |
| Multi-dimensional                                                                                                    | not-applicable symbol                                                                                                    | catalog 211                                                                                                    |
| databases 191                                                                                                    | specifying for use during MDIS                                                                                                    | sample information catalog,                                                                                                    |
| Records 192                                                                                                    | export 44                                                                                                    | provided in 211                                                                                                    |
| Relational tables and views 194                                                                                                    | NULLS keyword 50, 252                                                                                                    | Elemental category<br>Audio clips, provided in                                                                                                    |
| Subschemas 196                                                                                                    | 0                                                                                                    | sample information                                                                                                    |
| Transformations 197                                                                                                    | =                                                                                                    | catalog 201                                                                                                    |
| Members within a multi-dimensional                                                                                                    | object<br>COLUMN                                                                                                    | Charts, provided in sample                                                                                                    |
| database sample object type 189                                                                                                    | properties 124                                                                                                    | information catalog 202                                                                                                    |
| I J JF - 100                                                                                                    | rr                                                                                                    | · ·                                                                                                    |

| object type (continued)       | object type (continued)       | object type (continued)                       |
|-------------------------------|-------------------------------|-----------------------------------------------|
| Documents, provided in        | Grouping category (continued) | Support category (continued)                  |
| sample information            | IMS program control blocks    | sample information catalog,                   |
| catalog 216                   | (PCB), provided in sample     | provided in 213                               |
| Images or graphics, provided  | information catalog 171       | updating                                      |
| in sample information         | IMS program specification     | steps for, using tag                          |
| catalog 204                   | blocks (PSB), provided in     | language 51                                   |
| Internet documents, provided  | sample information            | object type identifier property 40            |
| in sample information         | catalog 186                   | OBJTYPID property 40                          |
| catalog 205                   | IMS segments, provided in     | Online news services sample object            |
| Lotus Approach queries,       | sample information            | type 213                                      |
| provided in sample            | catalog 187                   | Online publications sample object             |
| information catalog 205       | Members within a              |                                               |
| Presentations, provided in    | multi-dimensional database,   | type 214                                      |
| sample information            | provided in sample            | option                                        |
| catalog 206                   | information catalog 189       | ACTION.RELATION 242                           |
| sample information catalog,   | Multi-dimensional databases,  | ADD                                           |
| provided in 199               | provided in sample            | ACTION.OBJINST 225                            |
| Spreadsheets, provided in     | information catalog 191       | ACTION.OBJTYPE 230, 245                       |
| sample information            | Records, provided in sample   | ACTION.RELATION 234,                          |
| catalog 207                   | information catalog 192       | 242                                           |
| Text-based reports, provided  | Relational tables and views,  | APPEND 231                                    |
| in sample information         | provided in sample            | DELETE 242                                    |
| catalog 208                   | information catalog 194       | ACTION.OBJINST 226                            |
| Video clips, provided in      | sample information catalog,   | ACTION.OBJTYPE 232                            |
| sample information            | provided in 167               | ACTION.RELATION 235                           |
| catalog 209                   | Subschemas, provided in       | on OBJINST 240                                |
| establishing in information   | sample information            | DELETE_EXT                                    |
| catalog 148                   | catalog 196                   | ACTION.OBJTYPE 232                            |
| Grouping category             | Transformations, provided in  | DELETE_TREE_ALL                               |
| Application data, provided in | sample information            | ACTION.OBJINST 227                            |
| sample information            | catalog 197                   | on OBJINST 240                                |
| catalog 171                   | limits for an information     | DELETE_TREE_REL                               |
| Business subject areas,       | catalog 48                    | ACTION.OBJINST 228                            |
| provided in sample            | Program category, Programs    | on OBJINST 240                                |
| information catalog 173       | object type defined 215       | MERGE                                         |
| Columns or fields, provided   | property                      | ACTION OBITYPE 222 245                        |
| in sample information         | data types for 42             | ACTION.OBJTYPE 233, 245<br>UPDATE             |
| catalog 173                   | five common properties        |                                               |
| Databases, provided in        | defined by DataGuide 40       | ACTION.OBJINST 229, 241<br>ACTION.OBJTYPE 233 |
| sample information            | maximum allowed LONG          | ACTION.OBJTTFE 233                            |
| catalog 176                   | VARCHAR properties 42         | P                                             |
| Dimensions within a           | steps for adding, using       | partner application 3                         |
| multi-dimensional database,   | DataGuide tag language 49     |                                               |
| provided in sample            | relationships between 147     | partner metadata 6                            |
| information catalog 178       | Support category              | People to contact sample object               |
| Elements, provided in sample  | DataGuide news, provided in   | type 210                                      |
| information catalog 179       | sample information            | PHYNAME keyword 48, 245                       |
| Files, provided in sample     | catalog 213                   | PostCascade.tag template 85                   |
| information catalog 181       | Online news services,         | Presentations sample object                   |
| IMS database definitions      | provided in sample            | type 206                                      |
| (DBD), provided in sample     | information catalog 213       | Program category                              |
| information catalog 183       | Online publications, provided | definition of 147                             |
|                               | in sample information         | relationships                                 |
|                               | catalog 214                   | summary of 147                                |
|                               |                               | Juninary Di 111                               |

| Program category, Programs object<br>type defined 215 | property <i>(continued)</i><br>specifications for Grouping | reserved words 222<br>restarting the echo file 261 |
|-------------------------------------------------------|------------------------------------------------------------|----------------------------------------------------|
| Programs object type 215                              | category sample object types                               | rolling back data 261                              |
| Programs that can be invoked from                     | Application data 171                                       | S                                                  |
| DataGuide objects 215                                 | Business subject areas 173                                 | •                                                  |
| property                                              | Columns or fields 173                                      | sample information catalog                         |
| adding                                                | Databases 176                                              | object types defined in 166                        |
| steps for, using DataGuide tag                        | Dimensions within a                                        | predefined program objects 217                     |
| language 49                                           | multi-dimensional                                          | SEQUENCE keyword 238                               |
| data types                                            | database 178                                               | settings notebook                                  |
| CHAR 42                                               | Elements 179                                               | specifying whether to display 5                    |
| LONG VARCHAR 42                                       | Files 181                                                  | common properties 40 short name                    |
| TIMESTAMP 42                                          | IMS database definitions                                   |                                                    |
| VARCHAR 42                                            | (DBD) 183                                                  | of object type 48                                  |
| external name (NAME) 40                               | IMS program control blocks                                 | of object type property 49<br>SHRTNAME keyword     |
| five common properties defined                        | (PCB) 185                                                  | creating object types 49                           |
| by DataGuide                                          | IMS program specification<br>blocks (PSB) 186              | optional property 52                               |
| hiding 40                                             | , ,                                                        | PROPERTY tag 252                                   |
| instance identifier 40                                | IMS segments 187 Members within a                          | source                                             |
| last changed by 40                                    | multi-dimensional                                          | template 20                                        |
| last changed date and                                 | database 189                                               | values to supply 23                                |
| time 40                                               | Multi-dimensional                                          | source database                                    |
| object type identifier 40                             | databases 191                                              | definition 11                                      |
| instance identifier                                   | Records 192                                                | pseudocode 23                                      |
| (INSTIDNT) 40                                         | Relational tables and                                      | source file 11                                     |
| last changed by                                       | views 194                                                  | SourceDataBase.tag template                        |
| (UPDATEBY) 40                                         | Subschemas 196                                             | example values 89                                  |
| last changed date and time                            | Transformations 197                                        | tokens 86                                          |
| (UPDATIME) 40                                         | specifications for Program                                 | SOURCEKEY keyword                                  |
| NAME 50                                               | category object type                                       | ACTION.OBJINST(DELETE) 241                         |
| object type identifier                                | Programs that can be invoked                               | ACTION.RELATION 242                                |
| (OBJTYPID) 40                                         | from DataGuide                                             | tag language reference 240                         |
| optional 52                                           | objects 215                                                | SOURCETYPE keyword                                 |
| specifications 166                                    | specifications for Support                                 | RELTYPE 255                                        |
| specifications for Attachment                         | category sample object types                               | Spreadsheets sample object                         |
| category object type,<br>Comments 216                 | DataGuide news 213                                         | type 207                                           |
| specifications for Contact                            | Online news services 213                                   | SubjectArea.tag template                           |
| category sample object type,                          | Online publications 214                                    | example values 90                                  |
| People to contact 210                                 | value 166                                                  | tokens 89                                          |
| specifications for Dictionary                         | PROPERTY tag 251, 255                                      | Subschemas sample object type 196                  |
| category sample object type,                          | pseudocode                                                 | Support category                                   |
| Glossary entries 211                                  | agent site 20                                              | definition of 147                                  |
| specifications for Elemental                          | business view 30                                           | object types                                       |
| category sample object types                          | source and target databases 23                             | DataGuide news, provided in                        |
| Audio clips 201                                       | Visual Warehouse program 26                                | sample information                                 |
| Charts 202                                            | R                                                          | catalog 213                                        |
| Documents 203                                         |                                                            | Online news services,                              |
| Images or graphics 204                                | reading syntax diagrams 224                                | provided in sample                                 |
| Internet documents 205                                | Records sample object type 192                             | information catalog 213                            |
| Lotus Approach queries 205                            | Relational tables and views sample                         | Online publications, provided                      |
| Presentations 206                                     | object type 194                                            | in sample information                              |
| Spreadsheets 207                                      | relationship                                               | catalog 214                                        |
| Text-based reports 208                                | between object types 147                                   | sample information catalog,                        |
| Video clips 209                                       | RELTYPE tag 255, 256                                       | provided in 212                                    |

| Support category (continued)      | tags (continued)                                 | template (continued)             |  |
|-----------------------------------|--------------------------------------------------|----------------------------------|--|
| relationships                     | COMMIT                                           | header file 67                   |  |
| summary of 147                    | tag language reference 236,                      | HeaderInfo.tag 84                |  |
| syntax diagrams 224               | 237                                              | PostCascade.tag 85               |  |
| syntax rules for tag language 222 | when to use 261                                  | SourceDataBase.tag               |  |
| system-generated properties,      | contextual use of 259                            | example values 89                |  |
| hiding 40                         | DISKCNTL                                         | tokens 86                        |  |
| system process 289                | tag language reference 237                       | SubjectArea.tag                  |  |
| _                                 | tips 259                                         | example values 90                |  |
| I                                 | INSTANCE 238, 244                                | tokens 89                        |  |
| T (TIMESTAMP) 49, 52              | NL                                               | Table.tag                        |  |
| TAB tag                           | tag language reference 244                       | example values 94                |  |
| tag language reference 256        | NULLS 252                                        | tokens 91                        |  |
| TABLE object                      | PROPERTY 251, 255                                | VWPGroup.tag 95                  |  |
| 3                                 | TAB                                              | VWPProgramInstance.tag           |  |
| properties 120                    | tag language reference 256                       | example values 98                |  |
| relationships 123                 | to define information 259                        | tokens 97                        |  |
| Table.tag template                | unsupported for national                         | VWPProgramInstanceParameter.tag  |  |
| example values 94                 | languages 222                                    | example values 100               |  |
| tokens 91                         | target                                           | tokens 99                        |  |
| tag language                      | database                                         | VWPProgramParameter.tag          |  |
| defining information 259          | definition 11                                    | example values 106               |  |
| file                              | file                                             | tokens 105                       |  |
| how DataGuide reads 222           | definition 11                                    | VWPProgramTemplate.tag           |  |
| MDIS-conforming, importing        | template 20                                      | example values 104               |  |
| and exporting 42, 54              | values to supply 23                              | tokens 101                       |  |
| for creating object types 48      | target database                                  | WarehouseDataBase.tag            |  |
| for deleting object types 53      | pseudocode 23                                    | example values 110               |  |
| for updating object types 51      | TARGETKEY keyword                                | tokens 107                       |  |
| objects                           | ACTION.RELATION 242                              | Text-based reports sample object |  |
| COLUMN 124                        | TARGETYPE keyword                                | type 208                         |  |
| TABLE 120                         | RELTYPE 255                                      | timestamp data type              |  |
| overview 221                      |                                                  | on PROPERTY tag 252              |  |
| reference 221, 256                | template                                         | optional property 52             |  |
| syntax rules 222                  | AgentSite.tag                                    | property of DL 49                |  |
| tag language file                 | example values 67                                | TIMESTAMP data type for object   |  |
| definition 11                     | token 66                                         | type property 42                 |  |
| Visual Warehouse                  | BusinessView.tag                                 | Transformations sample object    |  |
| building 11                       | example values 71                                | type 197                         |  |
| exporting 36                      | tokens 68                                        | TYPE keyword                     |  |
| importing 32                      | BusinessViewInputTable.tag                       | creating                         |  |
| tag language file header          | example values 73<br>tokens 72                   | object types 48                  |  |
| pseudocode 19                     |                                                  | optional property 52             |  |
| template 18                       | BusinessViewOutputTable.tag<br>example values 75 | deleting object types 53         |  |
| values to supply 18               | tokens 74                                        | OBJTYPE(ADD) 245                 |  |
| tags                              | BusinessViewVWPOutputTable.tag                   | OBJTYPE(APPEND) 248              |  |
| ACTION                            | example values 76                                | OBJTYPE(DELETE) 248, 251         |  |
| OBJINST keyword 240               | tokens 76                                        | OBJTYPE(MERGE) 245               |  |
| sequence 260                      | Column.tag                                       | OBJTYPE(UPDATE) 249, 251         |  |
| tag language reference 225,       | example values 81                                | RELTYPE 255                      |  |
| 235                               | tokens 77                                        | updating object type 51          |  |
|                                   | ConcurrentCascade.tag                            |                                  |  |
| tips 259<br>COMMENT               | example values 83                                | U                                |  |
| tag language reference 235        | tokens 83                                        | universal unique identifier      |  |
| when to use 261                   | definition 11                                    | property values 241              |  |
| WHICH TO USC AUI                  | aciminati 11                                     | property values 441              |  |

| UPDATE option ACTION.OBJINST 229, 241 ACTION.OBJTYPE 233 | VWPProgramInstance.tag template<br>(continued)<br>tokens 98 |
|----------------------------------------------------------|-------------------------------------------------------------|
| UPDATEBY property 40<br>UPDATIME property 40             | VWPProgramInstanceParameter.tag template                    |
| user process 289<br>UUI                                  | example values 100                                          |
| property values 241<br>UUI_property_value 240            | tokens 99 VWPProgramTemplate.tag template                   |
| UUI_short_name value 240<br>UUISEQ keyword 50, 252       | example values 104<br>tokens 101                            |
| V                                                        | VWPProgramTemplateParameter.tag                             |
| V (VARCHAR) 49<br>VARCHAR data type for object type      | template                                                    |
| property 42                                              | example values 106<br>tokens 105                            |
| variable character data type<br>on PROPERTY tag 252      | W                                                           |
| optional property 52                                     | warehouse database 11                                       |
| property of DL 49<br>variable values 224                 | warehouse metadata                                          |
| Video clips sample object type 209<br>Visual Warehouse   | properties 113<br>relationships 119                         |
| agent 11                                                 | WarehouseDataBase.tag template                              |
| metadata                                                 | example values 110                                          |
| column 124                                               | tokens 107                                                  |
| DATABASE object 113                                      | writing tag language files 222                              |
| exporting 35<br>importing 11                             | writing Visual Warehouse                                    |
| table 120                                                | program 289                                                 |
| tag language file                                        | program 200                                                 |
| building 11                                              |                                                             |
| exporting 36                                             |                                                             |
| importing 32                                             |                                                             |
| Visual Warehouse for the Web                             |                                                             |
| graphics files 274                                       |                                                             |
| HTML files 274                                           |                                                             |
| Net.Data files 273                                       |                                                             |
| Visual Warehouse program and business view status 293    |                                                             |
| changing agent to user                                   |                                                             |
| process 289                                              |                                                             |
| DB2 UDB load replace 290                                 |                                                             |
| definition 12                                            |                                                             |
| feedback 291                                             |                                                             |
| location 289                                             |                                                             |
| Object REXX for Windows 289                              |                                                             |
| parameters 290<br>pseudocode 26                          |                                                             |
| return code 291                                          |                                                             |
| templates 25                                             |                                                             |
| values to supply 26                                      |                                                             |
| writing 289                                              |                                                             |
| VWPGroup.tag template 95                                 |                                                             |
| VWPProgramInstance.tag template                          |                                                             |
| example values 98                                        |                                                             |

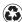

Printed in the United States of America on recycled paper containing 10% recovered post-consumer fiber.

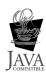